付録:

付録 1: 基礎研修マテリアル

付録 2:上級研修マテリアル

付録 3:WebGIS 付録 3:WebGIS3:WebGIS3:WebGIS 研修マテリアル 研修マテリアル

付録 4: 第5回 JCC 議事録

付録 5:ソフトウェアマニュアル

付録 6: ALOS データ処理用ツール[Windows7/XP 用プログラム最新版(DVD 版のみ付属)]

Rev. 2.0, 2010.10.25

# Hand Book on PALSAR Image Interpretation

October 2010

M. Ono, Remote Sensing technology Center of Japan

Intentionally blank

 $\overline{2}$ 

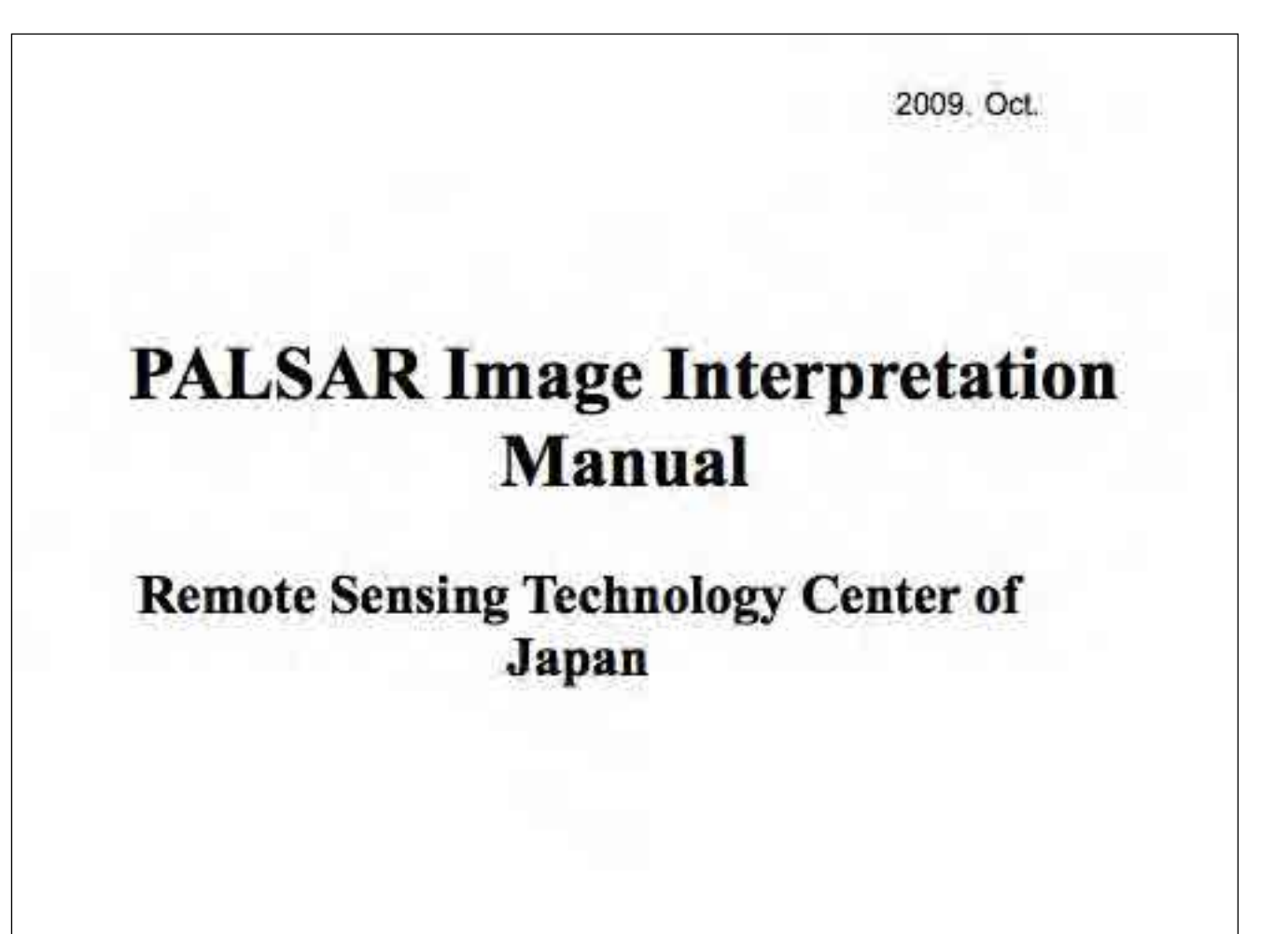

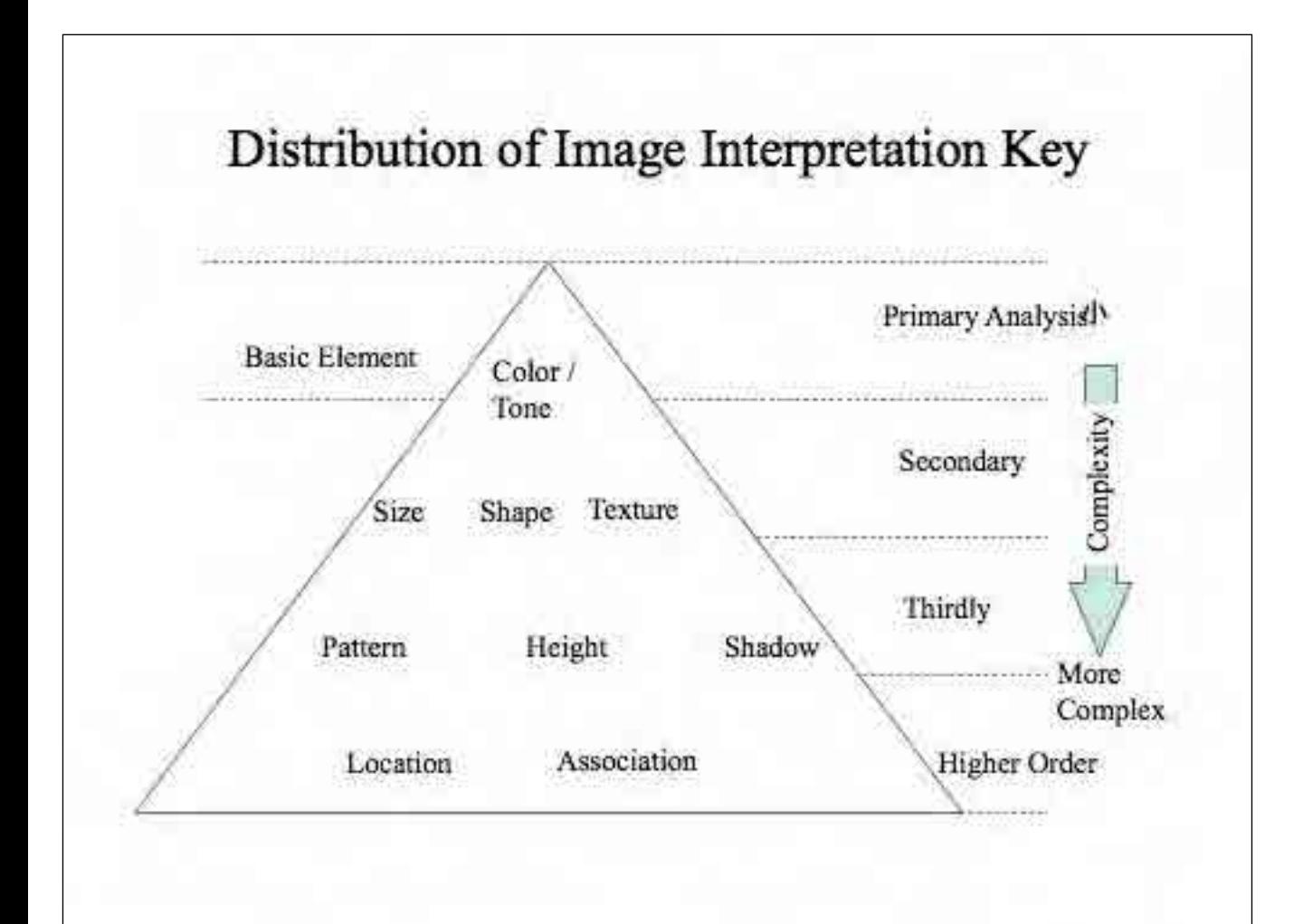

### Tone / Color

•Tone, in the gray scale image, and Color and Chroma (hue and saturation) in the color image, provide image interpreter with the most amount of information if it is within his comprehension.

•Almost all interpretation case, target appears in the image has different tone or color from its the back ground or other objects. If it is not the case, you can not recognize the target

. In a aerial photo image interpretation, tone shows reflected energy level. But in the recent sensor systems, tone shows not only a reflected energy but also radiation, conduction and scattered energy level.

### Shape and Size

•Most of the ground based object can be primarily interpreted by its size and shape. In the stereo image 3D image provide more easy recognition even if the size information is not provided.

•Vegetable garden and rice paddy often polygon or rectangle but former is sometimes inclined in a 3D image and easy to distinguish. There are many signals to discriminate each others. In PALSAR system stereo pair is not available, so inclination information comes from dem used for orthographic conversion of the image.

. In a afforested area, average size of tree crown shows diameter of trees and age of it.

### Shadow and Shade

- Building height evaluation or tree kind discrimination ca be done by shadow and shade. In a high resolution SAR image, foreshortening value will provide building height.
- Main role of shade is to provide texture and pattern information.
- Texture represents detailed surface information which can not be recognized as individual surface detail.
- Texture, which is the information on a object whether it has rough surface or smooth surface, is an important element to conduct image interpretation.

#### Texture

• Texture in image is created by tonal repetition in groups of objects that are often too small to be discriminated as individual objects. Texture shows the impression of surface like smooth or rough and is very important in differentiating various various classes of environmental phenomena in SAR image.

- For novice interpreter, texture recognition is sometimes difficult
- It is important to get the feeling of texture through exercise.

#### Pattern

- If it is compared with a cloth, texture is an expression of manner of weaving, while pattern is a image drawn on the  $cloth$
- Interpretation of shape is conducted in smaller scale but pattern is interpreted in more larger scale.
- For example, a rice paddy is usually square or rectangular and a group of rice paddy make a grid or strip pattern.
- In many cases, object is interpreted using pattern even when individual element can not interpreted adequately.

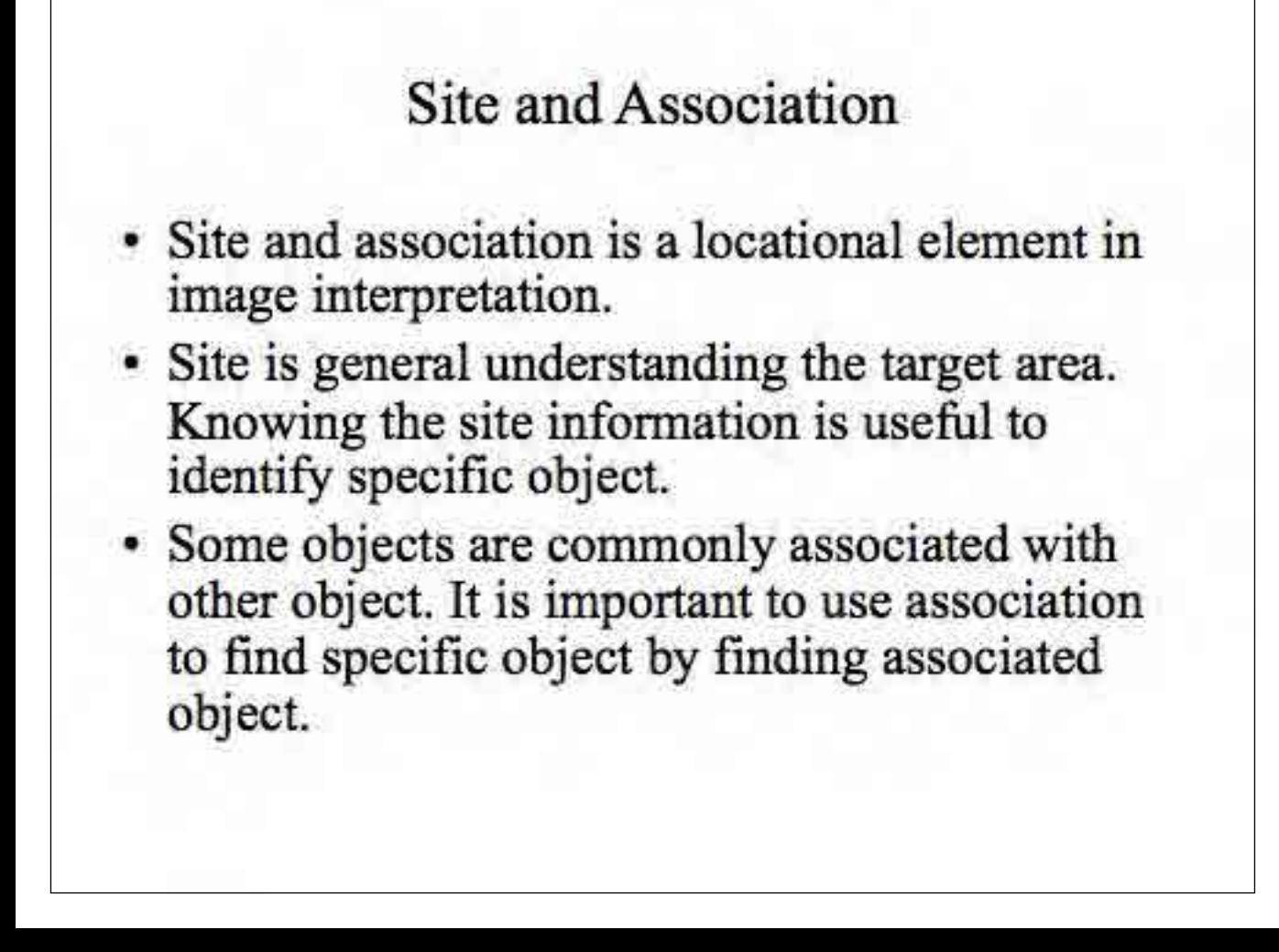

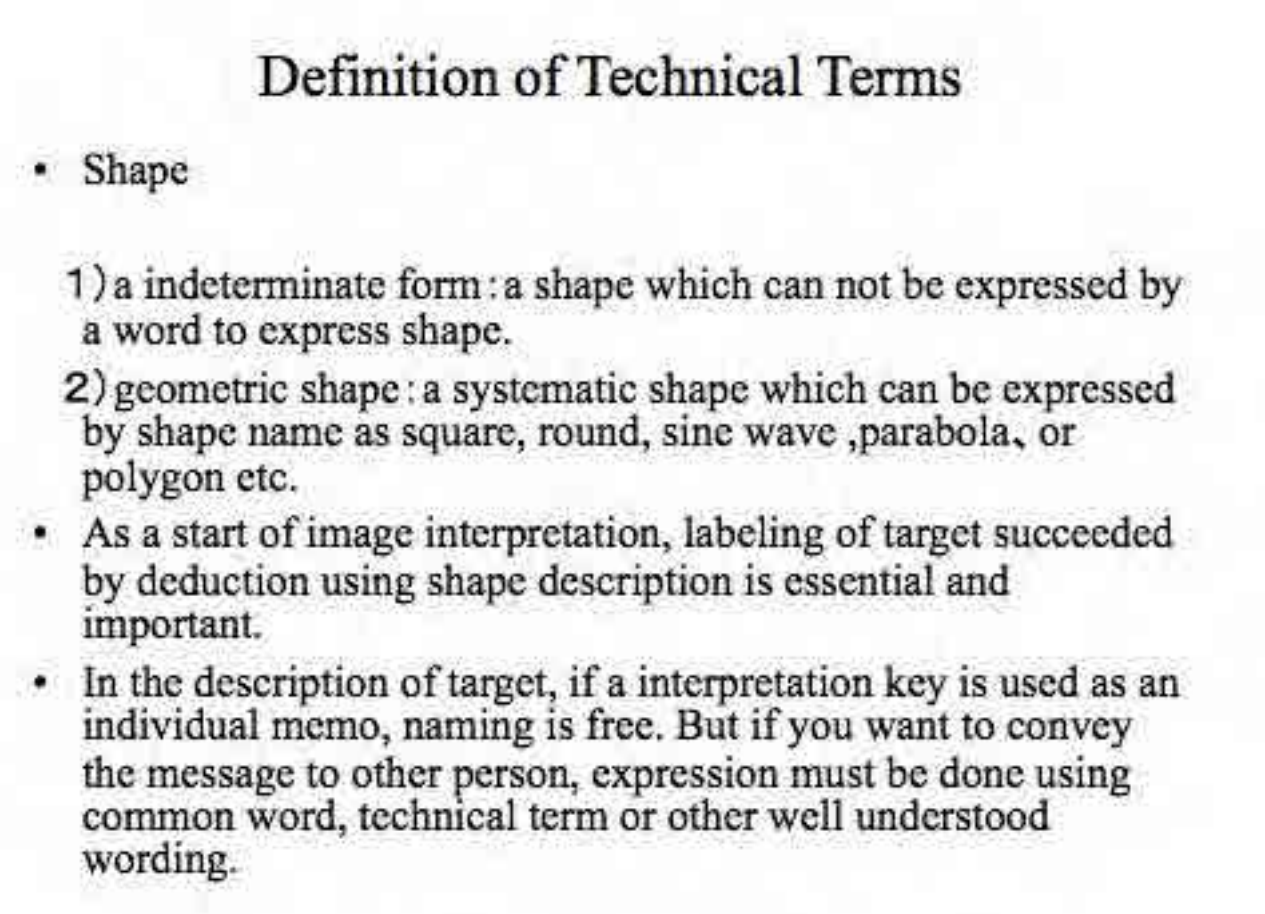

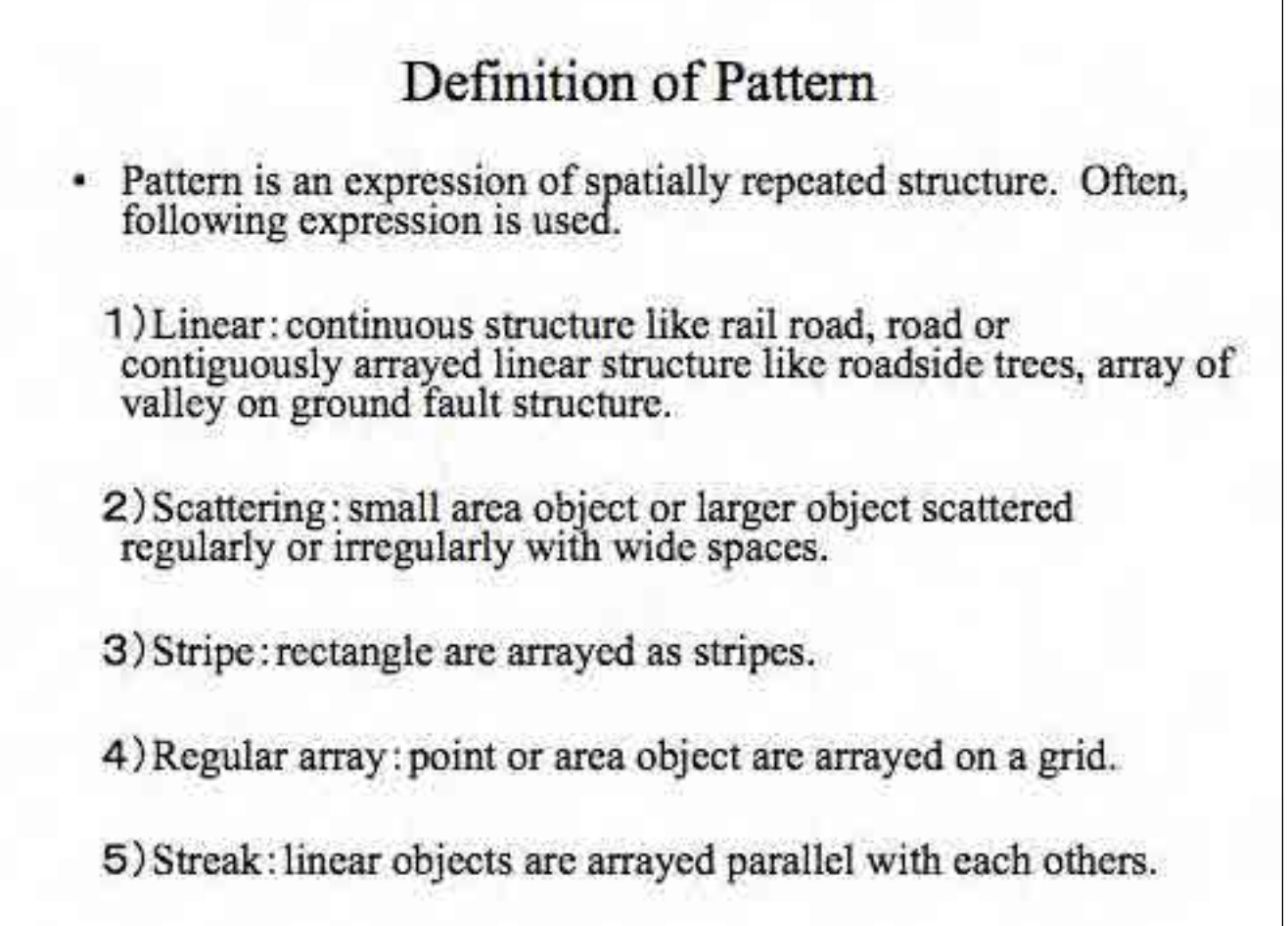

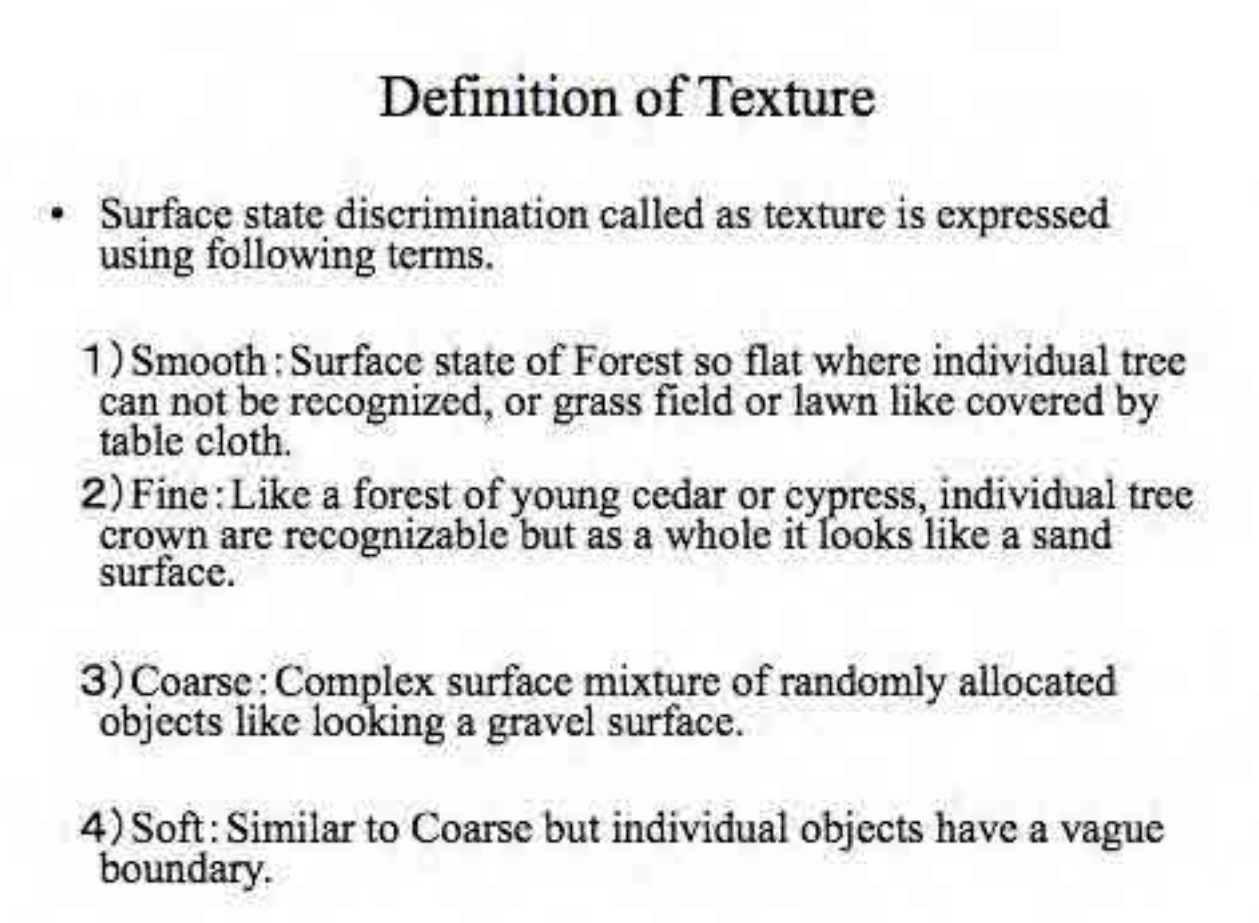

### Seasonal difference

- In SAR image, seasonal change pattern is a good general understanding of a target area. Knowing the data acquisition date is essential to interpret target area.
- Most of the change appears in the surface conditions whether the area is dry or wet. Dry surface causes stronger back scattering than wet surface.
- Seasonal change is mostly caused by these surface changes in SAR image.
- To understand reflection model is often be a help to understand the target area.

### Introduction

- This handbook is designed to provide methodolgy to detect deforestation in Amazon forest using ALOS PALSAR impeges.
- Deforestation of Amazon forest is done in various programs like DETER, PRODES and various activities conducted by SIPAM.
- Most of the monitoring system has some weak point in low rate of reflesh or disability in rainy season while the target areas are cloud coverd in rainy season.
- To over come the problems, an new approach to use PALSAR image provided from ALOS is palnned and implemented.
- Since PALSAR image is not familiar in Brazil, the hand book is designed to fill gaps between existing technology and user knowledge to utilize technology.

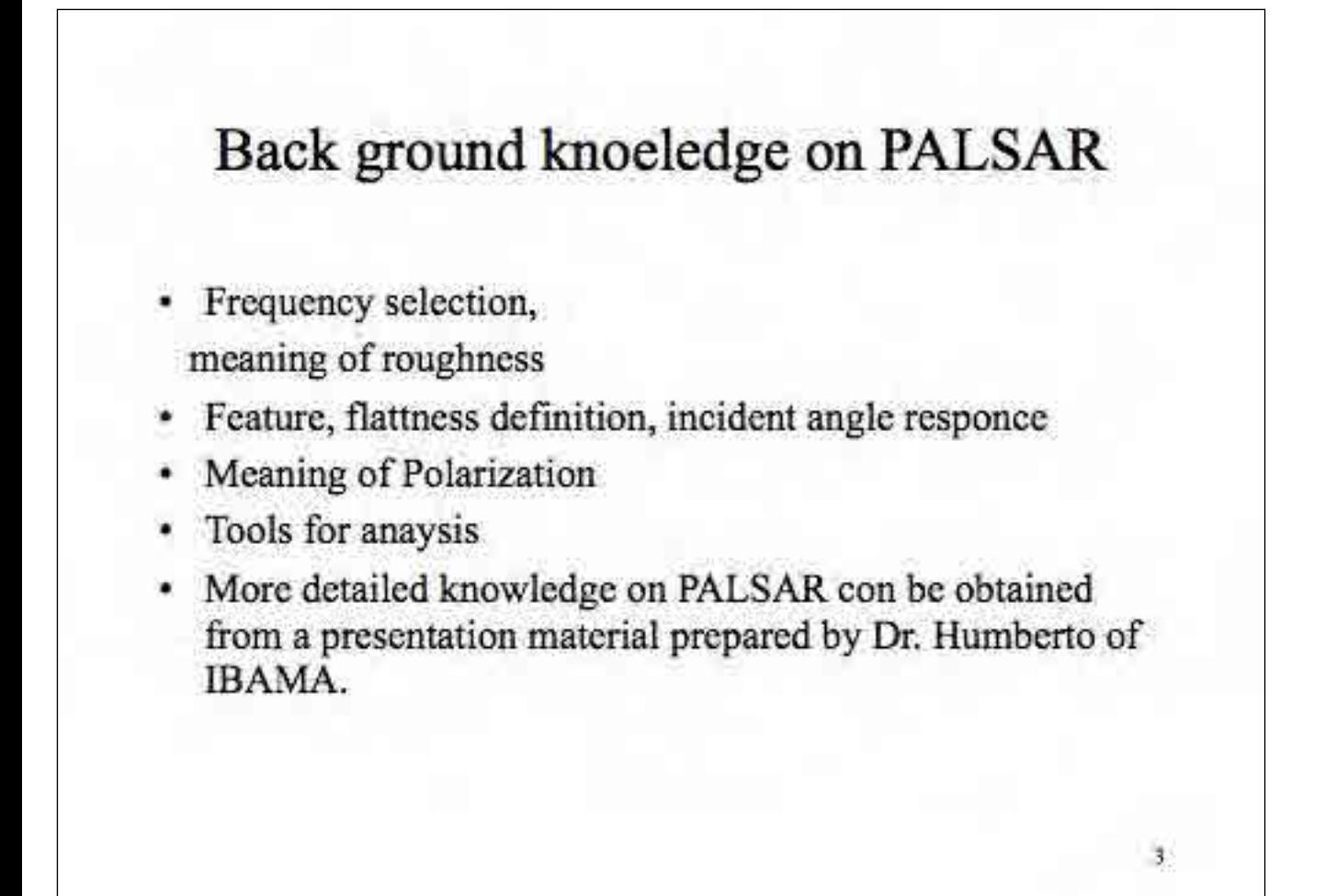

 $2^\circ$ 

## Tools and approach for General image interpretation about forest

- Tool: PALSAR Viewer
- Tool: Google Earth
- Tool: General remote sensing analysis tools
- Approach: Recommended approach to establish image interpretation key is to use PALSAR Viewer to cut polygon and put on to Google Earth to compare target with optical image.
- Approach: From back ground optical image, you can identify forest easily without conducting field survey.
- Approach: By comparing PALSAR image with optical image exactly overlap each others, your recognition of the target about forest will be improved and accumulated.

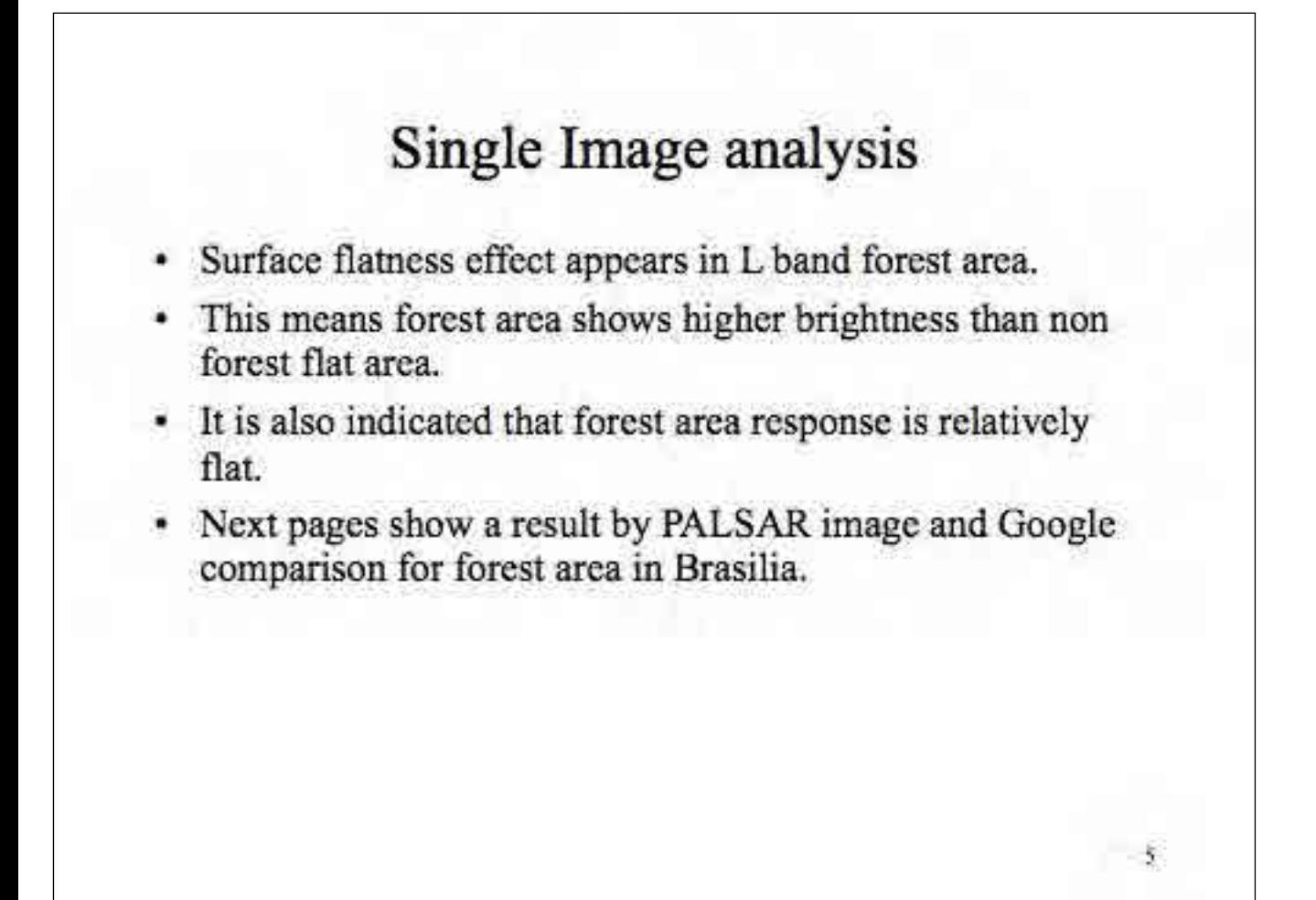

 $\ddot{ }$ 

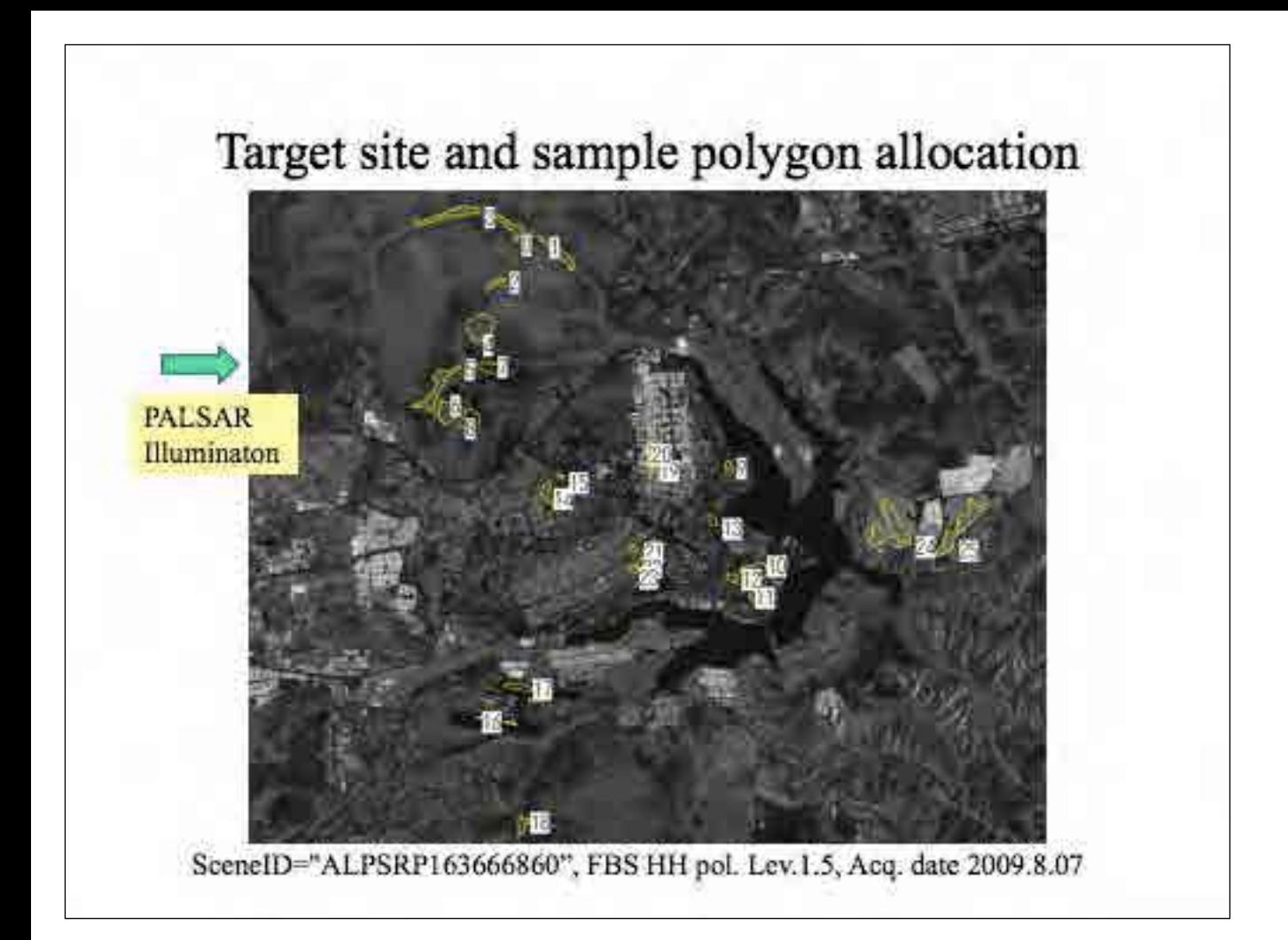

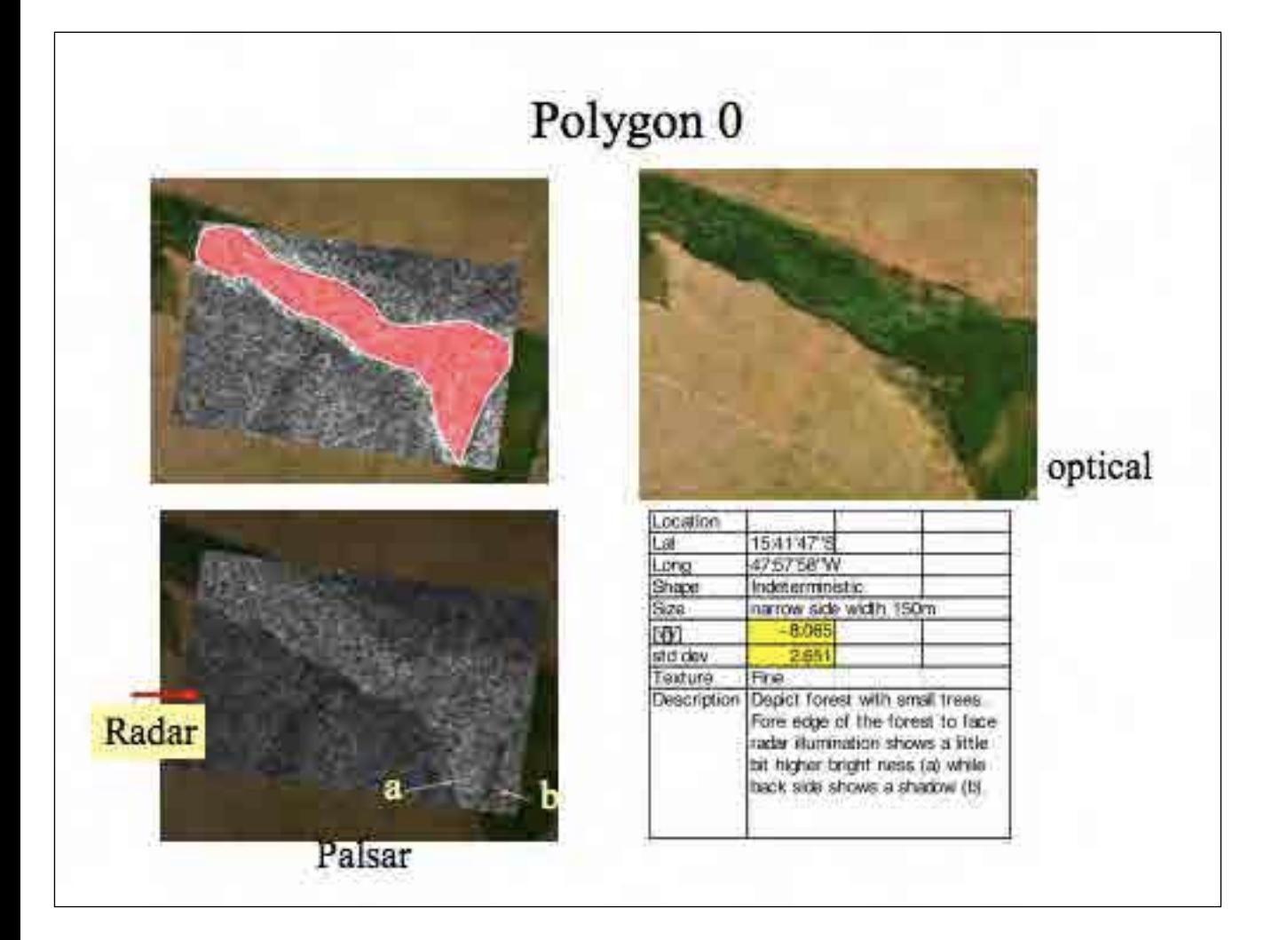

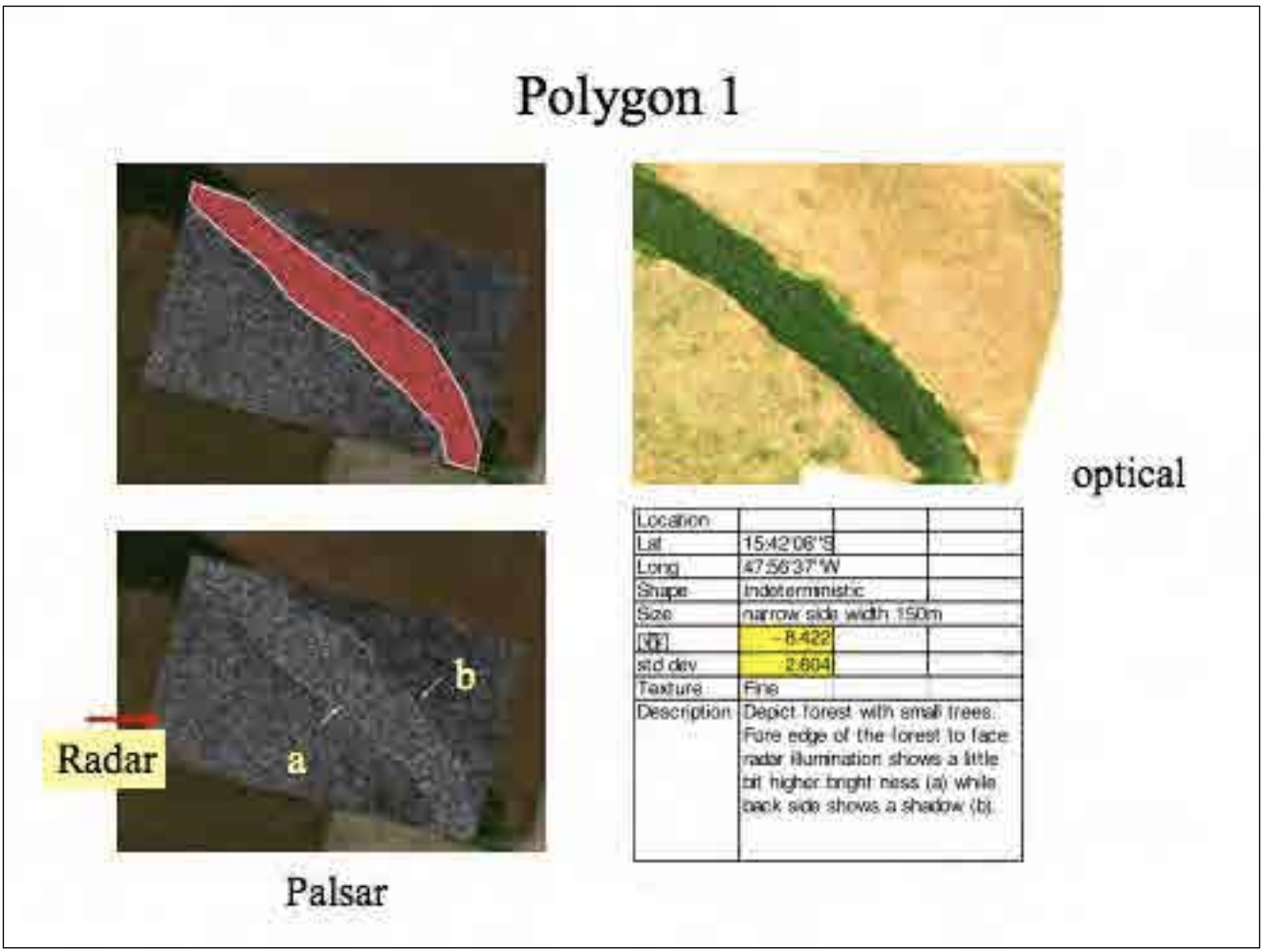

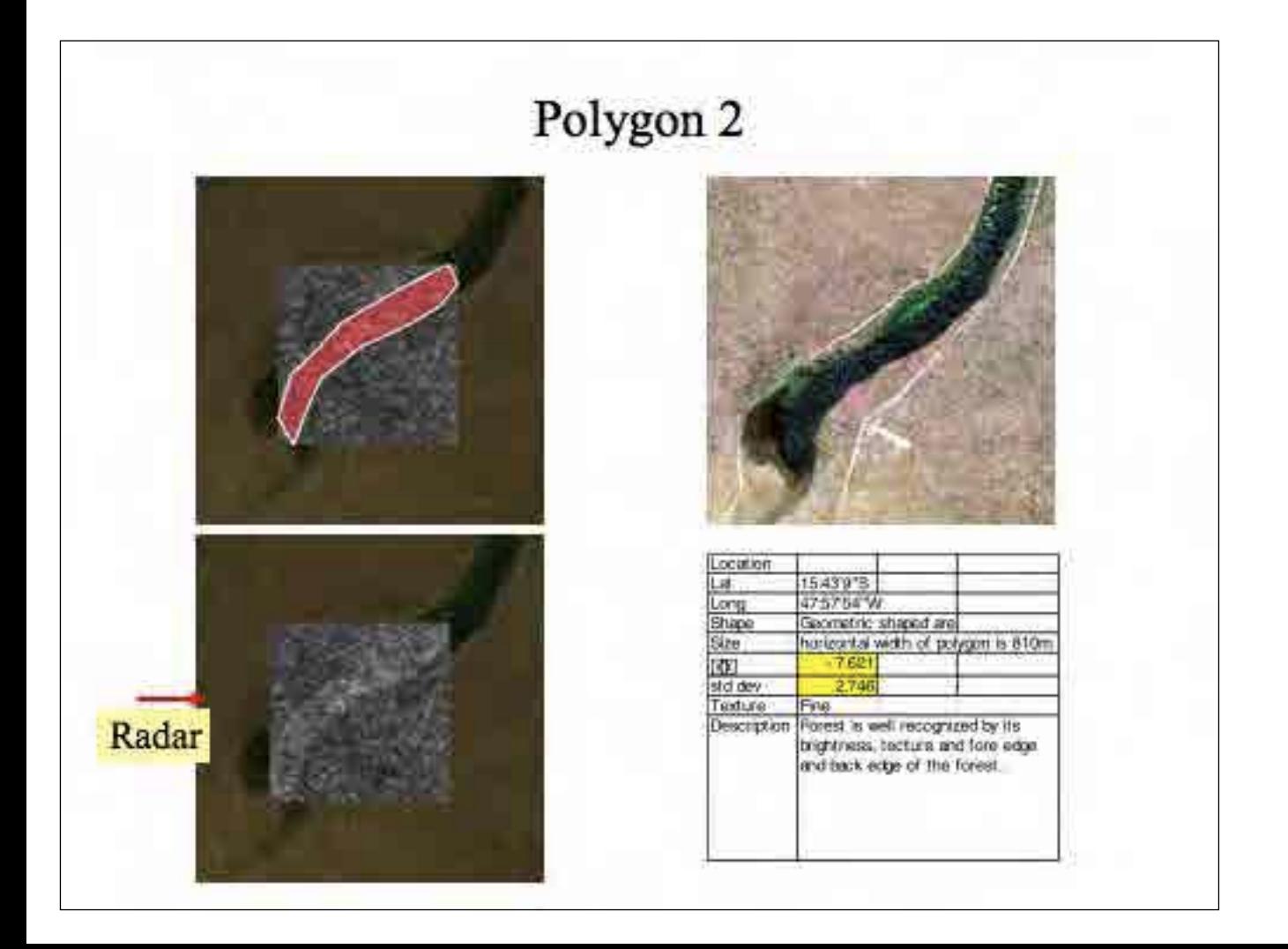

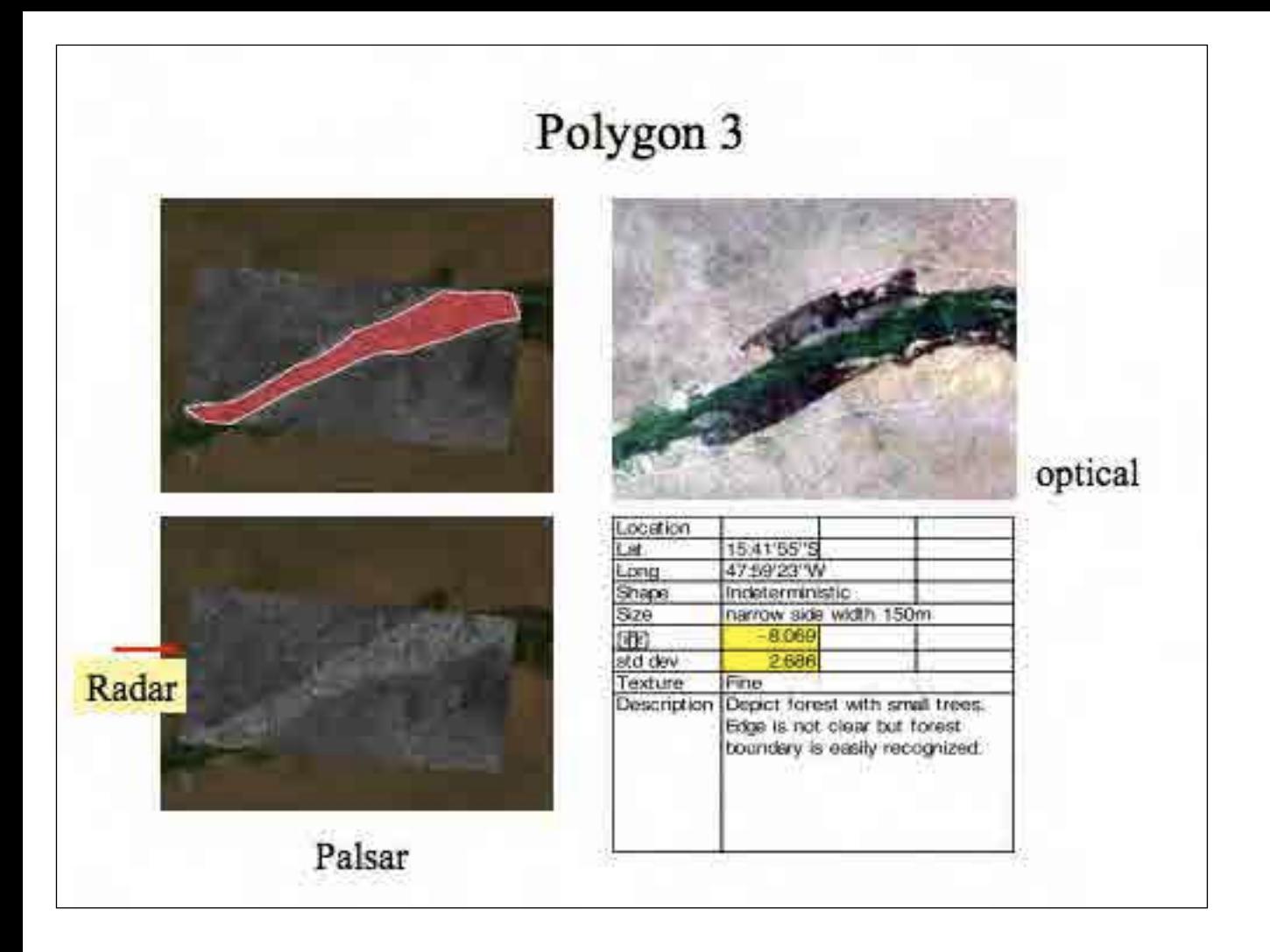

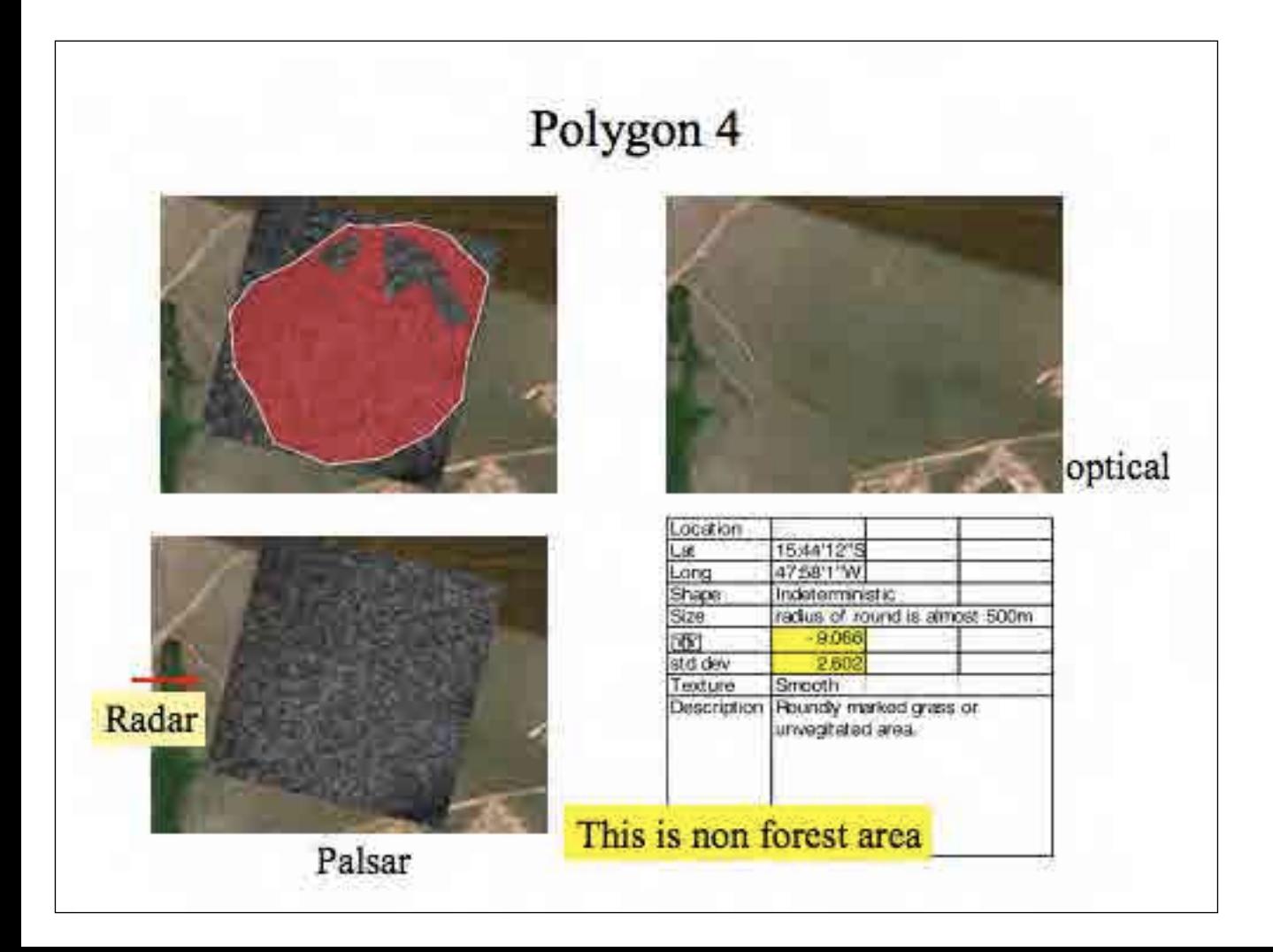

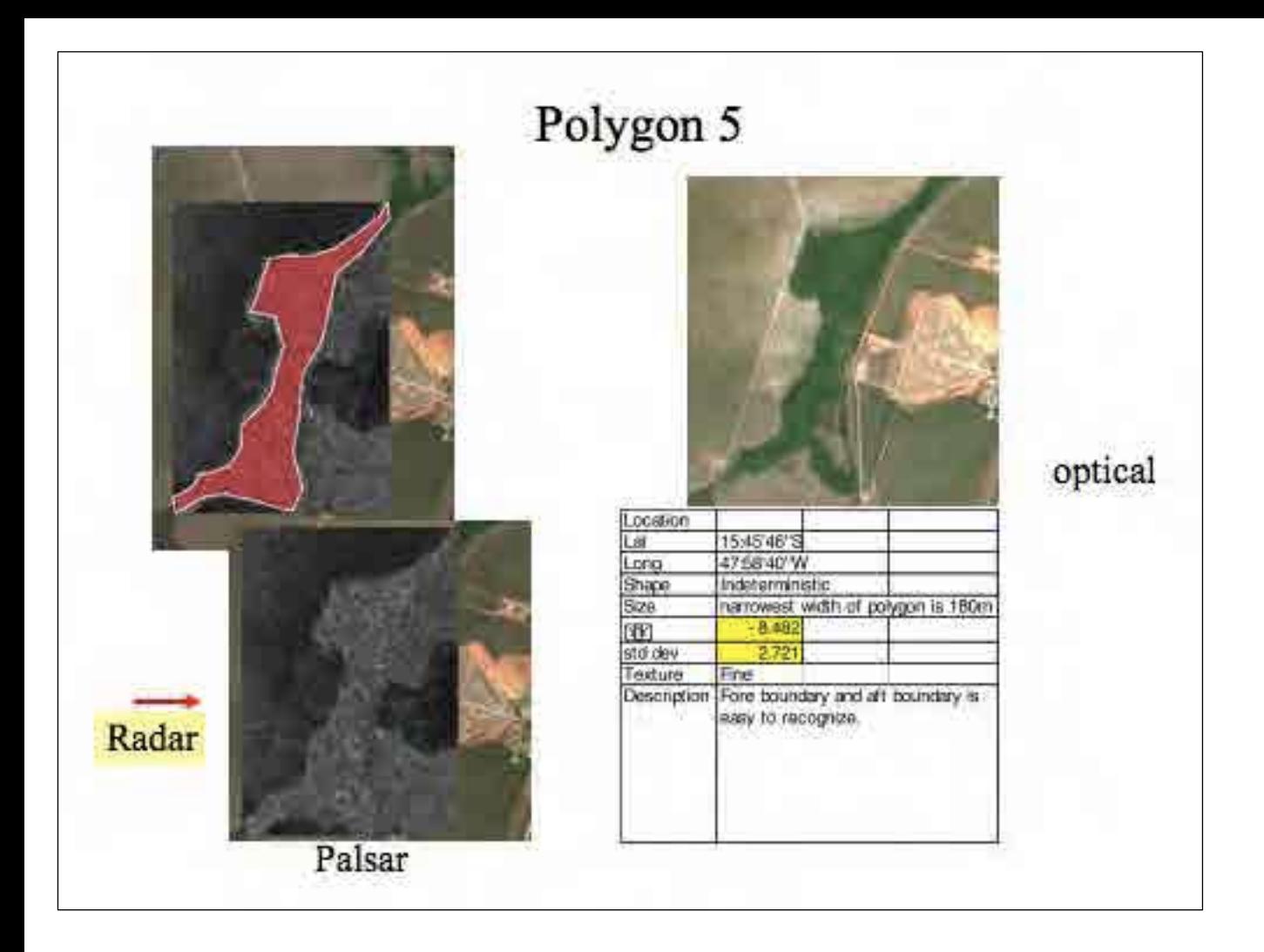

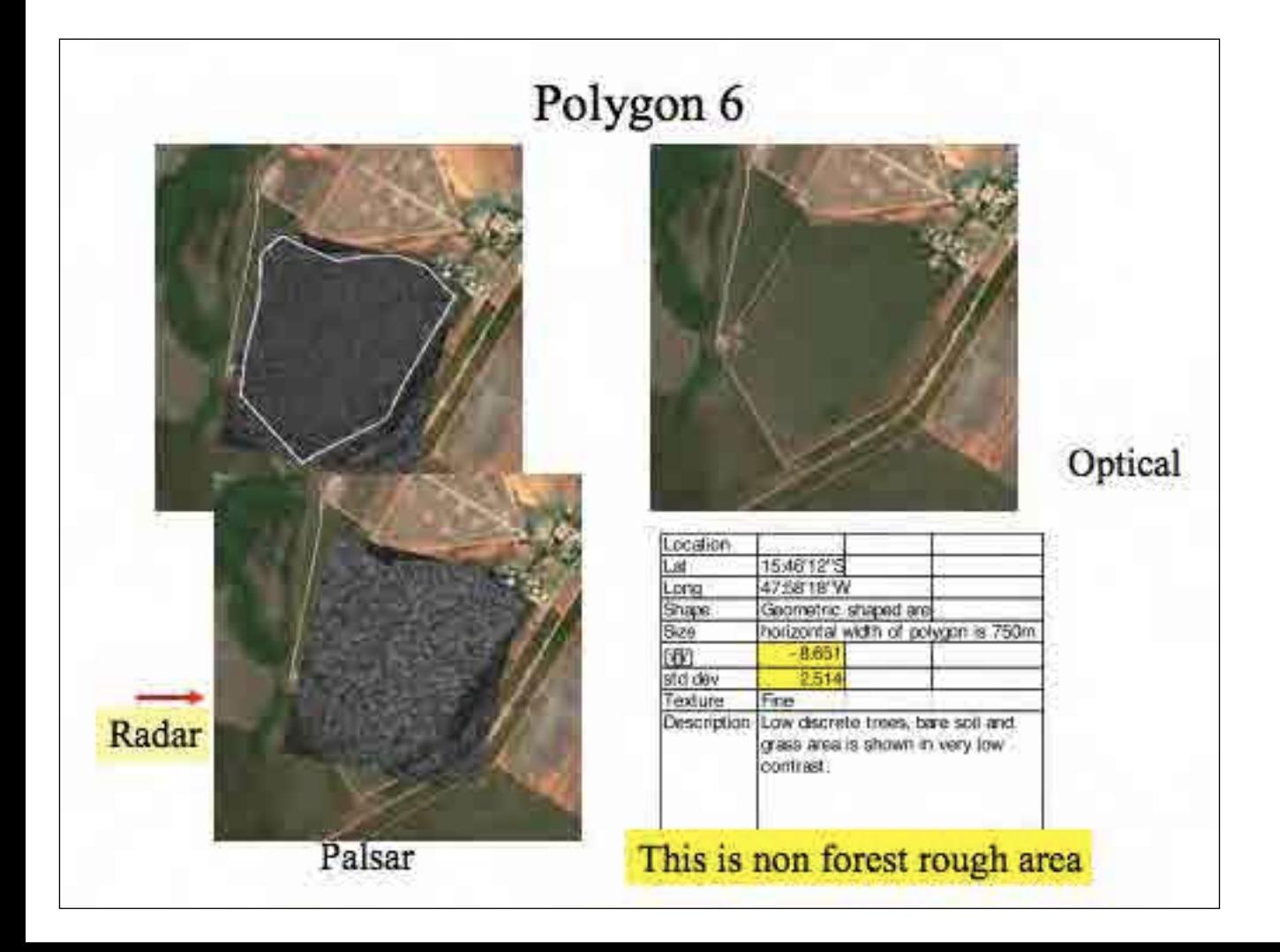

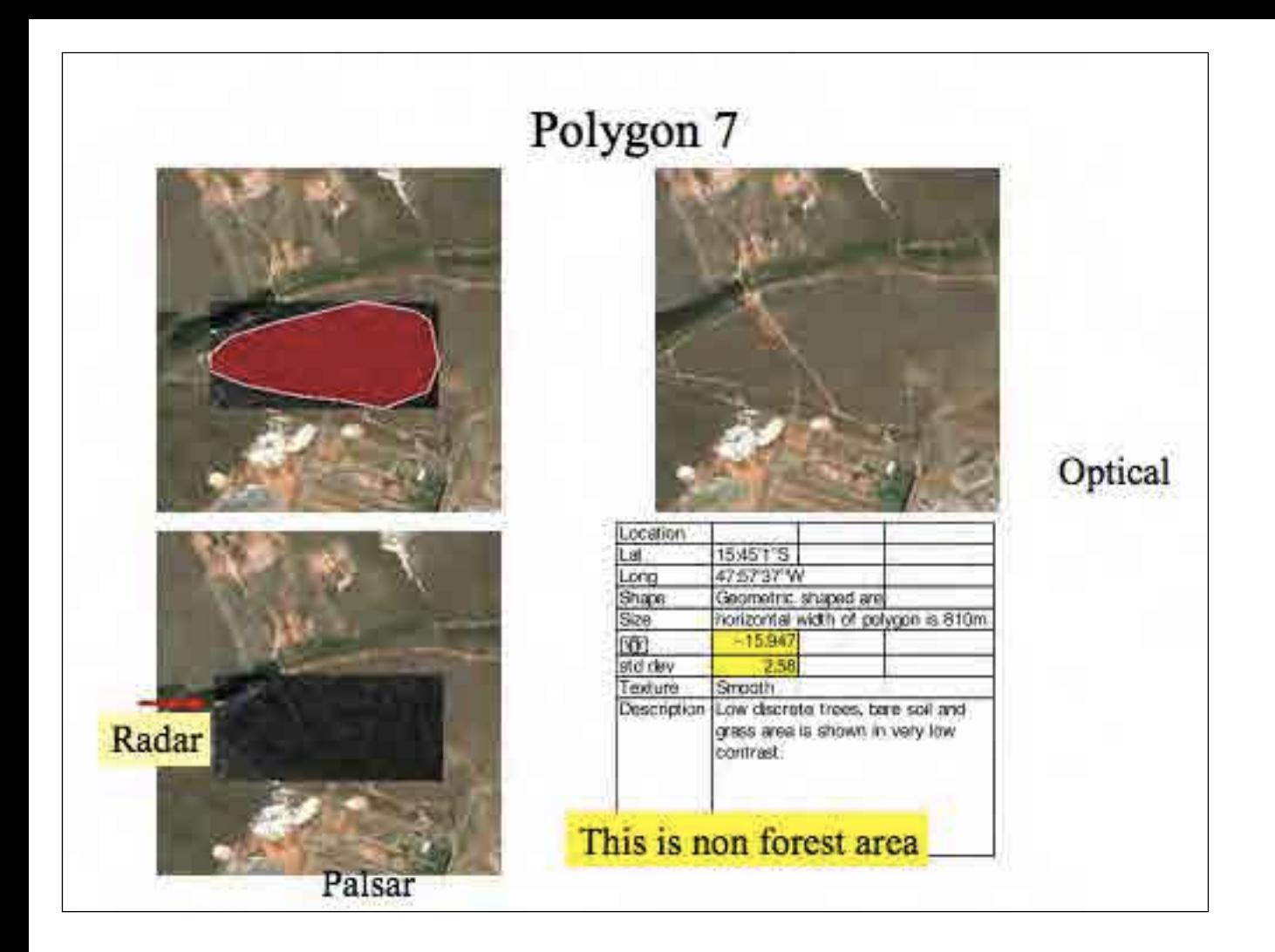

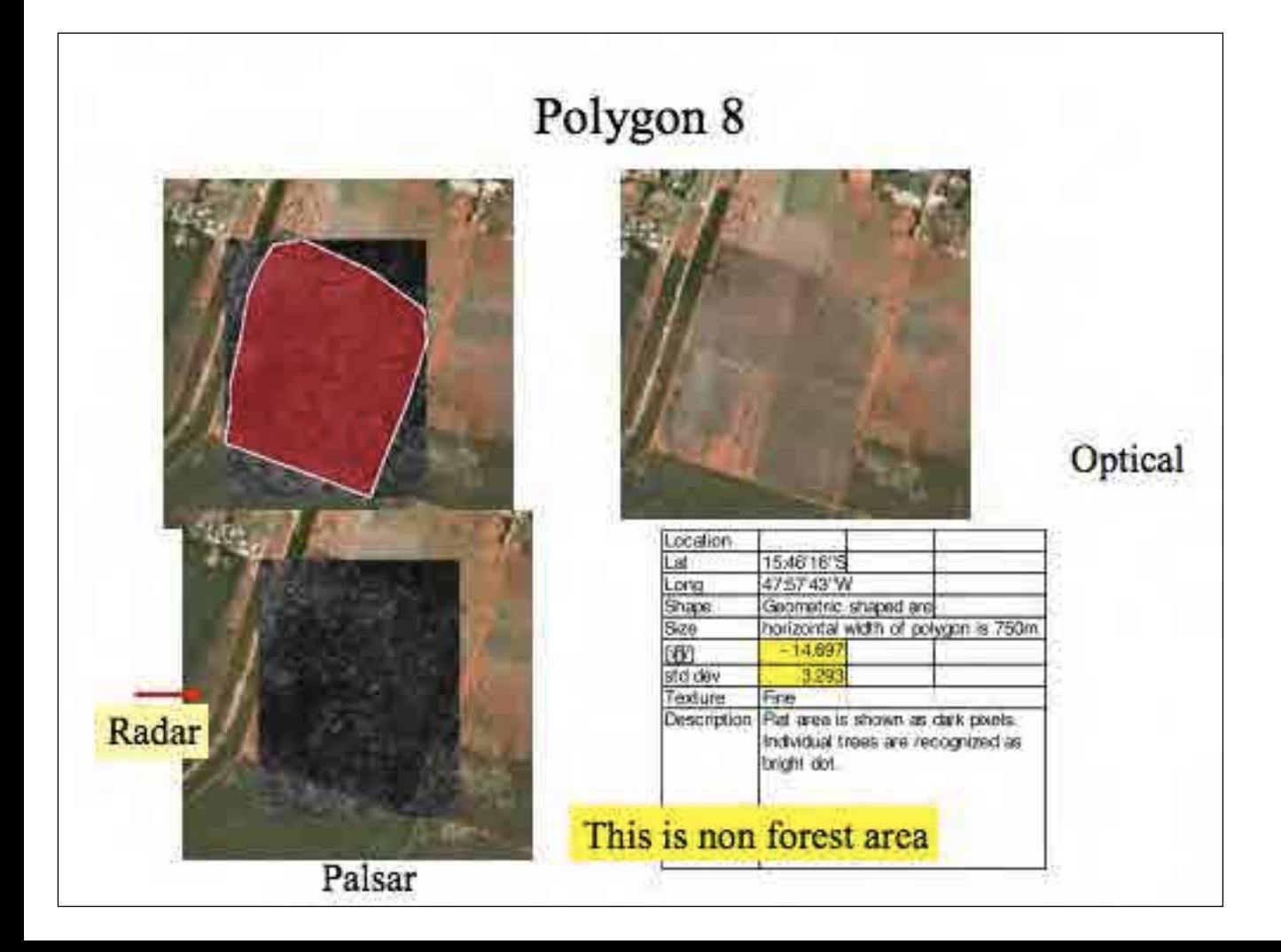

## Discrimination forest and non forest from single HH pol image (FBS)

- FBS image is not so easy to discriminate forest and non forest area, because reflectance value and surface texture is not unique for forest area when you compared the data with non forest area.
- Large scale discrimination of forest from non forest may possible.

## Discrimination of forest from non forest area (dual Pol.)

- PALSAR FBD provides us with dual polarization image.
- Copolarization (HH or VV) is basically the same with FBS data except data sampling space (6.25m FBS and 12.5m FBD).
- Cross polarization component reflect object structure and higher level in volume scattering, which often shows higher response in forest image.
- Use color composite of FBD to conduct interpretation.
- From next pages a mixed area of Amazon forest and non forest mixture in Rondonia.

 $16<sub>2</sub>$ 

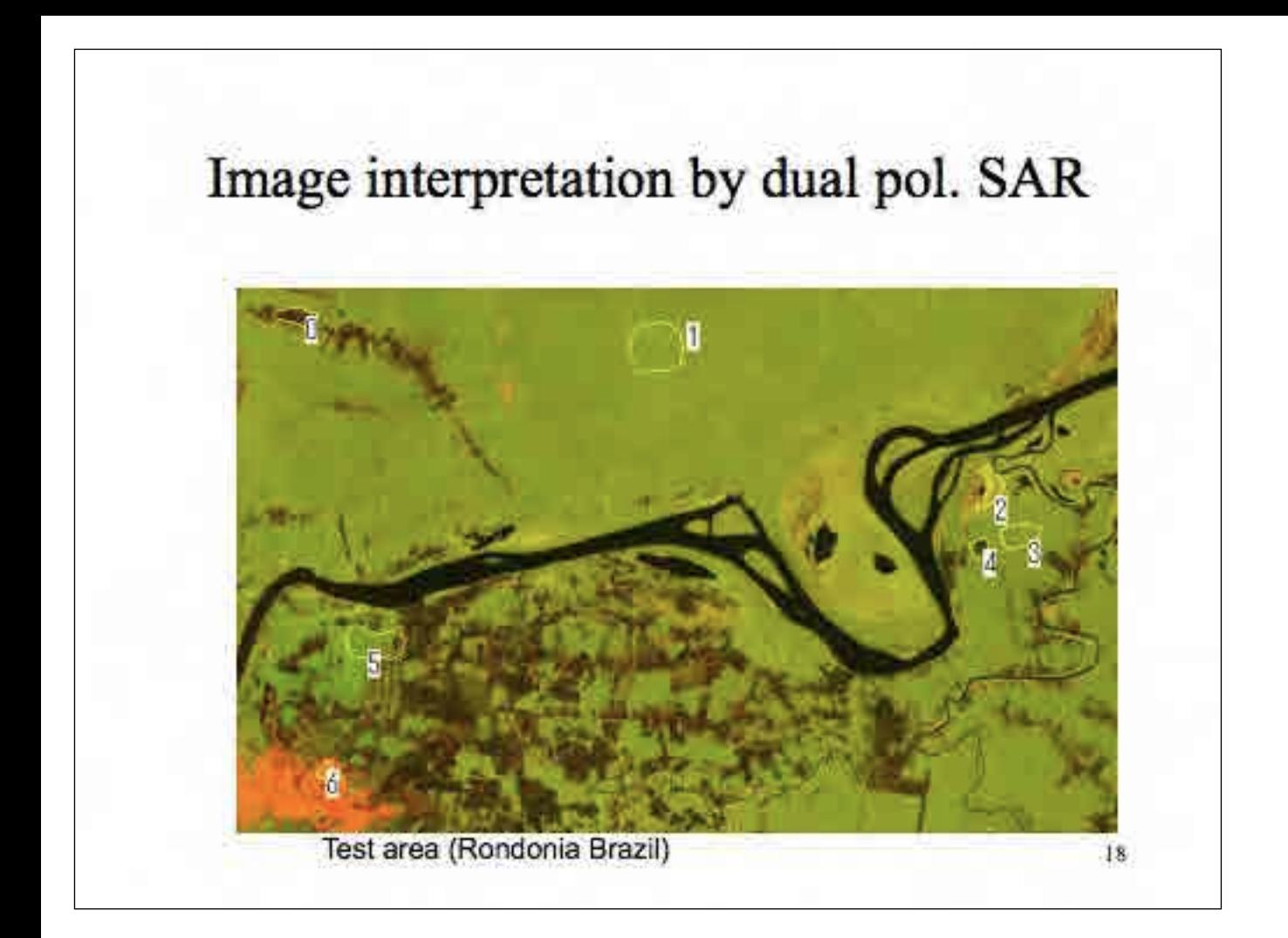

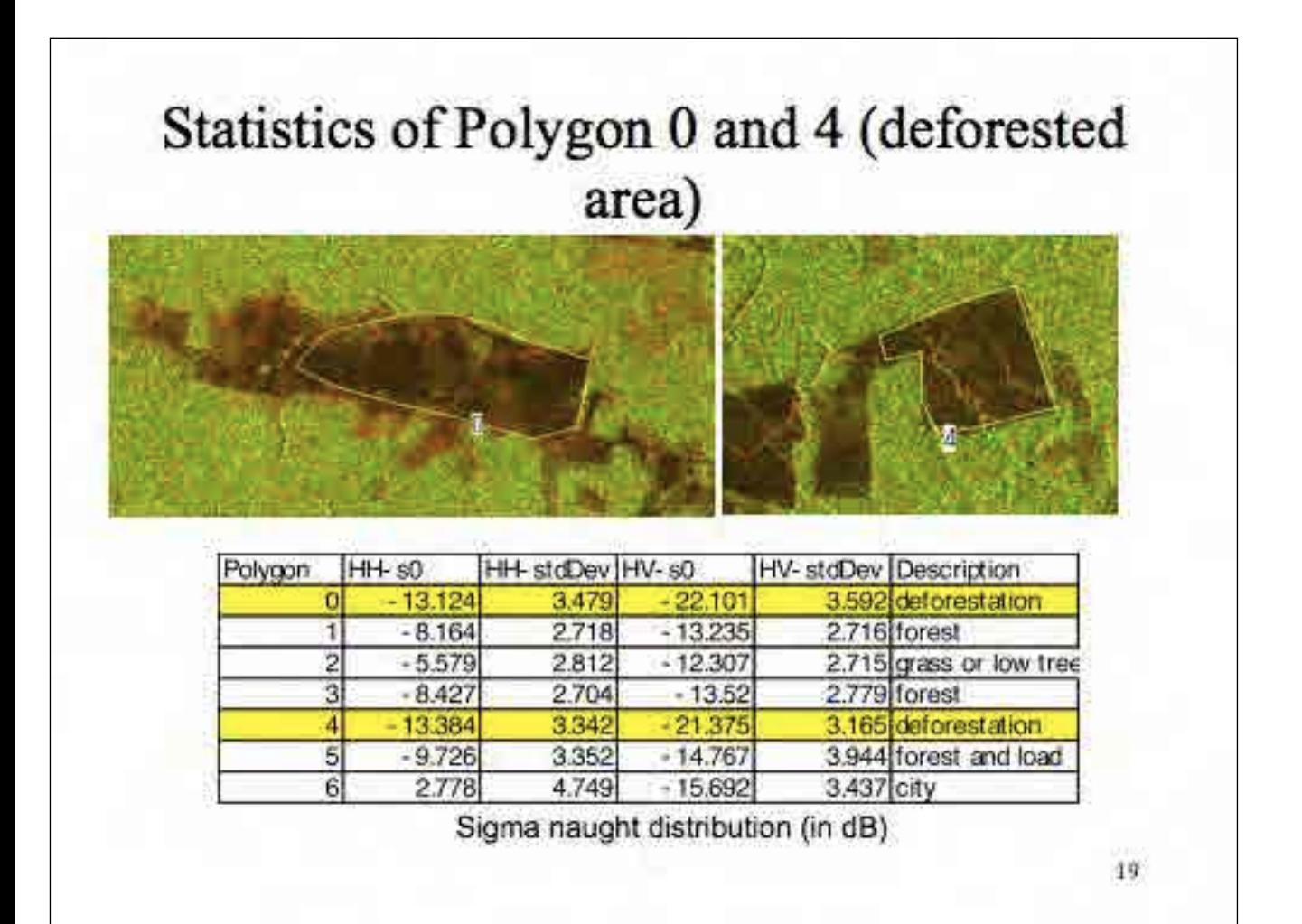

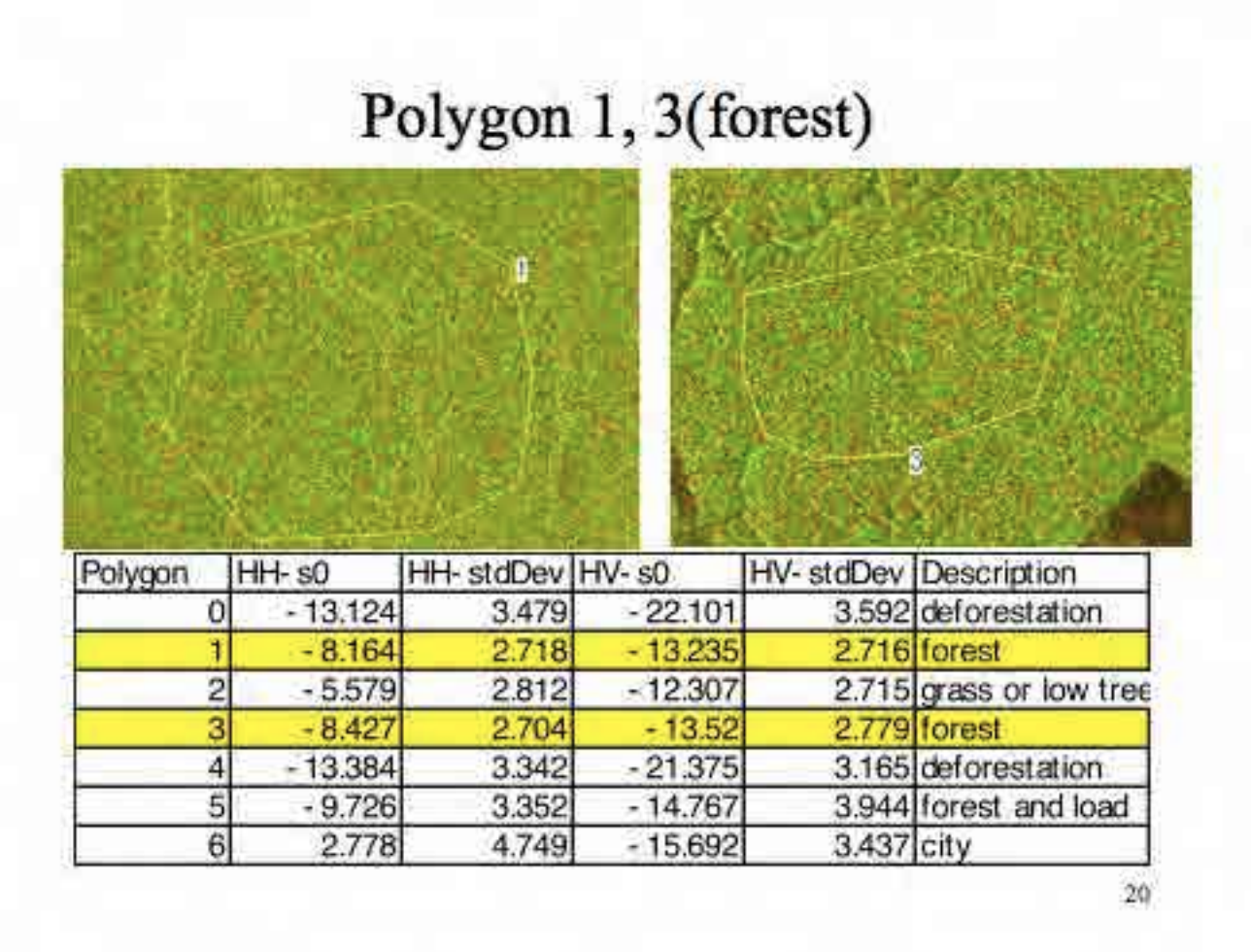

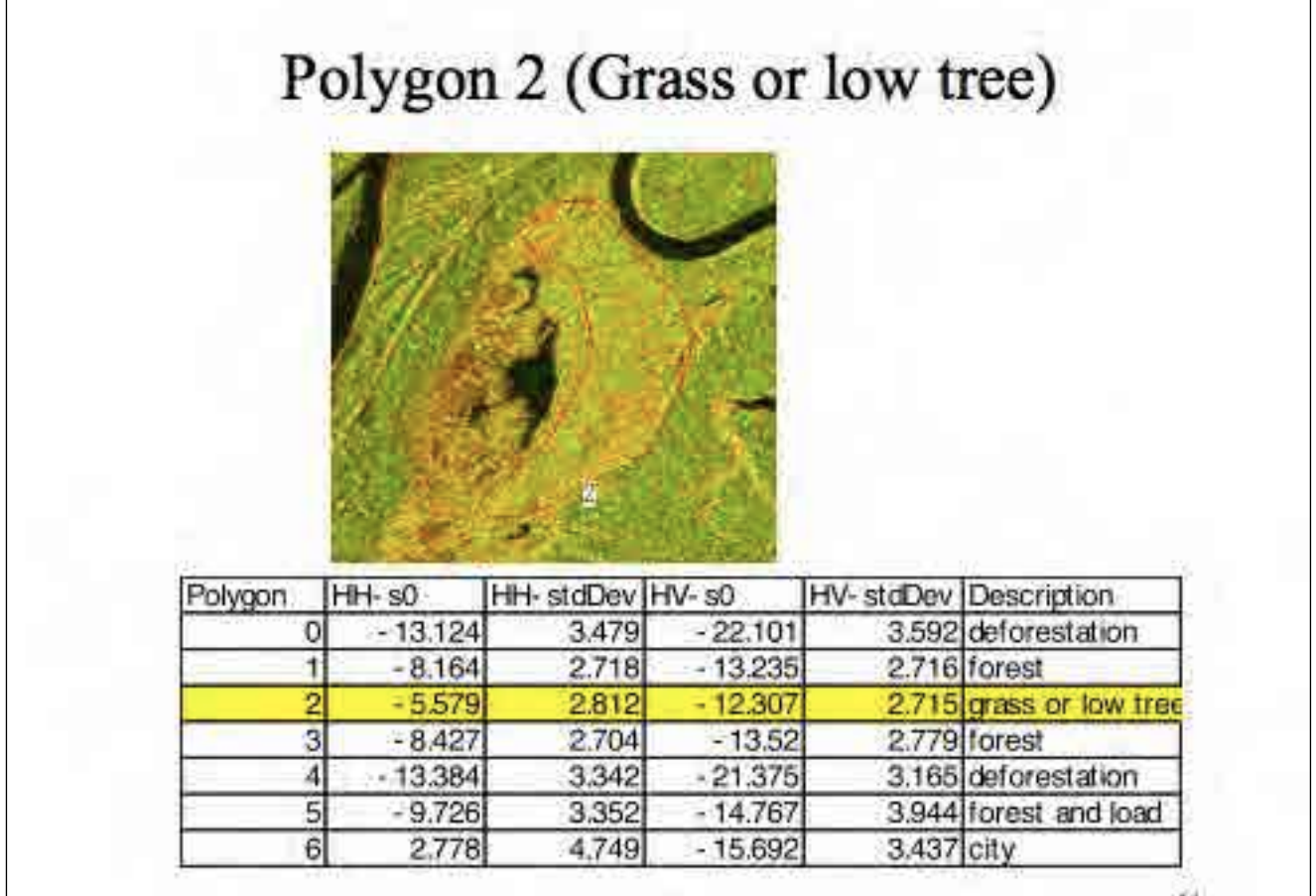

添付1 17

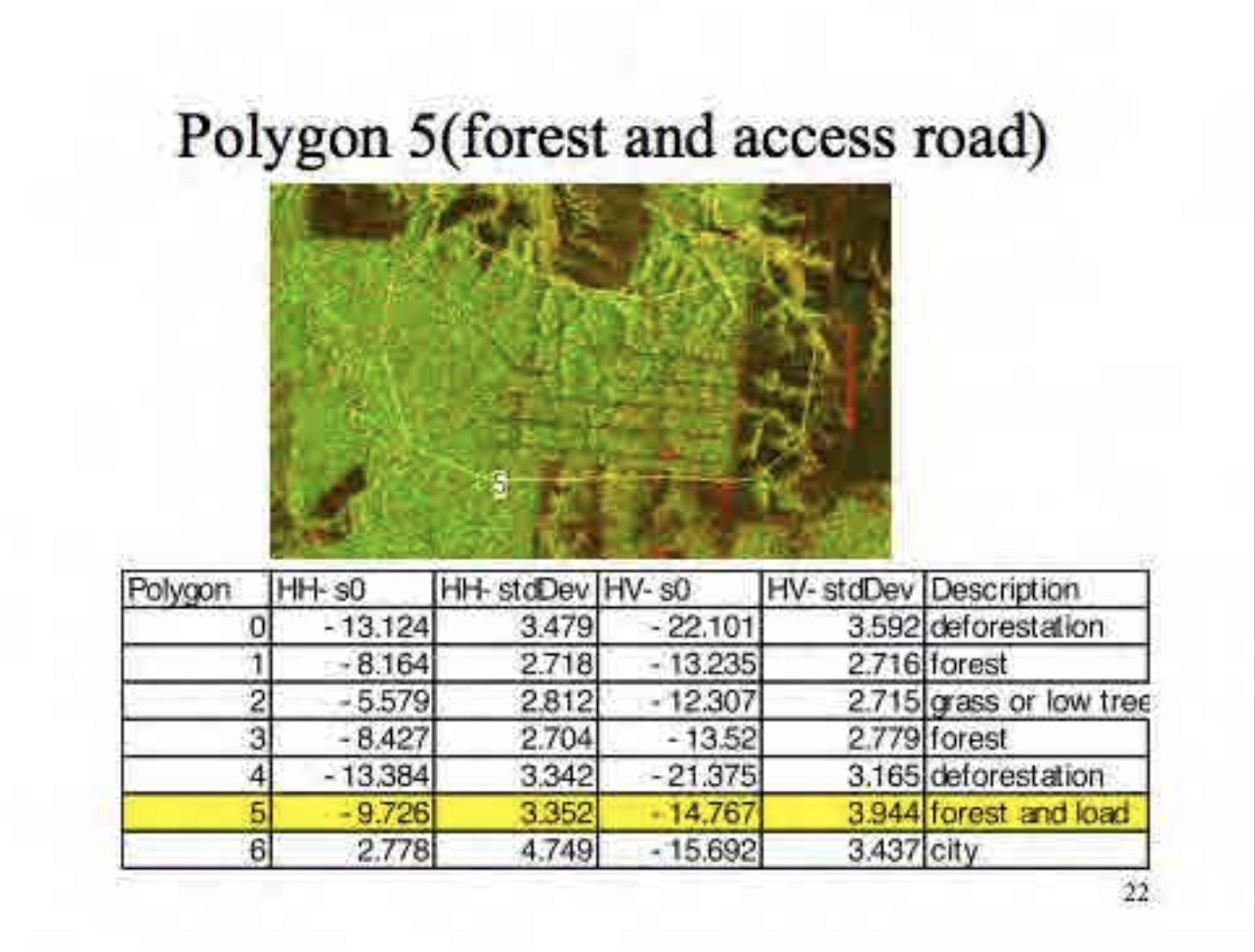

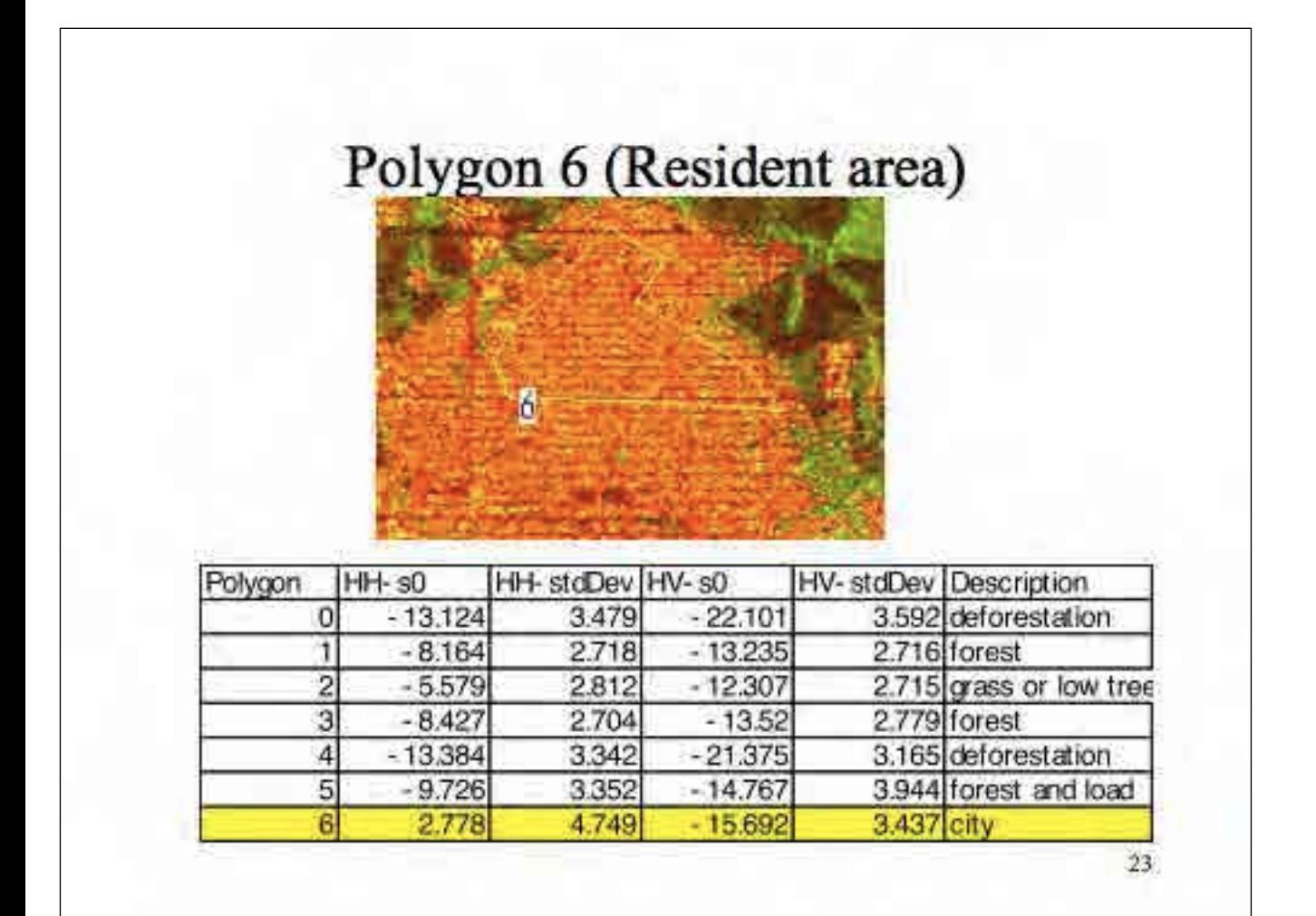

### Red/Orange in a forest

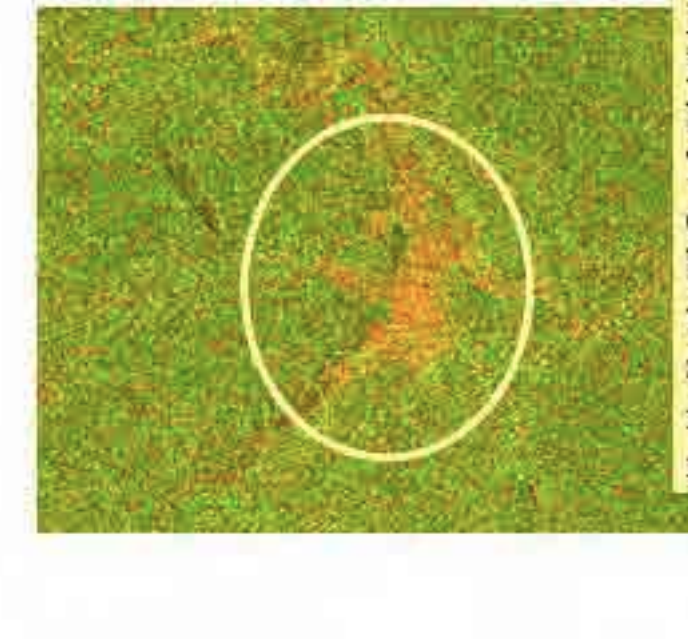

Red/orange area appears in FBD (RG=HH,HV) image, is bare soil or manmade object. The reason is that red to orange means relatively weak back scatter in HV component, which means volume scattering is low. Thus the area is rough but surface reflection is dominant.

 $^{24}$ 

### Yellow in forest area

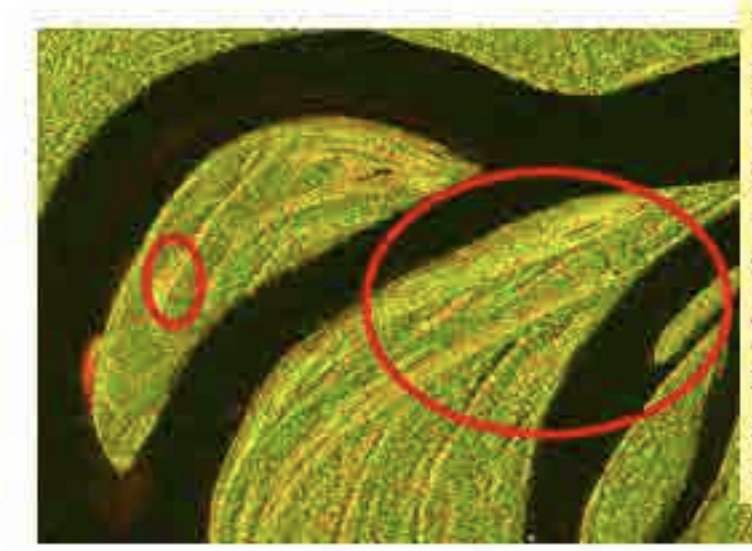

**Yelllow** in FBD (RG=HH,HV) image is low tree or grass land. The reason is that volume scattering exists but the value is low com pared with forest, that means low tree or grass causes weak volume scattering.

### Green in FBD image

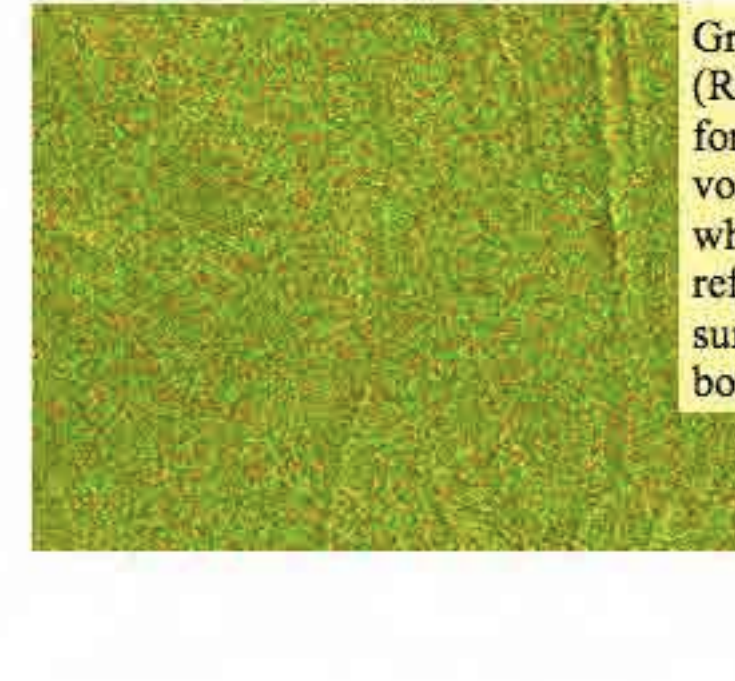

Green in FBD (RG=HH,HV) image is forest. The reason is that volume scattering is high, which means stronger reflection caused by summation of double bounce scattering by trees.

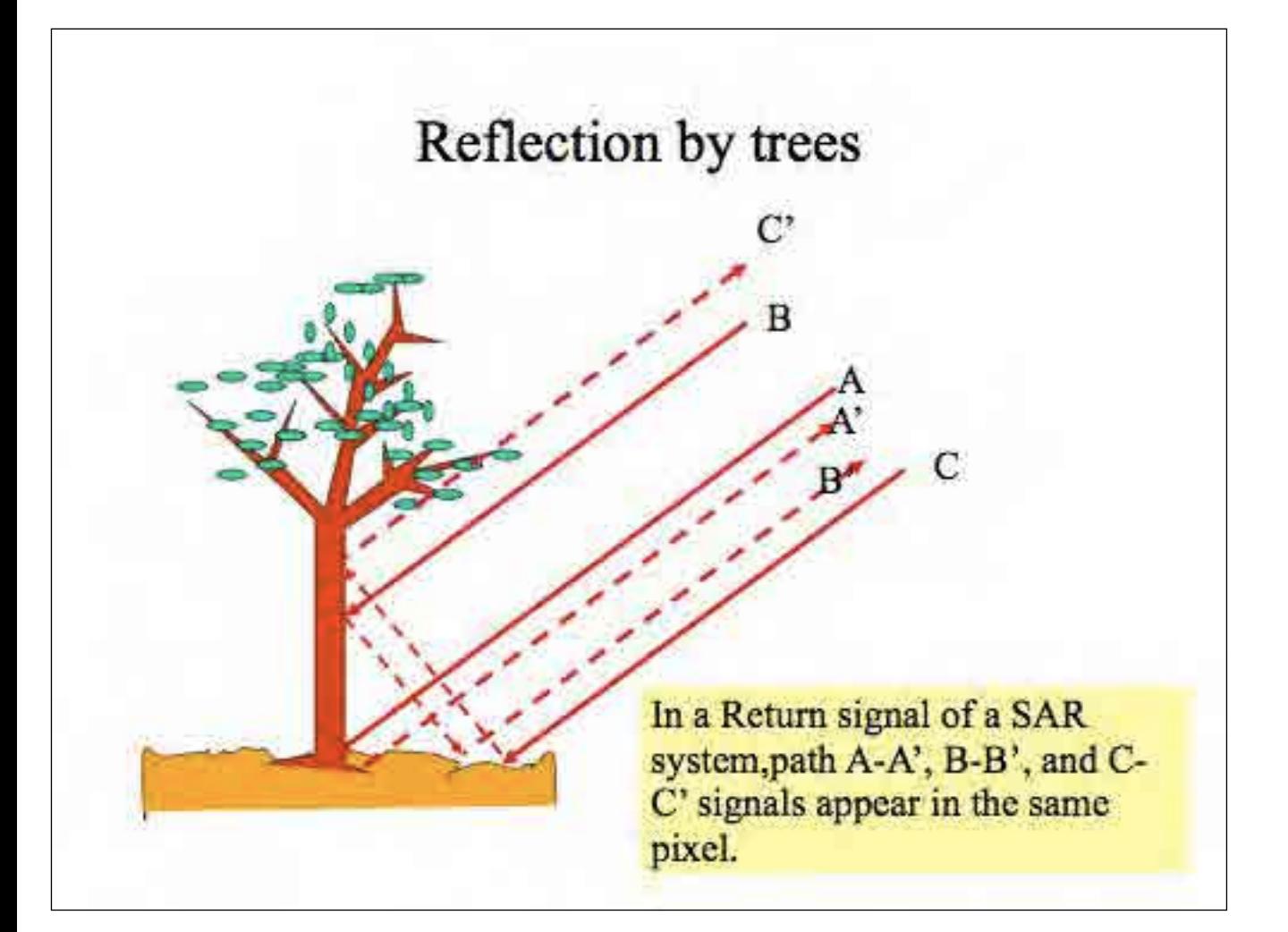

## Conclusion Forest and non forest discrimination by FBD

- PALSAR FBD is relatively sensitive to discriminate forest area from image.
- Some possibility to classify forest exists but not conducted vet.
- More statistical analysis is necessary to conduct automated classification.

## Change detection and find new deforestation • The effect of deforestation is surface roughness change and diminish of volume scattering, which causes difference of back scattering. • Time series analysis is a good method to detect deforestation. • Multi temporal color composite of same parameter SAR data and Multi temporal swithching comparison will be a good method to identify newly happened deforestation.  $29 -$

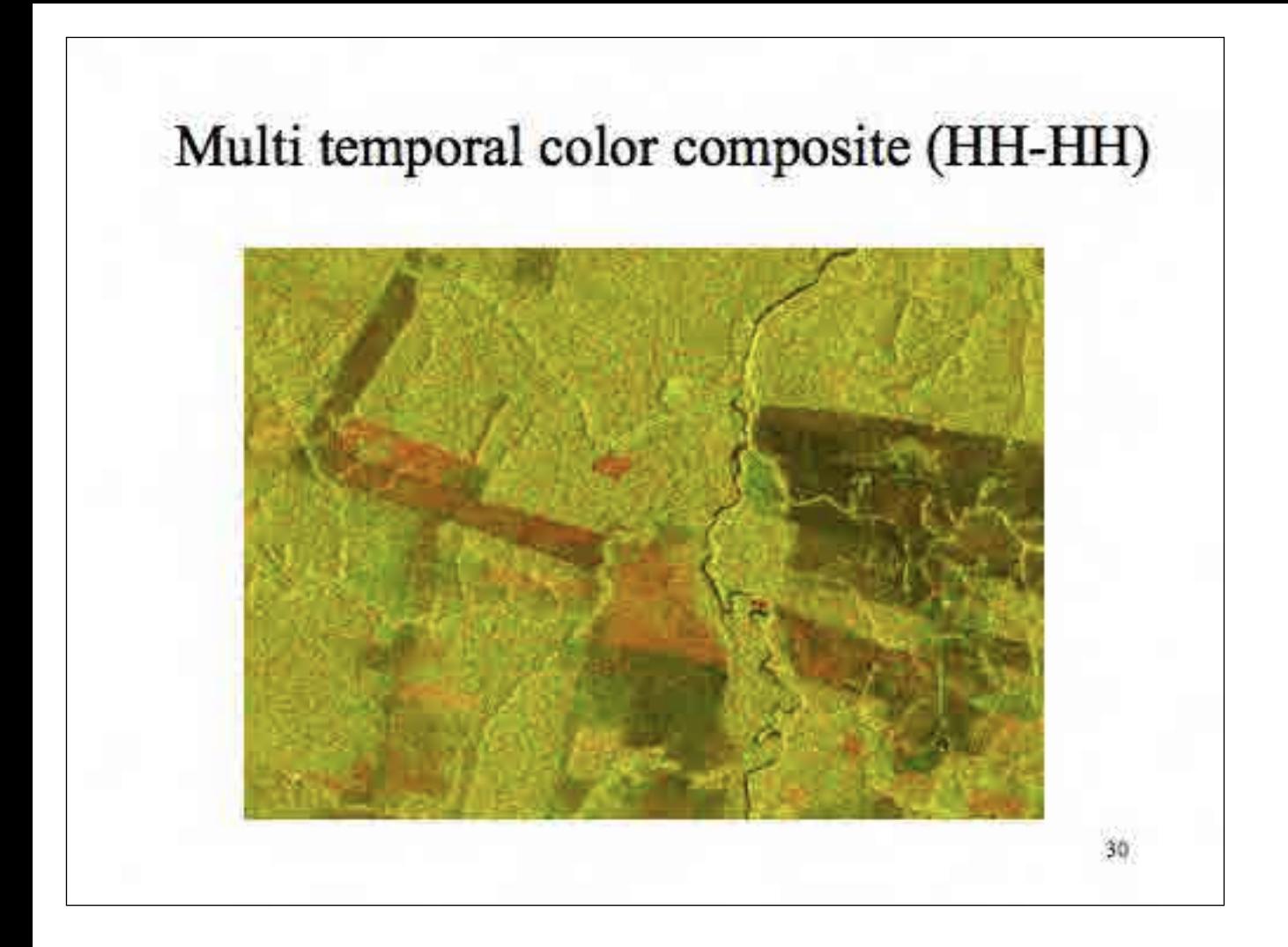

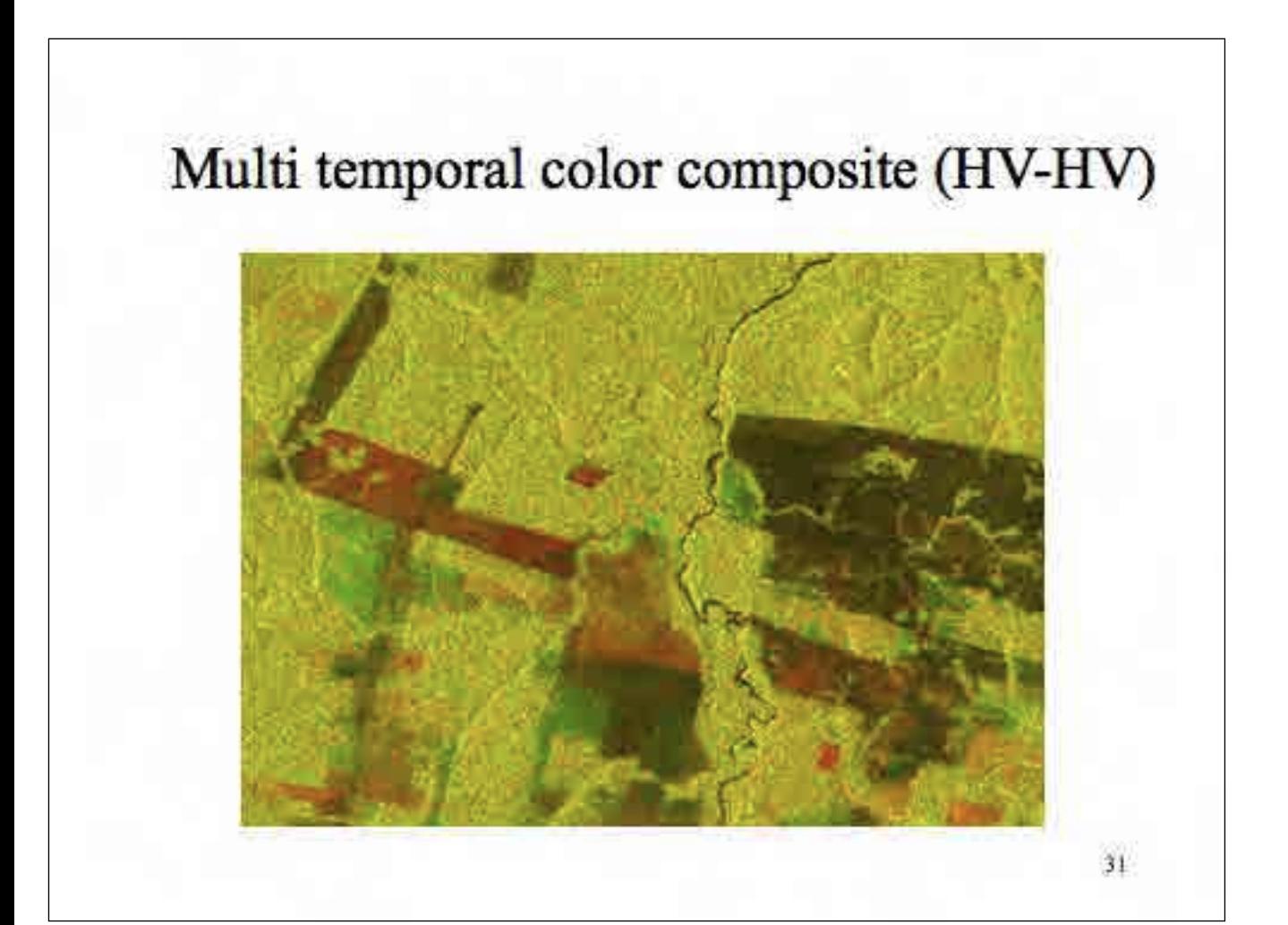

## Image interpretation of multi temporal composite image

In a PALSAR image intensity varies from dark to bright depending on the surface condition of target. In general, flat surface shows dark reflectance. And flat surface is often made by still water or wet surface. In this context, dark area can be a flat surface or still water covered area and bright area is rough or dry area.

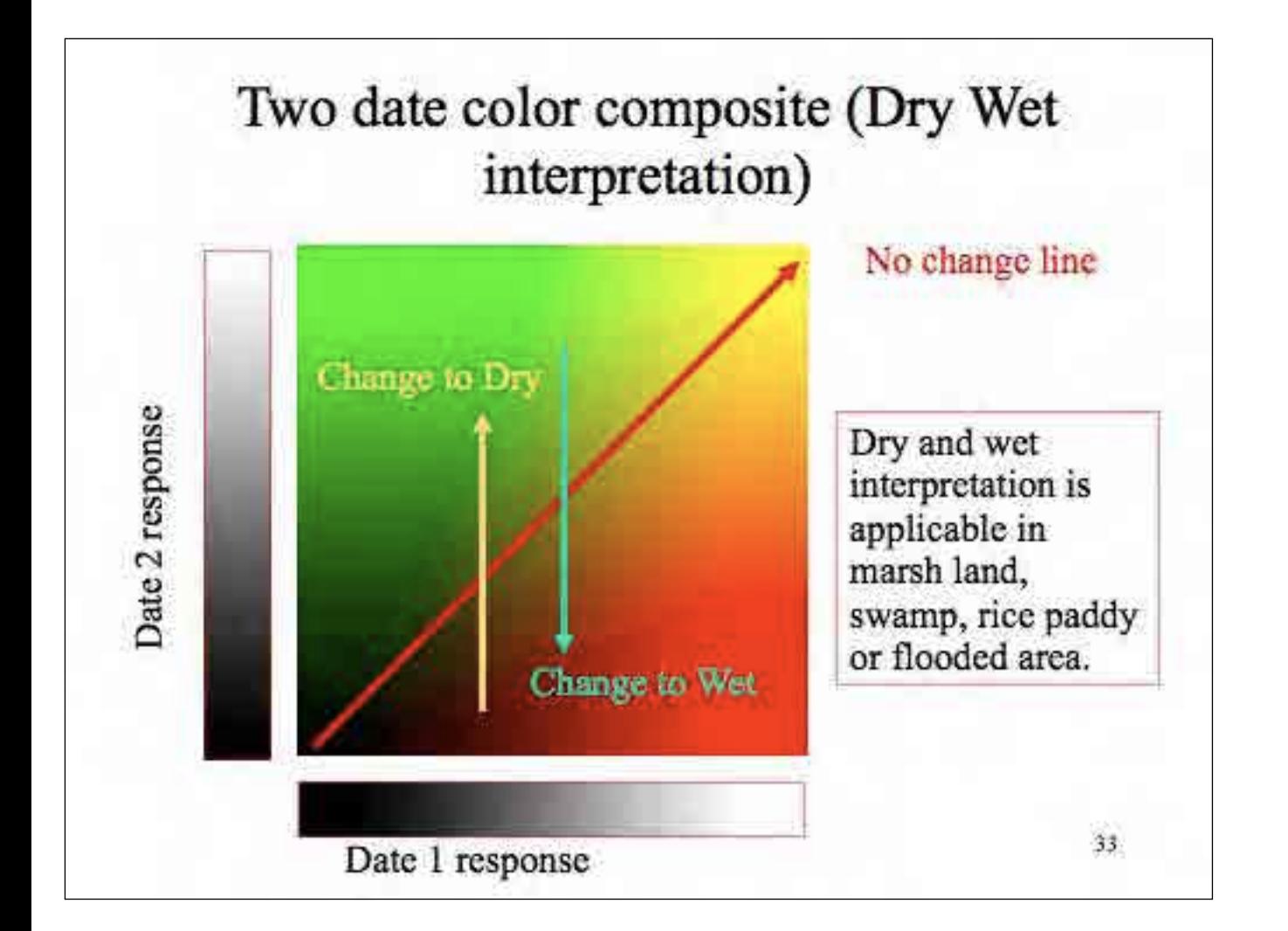

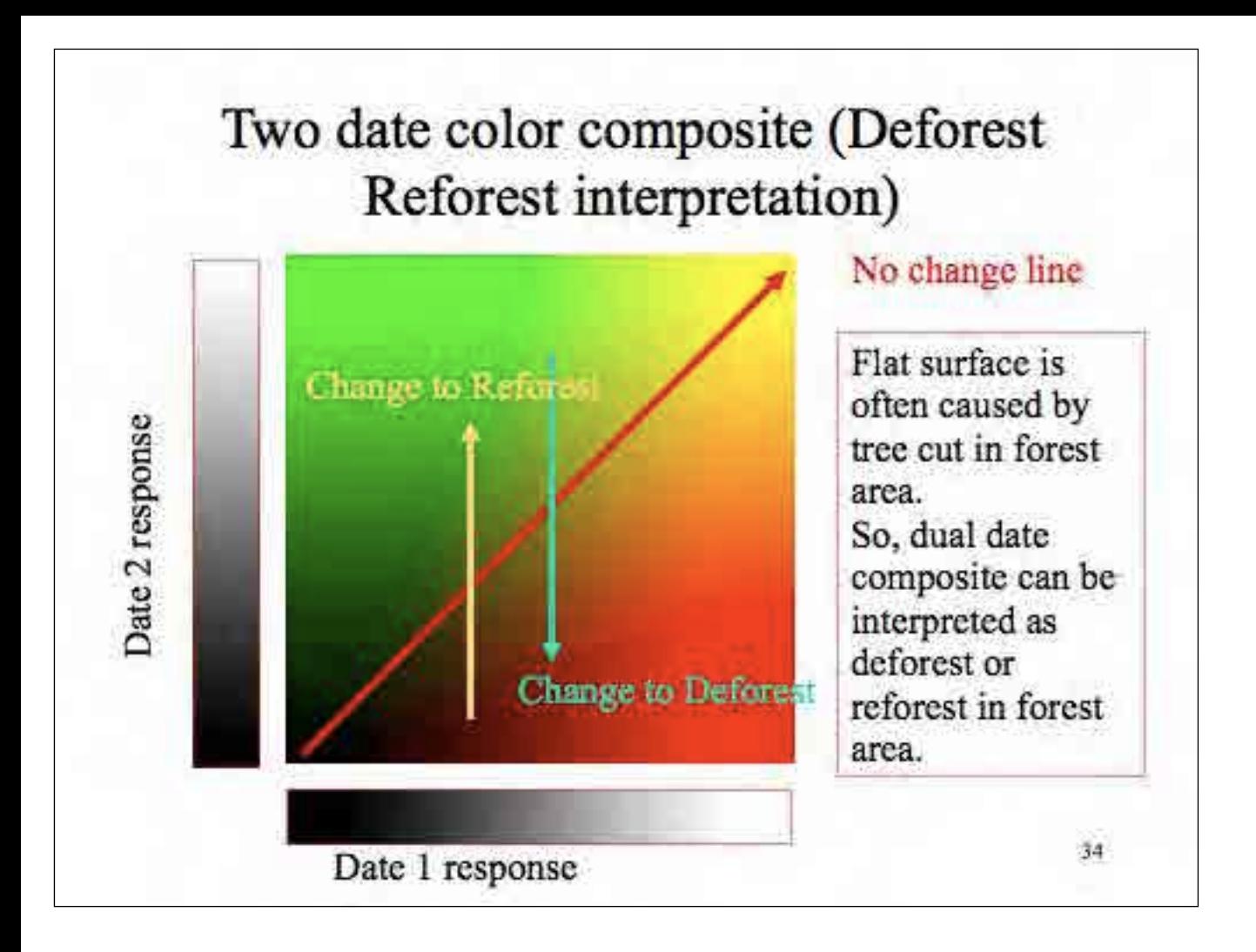

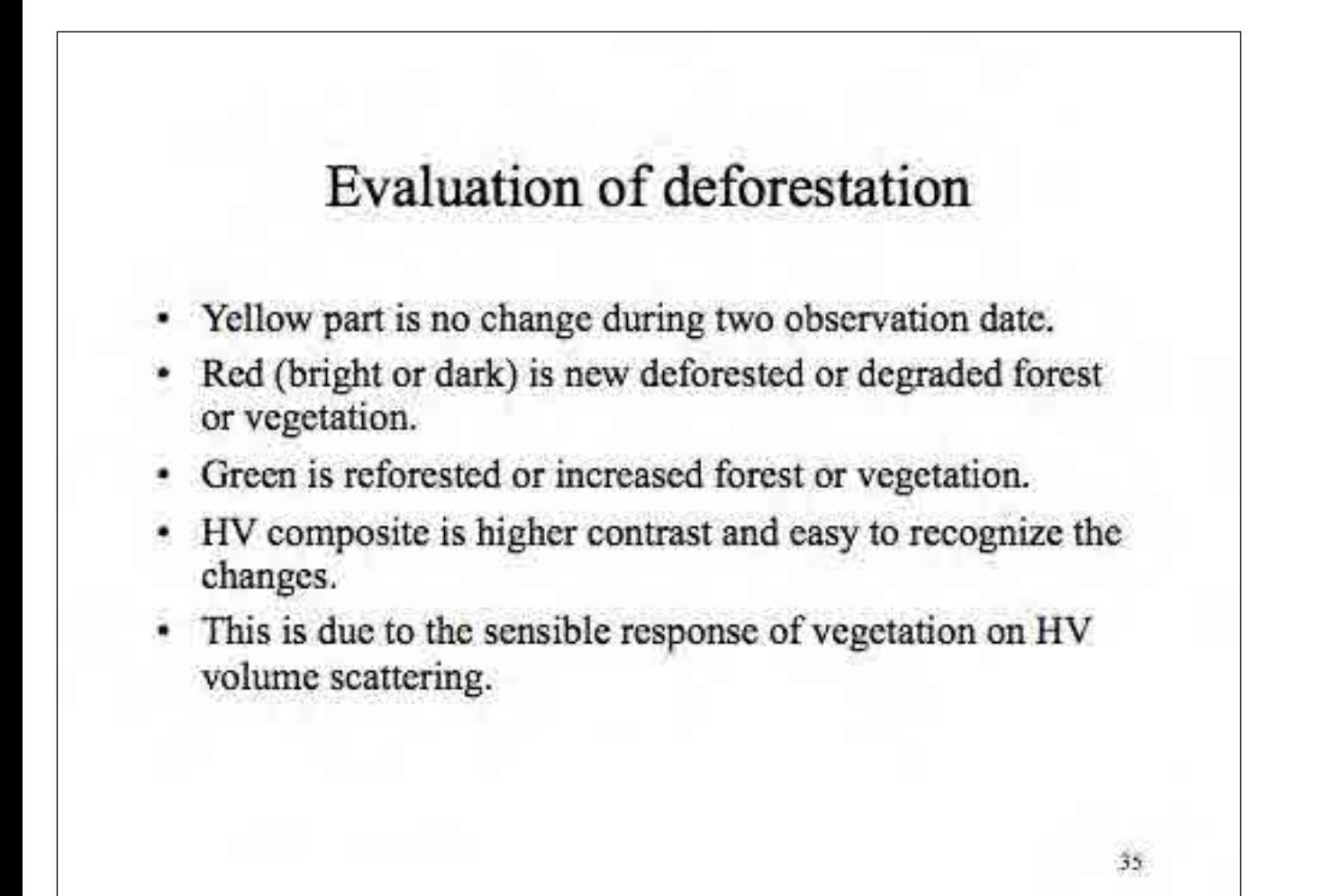

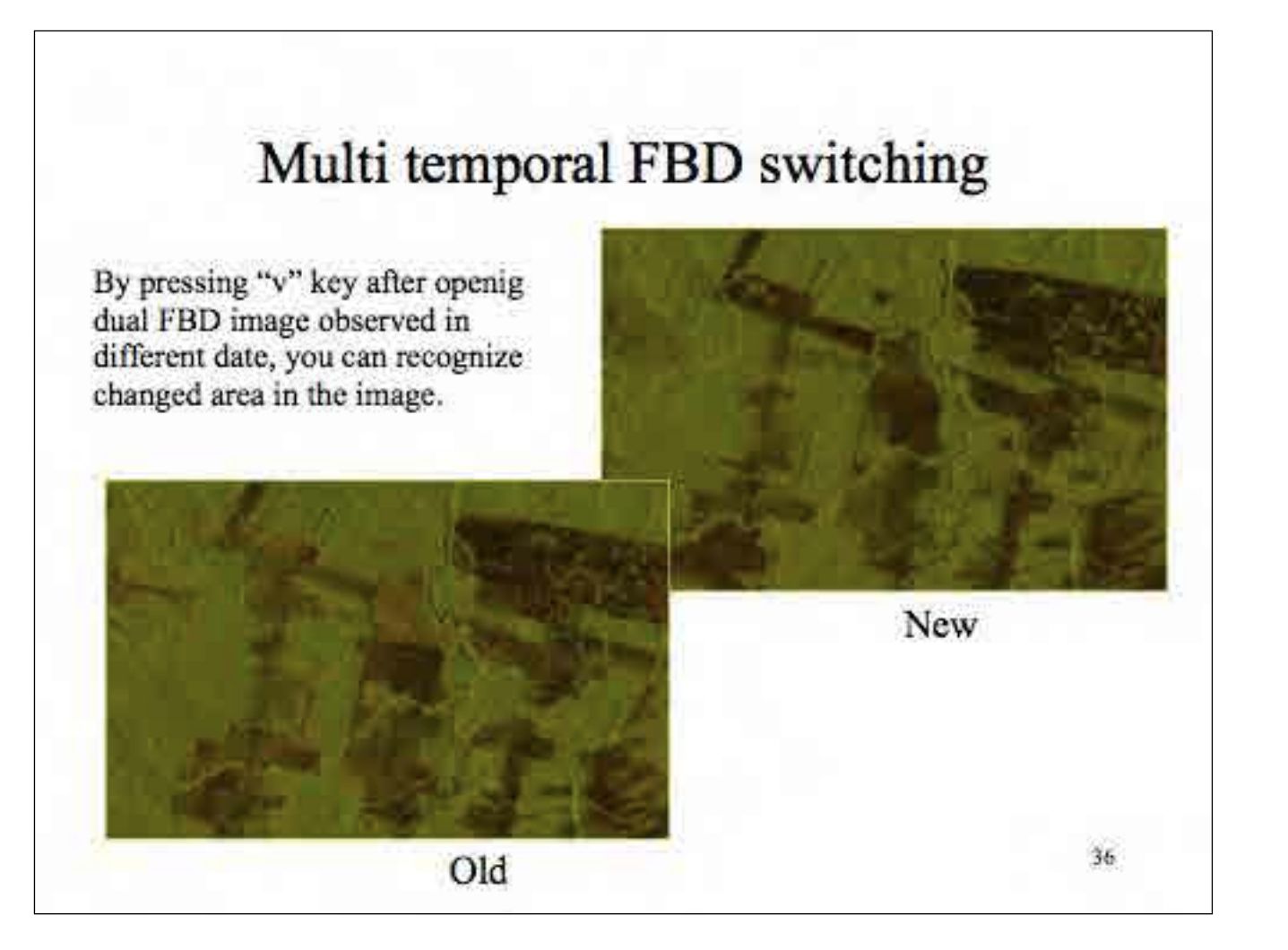

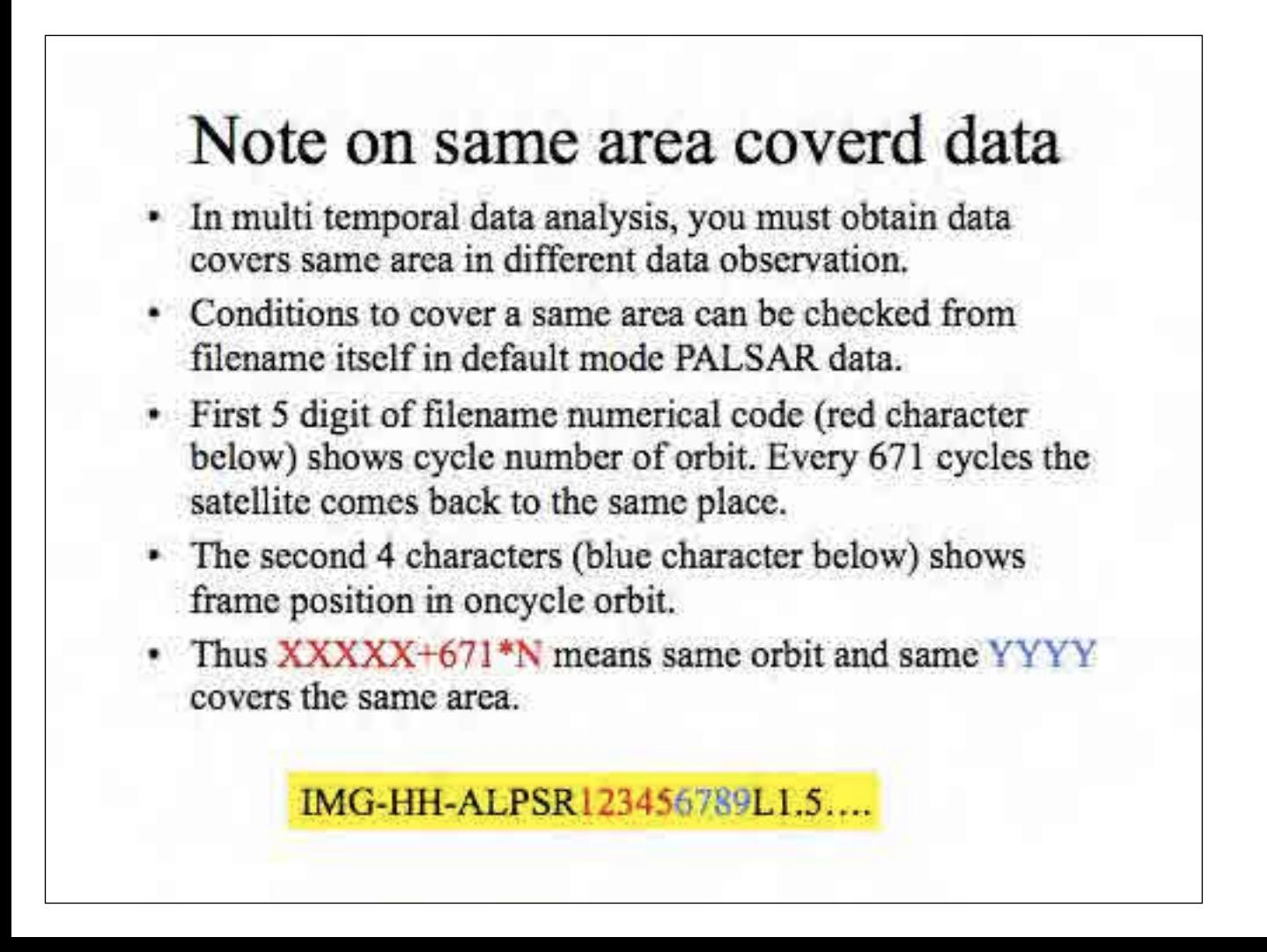

## Higher level analysis of change detction

- Differential interferometry is a promising tool to detect changes sensitively.
- There is a possibility to identify selective cutting or mining activities by detecting surface change precisely.
- The application is beyond the scope of this hand book. ۰
- This will be discussed in advanced SAR cources. ۰

Rev. 2.0, 2010.10.25

# Hand Book on PALSAR Image Interpretation

### October 2010

M. Ono, Remote Sensing technology Center of Japan

Intentionally blank

 $\overline{2}$ 

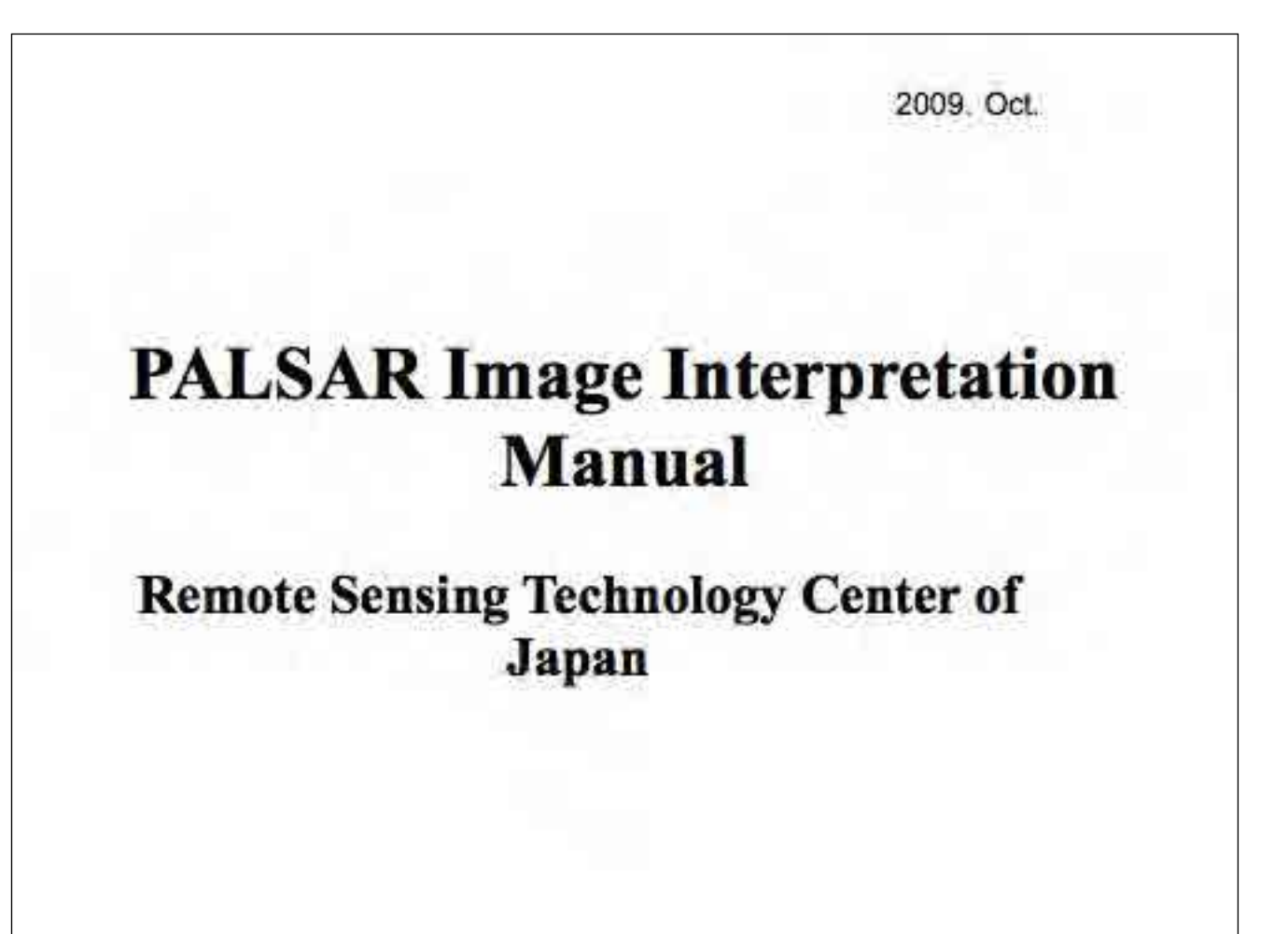

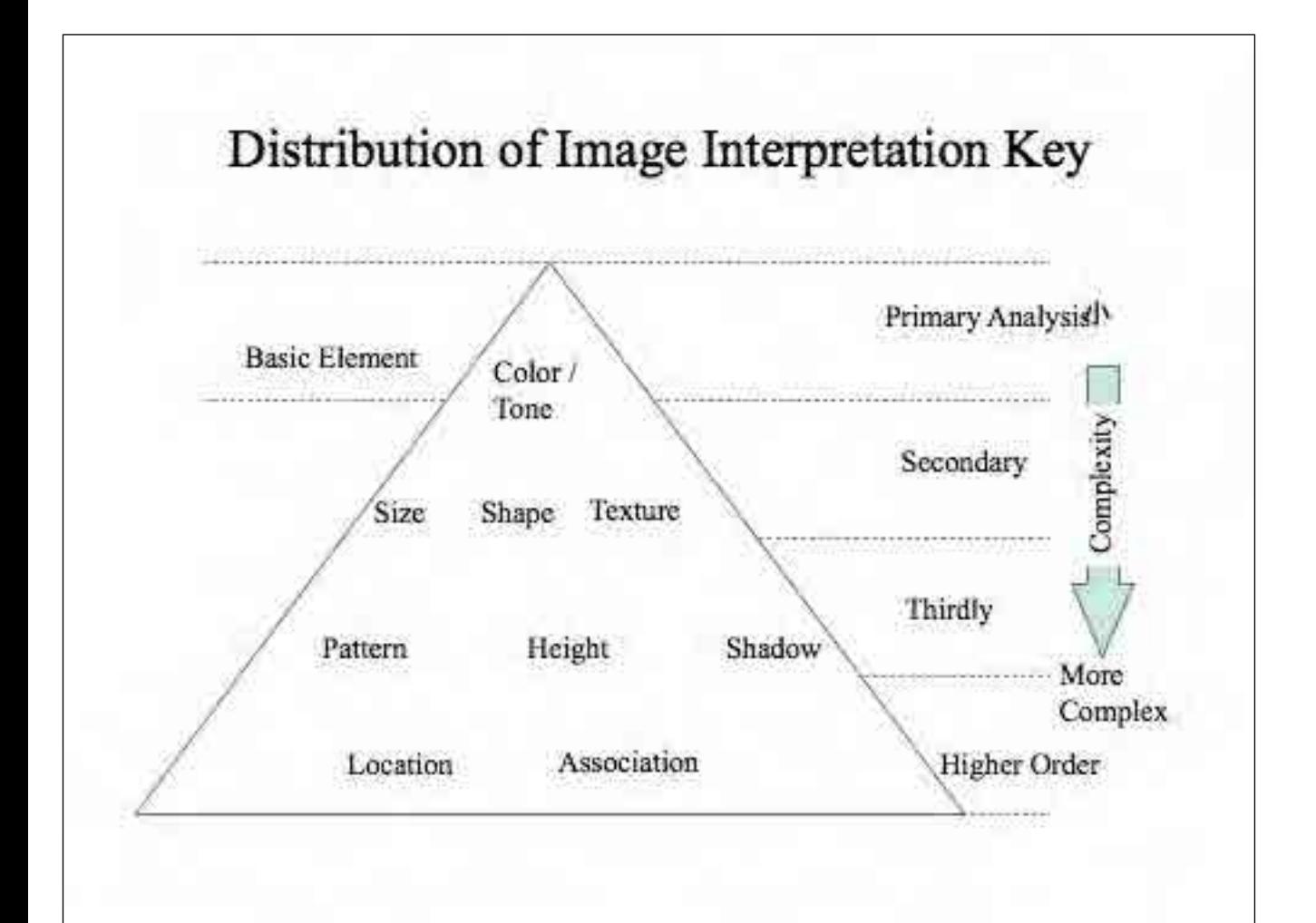

### Tone / Color

•Tone, in the gray scale image, and Color and Chroma (hue and saturation) in the color image, provide image interpreter with the most amount of information if it is within his comprehension.

•Almost all interpretation case, target appears in the image has different tone or color from its the back ground or other objects. If it is not the case, you can not recognize the target

. In a aerial photo image interpretation, tone shows reflected energy level. But in the recent sensor systems, tone shows not only a reflected energy but also radiation, conduction and scattered energy level.

### Shape and Size

•Most of the ground based object can be primarily interpreted by its size and shape. In the stereo image 3D image provide more easy recognition even if the size information is not provided.

•Vegetable garden and rice paddy often polygon or rectangle but former is sometimes inclined in a 3D image and easy to distinguish. There are many signals to discriminate each others. In PALSAR system stereo pair is not available, so inclination information comes from dem used for orthographic conversion of the image.

. In a afforested area, average size of tree crown shows diameter of trees and age of it.

### Shadow and Shade

- Building height evaluation or tree kind discrimination ca be done by shadow and shade. In a high resolution SAR image, foreshortening value will provide building height.
- Main role of shade is to provide texture and pattern information.
- Texture represents detailed surface information which can not be recognized as individual surface detail.
- Texture, which is the information on a object whether it has rough surface or smooth surface, is an important element to conduct image interpretation.

#### Texture

• Texture in image is created by tonal repetition in groups of objects that are often too small to be discriminated as individual objects. Texture shows the impression of surface like smooth or rough and is very important in differentiating various various classes of environmental phenomena in SAR image.

- For novice interpreter, texture recognition is sometimes difficult
- It is important to get the feeling of texture through exercise.

#### Pattern

- If it is compared with a cloth, texture is an expression of manner of weaving, while pattern is a image drawn on the  $cloth$
- Interpretation of shape is conducted in smaller scale but pattern is interpreted in more larger scale.
- For example, a rice paddy is usually square or rectangular and a group of rice paddy make a grid or strip pattern.
- In many cases, object is interpreted using pattern even when individual element can not interpreted adequately.

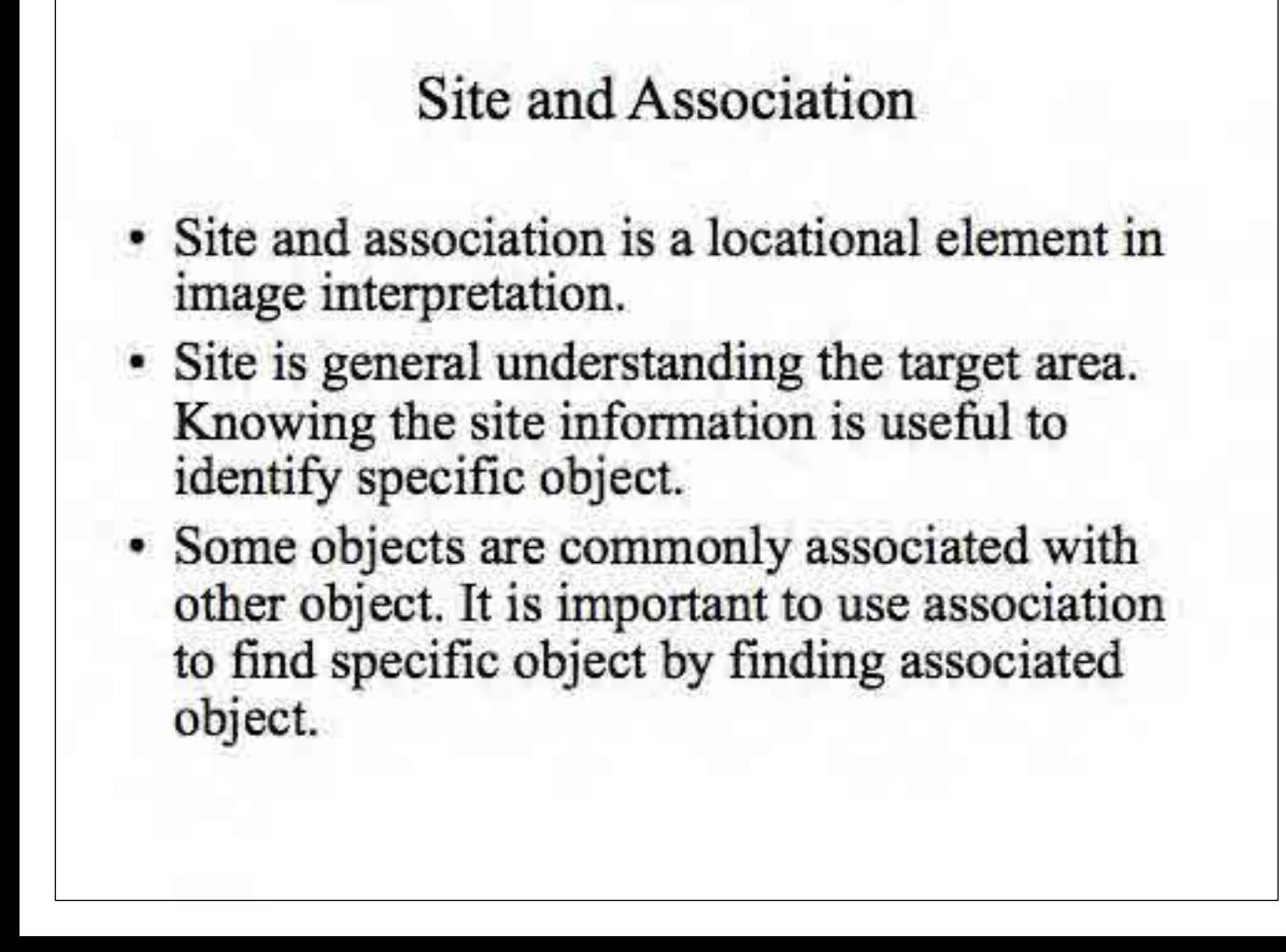

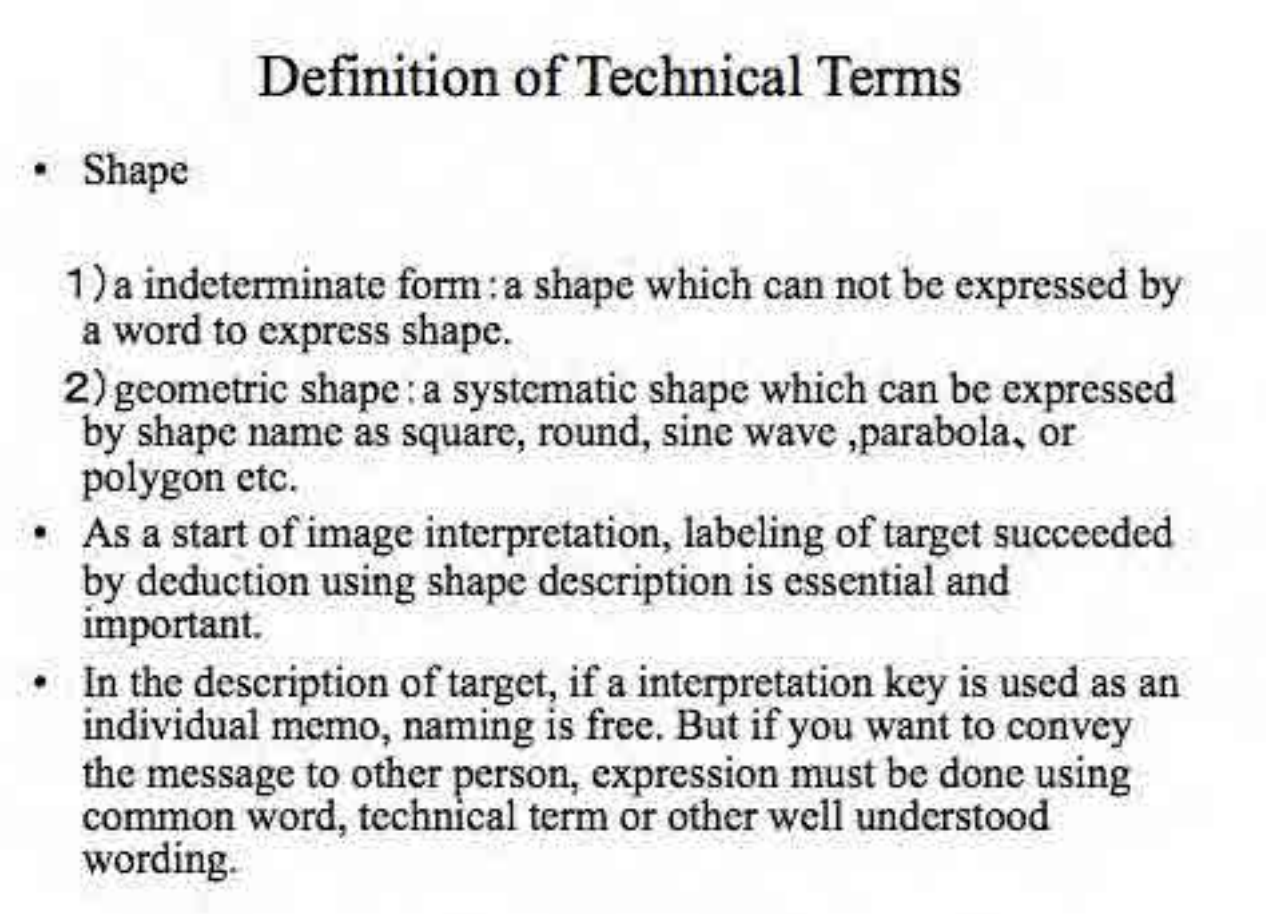

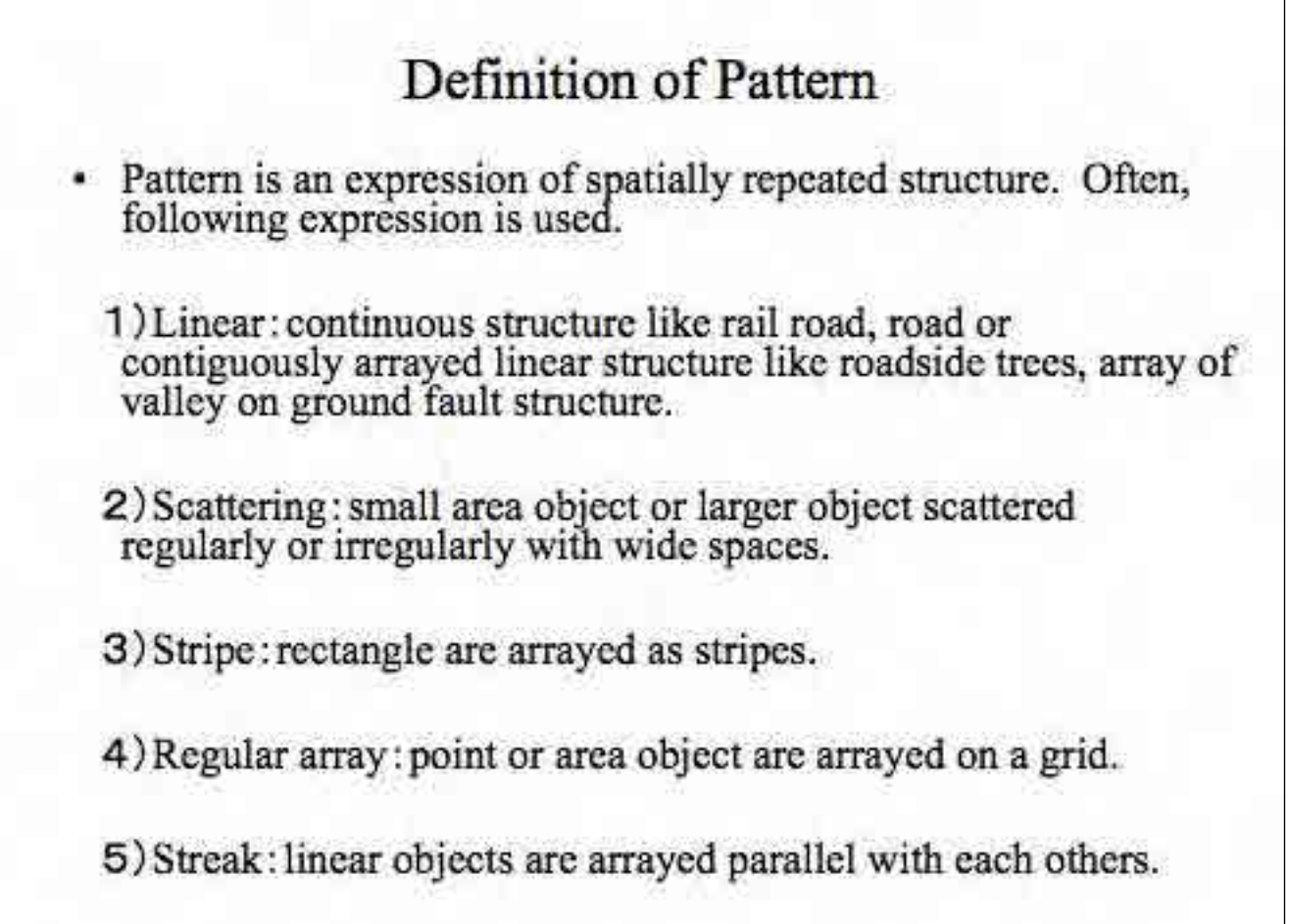

┑

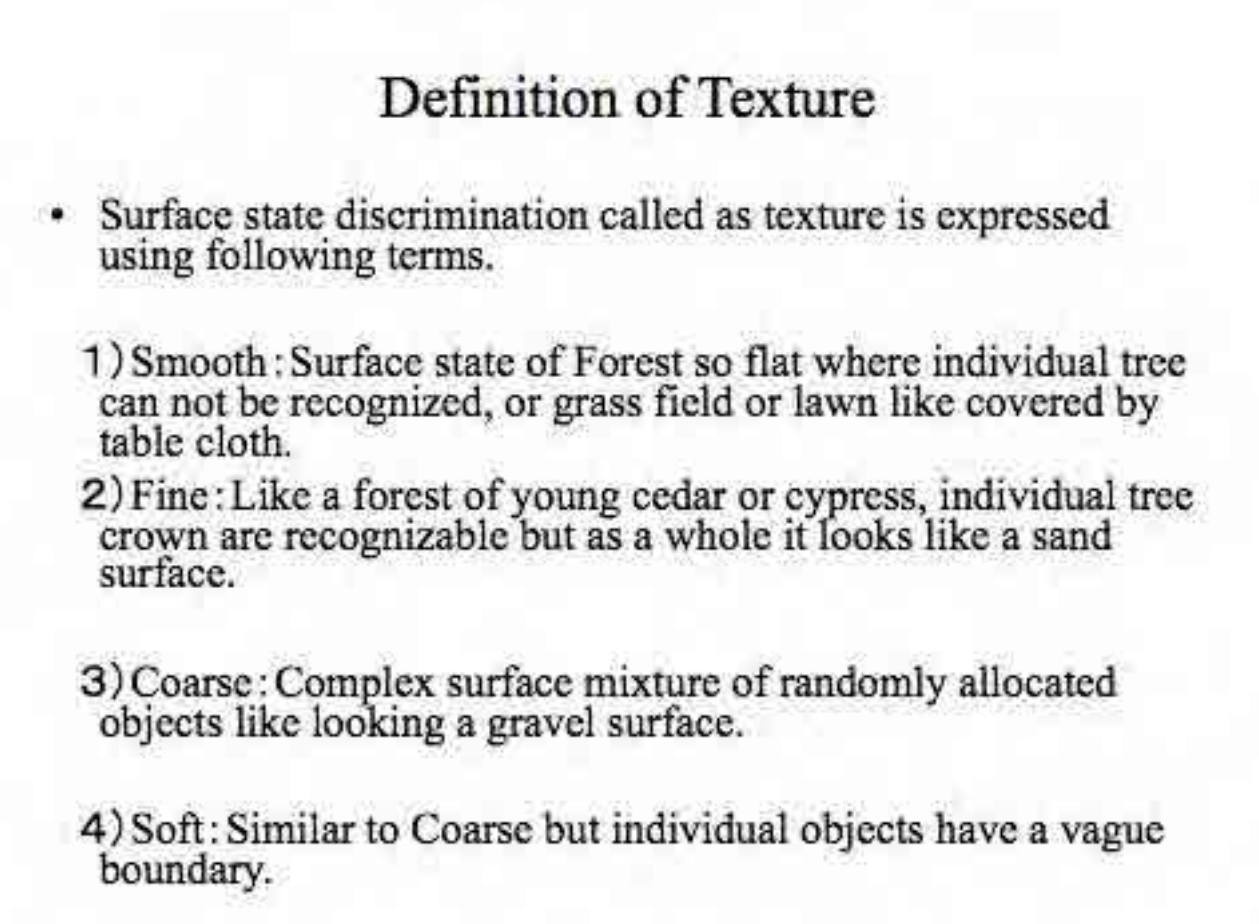

### Seasonal difference

- In SAR image, seasonal change pattern is a good general understanding of a target area. Knowing the data acquisition date is essential to interpret target area.
- Most of the change appears in the surface conditions whether the area is dry or wet. Dry surface causes stronger back scattering than wet surface.
- Seasonal change is mostly caused by these surface changes in SAR image.
- To understand reflection model is often be a help to understand the target area.

### Introduction

- This handbook is designed to provide methodolgy to detect deforestation in Amazon forest using ALOS PALSAR impeges.
- Deforestation of Amazon forest is done in various programs like DETER, PRODES and various activities conducted by SIPAM.
- Most of the monitoring system has some weak point in low rate of reflesh or disability in rainy season while the target areas are cloud coverd in rainy season.
- To over come the problems, an new approach to use PALSAR image provided from ALOS is palnned and implemented.
- Since PALSAR image is not familiar in Brazil, the hand book is designed to fill gaps between existing technology and user knowledge to utilize technology.

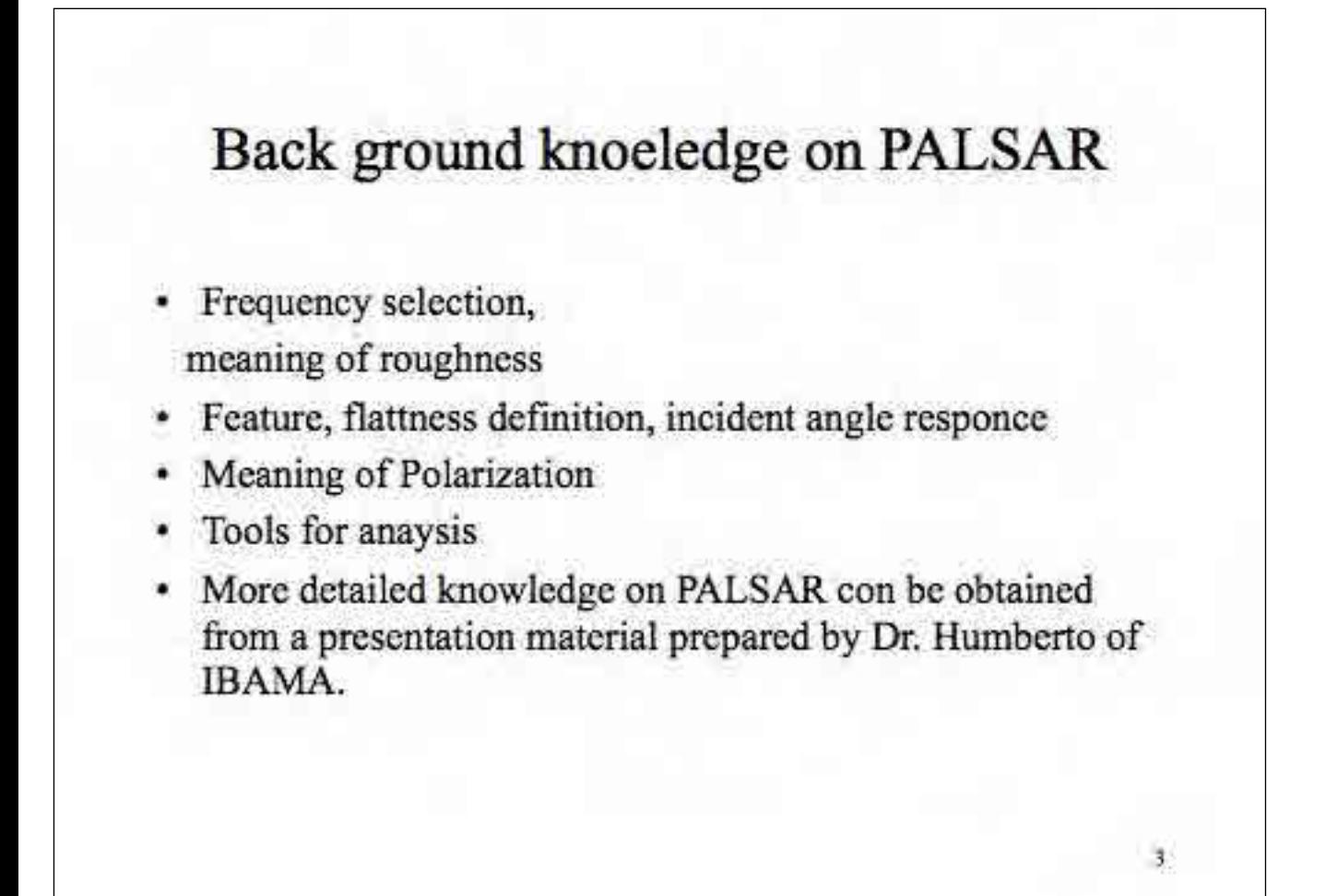

 $2^\circ$ 

## Tools and approach for General image interpretation about forest

- Tool: PALSAR Viewer
- Tool: Google Earth
- Tool: General remote sensing analysis tools
- Approach: Recommended approach to establish image interpretation key is to use PALSAR Viewer to cut polygon and put on to Google Earth to compare target with optical image.
- Approach: From back ground optical image, you can identify forest easily without conducting field survey.
- Approach: By comparing PALSAR image with optical image exactly overlap each others, your recognition of the target about forest will be improved and accumulated.

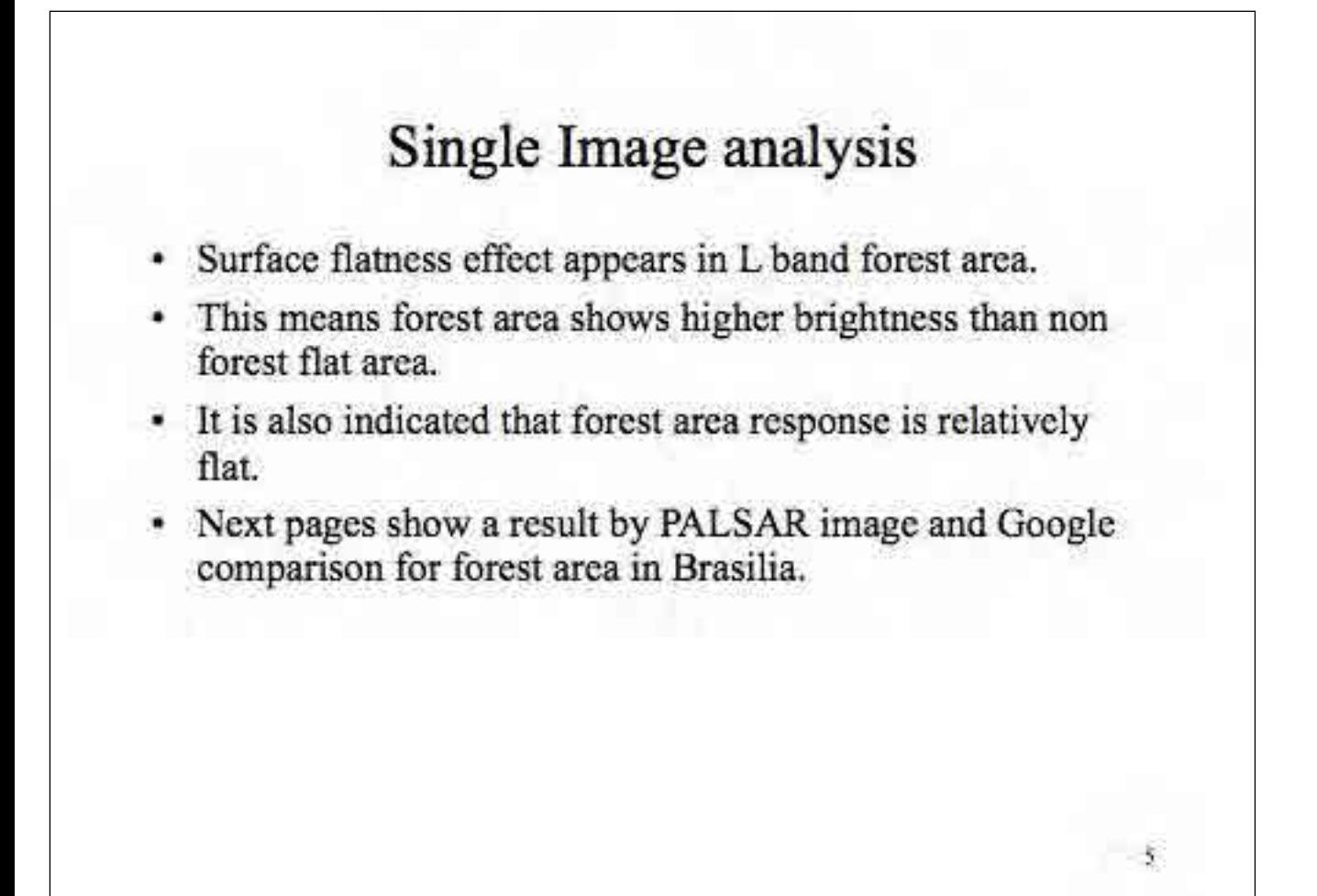

 $\ddot{ }$
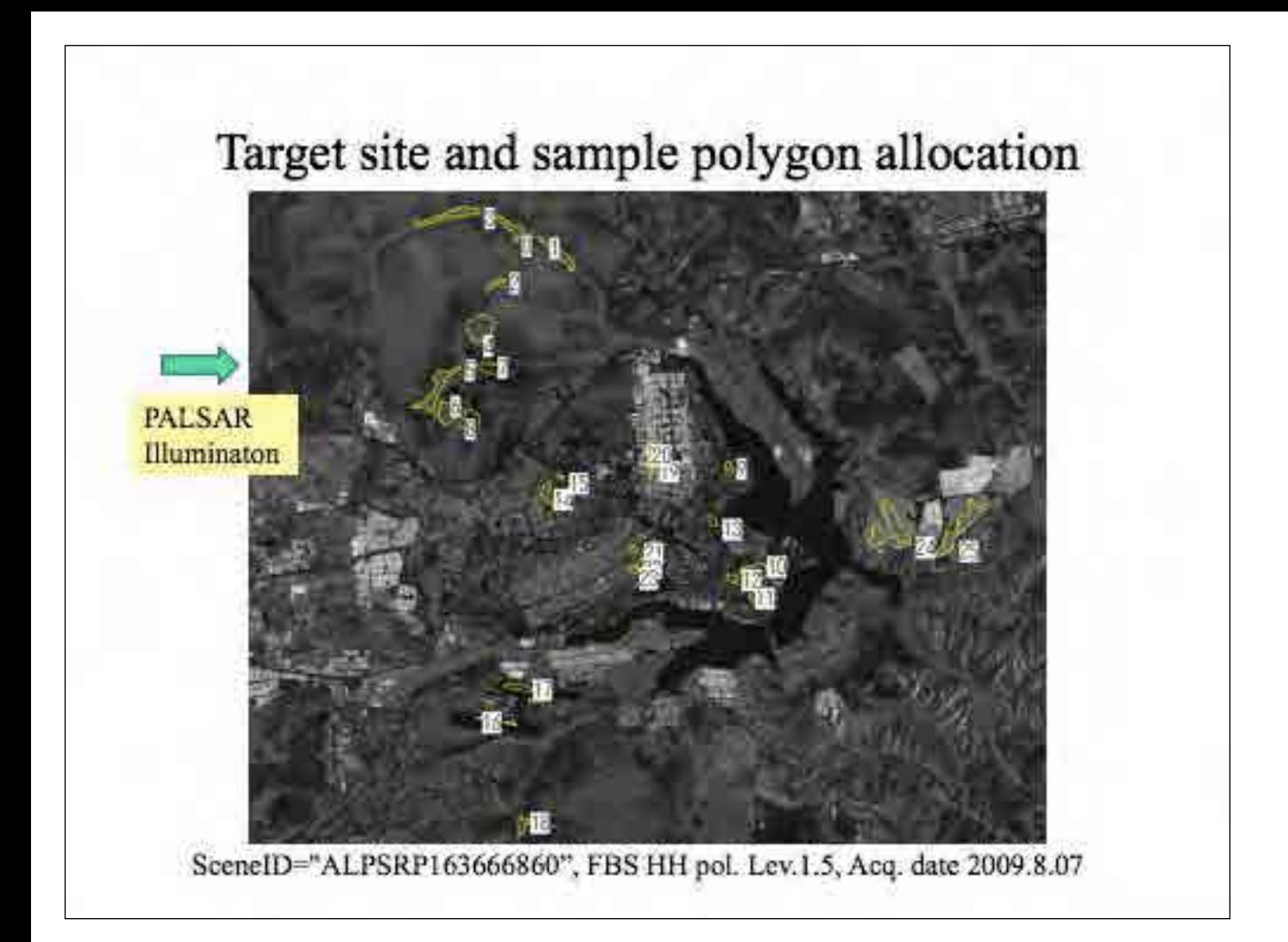

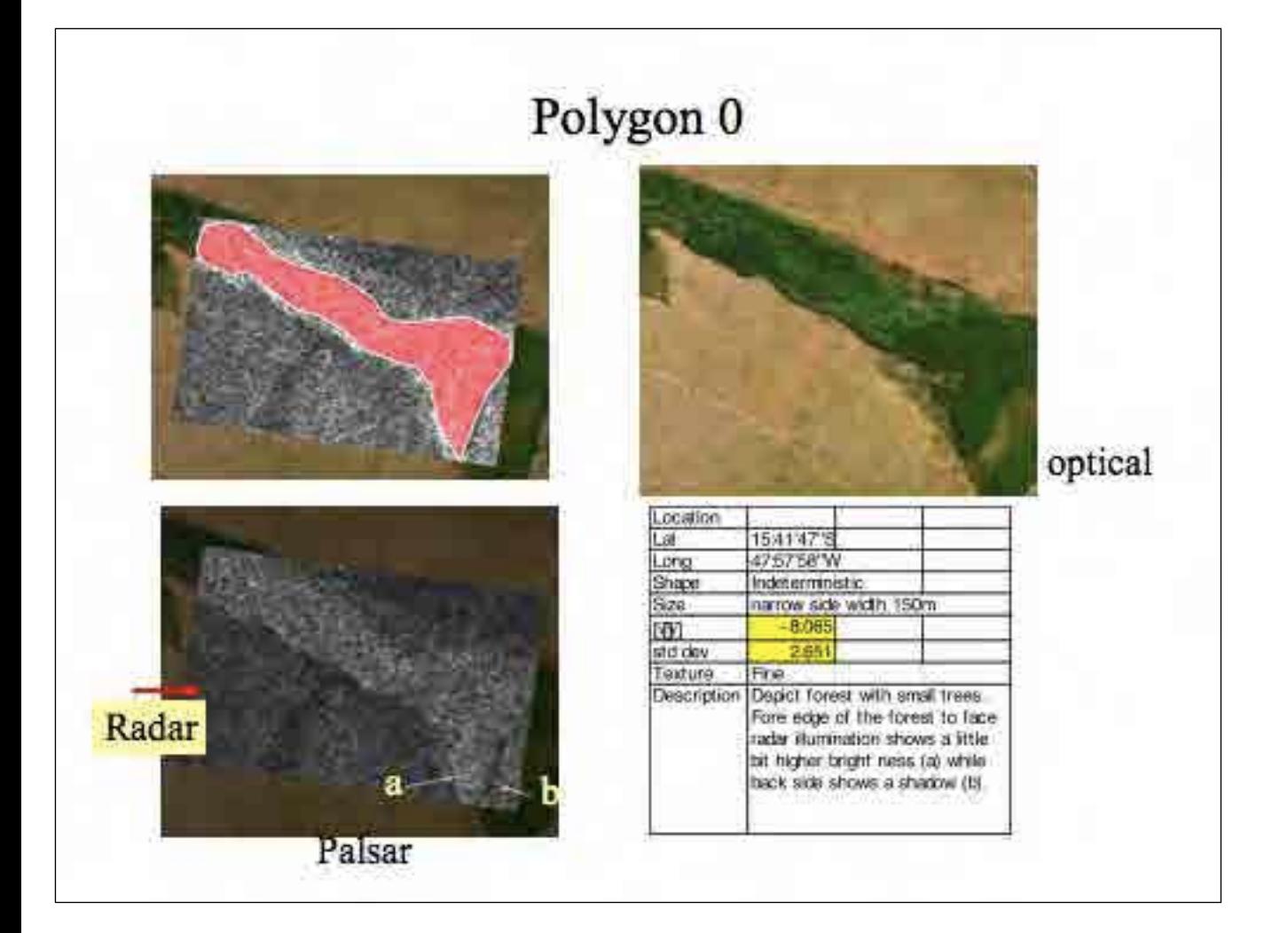

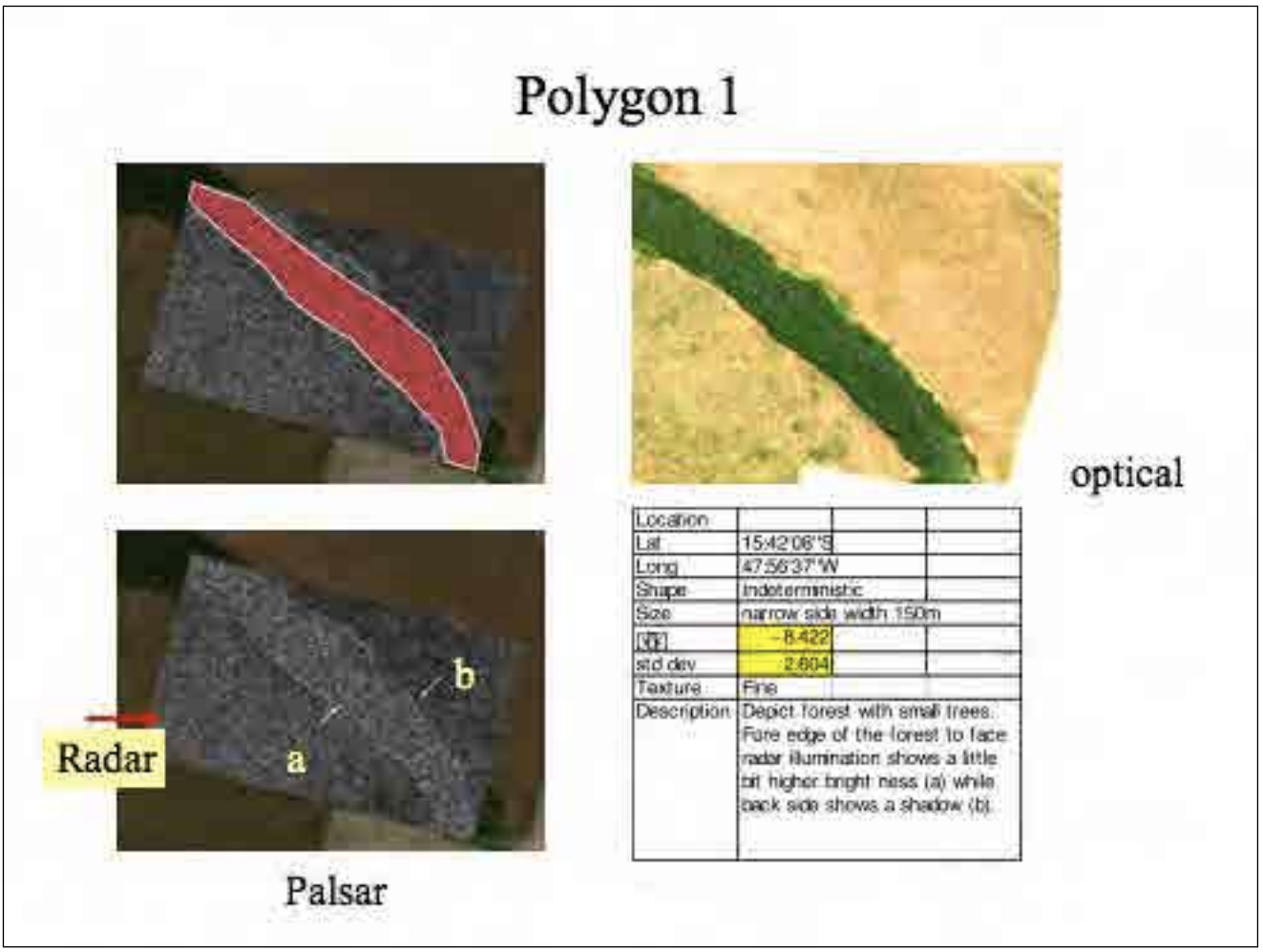

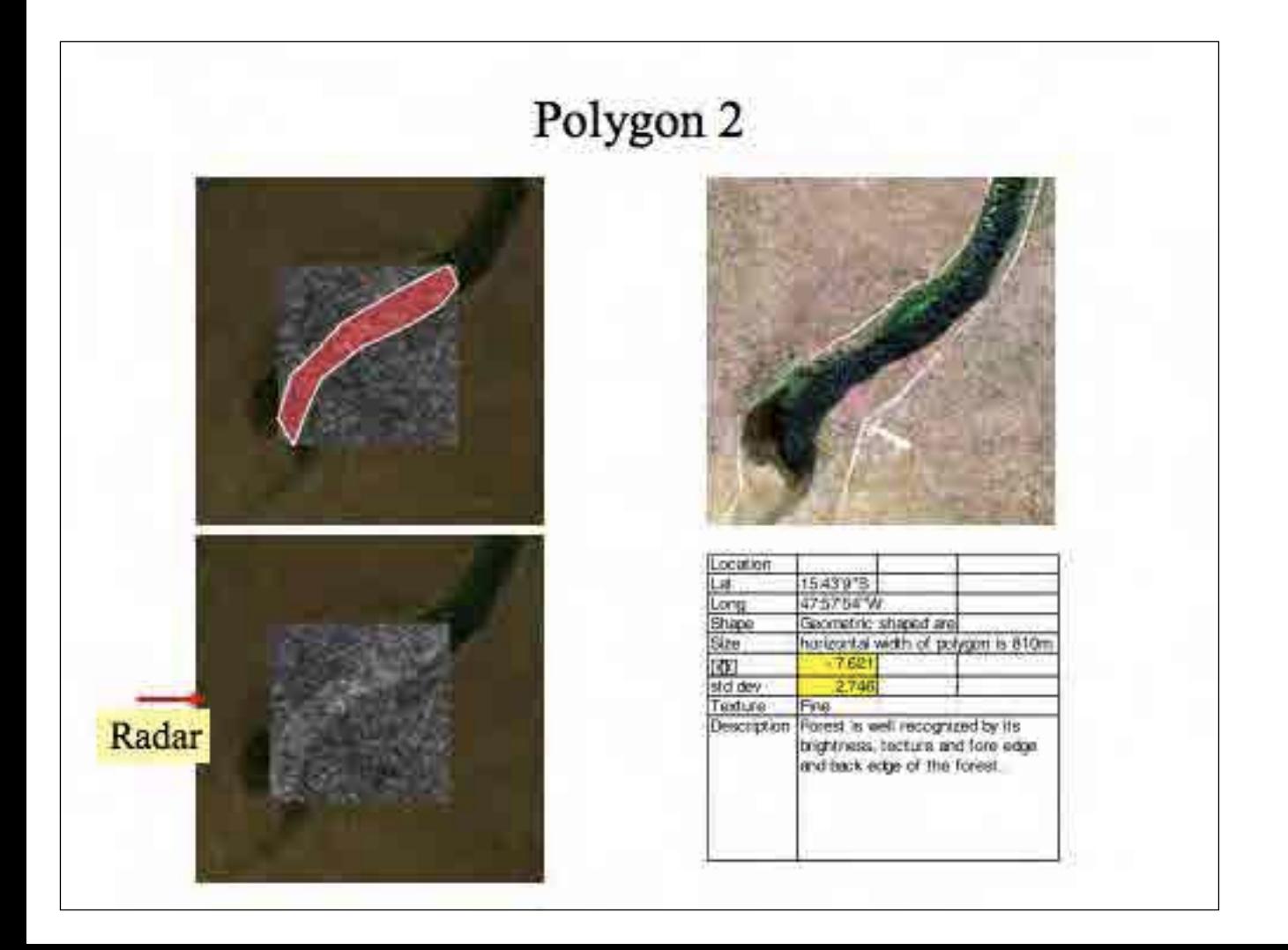

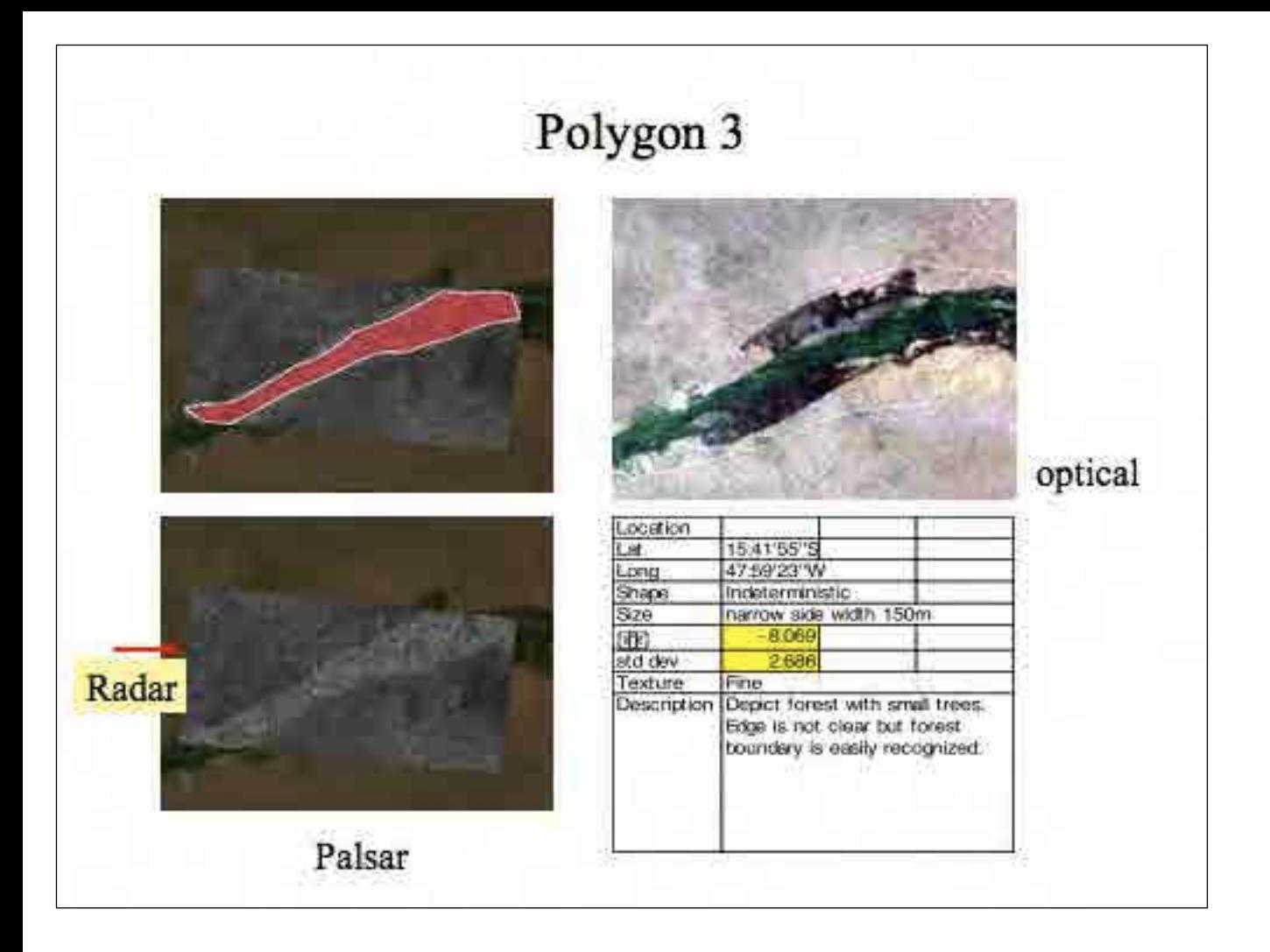

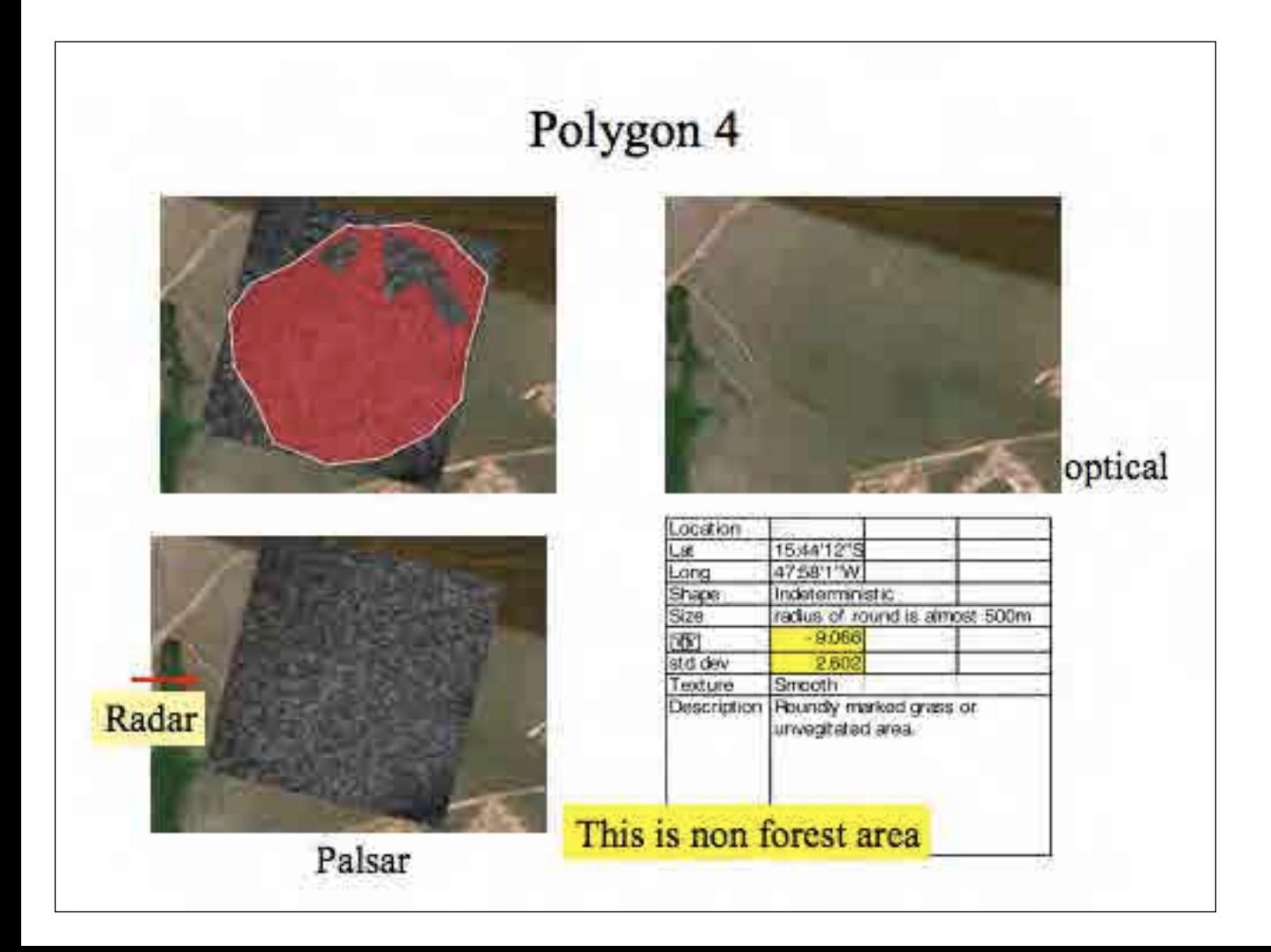

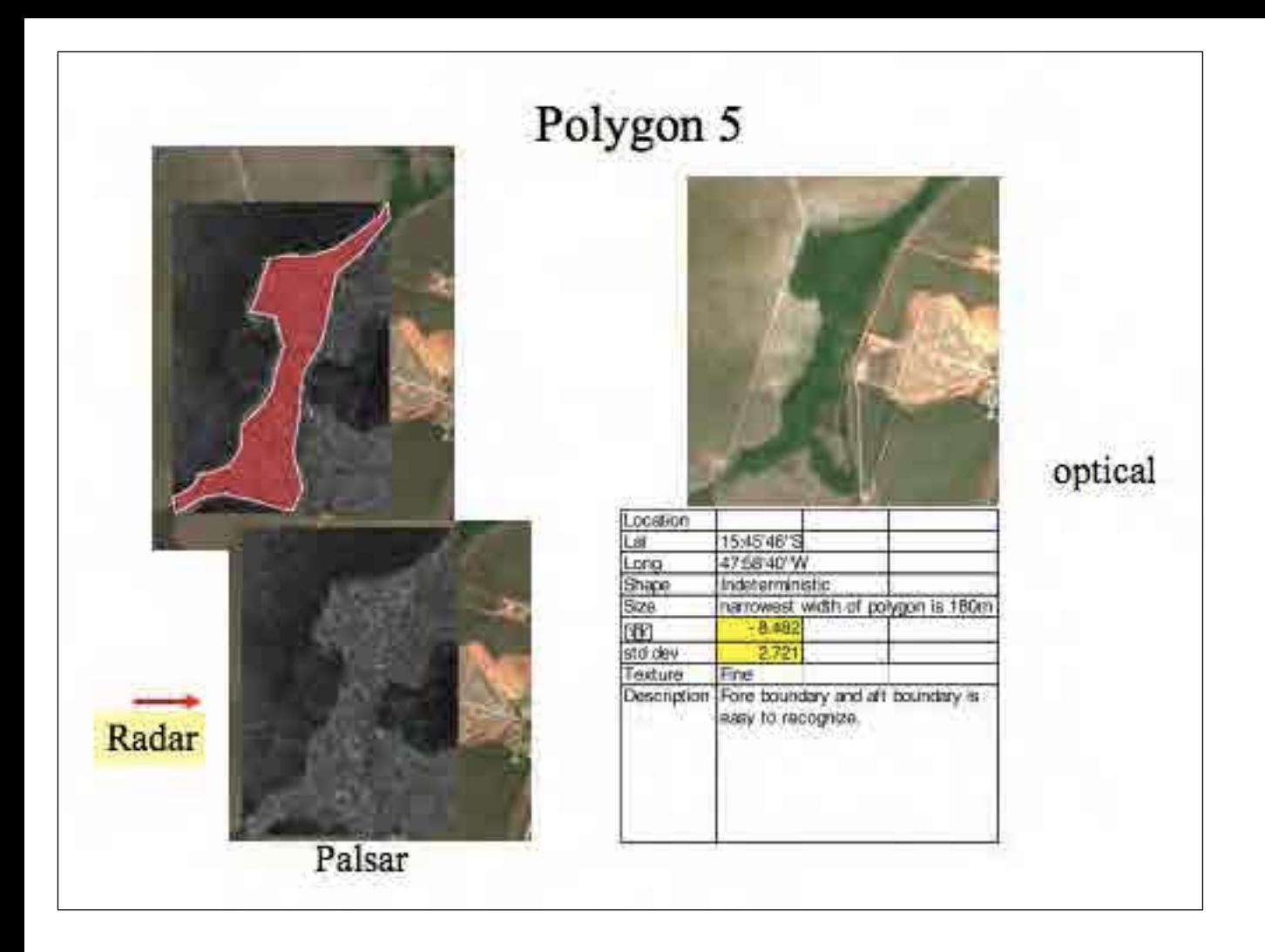

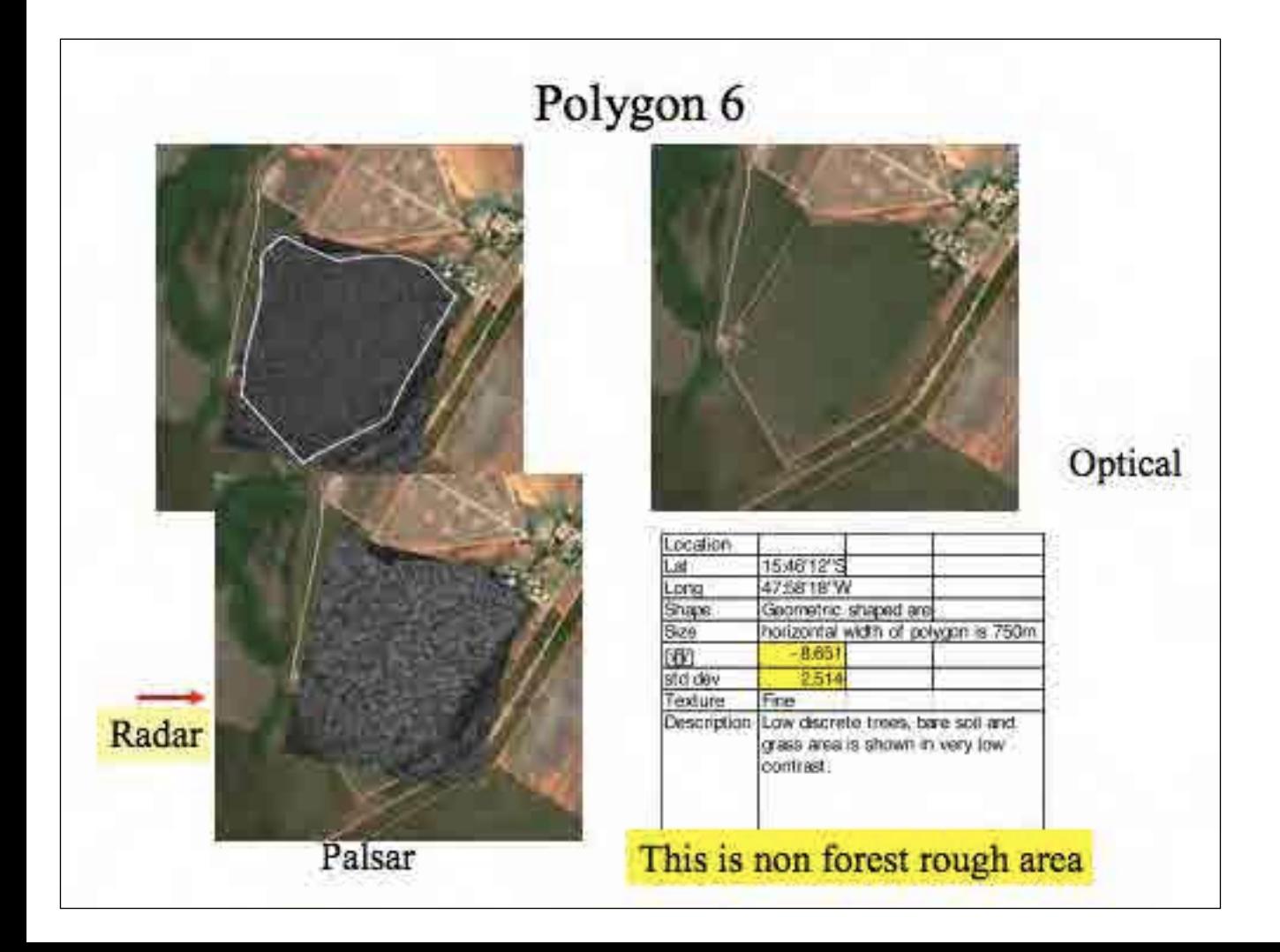

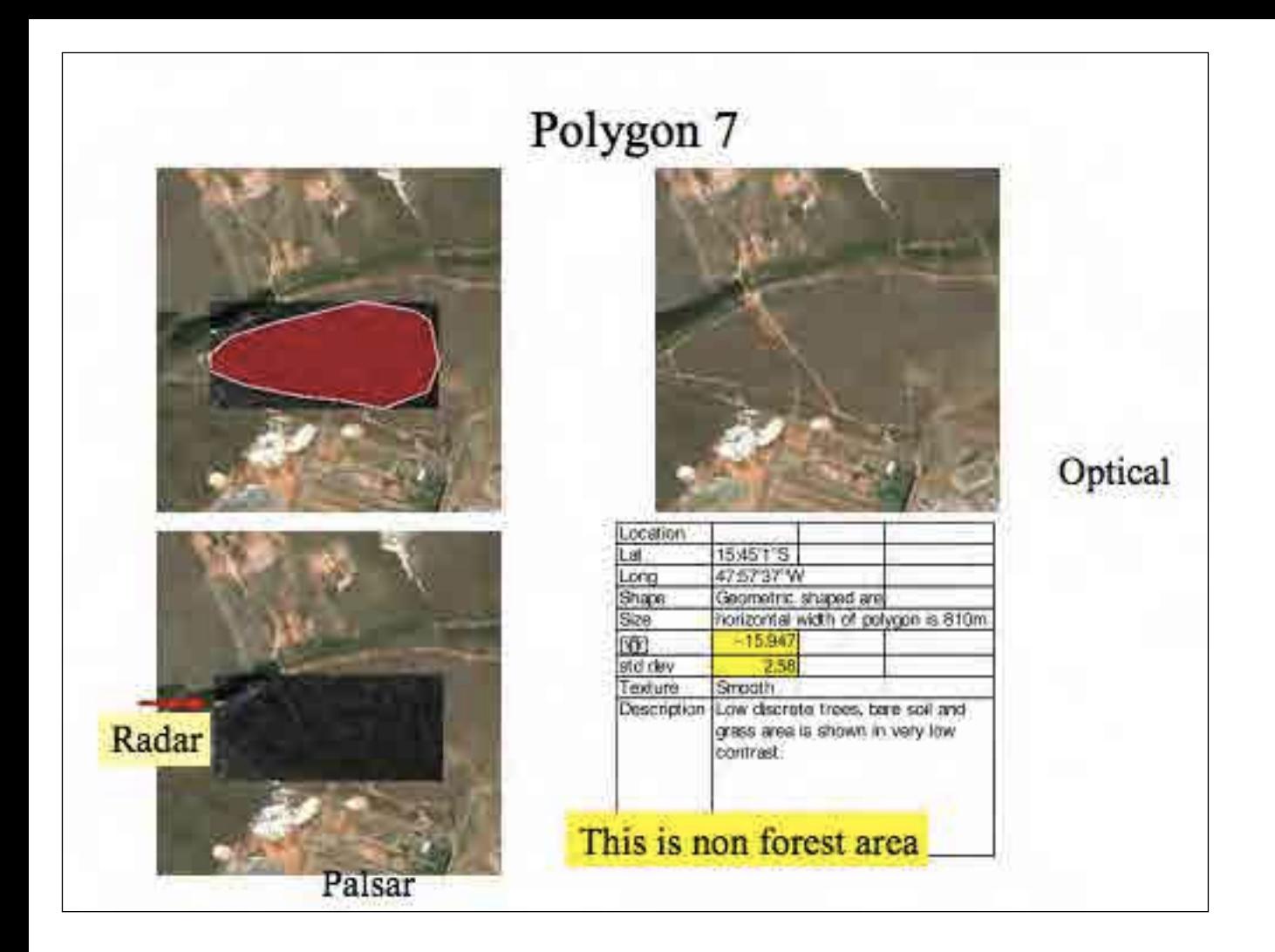

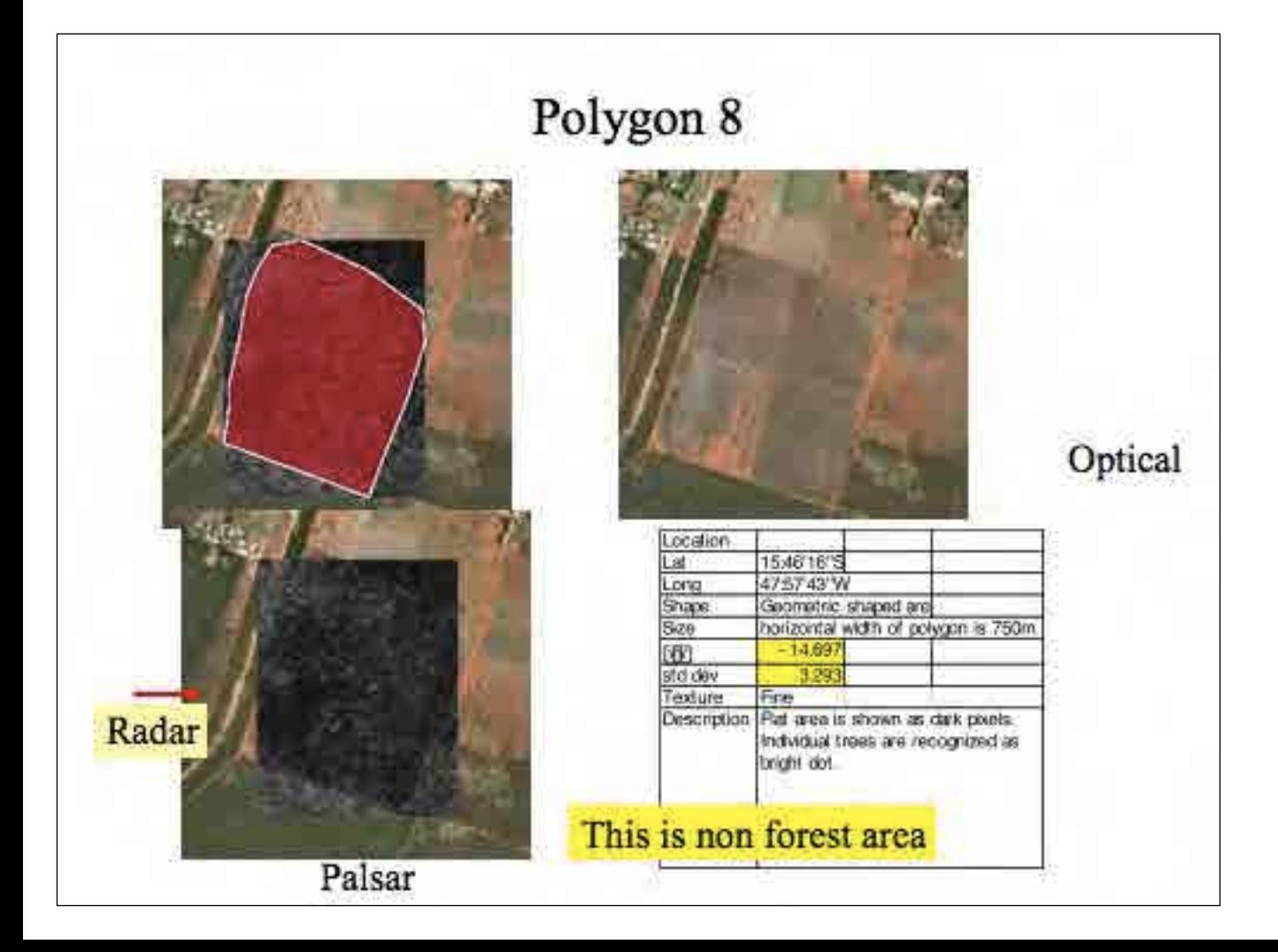

# Discrimination forest and non forest from single HH pol image (FBS)

- FBS image is not so easy to discriminate forest and non forest area, because reflectance value and surface texture is not unique for forest area when you compared the data with non forest area.
- Large scale discrimination of forest from non forest may possible.

# Discrimination of forest from non forest area (dual Pol.)

- PALSAR FBD provides us with dual polarization image.
- Copolarization (HH or VV) is basically the same with FBS data except data sampling space (6.25m FBS and 12.5m FBD).
- Cross polarization component reflect object structure and higher level in volume scattering, which often shows higher response in forest image.
- Use color composite of FBD to conduct interpretation.
- From next pages a mixed area of Amazon forest and non forest mixture in Rondonia.

 $16<sub>2</sub>$ 

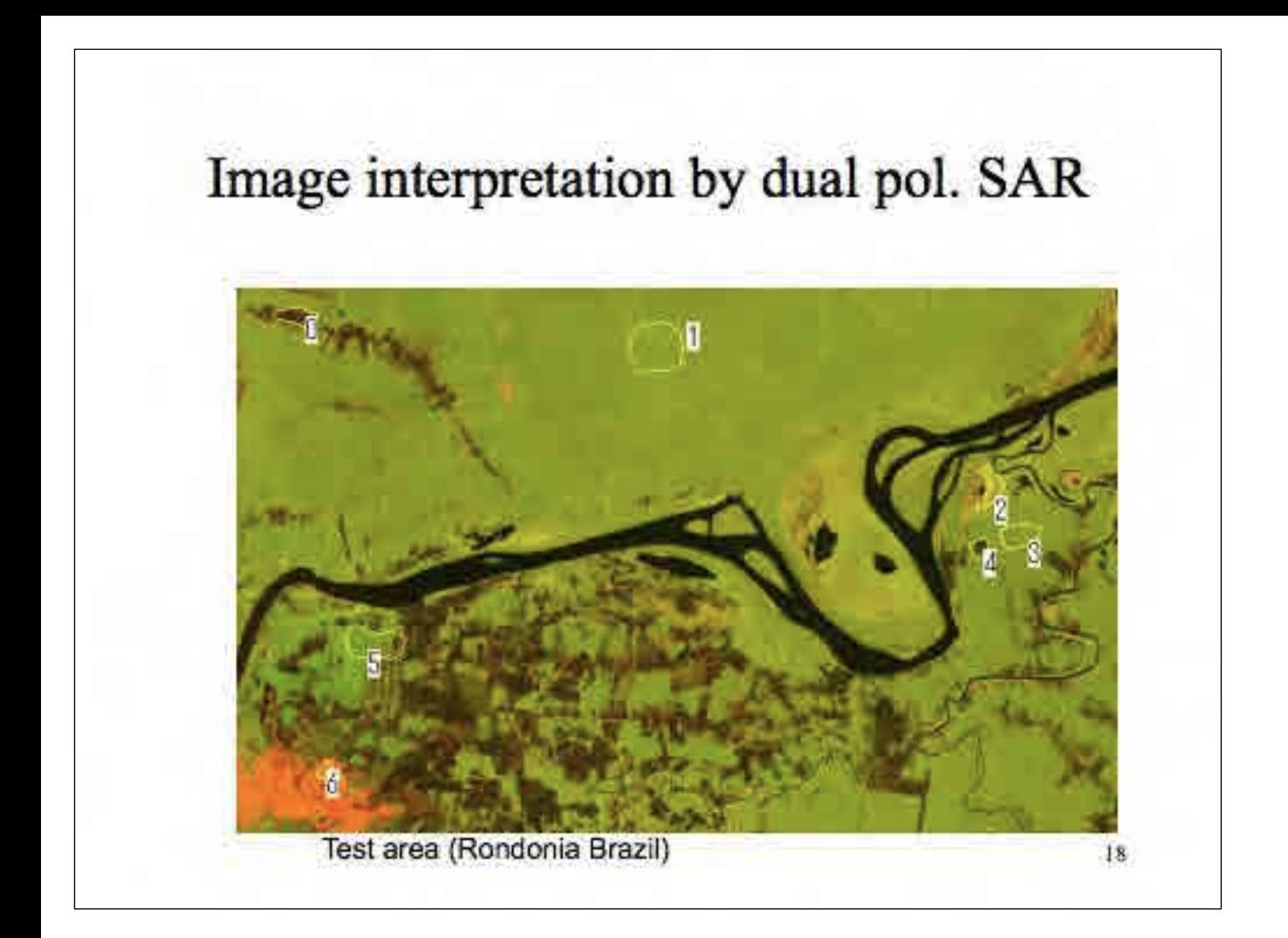

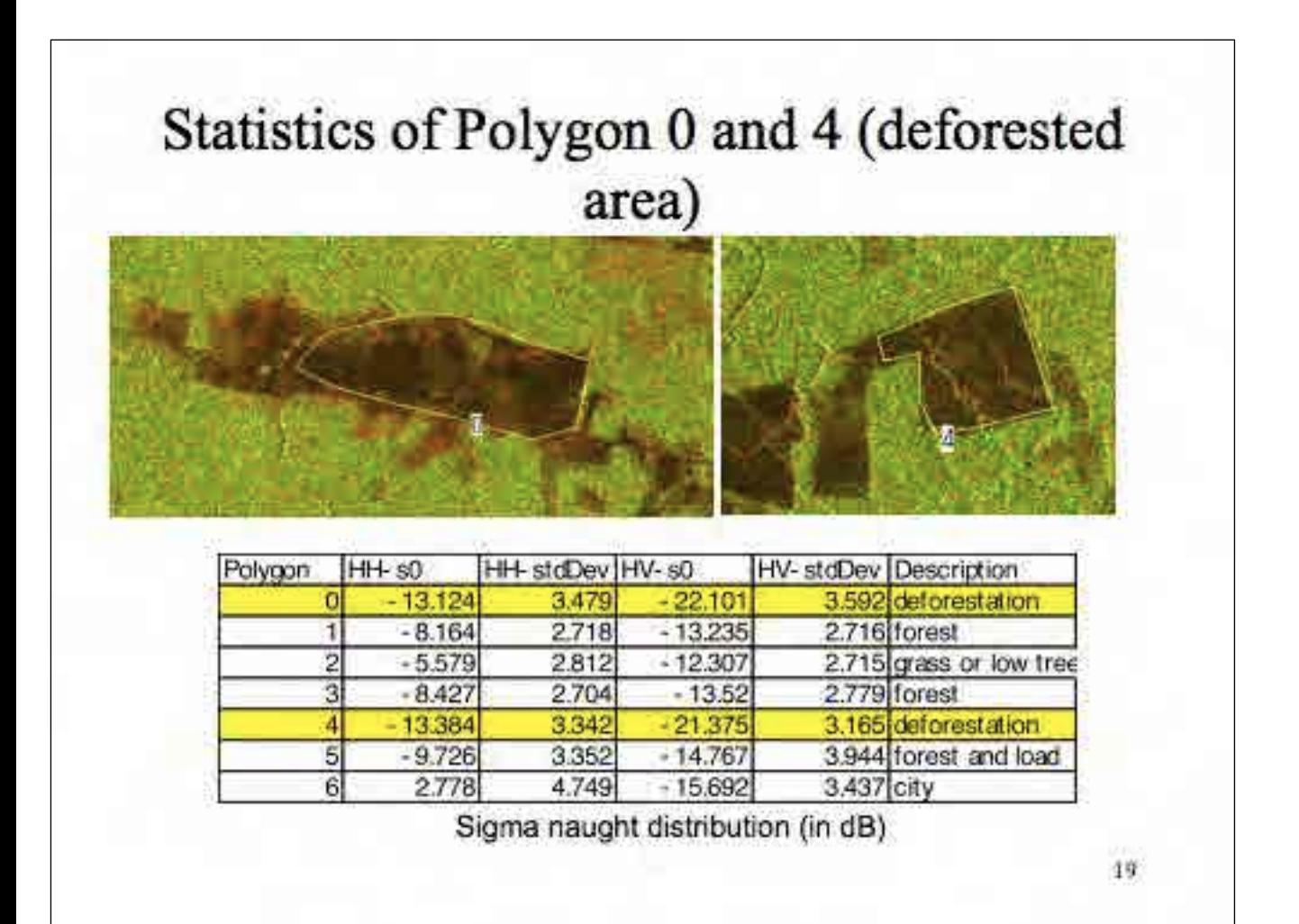

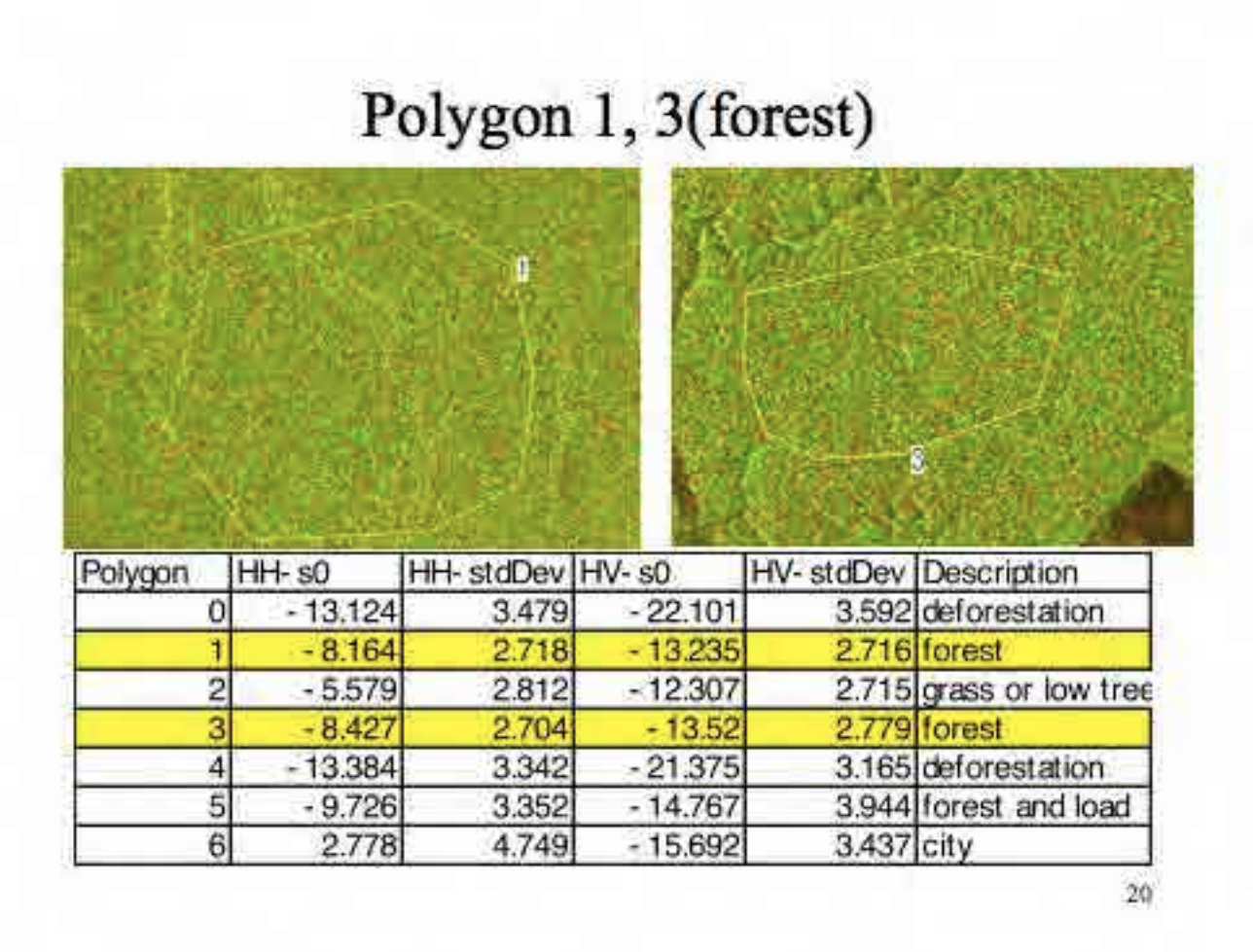

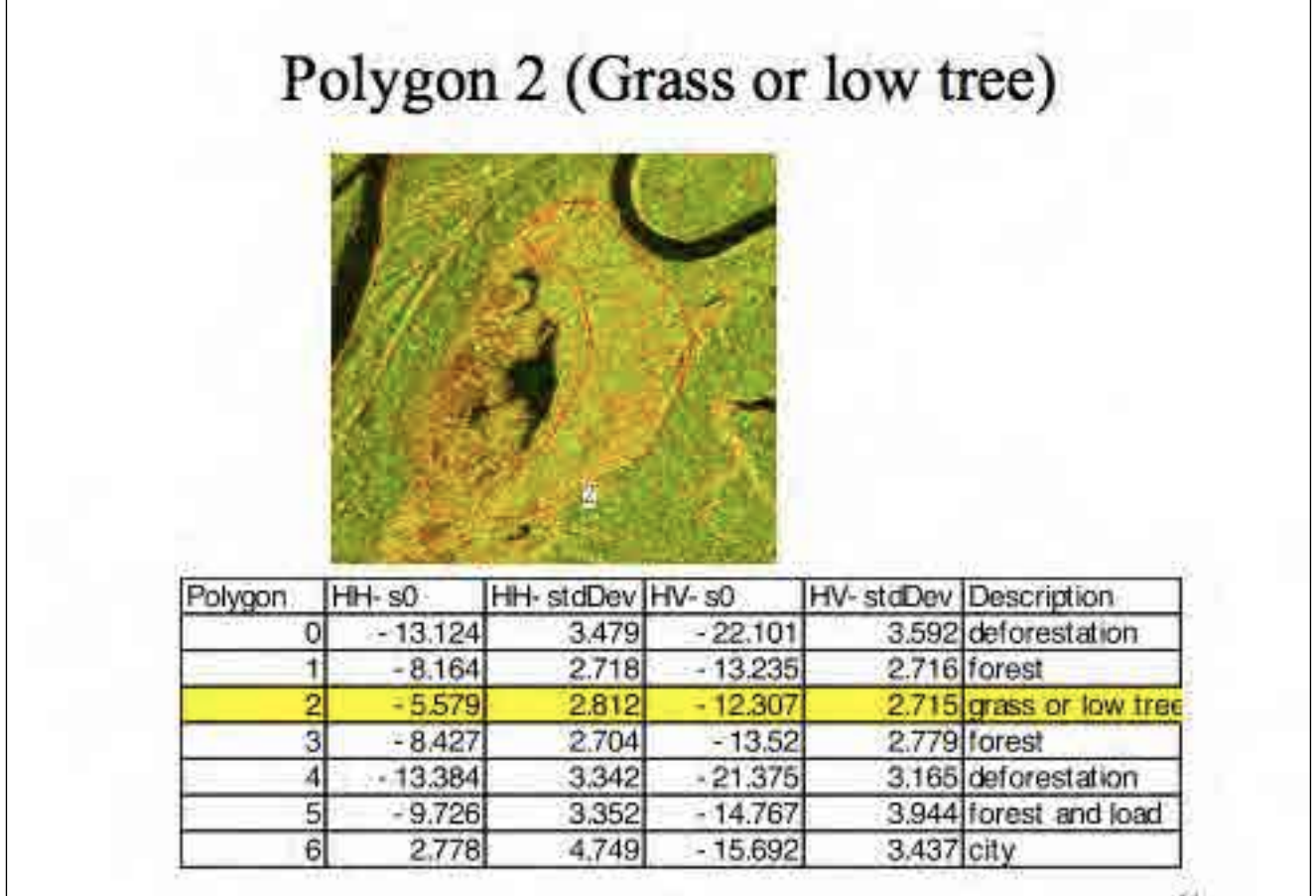

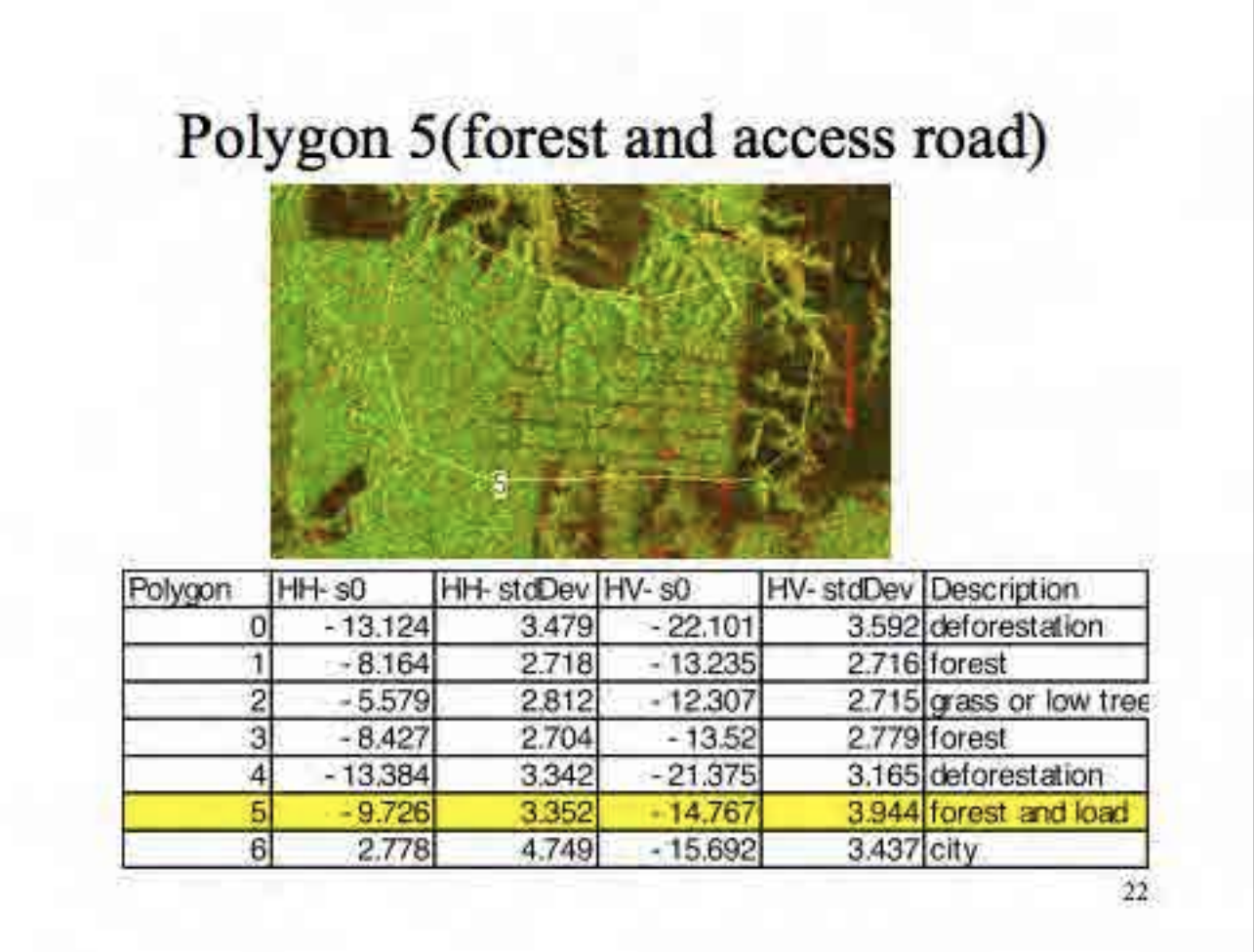

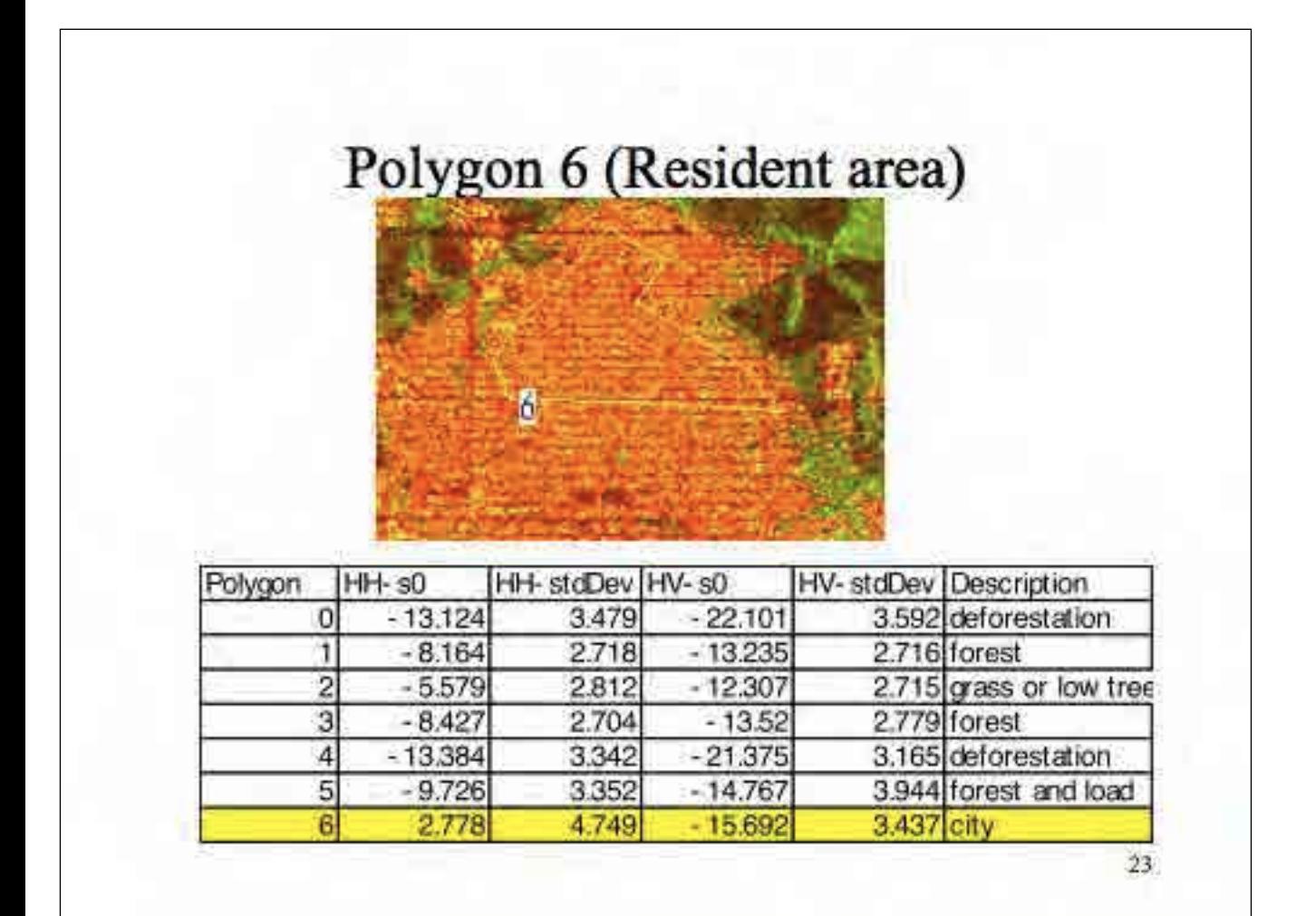

## Red/Orange in a forest

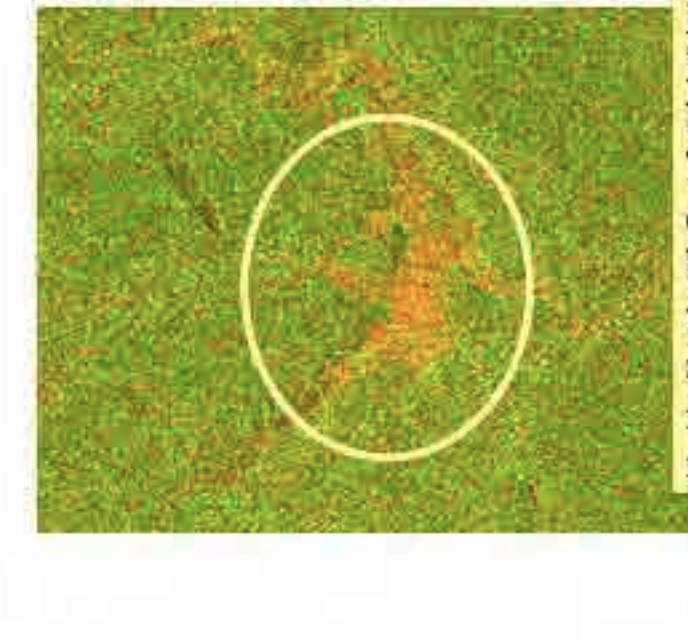

Red/orange area appears in FBD (RG=HH,HV) image, is bare soil or manmade object. The reason is that red to orange means relatively weak back scatter in HV component, which means volume scattering is low. Thus the area is rough but surface reflection is dominant.

 $^{24}$ 

## Yellow in forest area

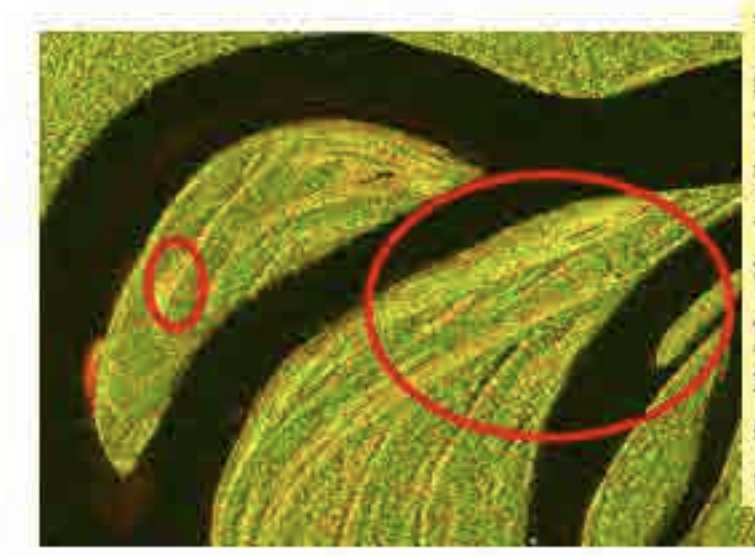

**Yelllow** in FBD (RG=HH,HV) image is low tree or grass land. The reason is that volume scattering exists but the value is low com pared with forest, that means low tree or grass causes weak volume scattering.

## Green in FBD image

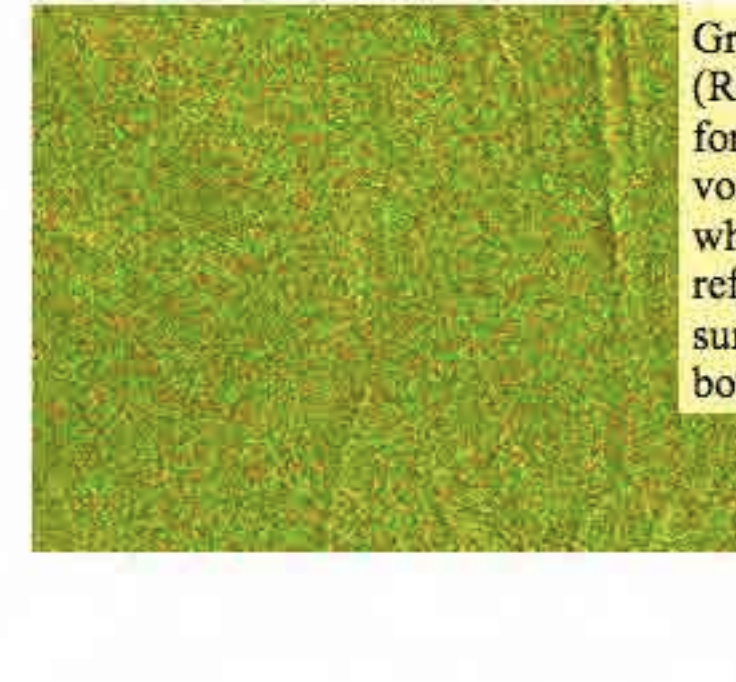

Green in FBD (RG=HH,HV) image is forest. The reason is that volume scattering is high, which means stronger reflection caused by summation of double bounce scattering by trees.

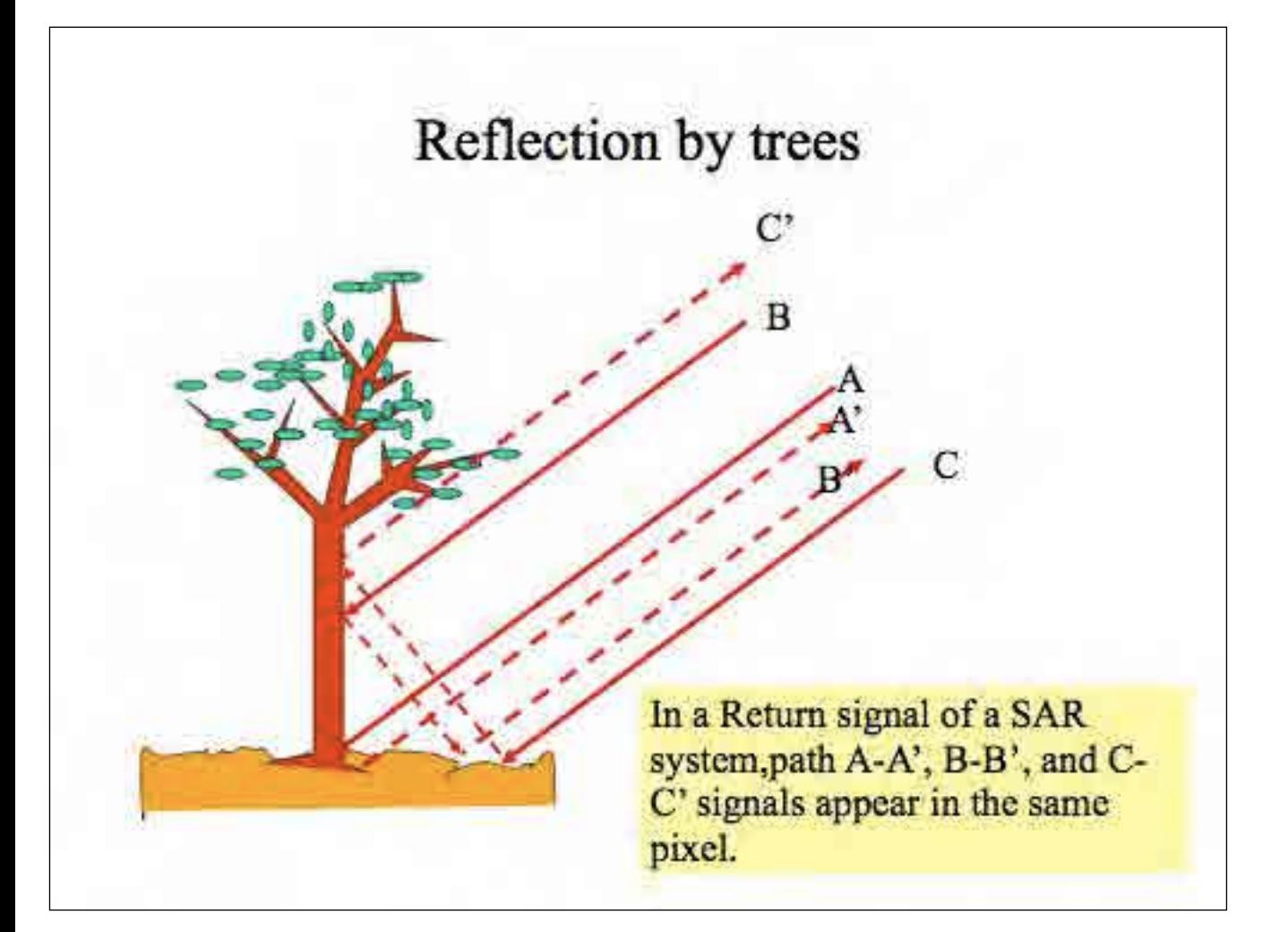

# Conclusion Forest and non forest discrimination by FBD

- PALSAR FBD is relatively sensitive to discriminate forest area from image.
- Some possibility to classify forest exists but not conducted vet.
- More statistical analysis is necessary to conduct automated classification.

# Change detection and find new deforestation • The effect of deforestation is surface roughness change and diminish of volume scattering, which causes difference of back scattering. • Time series analysis is a good method to detect deforestation. • Multi temporal color composite of same parameter SAR data and Multi temporal swithching comparison will be a good method to identify newly happened deforestation.  $29 -$

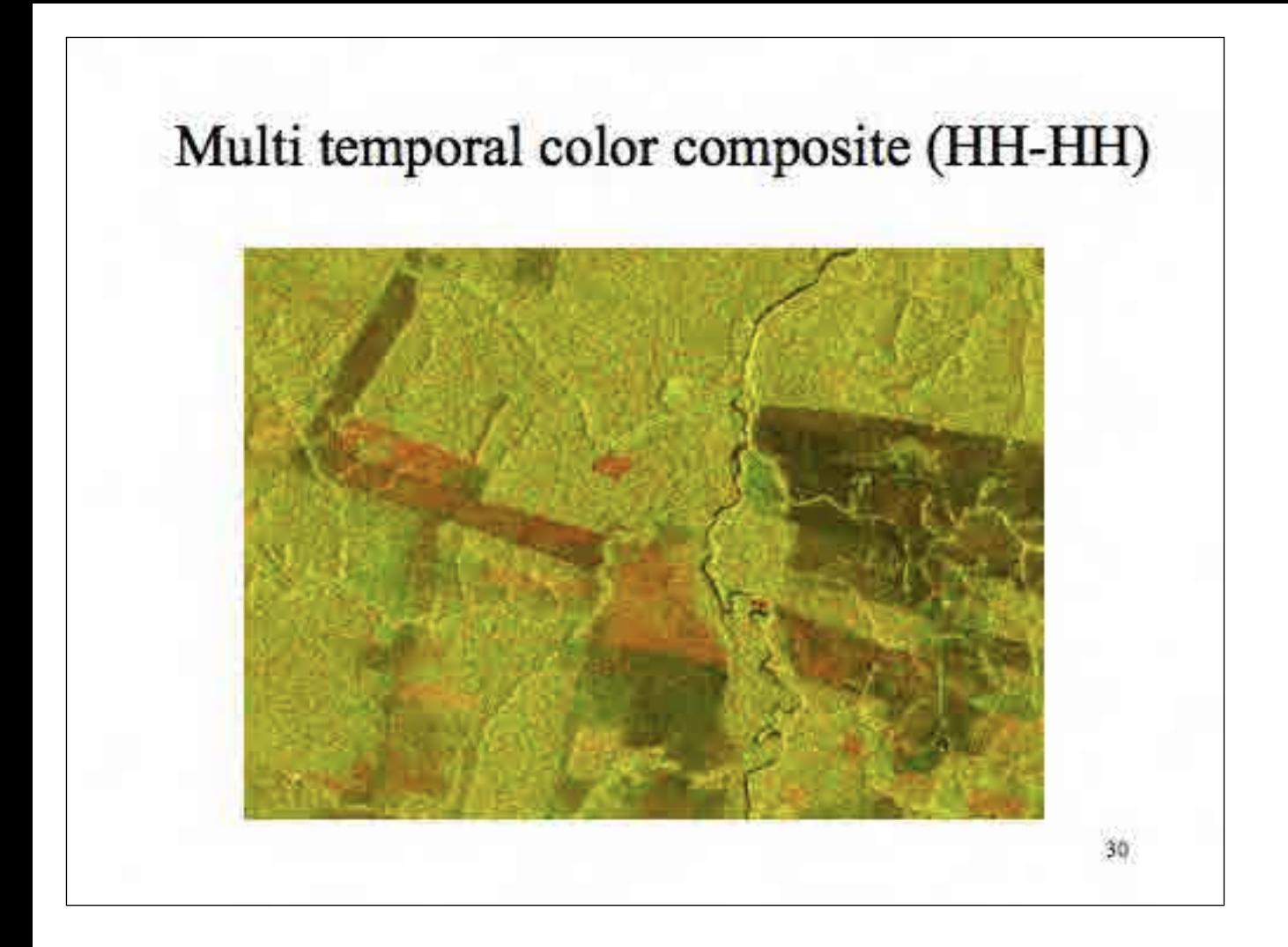

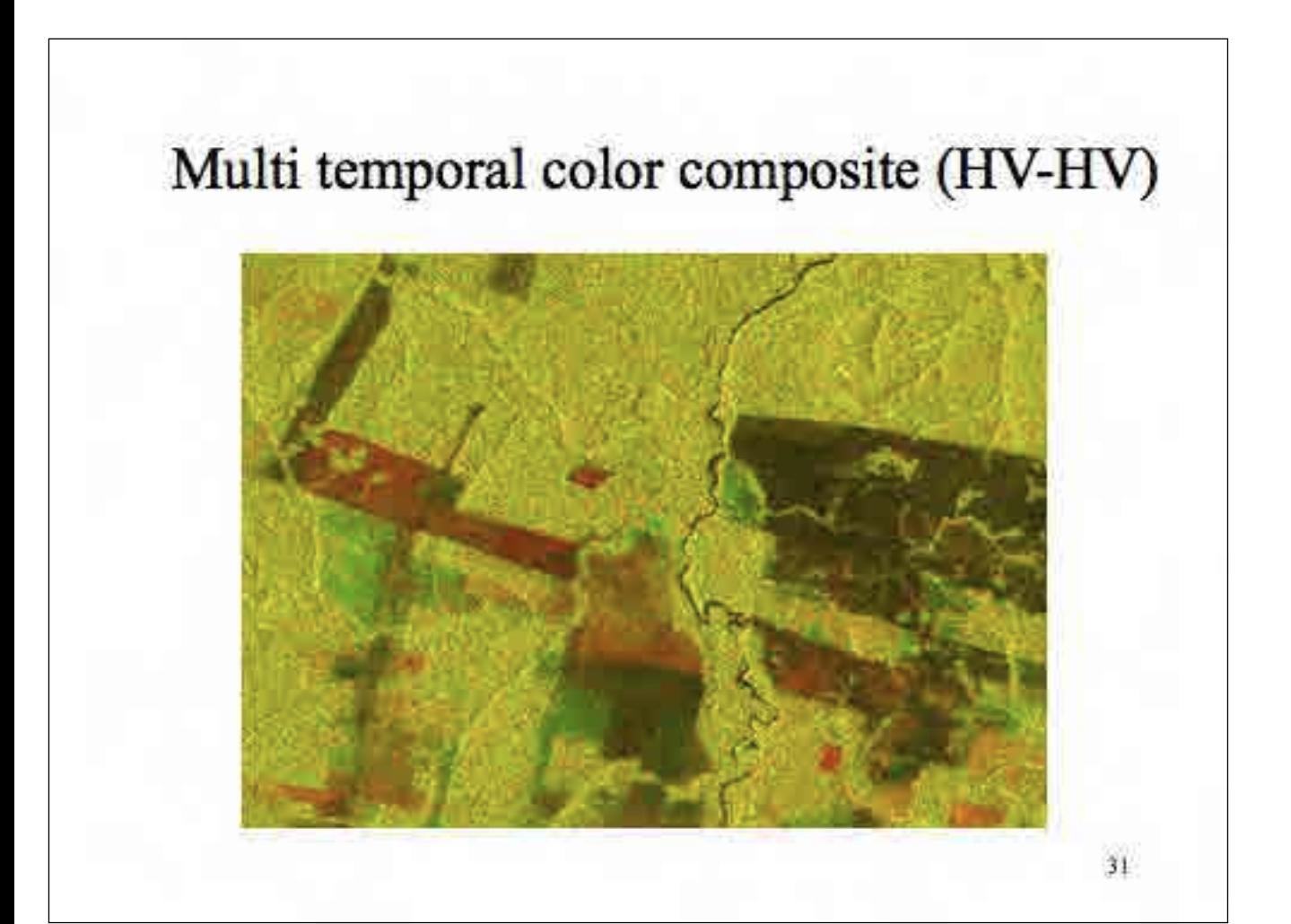

# Image interpretation of multi temporal composite image

In a PALSAR image intensity varies from dark to bright depending on the surface condition of target. In general, flat surface shows dark reflectance. And flat surface is often made by still water or wet surface. In this context, dark area can be a flat surface or still water covered area and bright area is rough or dry area.

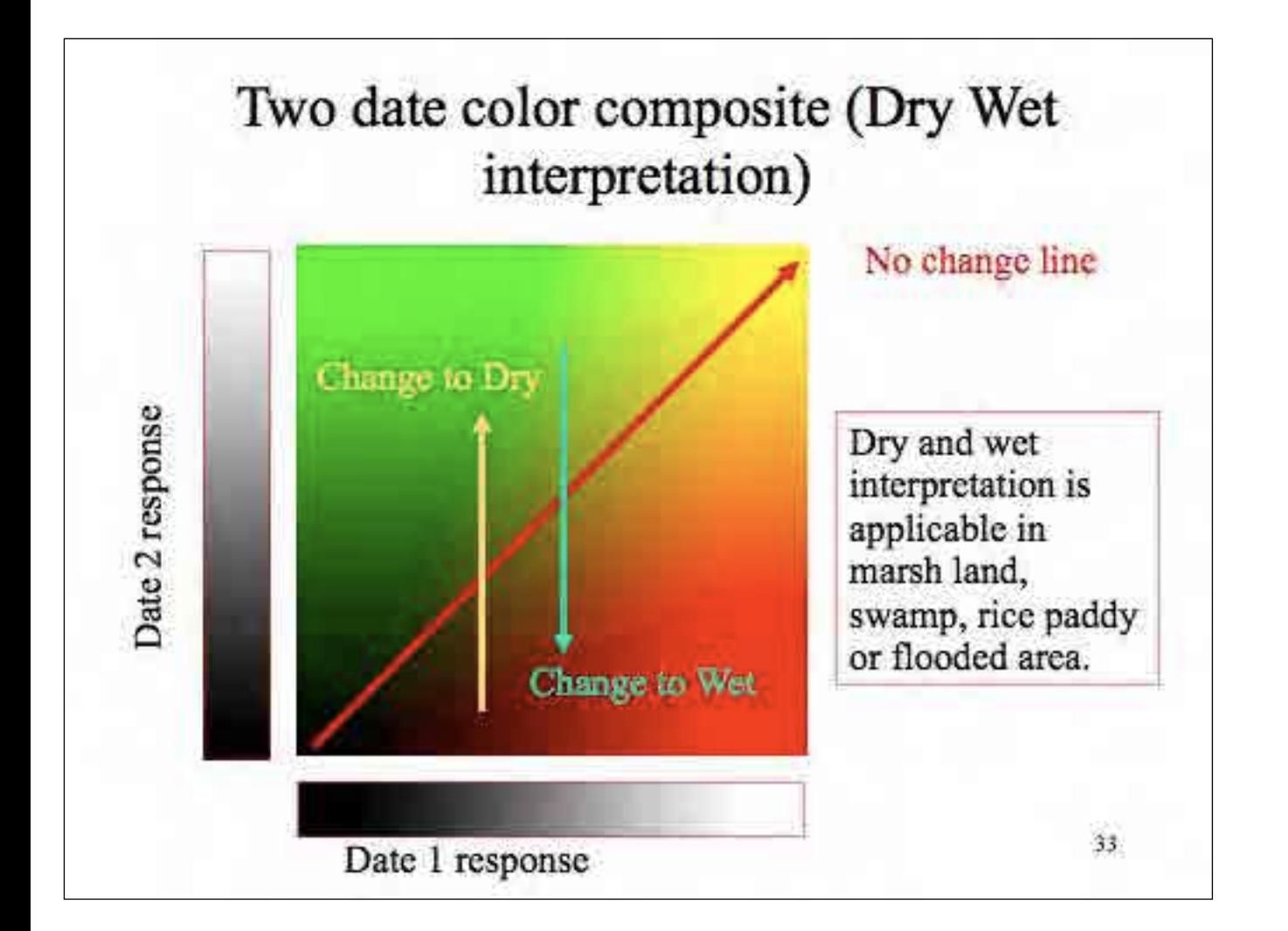

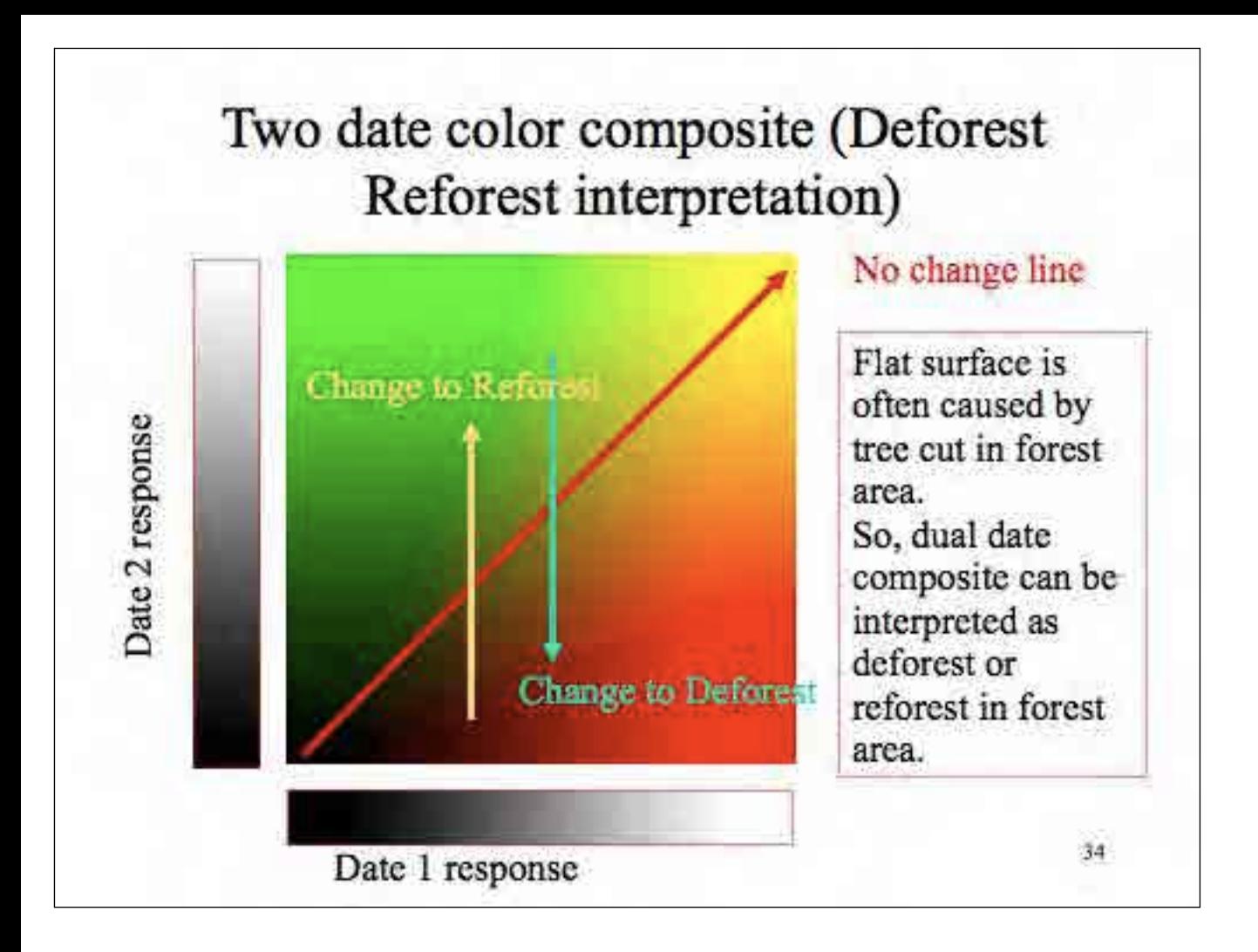

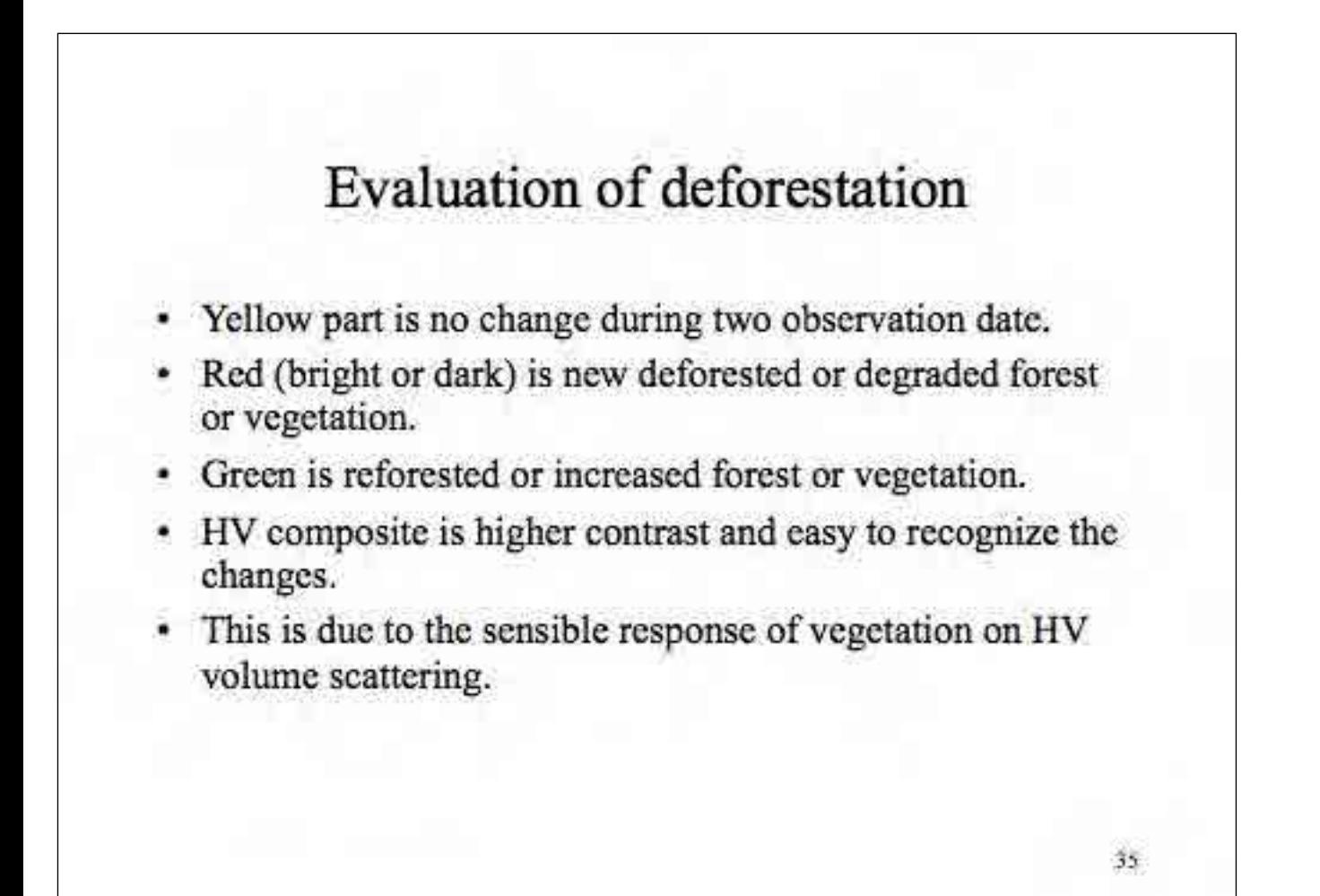

添付2 24

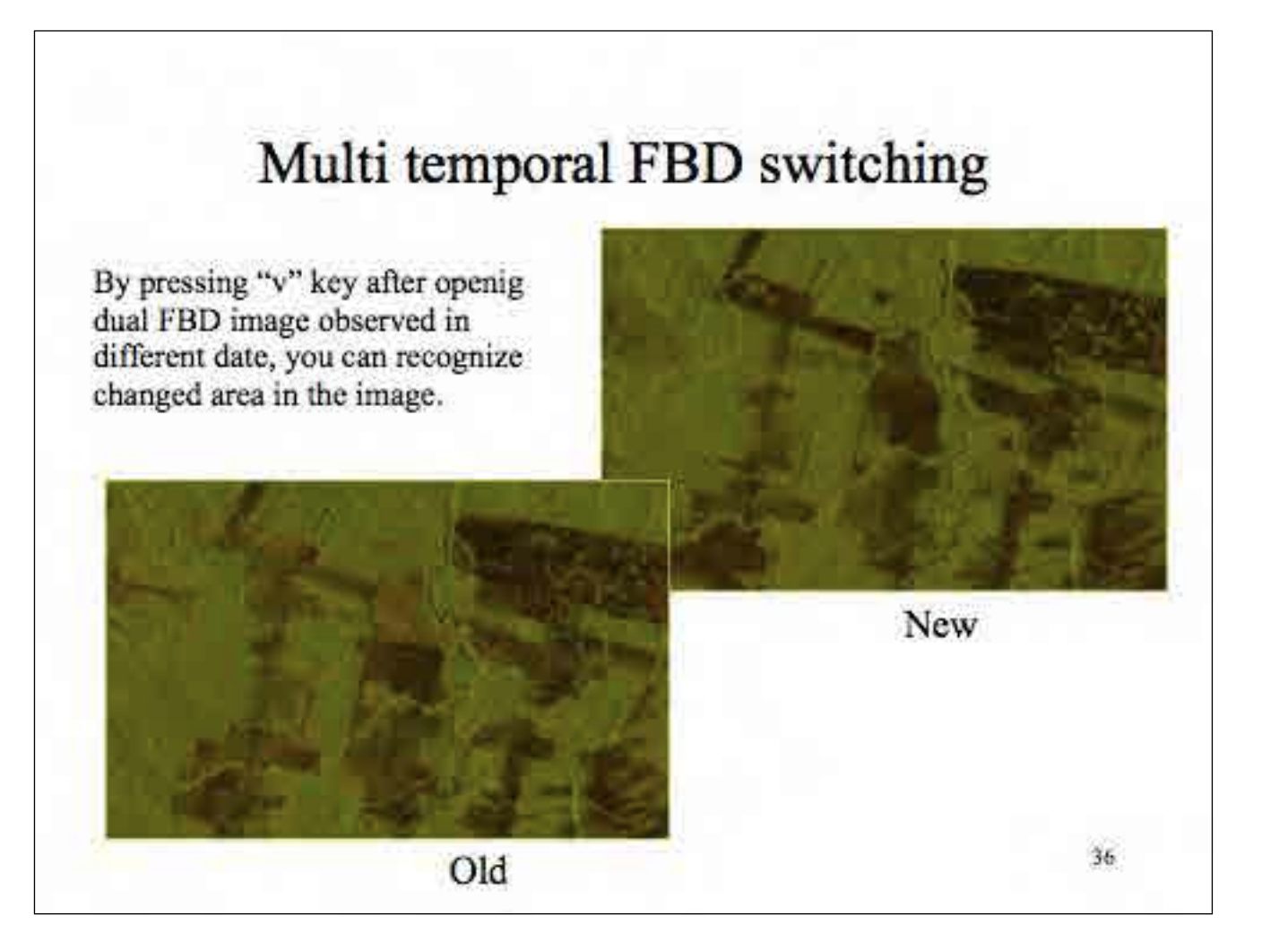

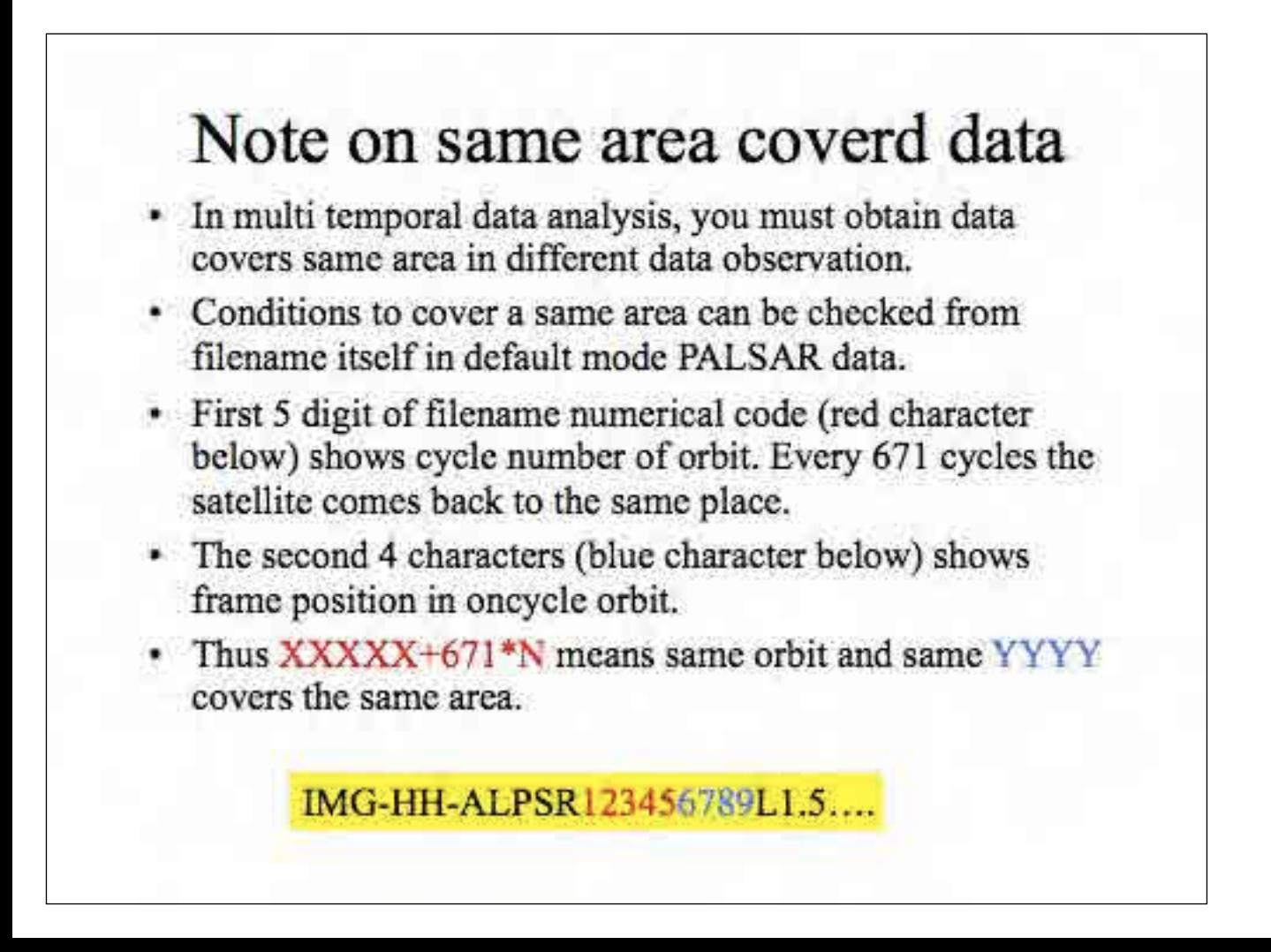

# Higher level analysis of change detction

- Differential interferometry is a promising tool to detect changes sensitively.
- There is a possibility to identify selective cutting or mining activities by detecting surface change precisely.
- The application is beyond the scope of this hand book. ۰
- This will be discussed in advanced SAR cources. ۰

### VISUAL IDENTIFICATION OF NEW DEFORESTATION USING SCANSAR IMAGES

INDICAR works with ScanSAR color composite images for different dates in 90 days, provided by the Japanese Aerospace Agency (JAXA).

To identify new deforestation initially we excluded the deforestation already identified by the official systems. We created a *mask* that aggregates PRODES polygons (the latest), DETER (YTD) and index (polygons identified above)

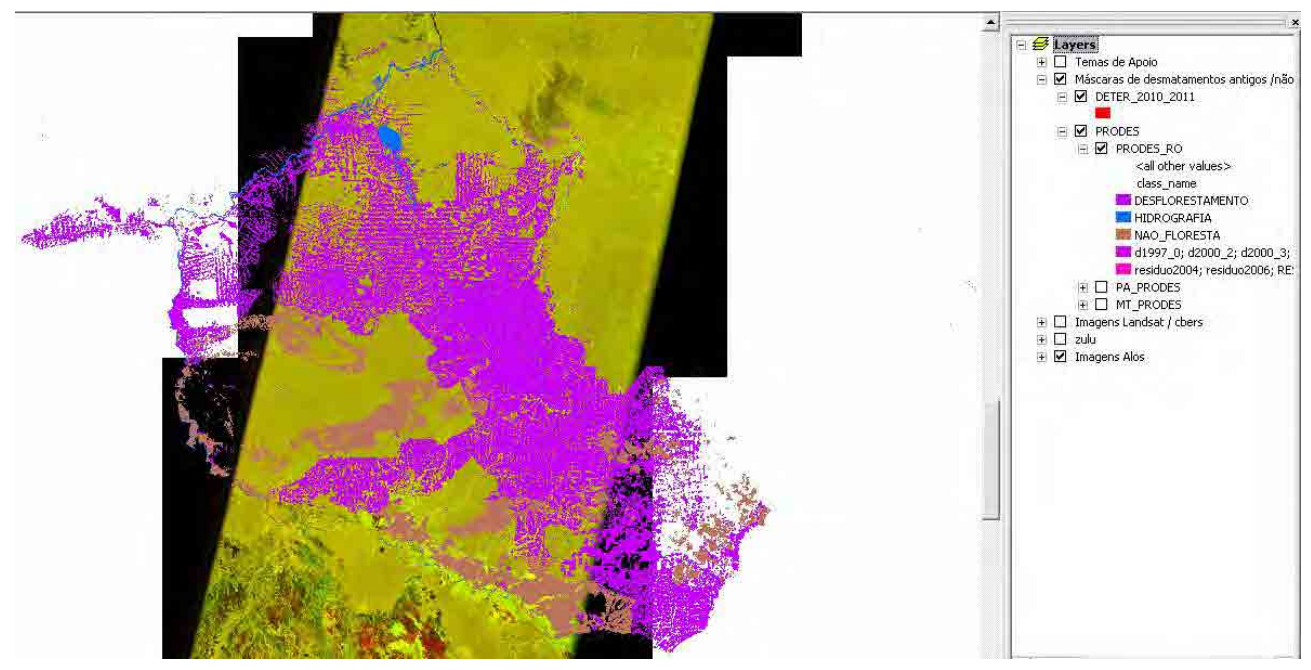

Figure 01: Masks of Rondonia State.

We proceeded to the visual identification of deforestation, observing brightness and shape of polygons. The process is conducted at 1:150,000 scale, allowing the definition of areas of at least 25 hectares.

In the case of recent deforestation, search anthropic polygons (regular, which indicates a good chance of being a human intervention), denoting a non-natural transformation. We believe that recent deforestation present this pattern of brightness due to the whole soil surface moisture (dielectric constant) + dirt resulting from deforestation (Double bounce and volume scattering), and the geometric pattern.

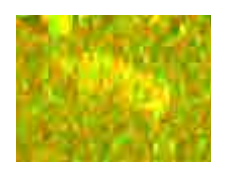

Deforestation: High brightness, polygonal defined.

There are many other patterns found in the ScanSAR compositions, and the main are:

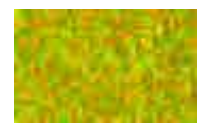

Forest: characterized by the diffusion of waves, does not present a defined pattern.

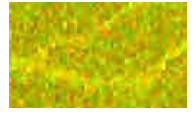

Gallery Forest: presents more intense brightness than forest. The fact of going around the water courses allows the recognition due to the unusual shape

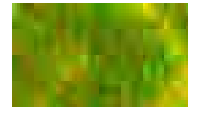

Old deforestation: Low intensity of brightness caused by specular reflection because the targets act as smooth surfaces.

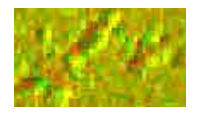

Rugged topography, has regions with high brightness however there are regions near blackened and following a pattern of direction due to shadows generated by sensor's position to the target

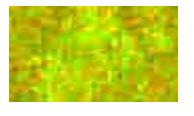

Wetlands: bright, easily confused with deforestation, distinguished by shape and seasonality.

In the following example we have identified the following features

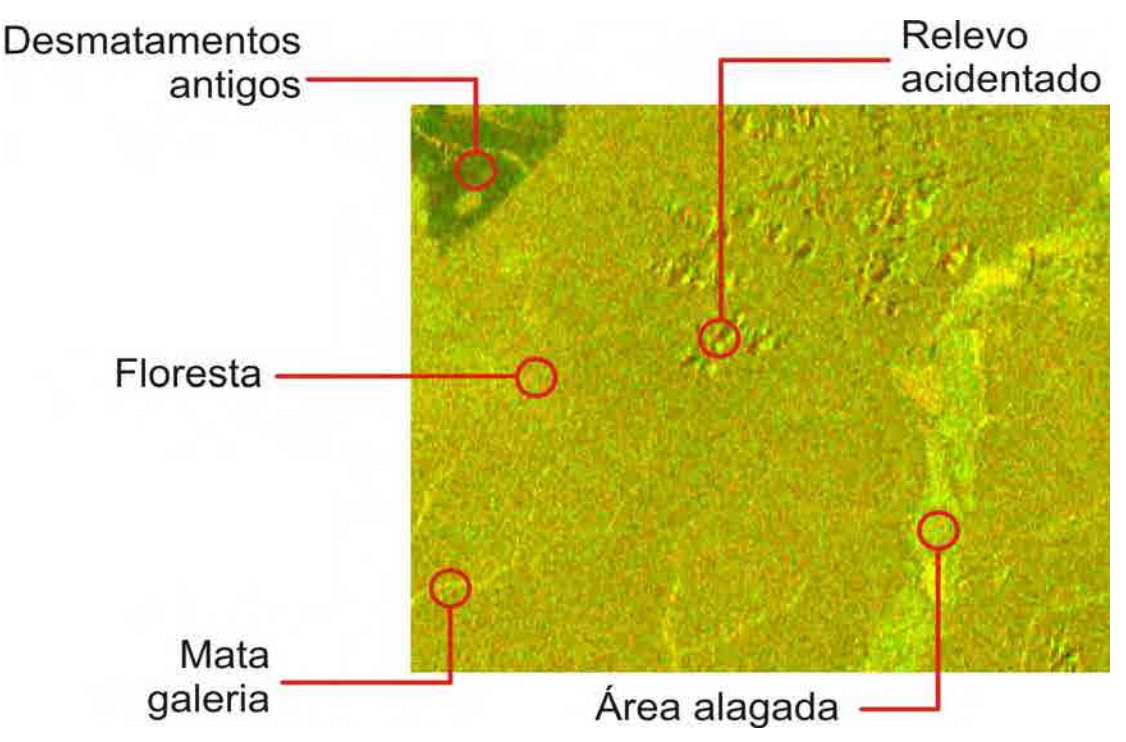

Figure 2: features visually identified in the composition of cycles 41 and 39 in Rondônia State

The masks simplify a visual identification of feature because of decreases of areas that will be supervised and avoid the repeated detection of polygons.

Other subjective coefficient are taken in consideration and delineation of a deforestation or not, as the following

- Proximity of ancient deforestation defined by PRODES;
- Proximity to recent deforestation, defined by DETER and INDICAR;
- Proximity to roads.

Factors that create doubts in the delineation of polygons:

- Proximity to gallery forests and waterways;
- Proximity to areas of "non forest" defined PRODES;
- Proximity to rugged relief;
- Polygon Non-regular format.

In the following example, we have an area identified as deforestation, closer to old deforestation and a large area classified as "non-forest" by PRODES system:

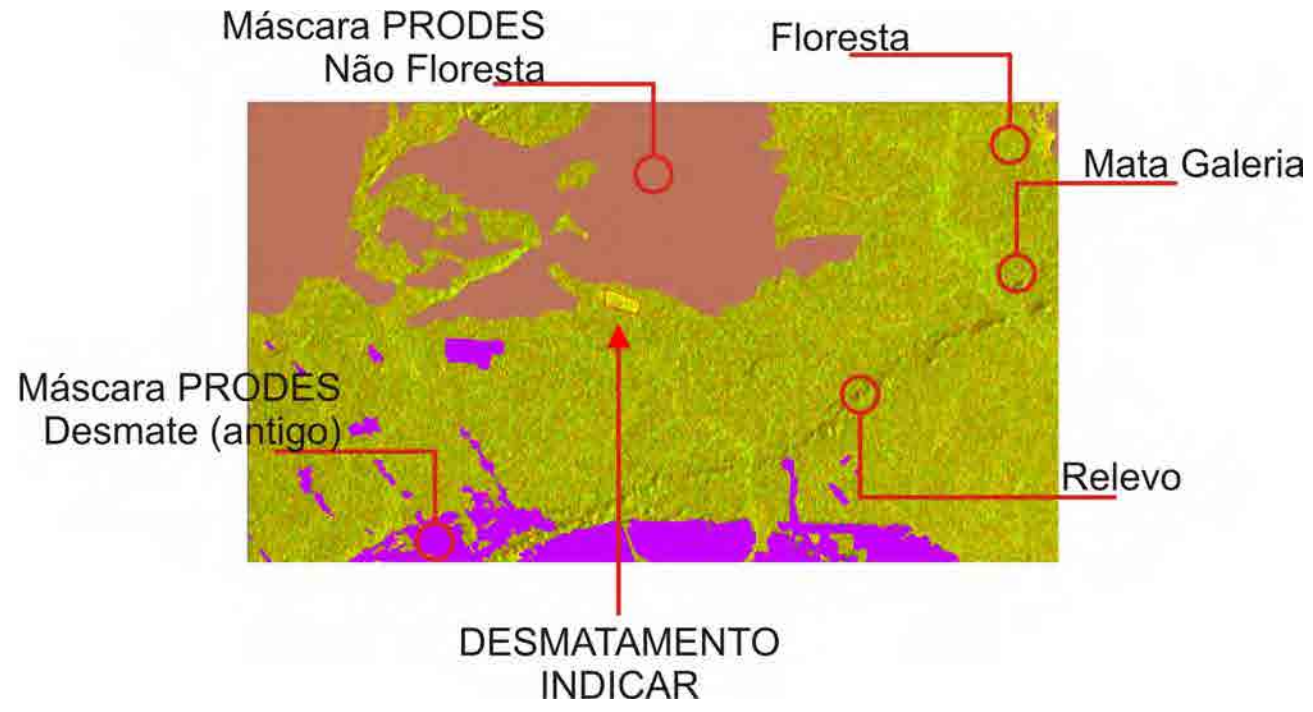

Figure 03: identification of deforestation in the ScanSAR images composition.

As noted, the methodology is based on visual concepts and subjective definition for deforestation, still had a high success rate in the validation made by the CSR and the field work carried out by inspectors.

#### **Manual de Monitoramento do Desmatamento na Amazonia**

Editor M. Ono (JICA Expert)

#### **Objetivo do Manual**

 Introduzir a metodologia e critérios básicos de avaliação para monitorar o desmatamento utilizando dados ALOS PALSAR

Fornecer apontamentos para o processo sistemático para uso PALSAR no aplicativo atual e futura extensão do processo para outra área de aplicação

 Deixar as experiências obtidas no projeto atual para futuro analista ou desenvolvedor de software.

#### **Metodologia**

 A metodologia de uso está resumida abaixo. Você deve selecionar ou usar vários métodos em associação a realização de detecção de desmatamento.

- Interpretação visual de imagens SAR

- Detecção de mudanças por composição Multi temporal
- FBD switch
- A análise estatística / classificação FBD

 - Detecção automática ou semi-automática de desmatamento (Classificação dual pol., classificação textural, classificação sigma base zero). Está em projeto, ainda não está pronto.

- Comparação de imagens ópticas por sobreposição KML

#### **Informações gerais sobre a natureza da imagem PALSAR**

PALSAR utiliza banda L, com comprimento de onda de 23 cm.

 Ondas de rádio dessa freqüência penetram a cobertura florestal. Algumas acertam a superfície terrestre e outras são espalhadas devido ao volume de ramos e folhas da árvore, causando componete polarizada cruzada que aparece nos sinais recebidos.

 No corte raso da floresta, a superfície da terra aparece nua nas imagens que parecem planas neste comprimento de onda, causando reflexo, o que reduz ondas retroespalhadas para receptor de satélite. Na área de corte raso, a imagem fica escura devido a redução de retroespalhamento.

 Além disso, devido ao espalhamento do volume de uma floresta, a recepção polarizada dupla (FBD) mostra reflexão relativamente forte na componente polarizada cruzada.

 Para mais detalhes na natureza da imagem de radar, há muitas referências de livros e documentos. Consulte os documentos listados se você tiver mais interesse sobre esta matéria. (Appendix. Ia, Ib, Ic)

#### **Monitoramento do Desmatamento**

 Um modelo de reflexão de radar de detecção do desmatamento é a utilização de mudanças e alterações de rugosidade superficial espalhamento do volume devido ao desmatamento.

 Pelo desmatamento, a rugosidade da superfície afeta o retorno da onda ao radar, o que torna a componente de espalhamento suave e reduz o volume. Assim, a área desmatada da imagem torna-se escura em dados de banda L PALSAR.

 Como várias pesquisas relataram, o brilho da componente HH na área desmatada aos poucos recupera o tempo decorrido após a ocorrência de desmatamento. Enquanto o componente HV é estável após desmatamento.

 Isto sugere que a rugosidade superficial recupera gradualmente após o desmatamento, mas a recuperação do crescimento de árvores ocorre mais lentamente. Mas este efeito ainda não foi verificado.

 Existe a possibilidade de usar a detecção de mudança de altura usando interferograma diferencial, mas isto não é verificado ainda.

#### **Detecção de Corte Raso**

 Efeito do corte raso na reflexão de radar é a diminuição da rugosidade da superfície. Na imagem PALSAR o corte raso se torna escuro, tanto na componente HH e no componente HV. Como mostrado na página anterior, componente HH têm uma tendência para recuperar o brilho em relativamente curto espaço de tempo decorrido (de vários meses a um ano de experiência PALSAR).

 No modo ScanSAR, o monitoramento contínuo é necessário para detectar alterações em relação a recuperação do brilho.

 Efeito sobre a componente de polarização cruzada é diminuir o volume do componente de dispersão, devido ao desmatamento. Isso é relativamente estável durante o tempo decorrido após o desmatamento.

Pensando na nutureza do tempo de dependência da área de corte raso, o monitoramento

de desmatamento mais preferível é usar o componente HV PALSAR no caso

#### **Tempo de Dependência**

 Corte raso, primeiro mostra efeito claro sobre a resposta do radar. Esse efeito gradualmente diminui ou torna-se vago após um ou dois ciclos de tempo decorrido.

 A redução do sinal de rastreamento (fade away) é mais significativa para a reflexão copolarizada (HH no FBS e FBD) do que para a reflexão polarizada cruzada (HV em FBD). Esse resultado sugere que parece melhor usar HV para detectar o desmatamento.

 O efeito (fade away) pode ser o resultado de uma secagem dos solos superficiais ou grama crescendo na área de corte raso.

The effect must be checked through field survey and be confirmed which model is adequate.

 O efeito deve ser verificado através de levantamento de campo e ser confirmado que o modelo é adequado.

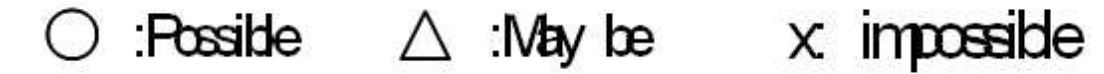

#### **Detecção de corte seletivo de madeira**

 Detecção de corte seletivo de árvores é um tema muito difícil. Há apenas uma possibilidade de utilizar alguns dados PALSAR para detectar o corte seletivo. A possibilidade será verificada nas atividades do ano anterior.

#### **Verificação**

 Para monitorar o desmatamento utilizando PALSAR, é imprescindível realizar pesquisa de campo ou observação local equivalente a fim de verificar o processo.

 Muitas vezes, usar o Google Earth no local da imagem é adequado, porque a nossa área alvo atrai o interesse de todo o mundo e com frequência o Google atualiza a área de cobertura com imagens de alta resolução óptica.

 Em alguns casos, você pode verificar os resultados analisados pela subreposição de imagens PALSAR divididas em partes menores de áreas-alvo no Google Earth.

 Tenha cuidado com o pensamento da freqüência de atualização das imagens de fundo do Google Earth. Verificações devem ser limitadas para estabelecer metodologia. Não utilizar para a análise de alvo real.

#### **Nova detecção de desmatamento em PALSAR Wide Beam**

 Detecção usando compostos coloridos multi temporais de digitalização de imagens SAR mostra novos desmatamentos ou algum desmatamento falso com mudança de cor.

 Toda mudança na reflectância de radar entre as datas 2 ou 3 de observação aparece como colorida na imagem composta, enquanto menos mudança é exibida como o amarelo (2 datas) e cinza (3 datas).

 Alguns são devido ao desmatamento, alguns são efeito da variação sazonal da superfície do solo (umidade do solo), alguns são as alterações ambientais naturais (inundações ou secas) ou efeito do crescimento da vegetação. mo

 Para discriminar o desmatamento entre as mudanças na imagem, a decisão empírica é importante.

 Devido à resolução do wide beam mode (100m), o desmatamento é detectado a partir de 4 hectares.

#### **Rápido processo de detecção pelo PALSAR ScanMode**

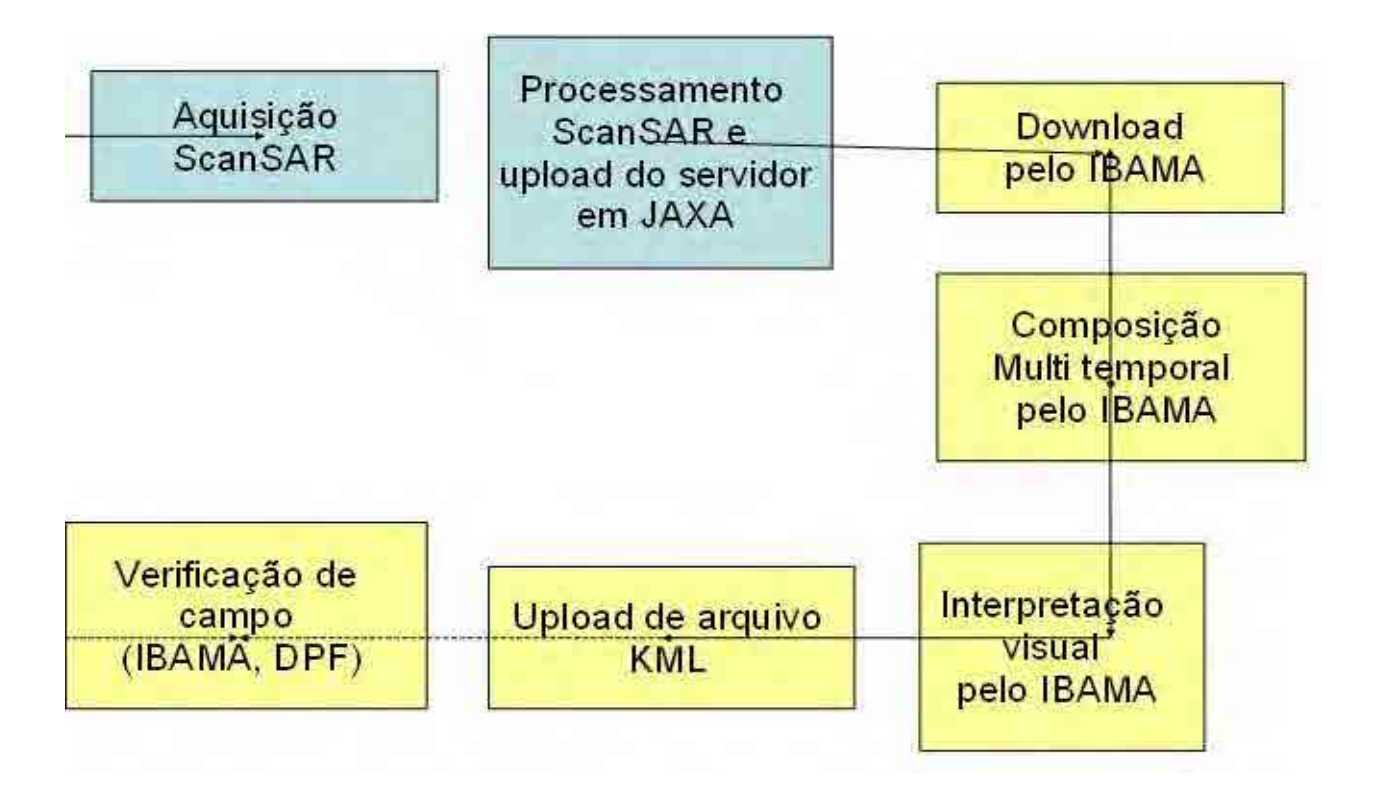

**Pré-processamento de ScanSar** 

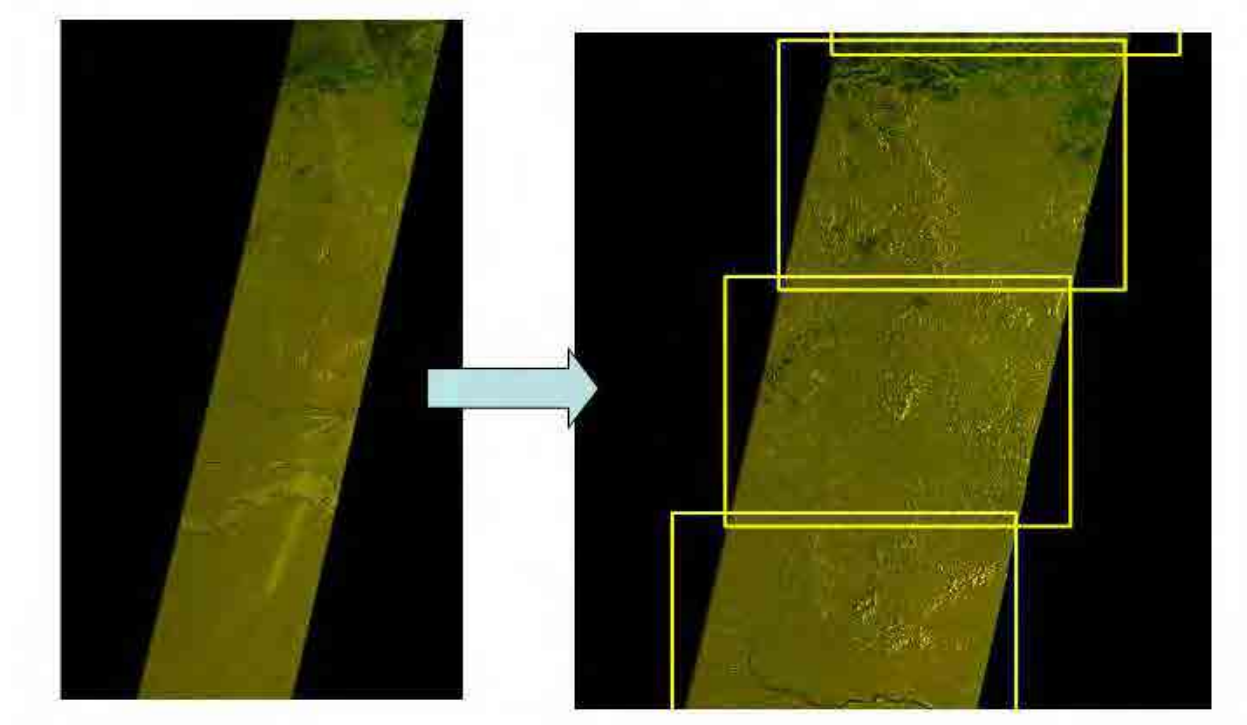

Composição de 2-3 cenas temporais de cor

Enquadramento pelo parâmentro de entrada (Framing by input parameter)

**Imagem Frame de composição 2 datas** 

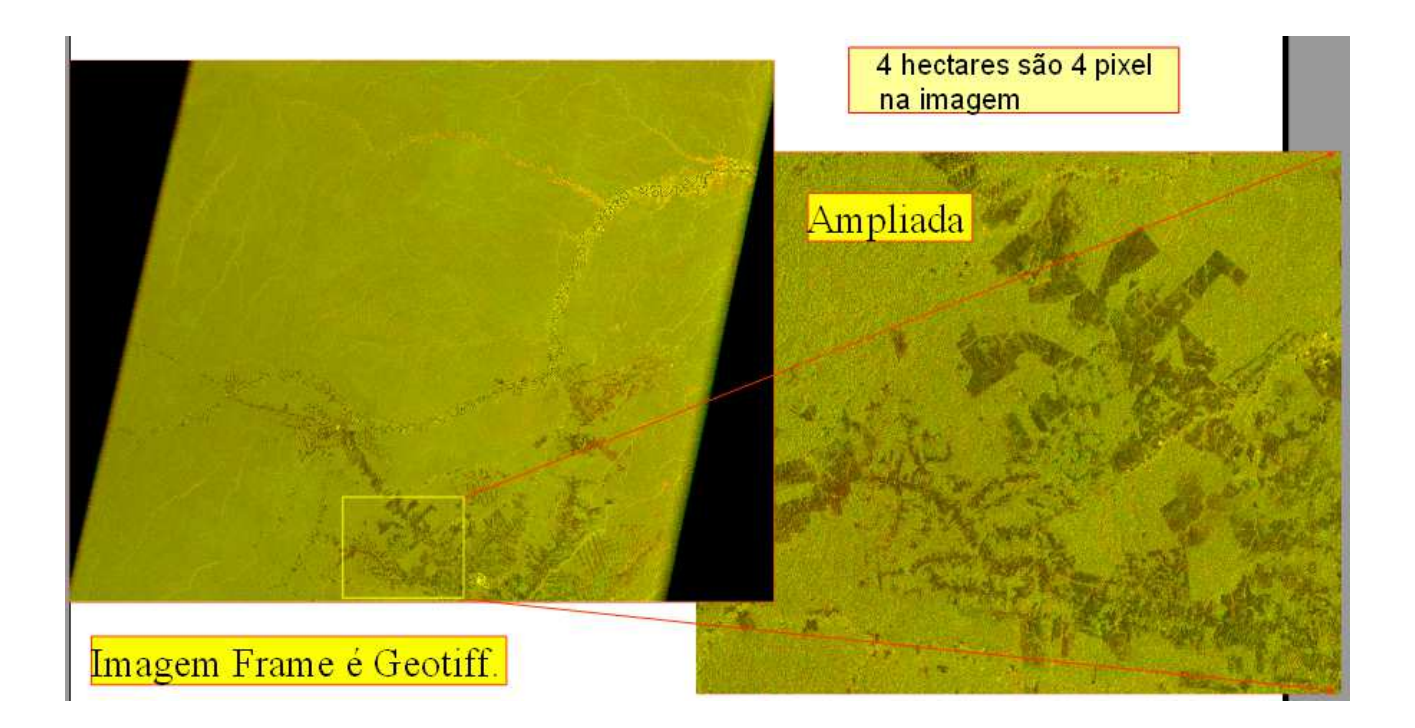

**Exemplo de monitoramento por PALSAR FBS** 

 As páginas a seguir mostram alguns exemplos de imagens PALSAR para mostrar itens em floresta do Parque Nacional de Brasília (mata de Cerrado) por PALSAR modo FBS (espaçamento de pixel é 6.25m).

Sigma valor zero é uma indicação para discriminar C.

 Neste exemplo, a correção de inclinação não é aplicada mas para discriminar o alvo com maior precisão, recomenda-se aplicar antes a correção de inclinação.

 Nesta amostra, considere sigma zero para haver possibilidade de discriminar a floresta de outros objetos.

 Imagens da superfície do solo são retiradas do Google Earth, que é fácil de identificar objetos em imagens.

#### **Local alvo e amostra do polígono de alocação**

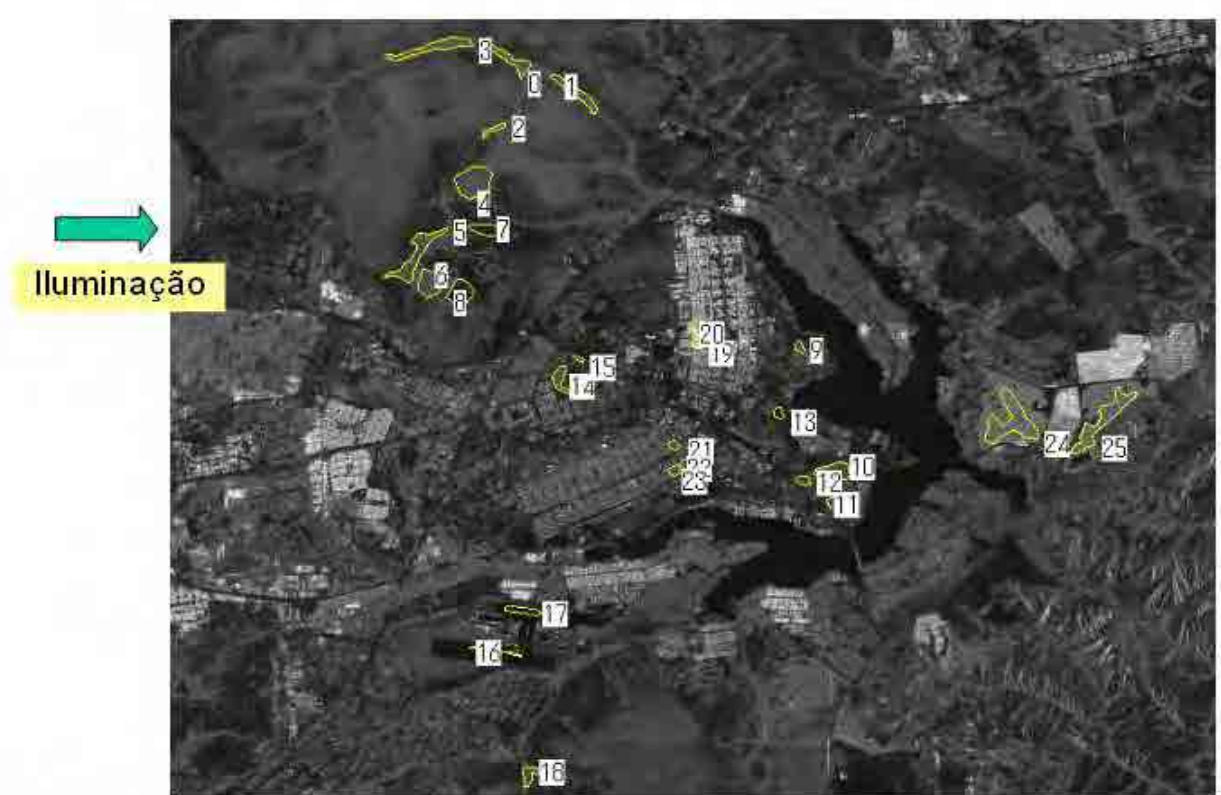

SceneID="ALPSRP163666860", FBS HH pol. Lev.1.5, Acq. date 2009.8.07

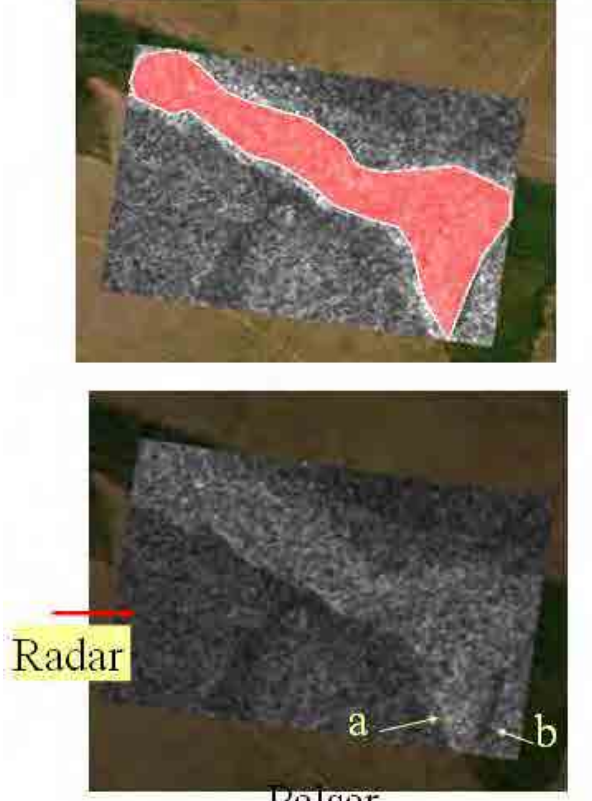

Palsar

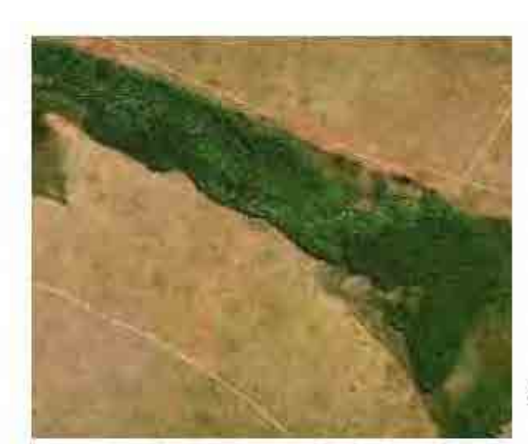

ótica

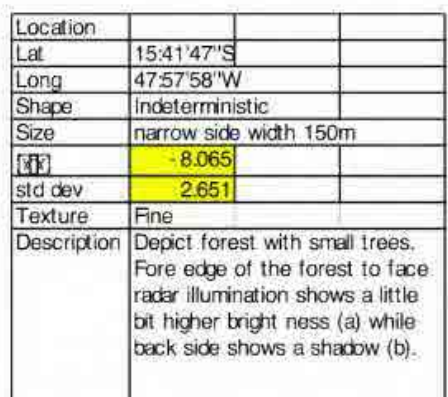

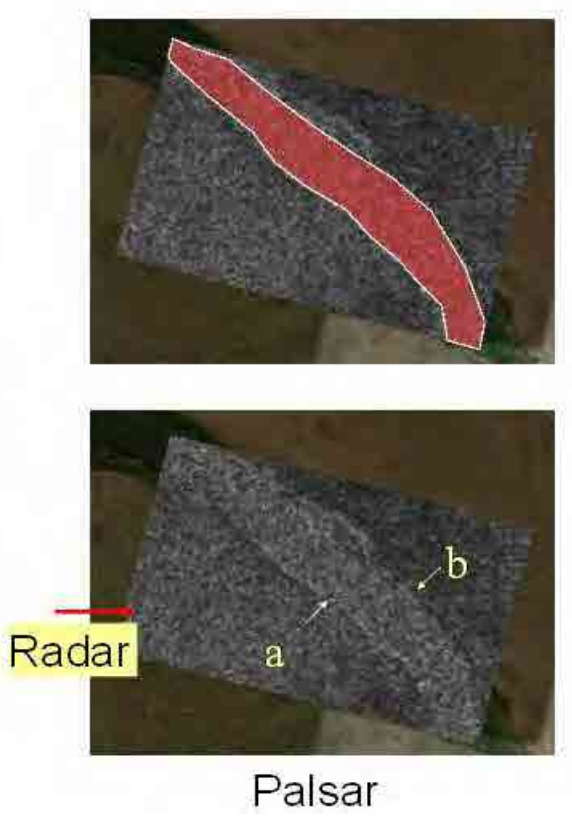

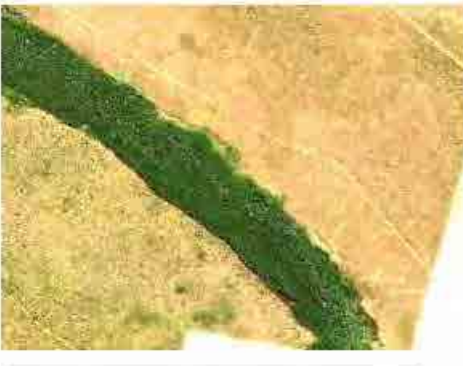

## ótica

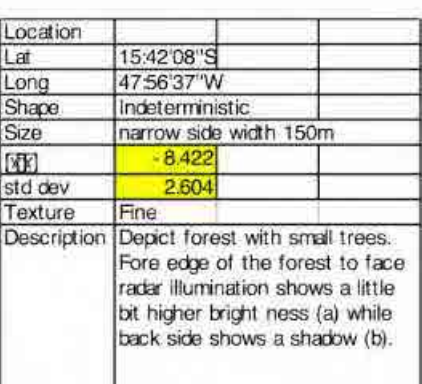

Polígono 1

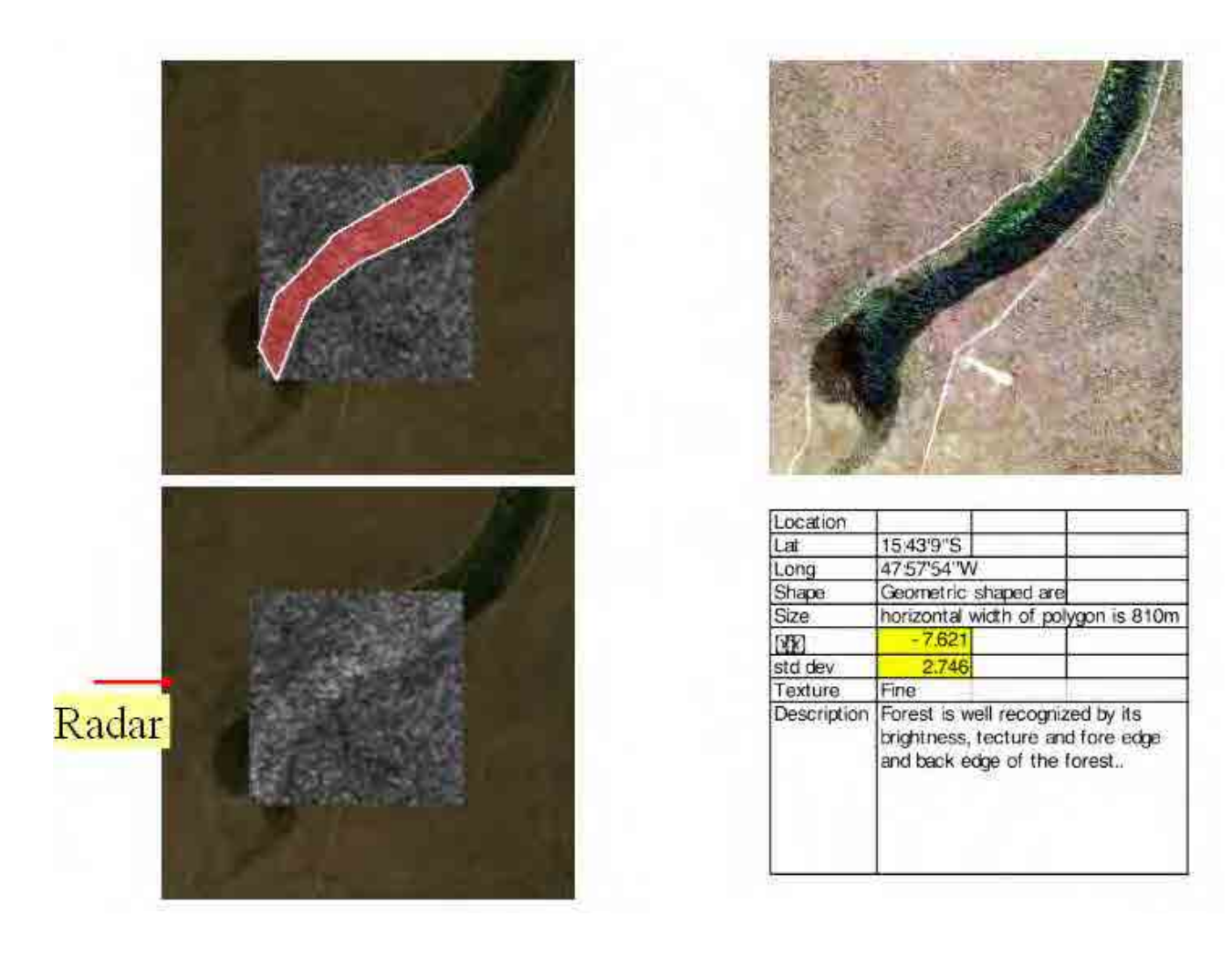

### **Polígono 4**

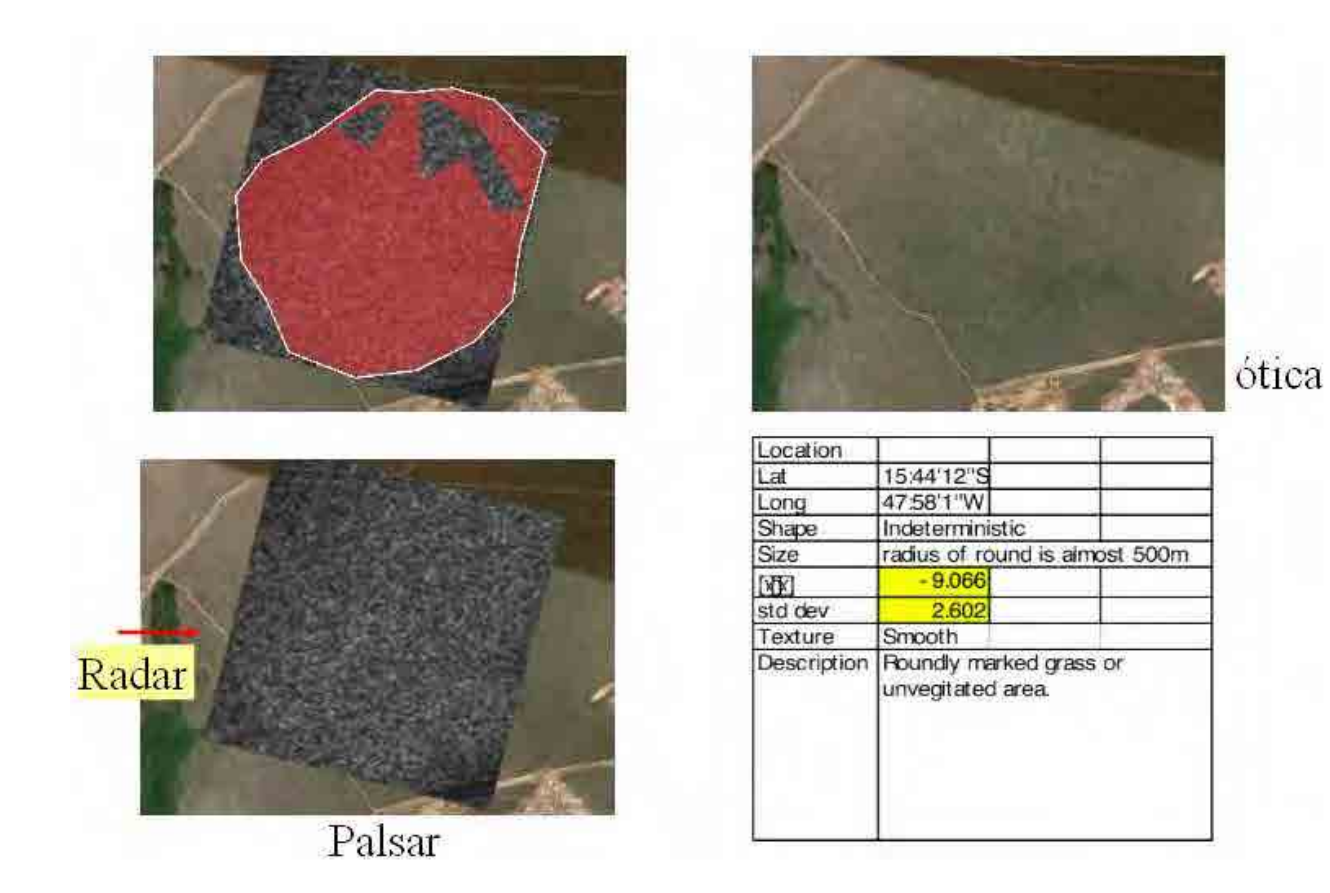

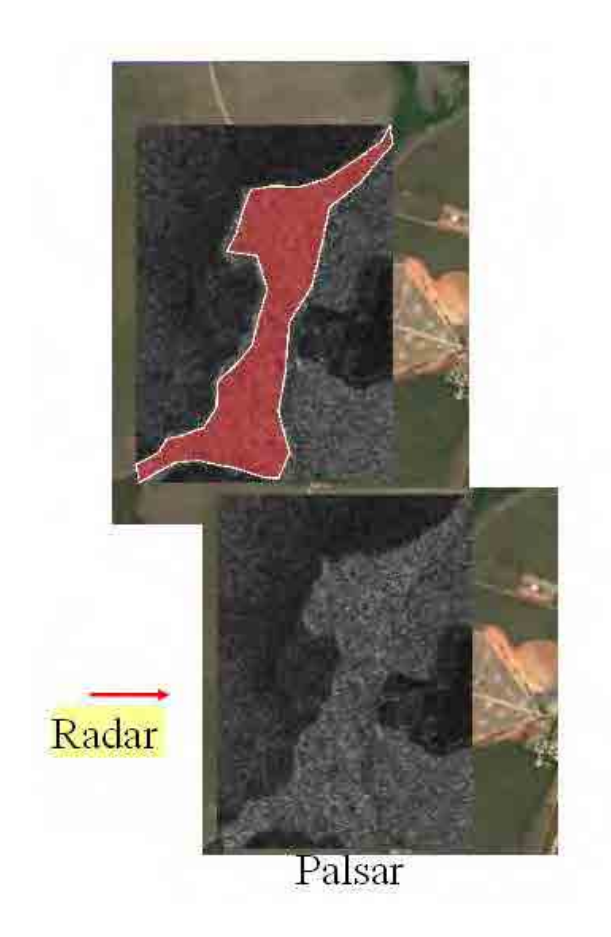

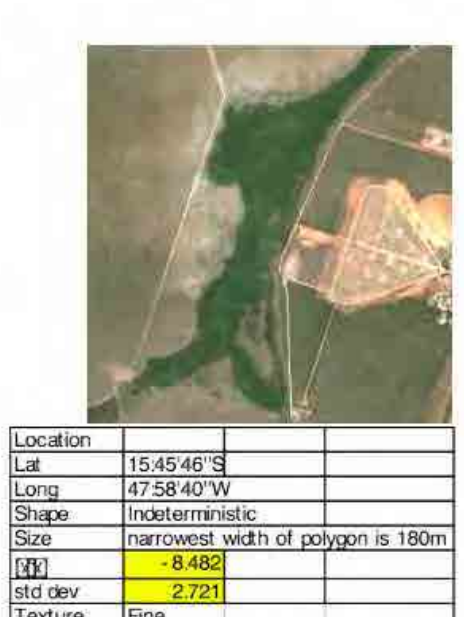

Fine<br>Fore boundary and aft boundary is<br>easy to recognize.

**MEDIA**<br>std dev<br>Texture<br>Description

ótica

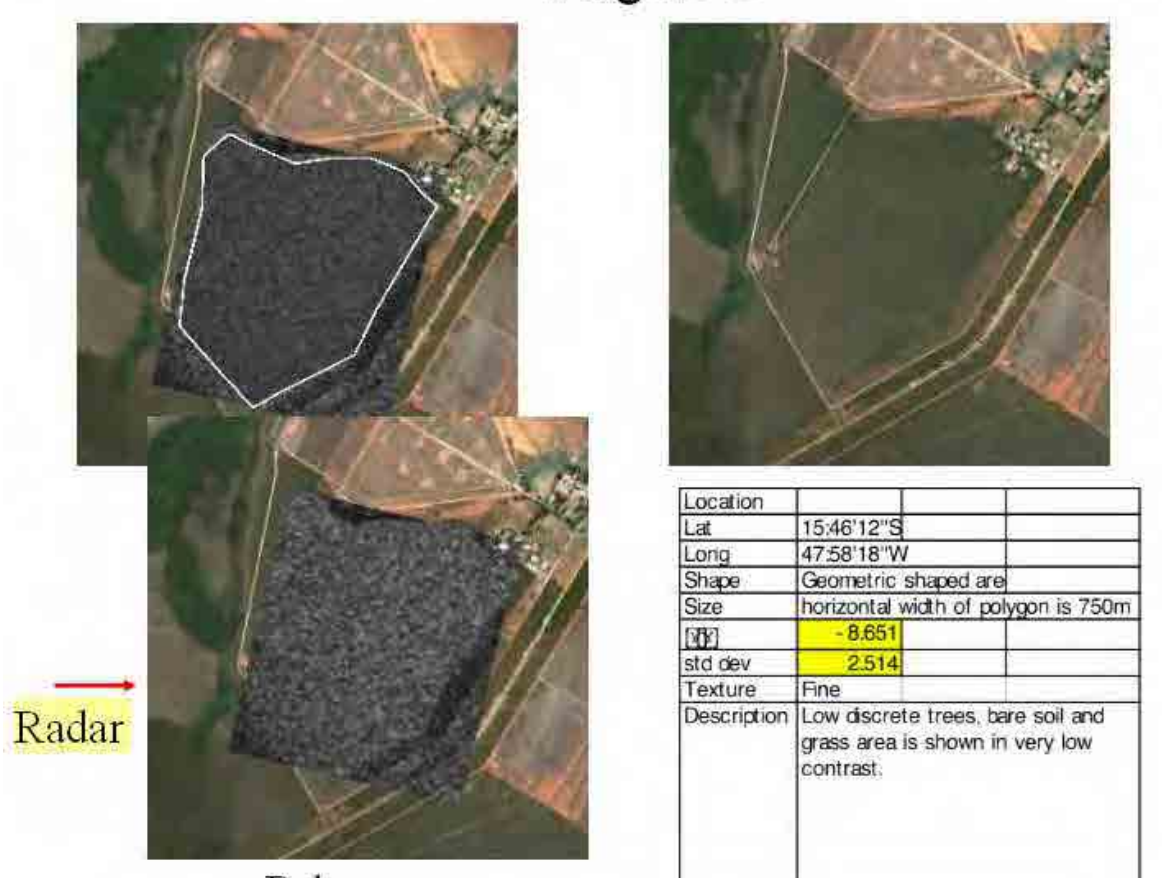

Polígono 7

Palsar

ótica

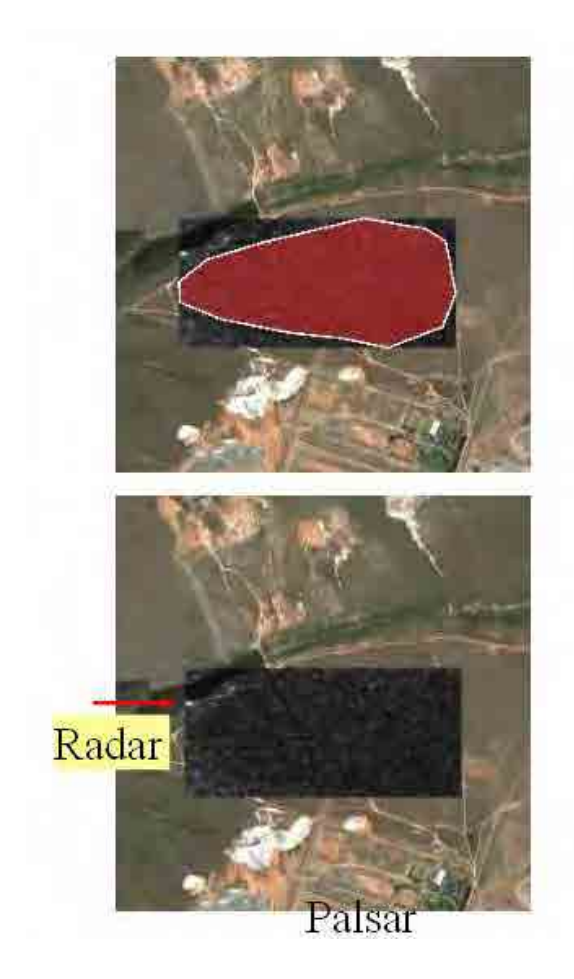

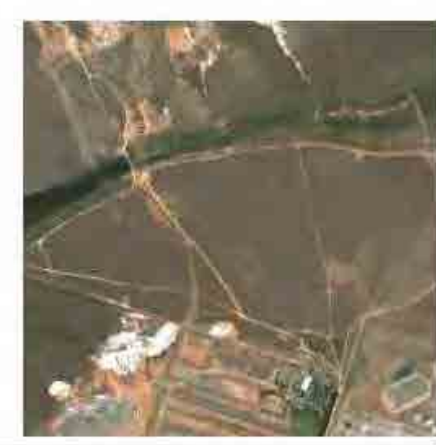

Location<br>Lat 15:45'1"S<br>47:57'37"W<br>Geometric shaped are<br>horizontal width of polygon is 810m Long<br>Shape<br>Size std dev<br>std dev<br>Texture  $-15.947$ 2.58 Smooth<br>Low discrete trees, bare soil and<br>grass area is shown in very low<br>contrast. Description

## ótica

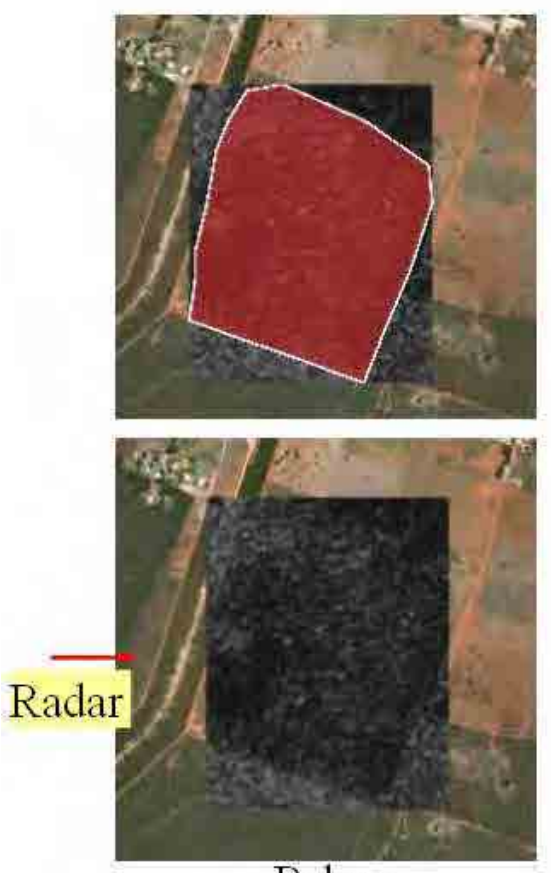

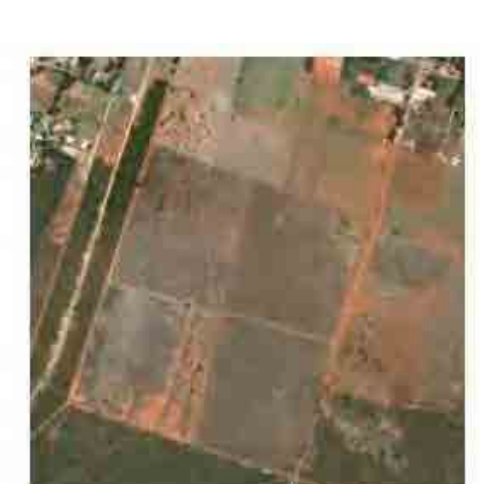

ótica

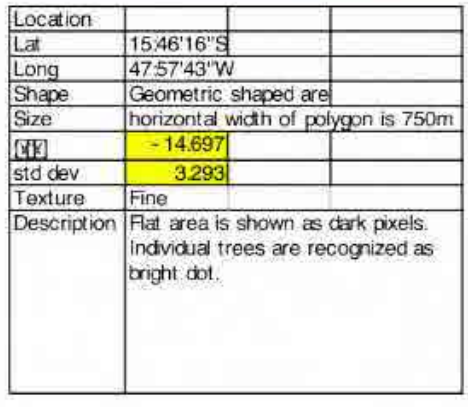

Palsar

#### **Monitoramento da Floresta / Desmatamento de área PALSAR FBS**

 As páginas seguintes são exemplos de partes de Rondônia pelo PALSAR FBD (15m de amostragem espacial de imagens dupla polarização: HH e HV).

 Estatísticas Sigma zero mostram a distinção de florestas típicas / não-florestas , mas a cor nesta cena típica nos ajuda a compreender as diferenças de destino.

 Existe a possibilidade de aplicar os dados estatísticos para a classificação da floresta e não floresta, bem como a classificação automática do desmatamento....

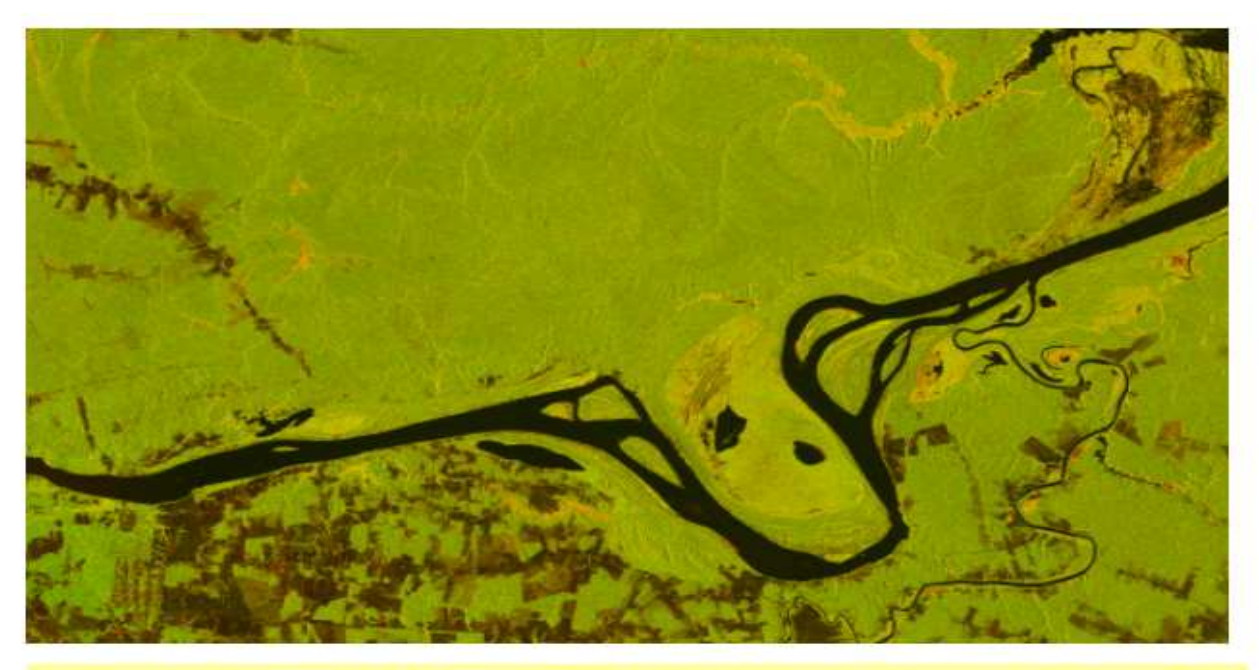

Vermelho: reflexão da superfície do solo, nua ou com uso humano Amarelo: superfície aleatória ou árvores baixas ou pasto Verde: floresta Preto : água parada ou superfície lisa Escuro na área florestal: corte raso ou corte seletivo

**Exemplo de monitoramento florestal** 

### Composição de cor HH-HV

Rio: Baixa reflexão HH e HV significa superficie plana como a superfície da água

Grama ou campo de árvores de baixo: Baixa reflexão HH significa nivelamento da enquanto reflexão HV relativamente média. alta significa converter polarização do objeto como galhos inclinados de árvores baixas....

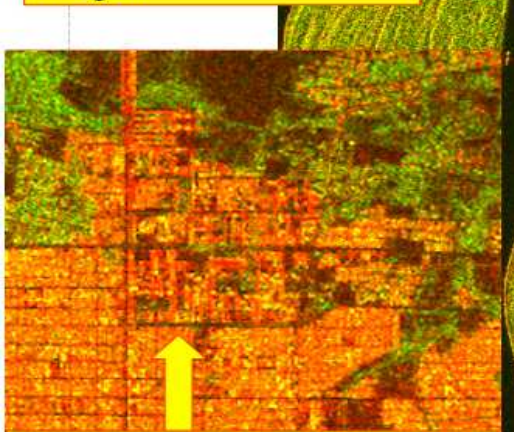

Cidade: alta reflexão de HH significa uma combinação de objetos geométricos simples.

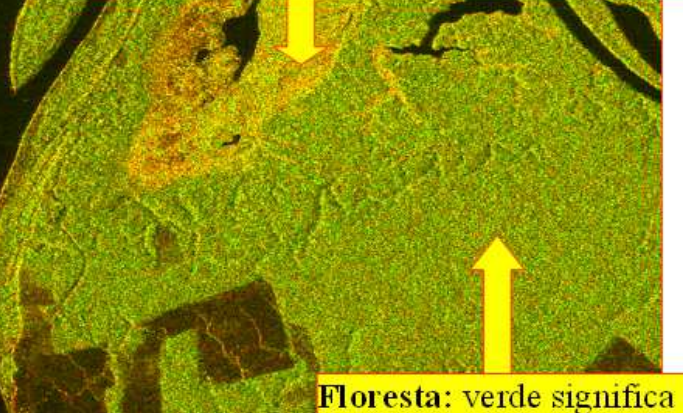

grande volume de espalhamento por causa das árvores altas.

#### Área Teste

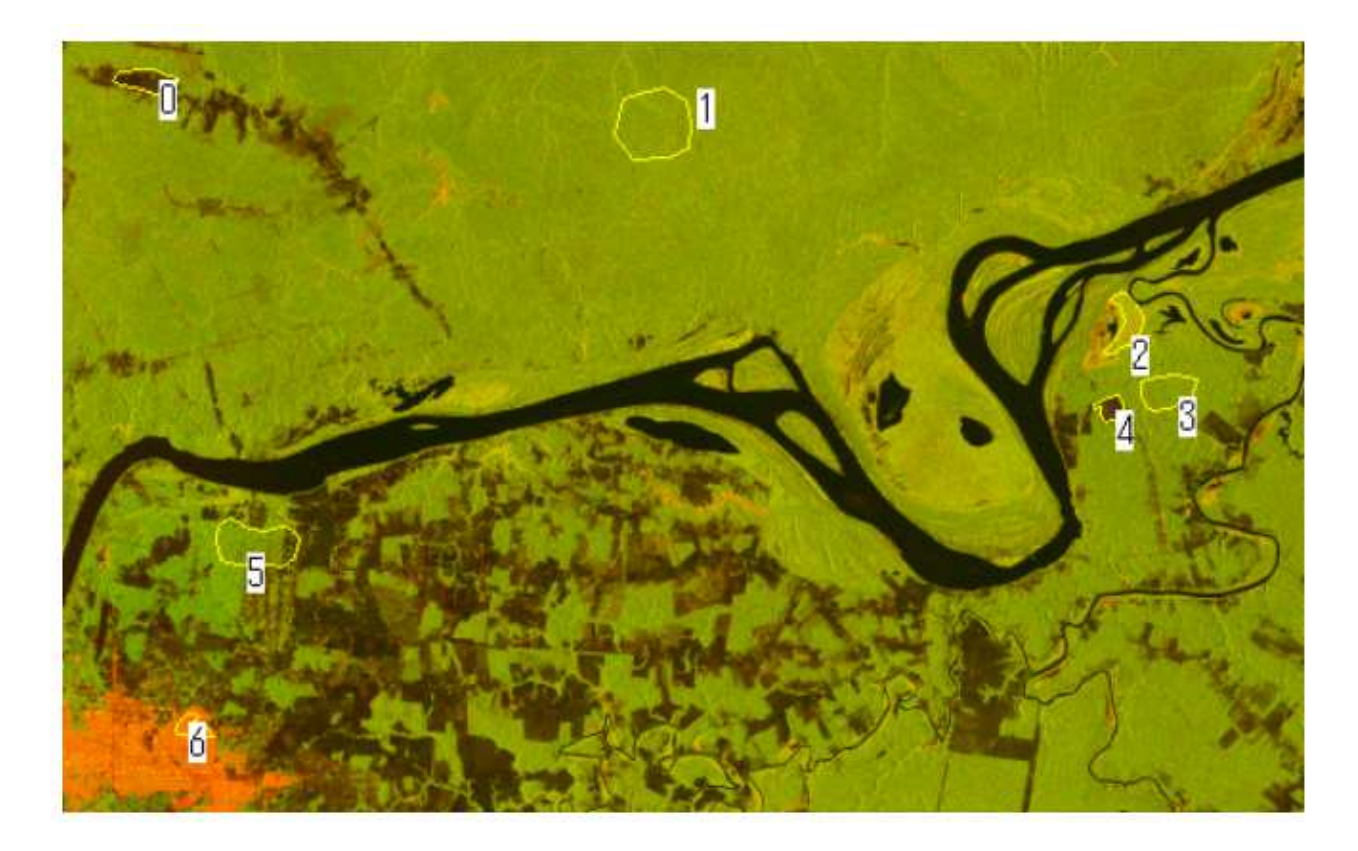

**Desmatamento** 

Polígono 0 e 4 (área desmatada)

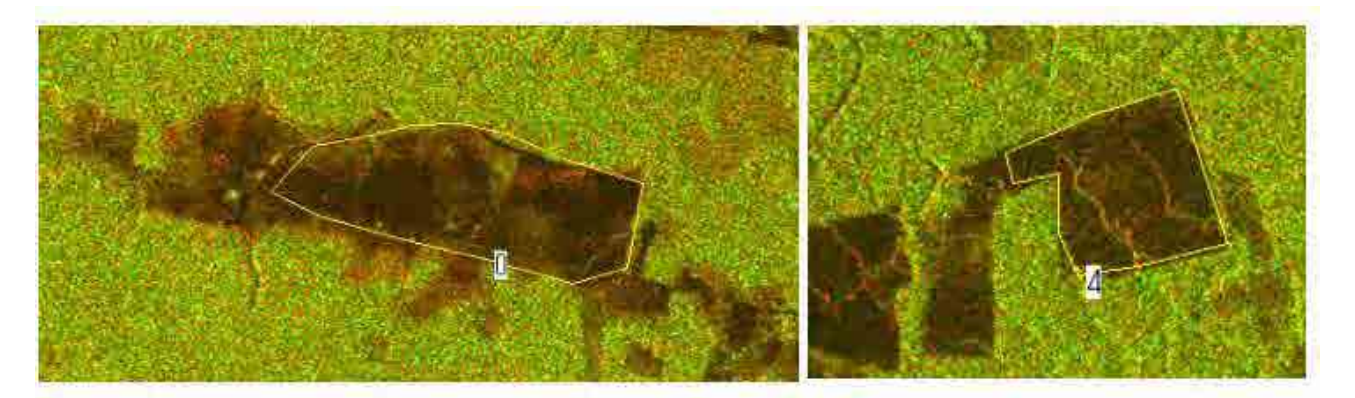

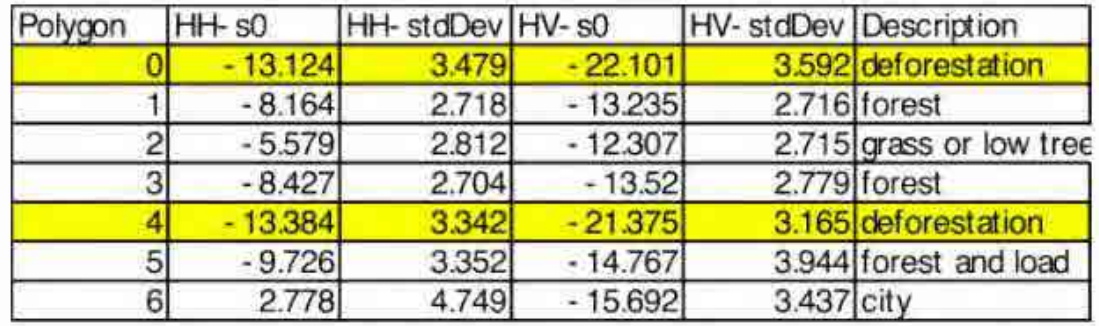

### Polígono 1 e 3(Floresta)

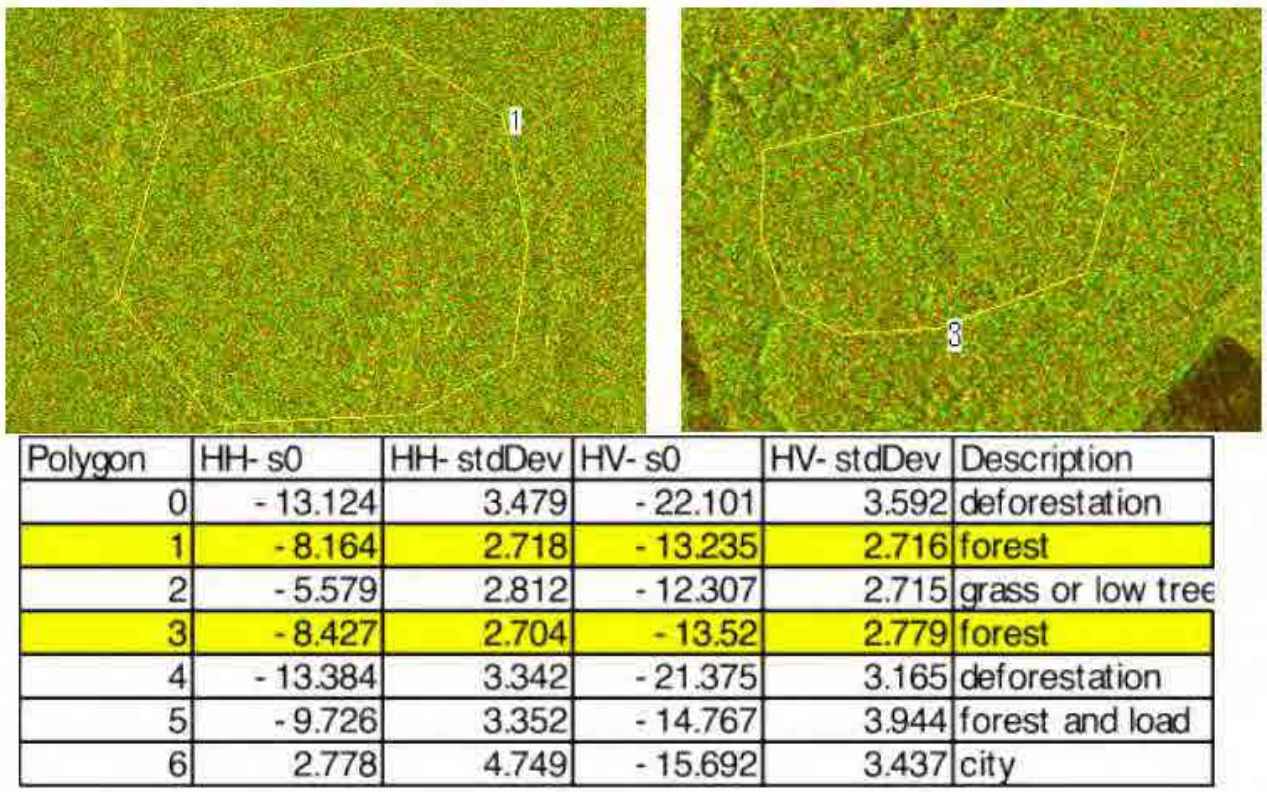

Polígono 2 (Campo ou árvores baixas)
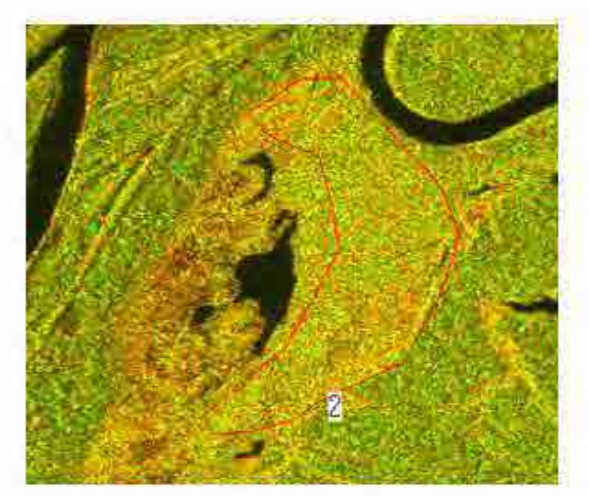

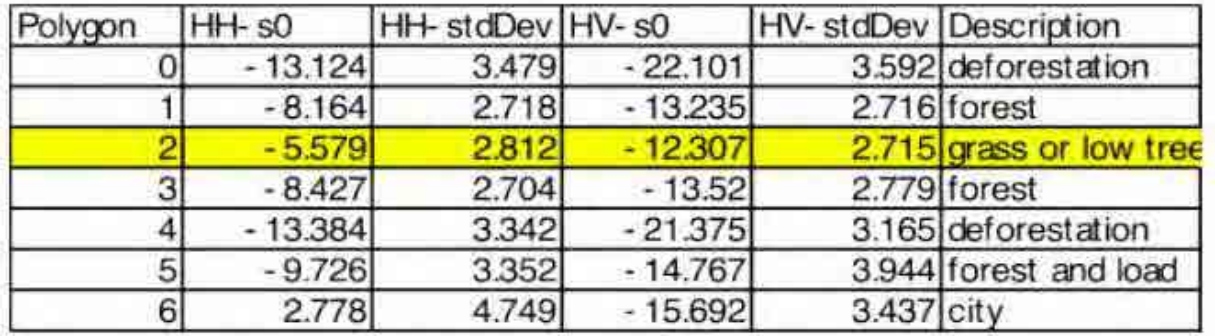

# **Polígono 5(Floresta e entrada de acesso)**

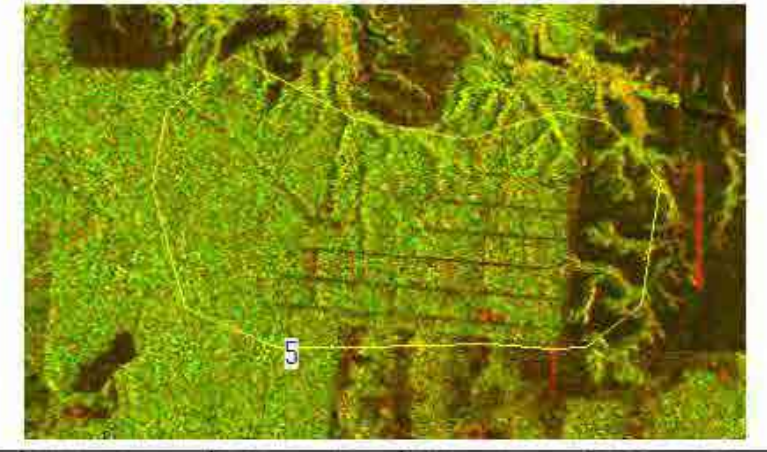

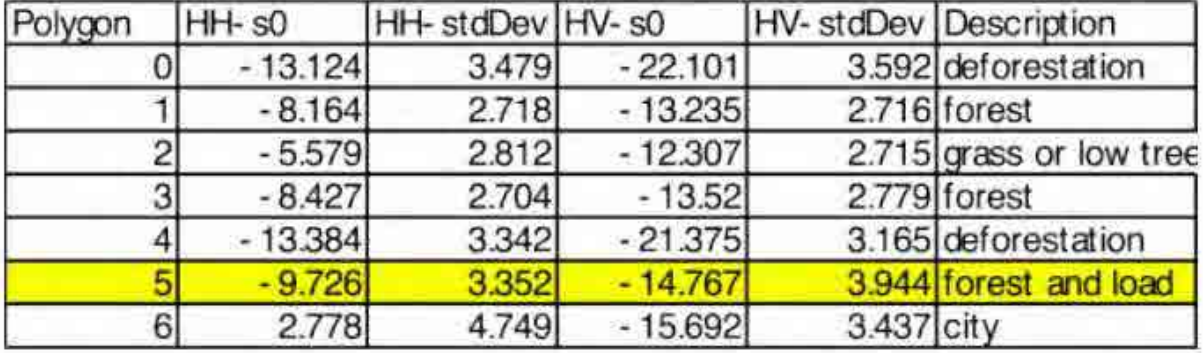

Poligono 6 (Área Residencial)

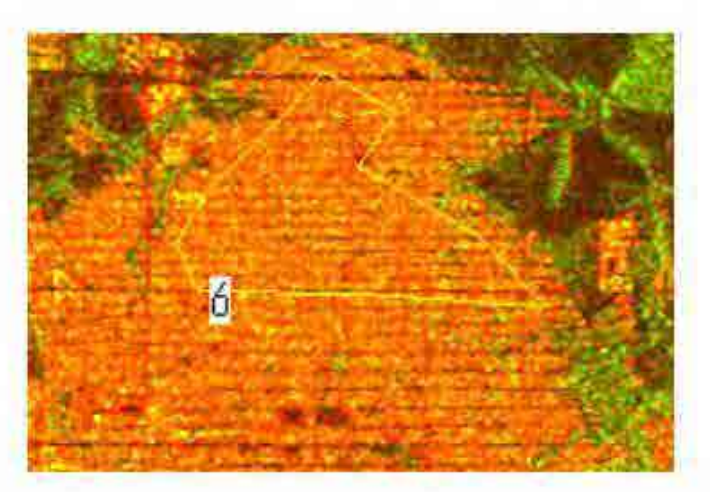

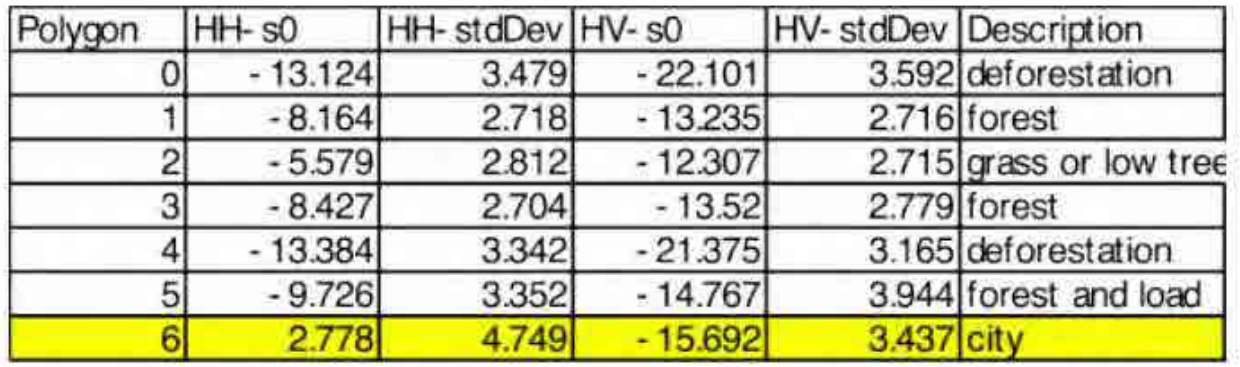

#### **Vermelho/Laranja na floresta**

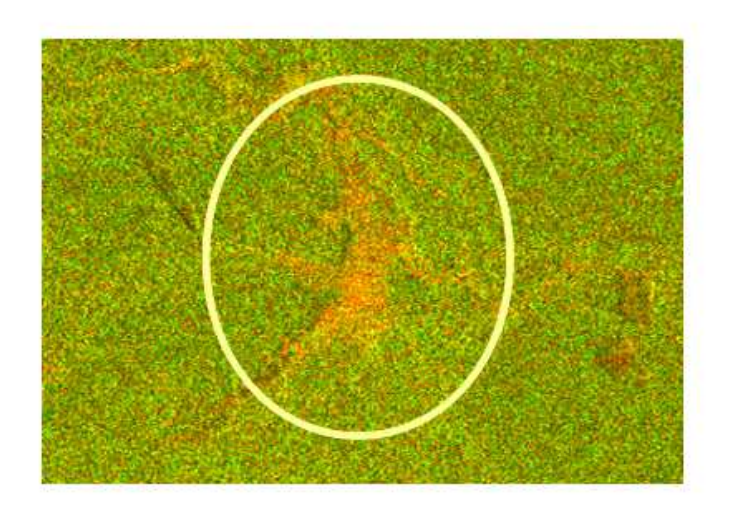

Área vermelha/alaranjada que aparece nas imagens FBD (RG=HH,HV), é um solo nu ou que sofreu uso do homem. A razão dessa coloração é que houve dispersão relativamente fraca para trás do componente HV, o que significa que o volume de espalhamento está baixo. Assim, a área é rugosa mas a reflexão da superfície é dominante.

**Amarelo em área de floresta** 

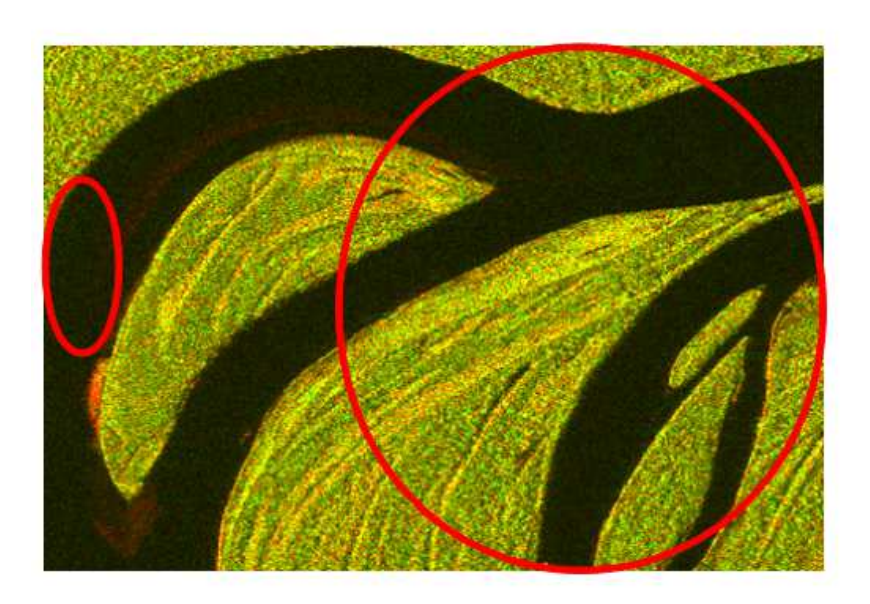

Amarelo em imagem FBD (RG=HH,HV) é campo ou árvores baixas. A razão é que o volume de espalhamento existe mas o valor é baixo comparado com o da floresta, o que significa que árvores baixas e campos causam redução do volume de espalhamento.

**Verde em imagem FBD** 

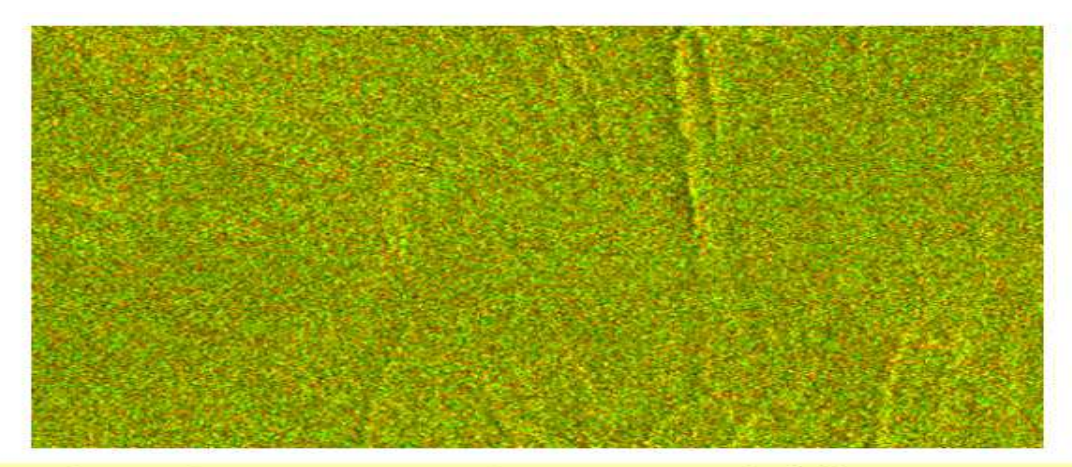

Verde em imagem FBD (RG=HH,HV) é floresta. A razão é que o volume de espalhamento é alto, o que significa reflexão forte causada pela soma do duplo salto de espalhamento pelas árvores.

#### **Reflexão pelas árvores**

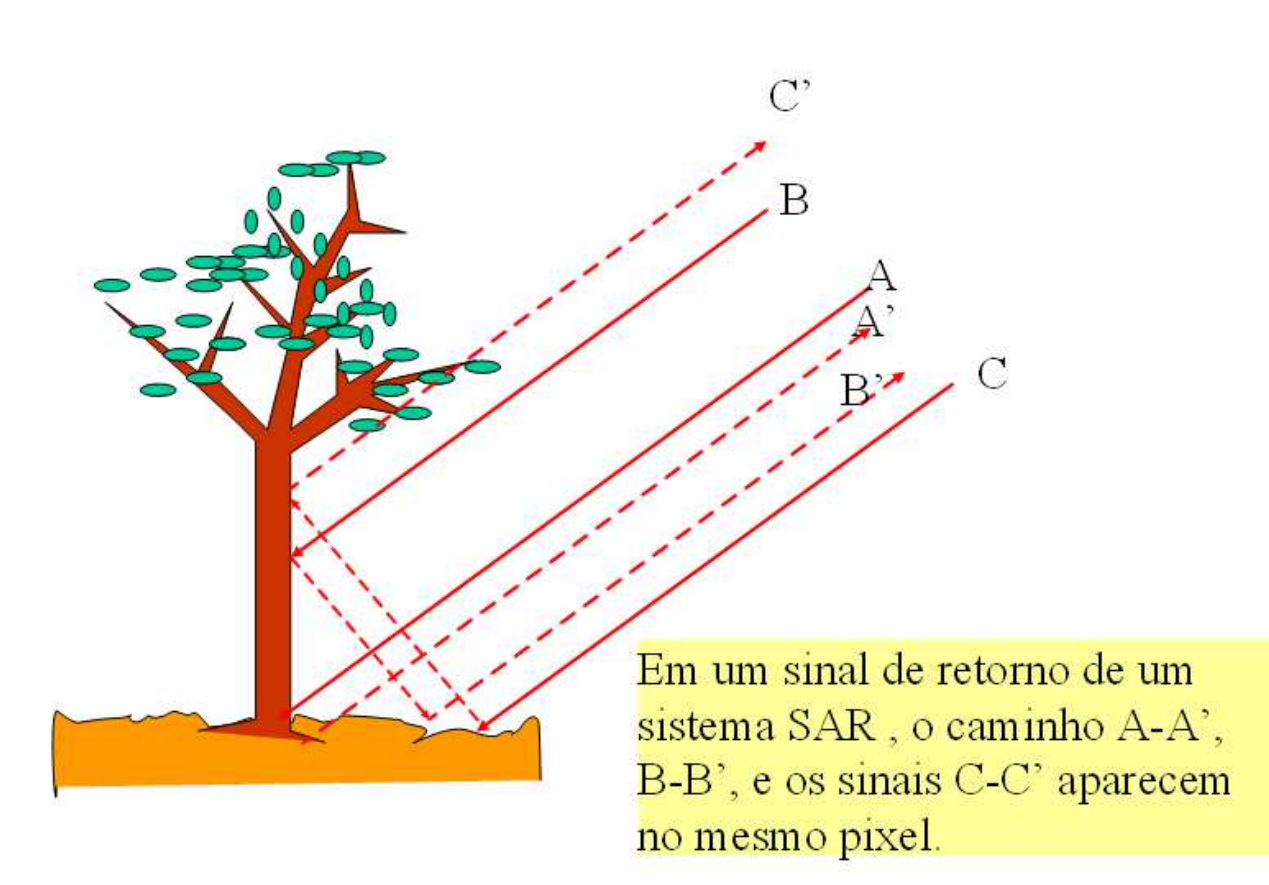

#### **Conclusão da discrição de florestas e não florestas pela FBD**

PALSAR FBD é relativamente sensível à reconhecer áreas florestais na imagem.

Alguma possibilidade de classificar floresta existe, mas não é realizado ainda.

É necessária uma análise mais estatística para realizar uma classificação automática.

#### **Detecção de mudança e encontrar novos desmatamentos**

O efeito do desmatamento é a alteração de rugosidade superficial e a diminuição do volume de dispersão, o que provoca diferença no retroespalhamento.

Análise de séries temporais é um bom método para detectar o desmatamento.

 Composição Multi temporal colorida com o mesmo parâmetro de dados SAR e comparação da mudança Multi temporal será um bom método para identificar desmatamentos recentes.

#### **Composição Multi temporal colorida (HH-HH)**

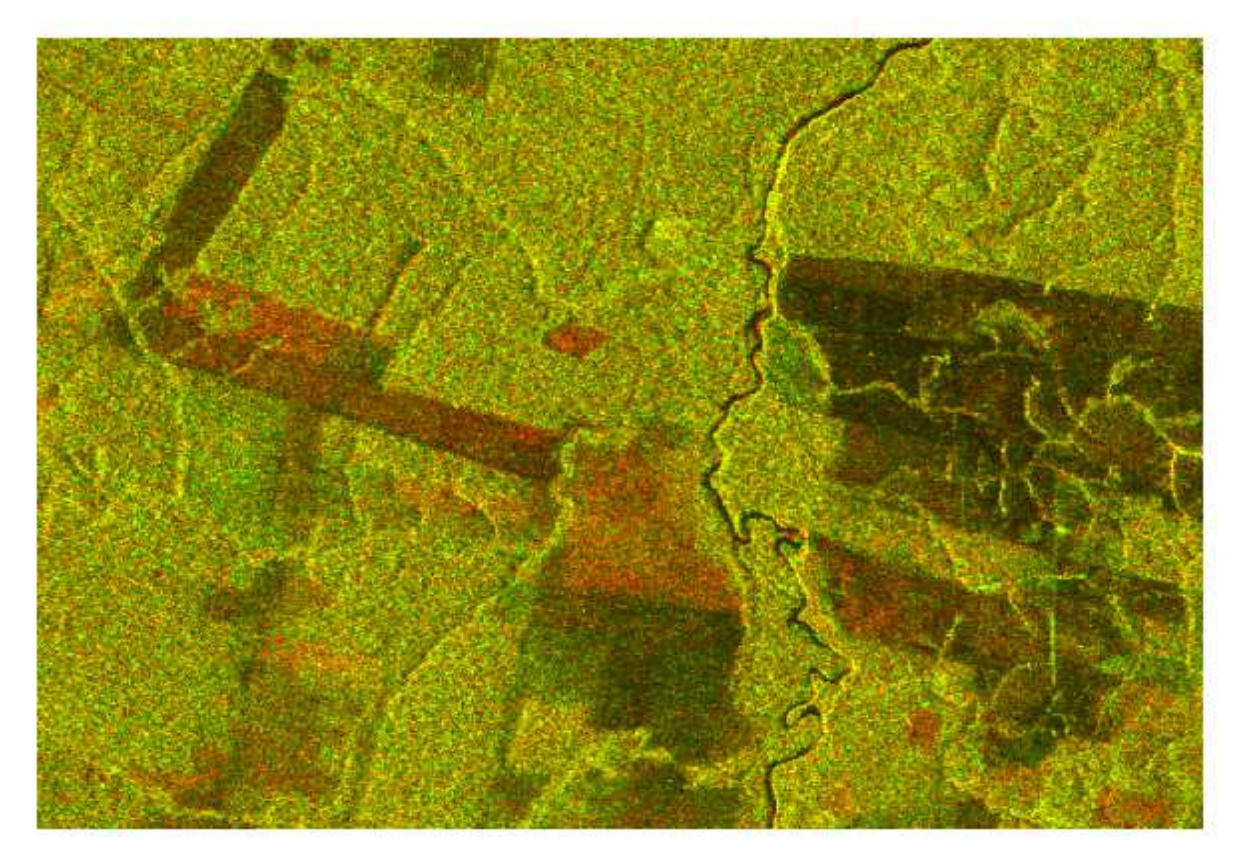

**Composição Multi temporal colorida (HV-HV)** 

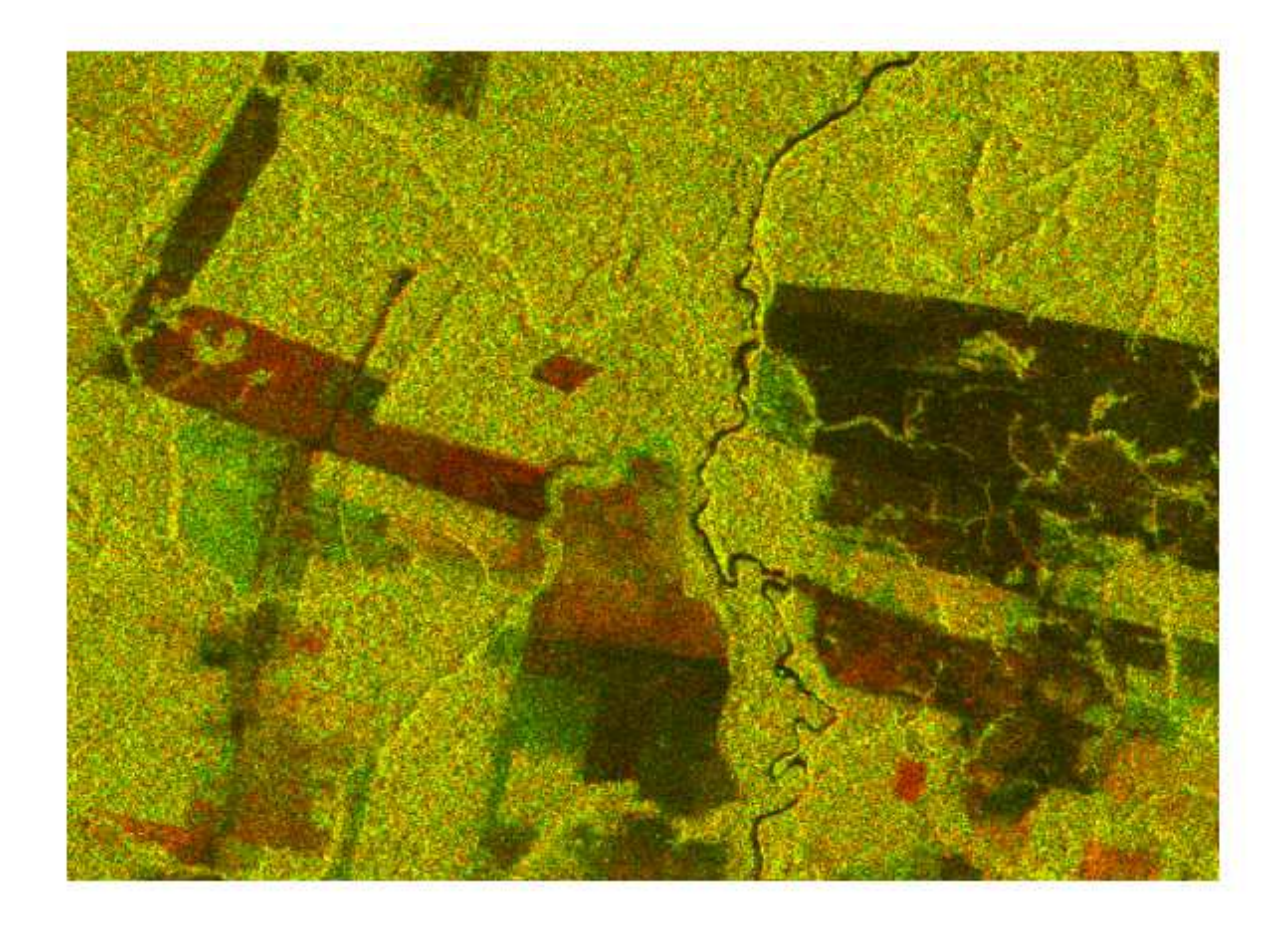

**Interpretação de imagem da composição de imagens Multi temporais** 

l

 Em uma imagem PALSAR a intensidade varia de escuro para claro, dependendo da condição da superfície do alvo.

 Em geral, uma superfície plana mostra reflectância escuro. E uma superfície plana é geralmente feita por água parada ou superfície molhada.

 Neste contexto, a área escura pode ser uma superfície plana, ou ainda área coberta de água e área iluminada é a área áspera ou seca.

**Composição colorida de duas imagens (Interpretação seco-molhado)** 

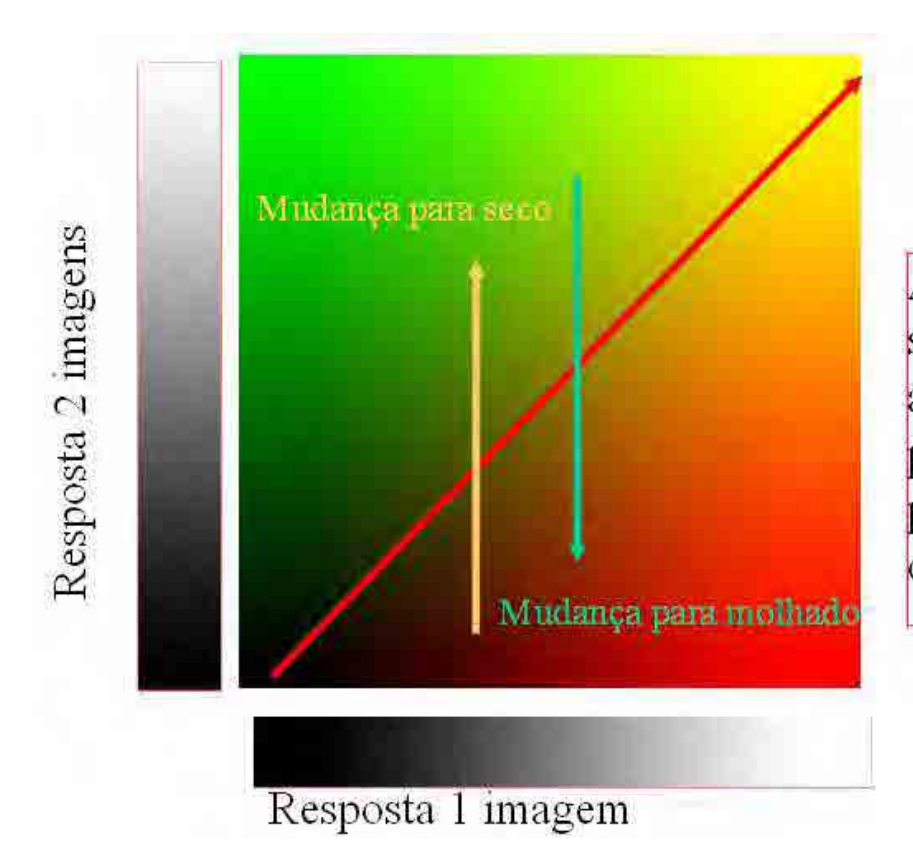

# Nenhuma linha de mudança

A interpretação de secos e molhados é aplicável no pantanal, brejo, plantação de arroz ou área inundada.

#### **Composição de duas imagens (Interpretação de Reflorestamento e Desmatamento)**

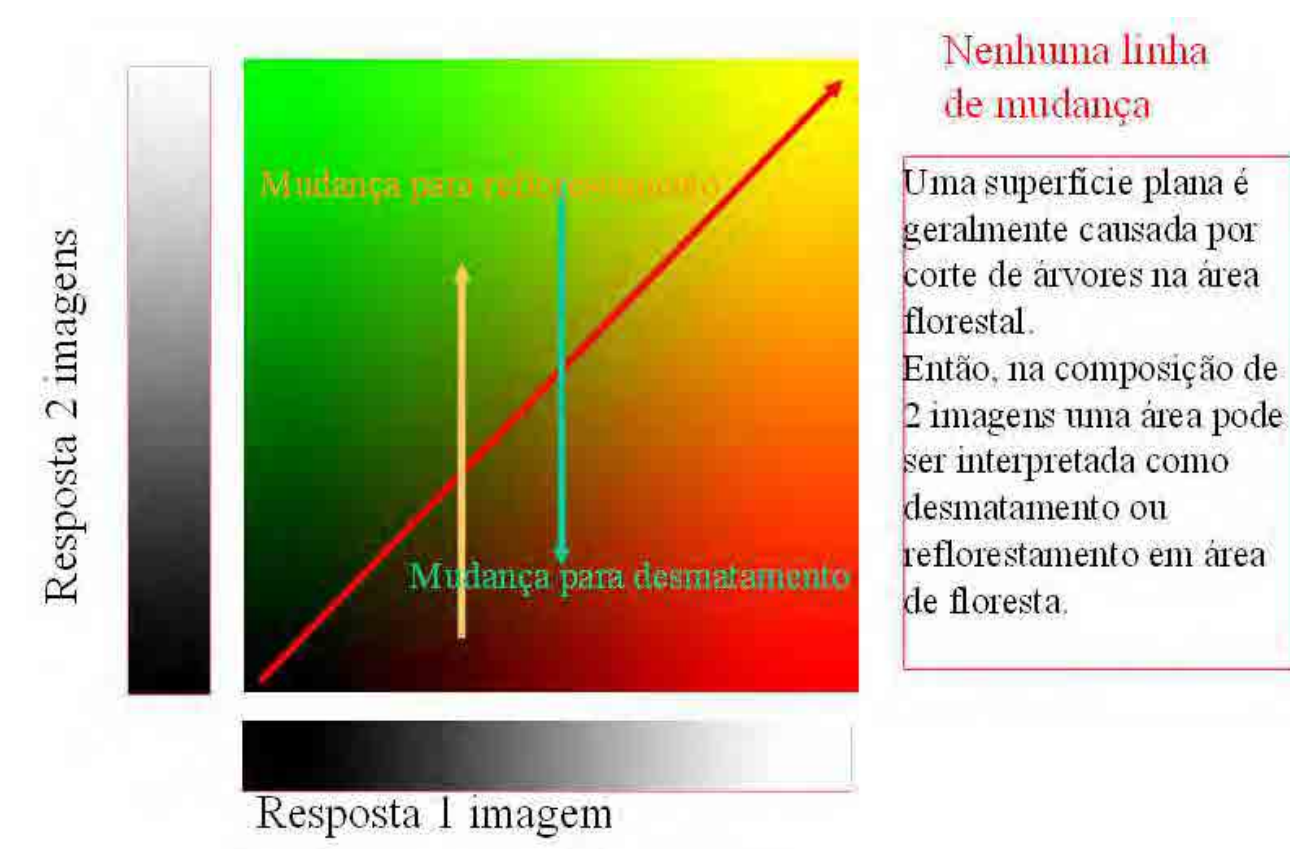

#### **Avaliação do desmatamento**

Parte Amarela: nenhuma mudança durante dois períodos de observação.

Vermelho (claro ou escuro): novos desmatamentos ou áreas degradadas ou vegetação.

Verde: área reflorestada ou aumento de floresta ou vegetação.

Composição HV: maior contraste e fácil de reconhecer as mudanças

Isto é devido à resposta sensível da vegetação no volume de espalhamento HV.

#### **Mudança Multi temporal FBD**

Ao pressionar a chave "v" após a abertura da imagem dupla FBD observada em diferentes datas, você pode reconhecer se mudou alguma área da imagem.

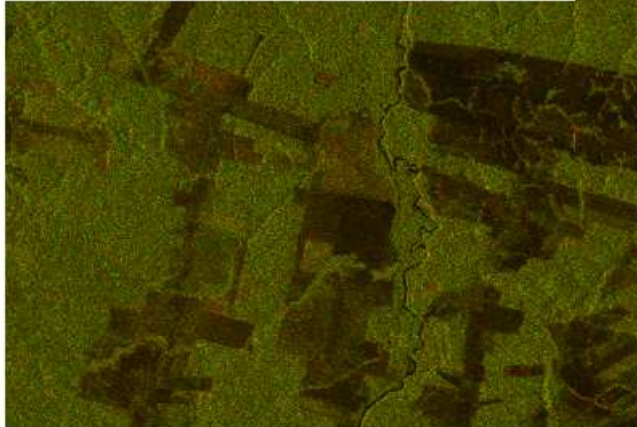

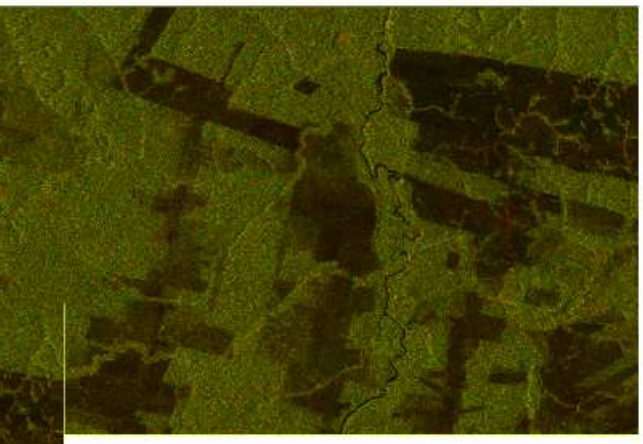

Nova

Antiga

#### IDENTIFICAÇÃO VISUAL DE NOVOS DESMATAMENTOS NAS IMAGENS SCANSAR.

O INDICAR trabalha com a composição colorida de imagens ScanSAR cedidas pela Agência Aeroespacial Japonesa (JAXA) de datas distintas em aproximadamente 90 dias.

Para identificar os novos desmatamentos inicialmente excluímos os desmatamentos já identificados pelos sistemas oficiais. Foi criada uma máscara que agrega os polígonos PRODES (o mais recente), DETER (acumulado no ano) e INDICAR (polígonos identificados anteriormente)

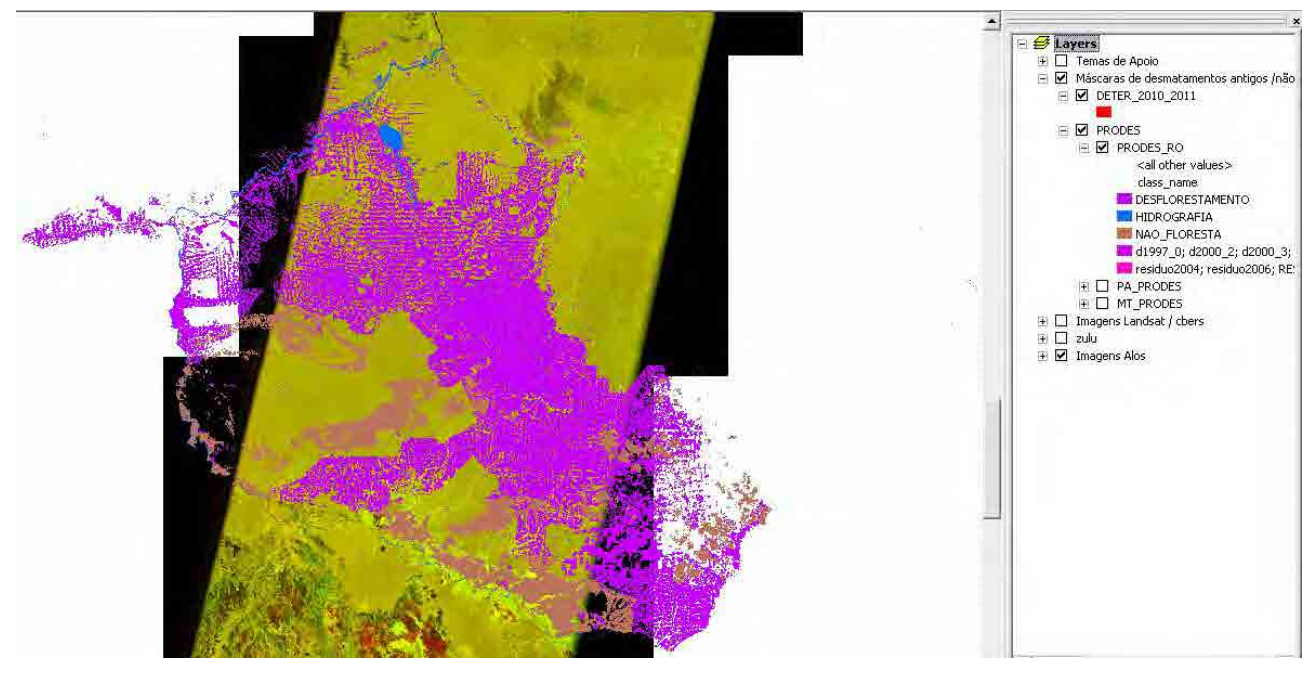

Figura 01: Máscaras de Rondônia.

Partimos então para a identificação visual dos desmatamentos, levando em consideração o brilho e a forma dos polígonos. O processo é realizado na escala 1:150.000, permitindo a definição de áreas de no minimo 40 hectares.

No caso dos desmatamentos recentes procuramos polígonos com formas antropizadas (regulares, o que indica grande chance de ter sido uma intervenção humana), denotando uma transformação nãonatural. Acreditamos que os desmatamentos recentes apresentem este padrão de brilho devido ao conjunto solo com umidade superficial (constante dielétrica) + sujeira resultante do desmatamento (Double bounce e volume scattering), e o padrão geométrico ocorre

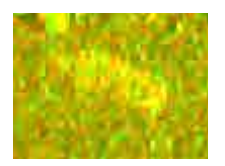

Desmatamento: Brilho elevado, poligonal definida.

Existem outros padrões encontrados em grande numero nas composições ScanSAR, sendo os principais:

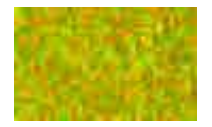

Floresta: caracterizado pela difusão das ondas, não apresenta um padrão definido.

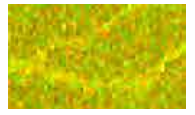

 Mata Galeria: Apresenta intensidade de brilho mais intensa que a floresta. O fato de circundar os cursos d'água permite o reconhecimento devido ao formato incomum.

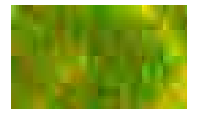

Desmatamento antigo: Pouca intensidade de brilho causado pela reflexão especular, pois os alvos agem como superfícies lisas.

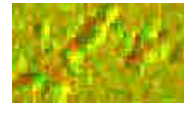

Relevo acidentado: apresenta regiões com alto brilho porem próximo existem regiões escurecidas e seguem um padrão de direcionamento devido as sombras geradas pela posição do sensor em relação ao alvo

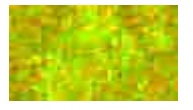

Áreas alagadas: brilho intenso, facilmente confundido com desmatamentos, distinguindo-se pela forma e sazonalidade.

No exemplo a seguir identificamos as seguintes feições:

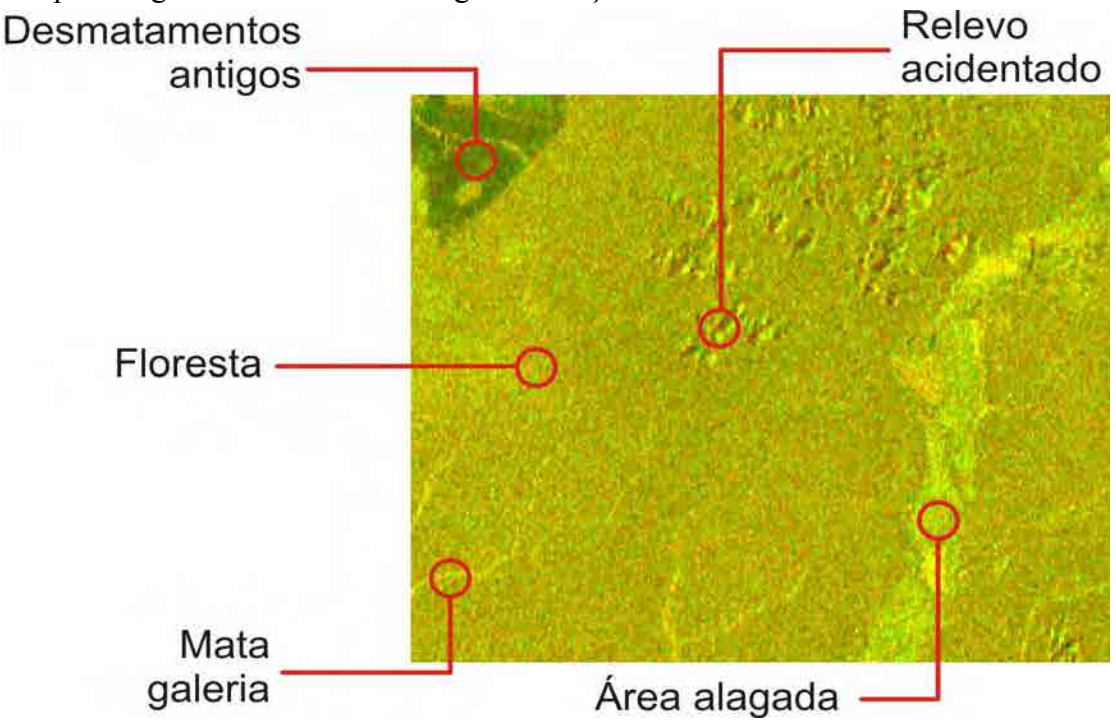

Figura 2: feições identificadas visualmente na composição dos ciclos 41 e 39 em Rondônia.

Com a ajuda das máscaras simplificamos a identificação visual das feições, pois a área a ser supervisionada diminui sensivelmente e evitamos a detecção repetida de polígonos. Outros fatores subjetivos são levados e consideração na delimitação ou não de um desmatamento. Fatores que confirmam um desmate são os seguintes:

- Proximidade de desmatamentos antigos, definidos pelo PRODES;
- Proximidade de desmatamentos recentes, definidos pelo DETER e INDICAR;
- Proximidade a estradas.

Fatores que geram duvidas na delimitação de polígonos:

- Proximidade a matas galeria e cursos d'água;
- Proximidade a áreas de "não floresta" definidas pelo PRODES.
- Proximidade a relevos acidentados;
- Formato não regular do polígono.

No exemplo a seguir, temos uma área identificada como desmate, próximo a desmatamentos antigos e uma grande área classificada como "não floresta"pelo sistema PRODES:

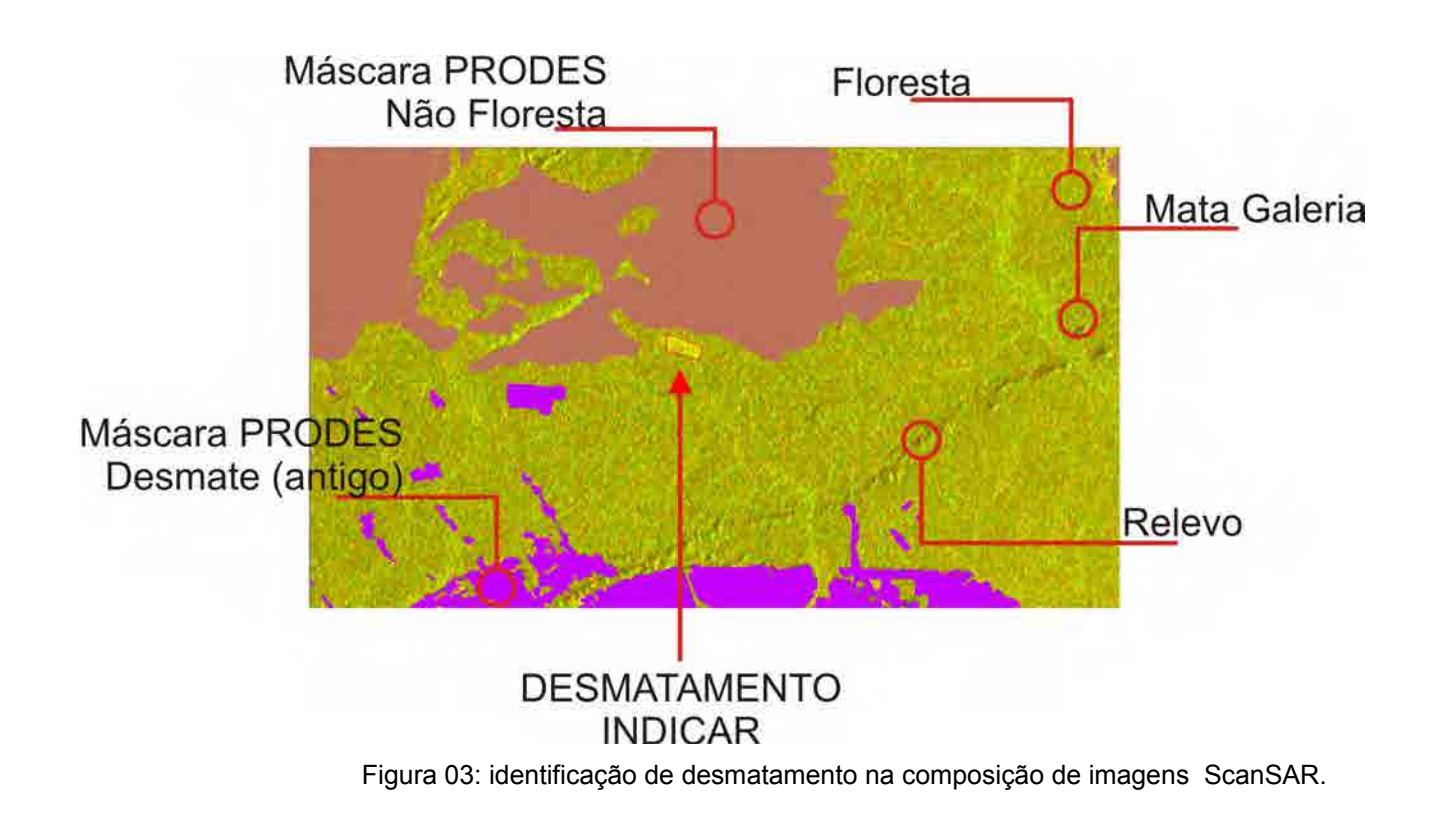

Como podemos notar, a metodologia é baseada em conceitos visuais e subjetivos para definição do desmatamento, ainda assim apresentou alto índice de acerto nas validações feitas pelo CSR e no trabalho de campo desenvolvido pela fiscalização.

#### **Nota sobre a mesma área que cobre os dados**

 Em várias análises de dados temporais, é necessário obter dados que cobrem a mesma área na observação de dados diferente.

 Condições para cobrir uma mesma área pode ser verificada no próprio nome do arquivo de dados padrão modo PALSAR.

 5 primeiros dígitos do nome código numérico (caracter vermelho abaixo) mostra o número do ciclo de órbita. Todos os 671 ciclos do satélite voltam ao mesmo lugar.

 A segunda de 4 caracteres (caracter azul abaixo) mostra a posição do frame em órbita sobre o ciclo.

Assim XXXXX+671\*N significa mesma órbita e a mesma YYYY cobrindo a mesma área.

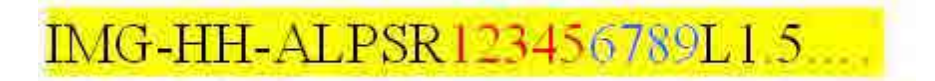

#### **Análise mais profunda de detecção de mudança**

Interferometria Diferencial é uma ferramenta promissora para detectar sensíveis mudanças.

 Existe a possibilidade de identificar o corte seletivo ou atividades mineiras detectando as alterações de superfície com precisão.

A aplicação está além do escopo deste manual.

Isto será discutido em cursos avançados SAR.

# **2011**

# Manual de Utilização de Imagens SAR/ALOS

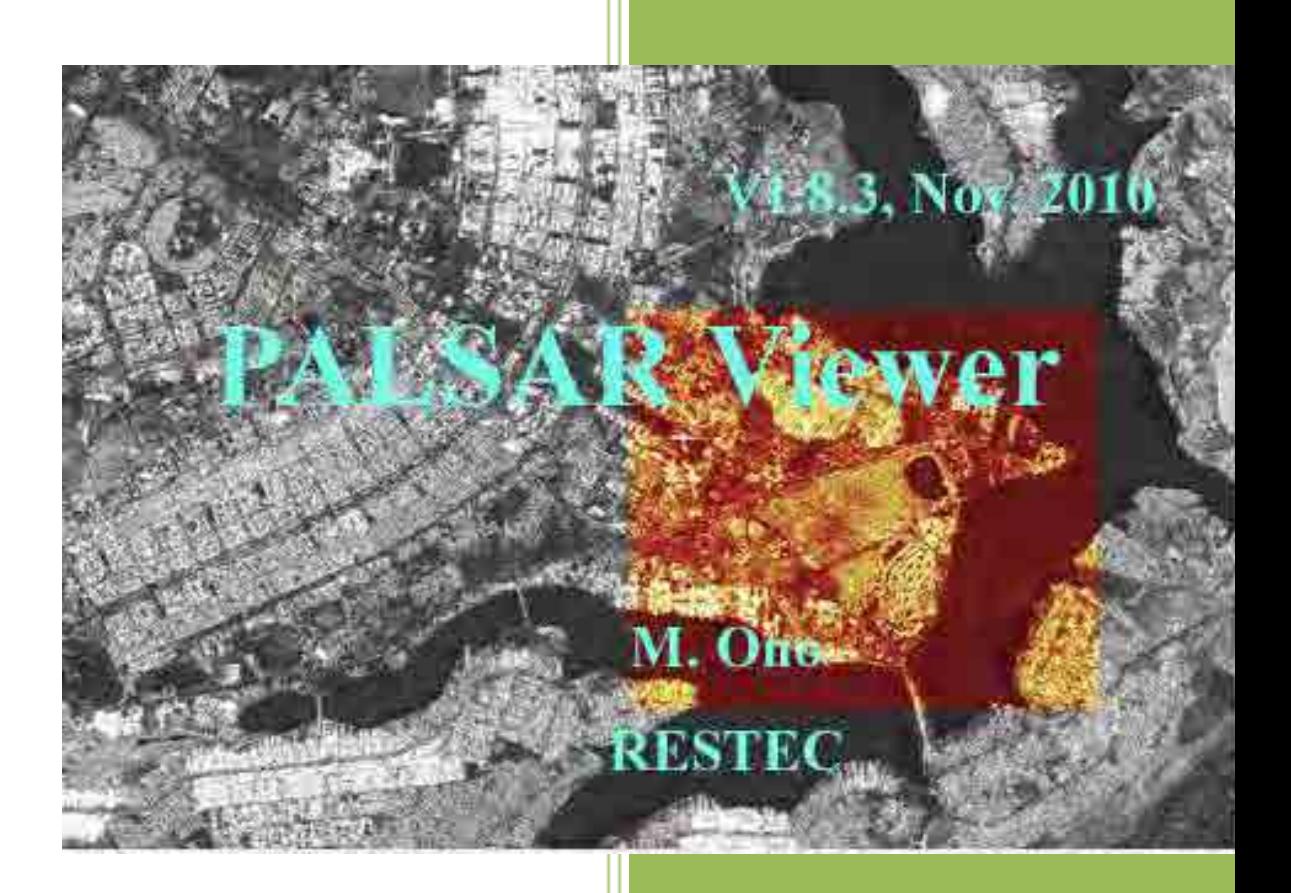

ÁREA DE PERÍCIAS EM MEIO AMBIENTE DEPARTAMENTO DE POLÍCIA FEDERAL 06/05/2011

#### Autores

Camilla Vasconcelos Kafino Diogo Luis Kurihara Emiliano Santos Rodrigues de Oliveira Laura Dietzsch Luciano Lamper Martinez Rafael de Arêa Leão Alves

2ª Edição – Setembro/2011

# <span id="page-86-0"></span>Conteúdo

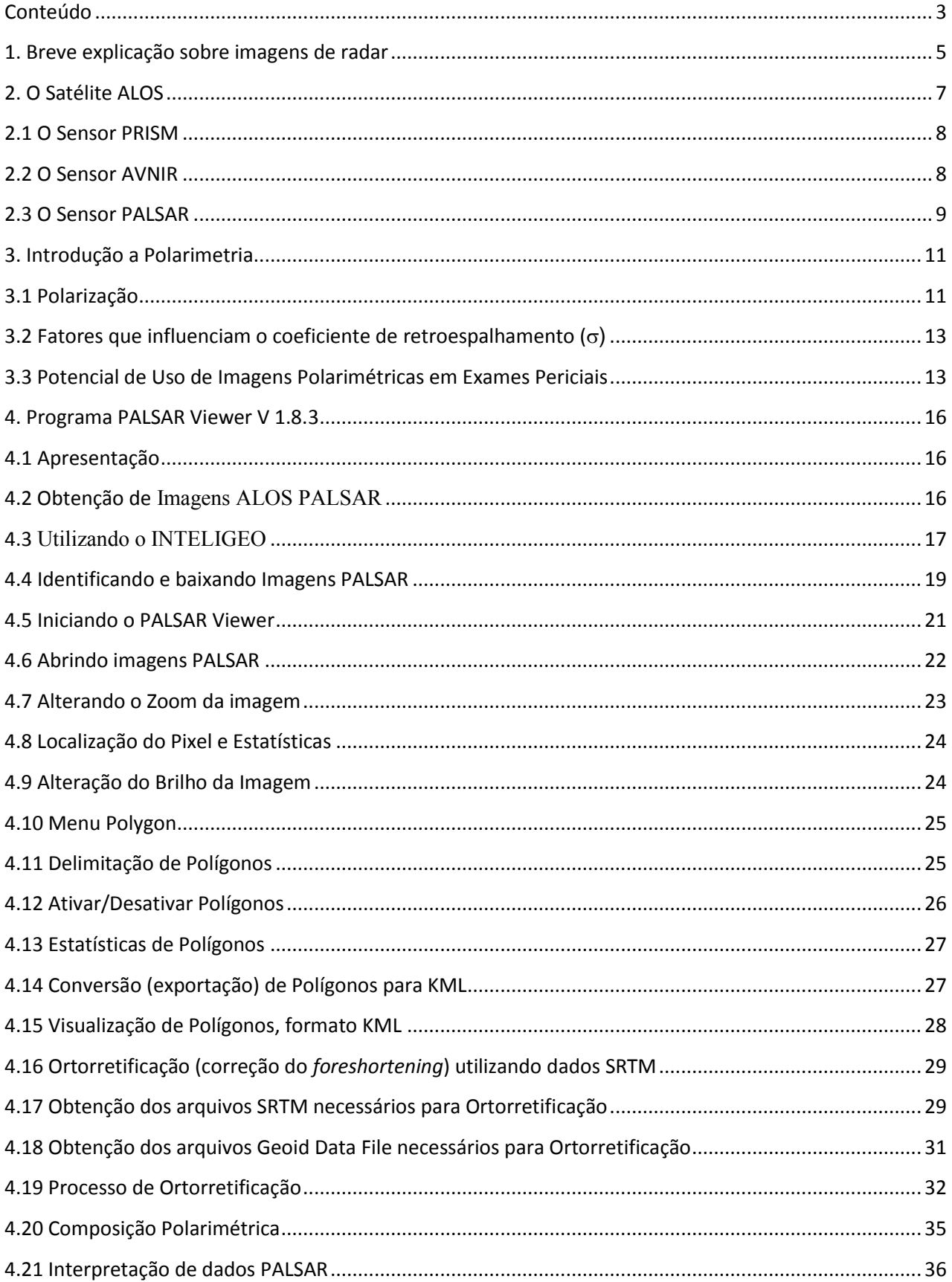

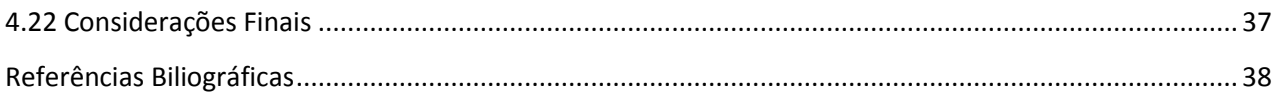

#### <span id="page-88-0"></span>**1. Breve explicação sobre imagens de radar**

As imagens de radar são resultado do registro da radiação eletromagnética no intervalo das microondas (figura 1). Essas imagens possuem algumas vantagens em relação a imagens que captam a radiação no intervalo do espectro do visível e infravermelho devido a:

i) alta transmissibilidade das micro-ondas na atmosfera;

- ii) a independência em relação à iluminação solar, permitindo imageamento noturno;
- 

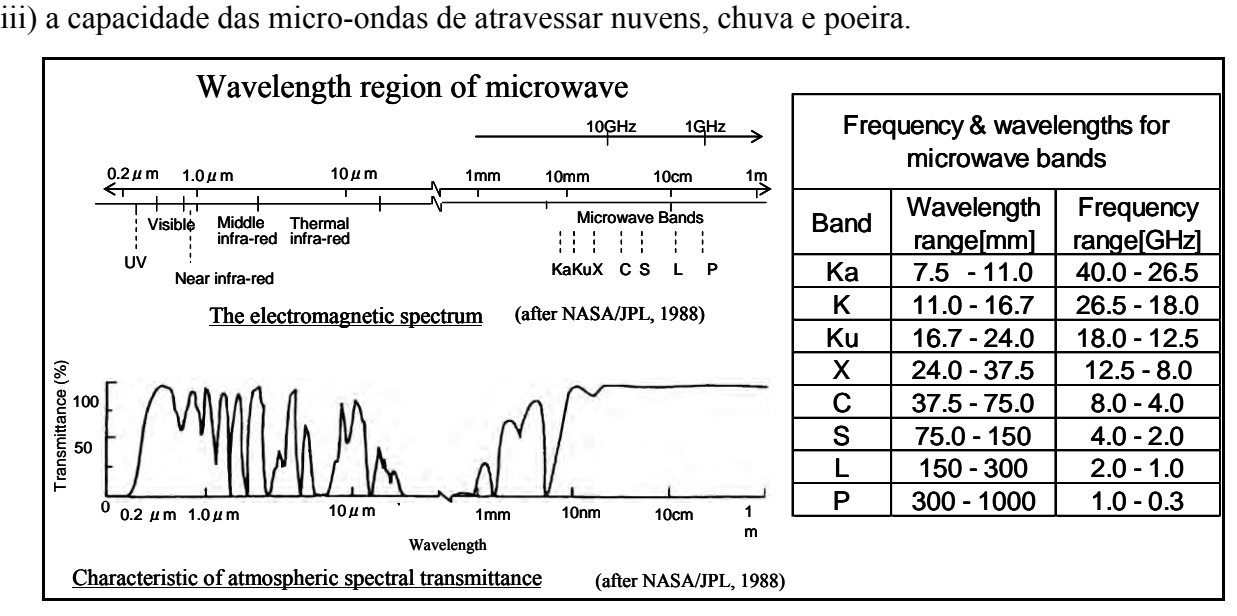

Figura 1 – Espectro da radiação eletromagnética com ênfase para a região das micro-ondas.

O sensor utilizado para obtenção das imagens de radar é um instrumento que fica acoplado a uma plataforma que pode ser uma aeronave ou um satélite. O processo de imageamento é ativo, pois a antena do sensor emite e capta pulsos de radiação eletromagnética no intervalo do comprimento de onda das micro-ondas (1 cm a 1 m, cuja freqüência corresponde a faixa de 0,3 GHz a 30 GHz) que retornam à antena após interação com a superfície terrestre. Atualmente o principal sistema de radar imageador é o Radar de Abertura Sintética (SAR), cujo funcionamento será explicado adiante.

Os pulsos emitidos pela antena dos radares imageadores costumam estar entre as frequências de 1 a 2 GHz, correspondente a banda L das micro-ondas. Na superfície terrestre esses pulsos são retroespalhados em várias direções, sendo parte deles refletidos de volta para a antena do radar. Os pulsos retroespalhados atingem a antena do radar na forma de ecos enfraquecidos em relação aos pulsos emitidos e são recebidos com uma polarização específica, horizontal ou vertical, não tendo necessariamente a mesma polarização dos pulsos emitidos. Os ecos captados são convertidos em sinais digitais que posteriormente são processados para compor a imagem de radar.

Cada pixel da imagem de radar representa o retroespalhamento das micro-ondas para uma determinada área na superfície terrestre. Áreas escuras na imagem de radar representam baixo retroespalhamento das micro-ondas, enquanto que áreas claras indicam o contrário, ou seja, significam que grande parte da energia das micro-ondas foi refletida na direção da antena do radar.

O retroespalhamento para um determinado comprimento de onda das micro-ondas varia, basicamente, conforme o tamanho dos objetos na superfície terrestre, a diversidade dos objetos, a polarização dos pulsos, o ângulo de incidência dos pulsos e a direção dos corpos na superfície terrestre. Áreas que possuem objetos com tamanho similar ao comprimento de onda utilizado pelo radar (15 a 30 cm no caso da banda L) tendem a aparecer mais claras nas imagens devido ao maior retroespalhamento, enquanto que as áreas onde ocorrem objetos menores que o comprimento de onda aparecem escuras.

Portanto, quanto maior o retroespalhamento das micro-ondas numa dada região, mais clara será essa área na imagem de radar, correspondendo a uma superfície mais áspera/rugosa. A vegetação, por exemplo, geralmente se comporta como uma superfície áspera em relação aos comprimentos de onda utilizados pela maioria dos radares e aparecem em cinza ou cinza claro nas imagens de radar.

As superfícies planas que refletem pouca radiação para a antena do radar aparecerão mais escuras nas imagens de radar como, por exemplo, as estradas. As edificações que não estão orientadas de forma a refletir a radiação diretamente para o radar aparecerão em tons de cinza claro, como se fossem superfícies ásperas. Outra situação comum é quando a radiação refletida nas ruas se soma à radiação refletida pelas edificações devido à orientação espacial desses objetos e retorna direto para a antena do radar, o que resulta em tons muito claros (branco) nas imagens de radar.

Superfícies inclinadas na direção do radar serão mais claras nas imagens por terem um retroespalhamento maior do que aquelas superfícies que não são atingidas pelas micro-ondas do radar por estarem situadas, por exemplo, atrás de uma montanha.

Outro fator que influencia no retroespalhamento da radiação são as propriedades elétricas dos alvos, incluindo o teor de água. Objetos úmidos aparecem mais claros, enquanto que objetos secos aparecem escuros nas imagens. Entretanto, corpos d'água com superfície lisa (sem marolas) irão refletir a radiação para longe da antena do radar (ângulo de incidência = ângulo de reflexão) e serão escuros na imagem.

O ângulo de incidência da radiação emitida pelo radar também influencia no retroespalhamento. Quanto mais perpendicular à superfície maior o retroespalhamento, que tende a diminuir com o aumento do ângulo de incidência.

Por fim, o retroespalhamento também varia conforme a polarização da radiação emitida. Alguns radares do tipo SAR emitem radiação micro-ondas tanto com a polarização horizontal (H) quanto vertical (V) e recebem os pulsos refletidos com polarização H ou V. Logo, temos as seguintes possíveis combinações HH (emissão H, recepção H), VV, HV e VH.

#### <span id="page-90-0"></span>**2. O Satélite ALOS**

O termo ALOS vem do inglês *Advanced Land Observing Satellite* ou Satélite Avançado de Observação da Terra. Em japonês seu nome é DAICHI. O satélite foi lançado em 24/01/2006 do Centro Espacial de Tanegashima no Japão com o foguete H-IIA. Foi projetado para funcionar por um período de três a cinco anos.

Compõe o grupo dos satélites japoneses de observação dos continentes, sucedendo os satélites JERS-1 (*Japanese Earth Resouces Satellite – 1*) e o ADEOS (*Advanced Earth Observing Satellite*). Foi criado para ser usado para cartografia, monitoramento e exploração de recursos naturais e monitoramento de desastres (figura 2).

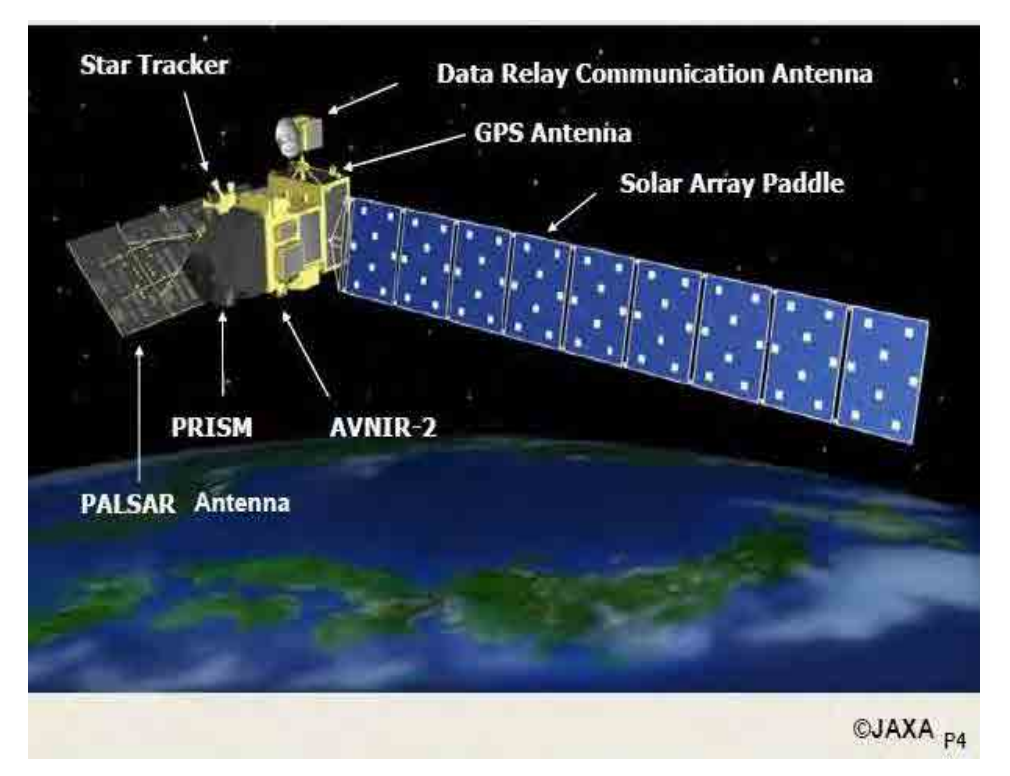

Figura 2: Satélite Avançado de Observação da Terra - ALOS. Fonte: JAXA

O ALOS é um dos maiores satélites de observação da Terra. Tem peso de aproximadamente 4 toneladas e tamanho de 3,5 metros de largura, 4,5 metros de comprimento e 6,5 metros de altura e o seu painel solar mede 22 x 3 metros. A velocidade de transmissão de dados é de 240 Mbps por DRTS (*Data Relay Test Satellite*) ou de 120 Mbps por transmissão direta da estação. Em 22/04/2011, o satélite ALOS parou de funcionar, encerrando seu ciclo de vida útil. Há a previsão de lançamento do satélite ALOS2 até 2013.

O satélite possui órbita heliossíncrona e funciona a uma altitude de 691,65km na linha do Equador a uma inclinação de 98,16 graus. Sua resolução temporal é de 46 dias, com subciclos de dois dias. Assim, a cada ciclo de 46 dias o satélite passa por 671 órbitas, compondo assim oito ciclos por ano. No primeiro ano, os primeiros ciclos (1 e 2) serviram para a realização de testes de avaliação

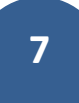

do satélite, os ciclos 3 a 6 serviram para testes de calibração e validação e, a partir do 7º ciclo foram iniciadas as aquisições de imagens de acordo com a estratégia de observação da JAXA.

O satélite tem três instrumentos de sensoriamento remoto, sendo dois sensores ópticos (PRISM e AVNIR2) e uma antena PALSAR.

#### <span id="page-91-0"></span>**2.1 O Sensor PRISM**

O instrumento PRISM – *Panchromatic Remote-sensing Instrument for StereoMapping* ou Instrumento de Sensoriamento Remoto Pancromático para Mapeamento Estéreo consiste em um conjunto de três telescópios pancromáticos de 2,5 metros de resolução espacial. Tem capacidade de visada dianteira, traseira e nadir, utilizadas para criação de pares estereoscópicos e modelos numéricos de terreno de alta precisão. O telescópio que imageia em nadir cobre uma faixa de 70 km ao passo que os demais cobrem faixas de 35 km de largura cada. O comprimento de onda deste instrumento é de 0.52~0.77 micrometros e a codificação é de 8 bits.

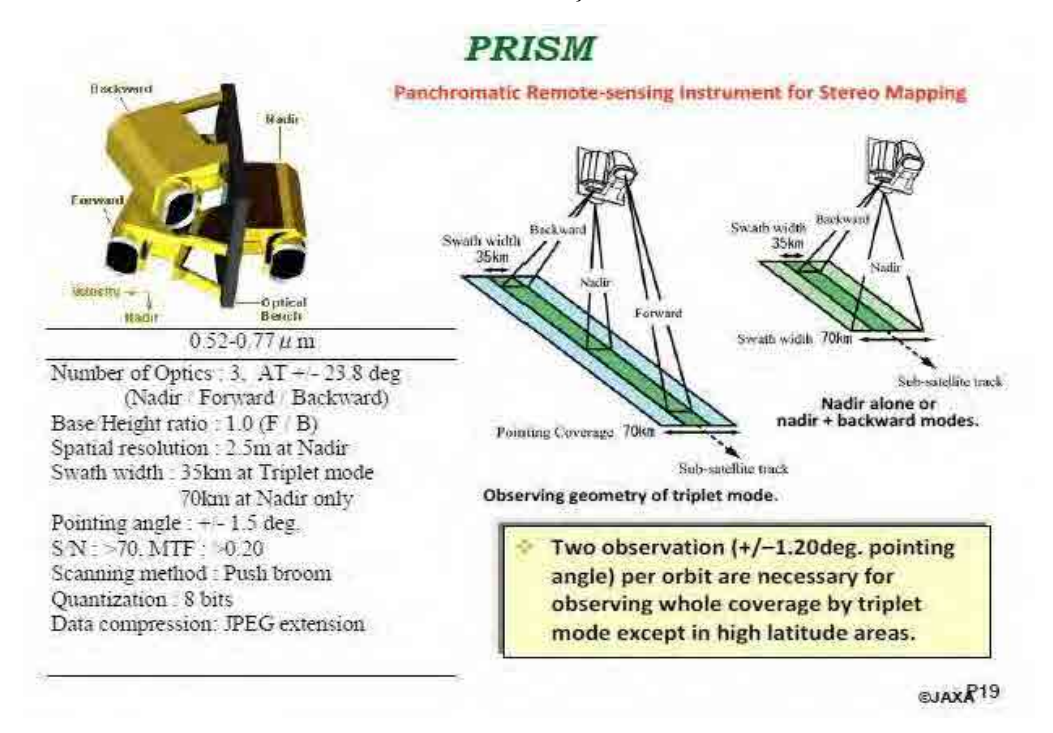

Figura 3: Características do PRISM - Instrumento de Sensoriamento Remoto Pancromático para mapeamento estéreo. Fonte: JAXA

#### <span id="page-91-1"></span>**2.2 O Sensor AVNIR**

O instrumento AVNIR2 – *Advanced Visible ande Near Infrared Radiometer type 2* ou Radiômetro Avançado para Regiões do Visível e Infravermelho Próximo Tipo 2, possui 4 bandas com os seguintes comprimentos de onda:B1=0.42~0.5 mm (Azul), B2=0.52~0.60 mm (Verde), B3=0.61~0.69 mm (Vermelho), B4=0.76~0.89 mm (Infravermelho próximo). Torna possível a produção de imagens multiespectrais coloridas clássicas, como as do LANDSAT e SPOT, com resolução espacial de 10 metros. A faixa imageada é de 70 km em nadir e o sensor pode ser dirigido para imagear faixas laterais a sua órbita quando necessário. Sua codificação, assim como o PRISM, é de 8 bits.

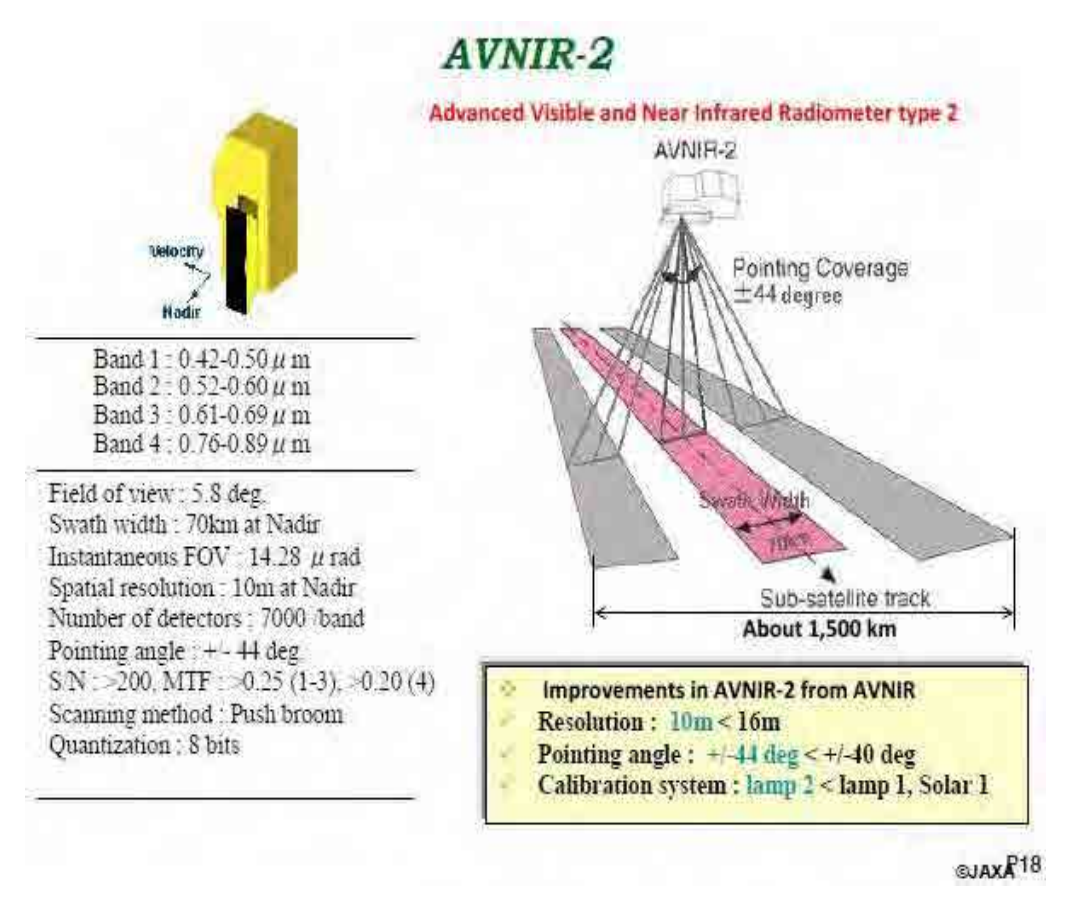

Figura 4: Características do sensor AVNIR-2 - Radiômetro Avançado para Regiões do Visível e Infravermelho Próximo Tipo 2. Fonte: JAXA

#### <span id="page-92-0"></span>**2.3 O Sensor PALSAR**

O instrumento PALSAR – *Phased Array type L-band Synthetic Aperture Radar* é um radar de abertura sintética (SAR) que opera em banda L, com resolução de 10 a 100 metros. Pode produzir imagens em três modos: Fine Resolution Mode, ScanSAR Mode e Polarimetric Mode.

No modo ScanSAR a faixa de imageamento é de 250 a 300 km, 3 a 5 vezes mais larga do que instrumentos SAR convencionais. Já nos modos Fine e Polarimetric as faixas são de 40 a 70 km e 20 a 65 km respectivamente. A resolução espacial pode variar de 7a 88 metros no modo Fine, de 24 a 89 metros no modo Polarimetric e tem 100 metros no modo ScanSAR. Além disso, a polarização é diferente para os três modos: I) no ScanSAR a polarização pode ser HH ou VV, II) no modo Fine pode ser HH ou VV ou HH+HV ou VV+HV e III) no modo Polarimetric, o mais completo nesse quesito, a polarização pode ser HH+HV+VH+VV.

## **PALSAR**

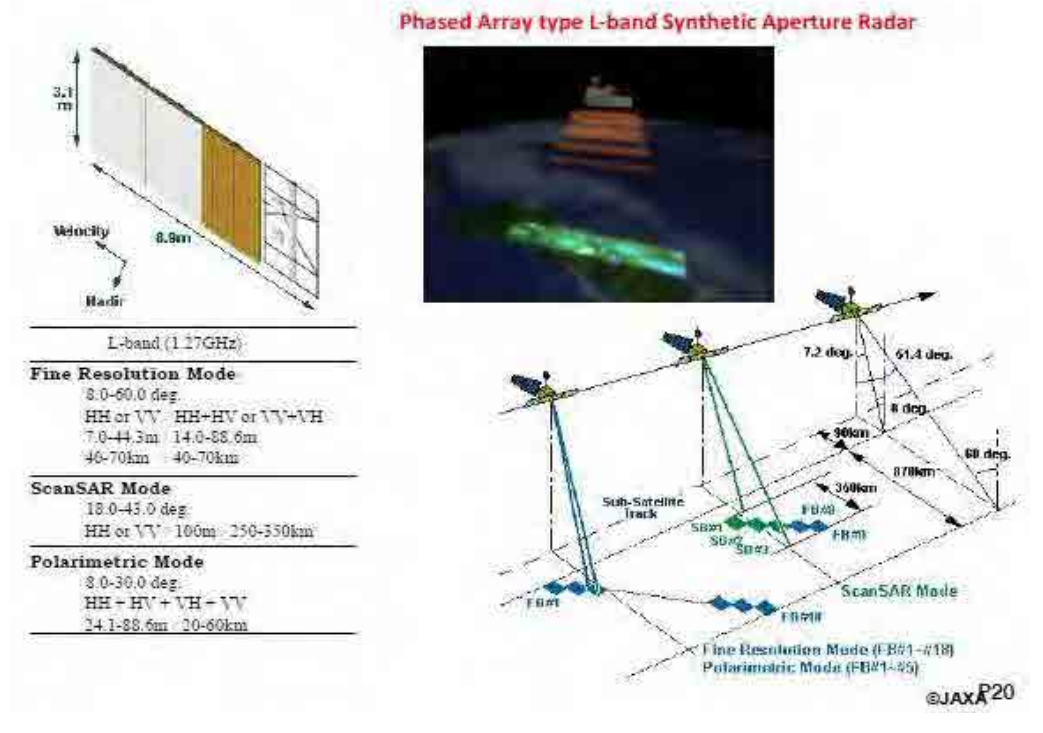

Figura 5: Características do sensor PALSAR-2 - Radar de abertura sintética que opera em banda L. Fonte: JAXA

#### <span id="page-94-1"></span><span id="page-94-0"></span>**3. Introdução a Polarimetria**

#### **3.1 Polarização**

A polarização é definida como "a orientação segundo a qual oscila, no tempo, o vetor campo elétrico (E) da onda eletromagnética" (Correia *et al.,* ). Já a polarimetria de radar aplicado em sensoriamento remoto é definida como "o controle das propriedades polarimétricas (comportamento da direção elétrica de campo) de ondas de radar e a extração de suas propriedades de destino a partir do comportamento de espalhamento (refletido) de ondas de um alvo" (Boerner *et al.*, 1998).

A polarização pode ser classificada em três formas de transmissão: linear, circular e elipsoidal.

A transmissão é dita linear quando a orientação do campo elétrico  $(E_z)$  varia segundo um único plano, que pode ainda ser horizontal ou vertical. A onda eletromagnética é dita horizontalmente polarizada quando o vetor do campo elétrico é perpendicular ao plano de incidência da onda (plano que contém o vetor normal à superfície e o vetor de propagação da onda) ou de maneira geral, quando o vetor do campo elétrico é paralelo à superfície imageada (figura 6).

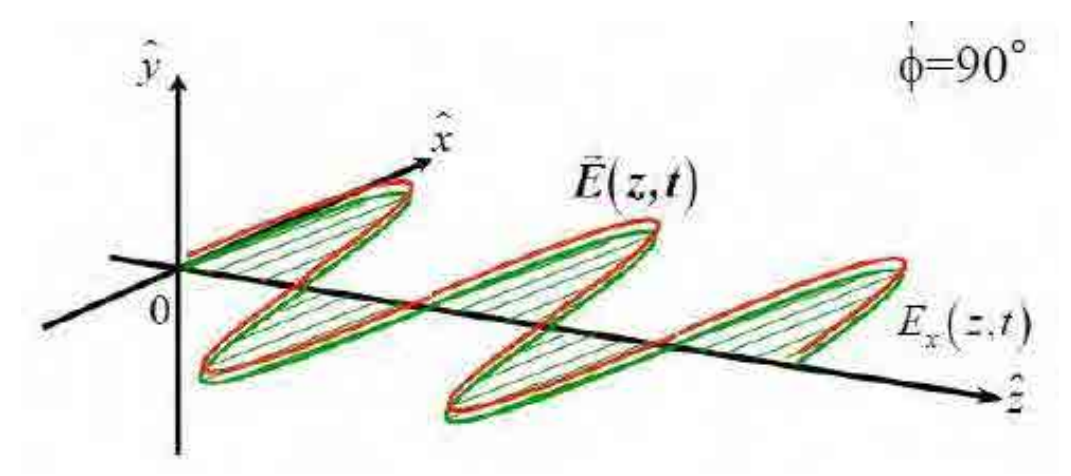

Figura 6: Polarização do tipo linear e horizontal em relação ao campo elétrico  $(E_z)$  e ao tempo (t). Fonte: RESTEC

Para uma onda plana, o comprimento do vetor campo elétrico (E<sub>z</sub>) define a amplitude da onda; a velocidade de rotação estabelece a freqüência da onda, enquanto que a orientação e a forma geométrica traçada pela ponta desse vetor determinam a polarização da onda.

Uma onda eletromagnética pode ser polarizada (uma senóide monocromática com freqüência constante e amplitude estável caracteriza uma onda totalmente polarizada), despolarizada (com polarização aleatória) ou, ainda, apresentar um comportamento intermediário entre esses dois extremos, caracterizado por certo grau de polarização.

Para as ondas circulares e elípticas, o vetor campo elétrico (E) trabalha em forma de rotações (horário ou anti-horário), variando pelo ângulo de orientação ( $\Psi$ ) e a elipsidade ( $\chi$ ).

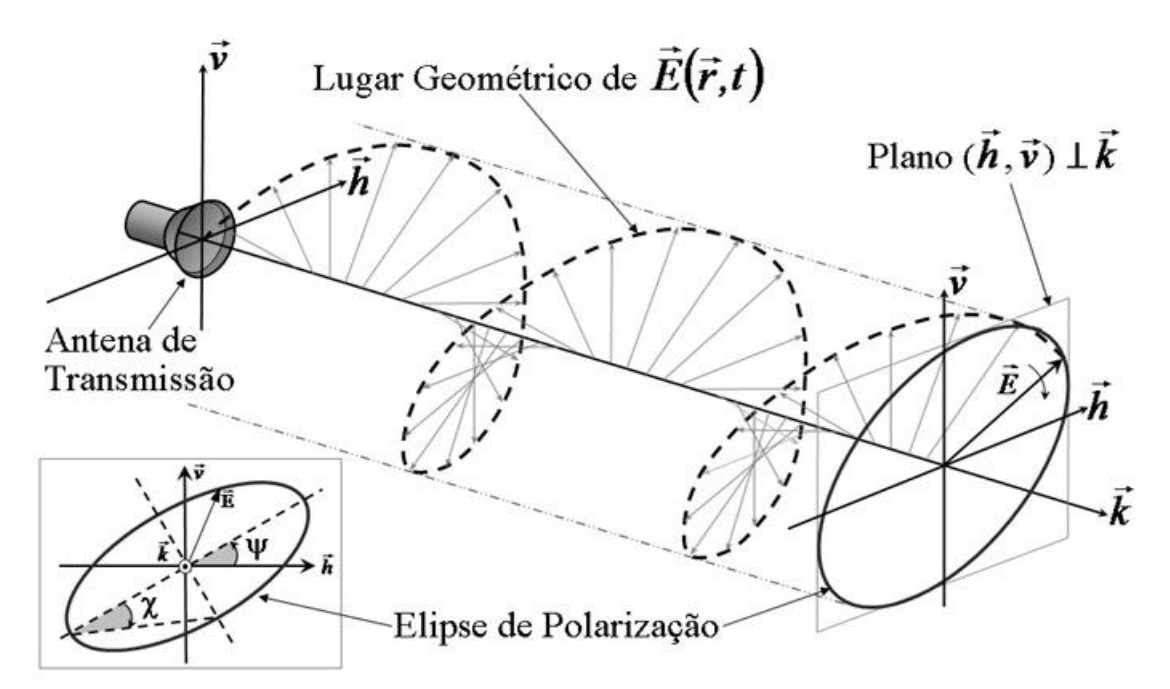

Figura 7: Polarização circular (figura maior) e em elipse (figura menor). Fonte: Correia, 2008.

Segundo Andrade *et al*. (2007), os radares transmitem micro-ondas polarizadas horizontal ou verticalmente que geram ondas retroespalhadas com uma variedade de polarizações. As polarizações podem ser sintetizadas a partir da combinação adequada de componentes vertical e horizontal, podendo existir quatro tipos de combinações de polarizações transmitidas e recebidas:

- HH recepção e transmissão horizontal;
- VV recepção e transmissão vertical;
- HV transmissão horizontal e recepção vertical e;

VH – transmissão vertical e recepção horizontal.

A interação dos objetos na superfície terrestre com as micro-ondas tem relação direta com a polarização incidente (Kuplich, 2003). Se os objetos em questão possuem uma orientação vertical (ex.: plantios de cana de açúcar), a interação com micro-ondas na polarização vertical será maior, assim como o eco gerado (coeficiente de retroespalhamento =  $\sigma$ ).

Entretanto, os objetos ou superfícies espalhadoras podem ter a capacidade de despolarizar a onda incidente e gerar um eco numa polarização distinta à enviada, isto graças aos mecanismos de espalhamento (grau de penetração da onda, ângulo de incidência) e fatores que alteram o comportamento do objeto.

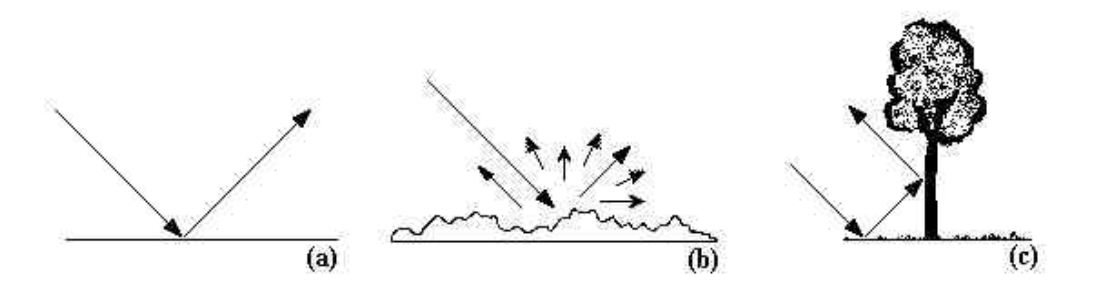

Figura 8: Tipos de superfície que alteram o coeficiente de retroespalhamento (*backscatter*): (a) liso ou especular, (b) rugosa ou difuso, (c) lisas e reflexão de canto (*double-bounce*). Adaptado de Kuplich, 2003.

#### <span id="page-96-0"></span>**3.2 Fatores que influenciam o coeficiente de retroespalhamento ()**

Mecanismos de espalhamento;

Orientação dos elementos difusores do dossel;

Em relação ao alvo:

constante dielétrica do alvo (ex.: umidade),

tamanho,

forma,

Orientação do alvo (ex.: Orientação da folha);

Em relação à superfície:

a rugosidade,

constante dielétrica da superfície (características do solo, no caso do estudo da vegetação – figura 8). Solos mais úmidos apresentam maior coeficiente de retroespalhamento,

geometria de distribuição dos elementos difusores (no caso de um dossel agrícola - direção e espaçamento das linhas de plantio da cultura, porcentagem de cobertura, altura da planta, etc – figura 9).

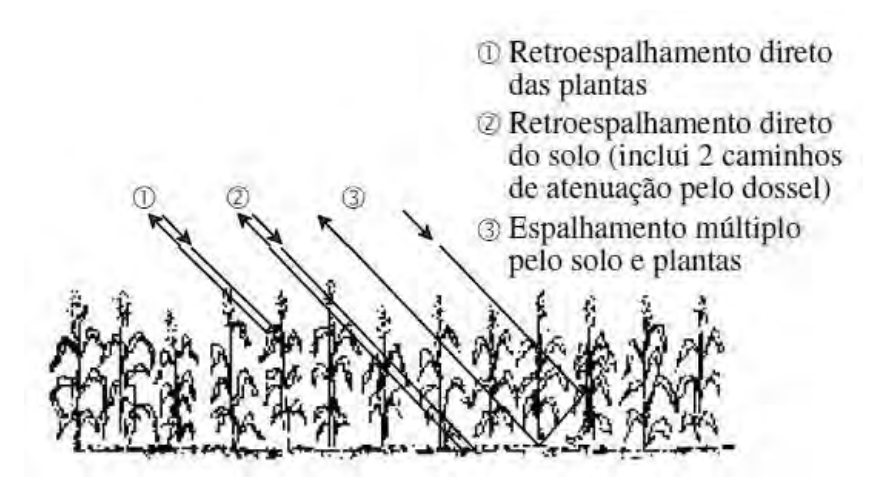

Figura 9: Fatores que alteram o coeficiente de retroespalhamento do objeto em questão (plantação de milho). Fonte: Correia, 2008.

#### <span id="page-96-1"></span>**3.3 Potencial de Uso de Imagens Polarimétricas em Exames Periciais**

Atualmente, o uso de imagens ALOS-PALSAR pelos Peritos é aplicado principalmente na detecção de desmatamentos de forma complementar aos sensores ópticos (LANDSAT, CBERS). As perícias em desflorestamentos têm foco na análise visual em áreas restritas, especialmente durante a estação chuvosa.

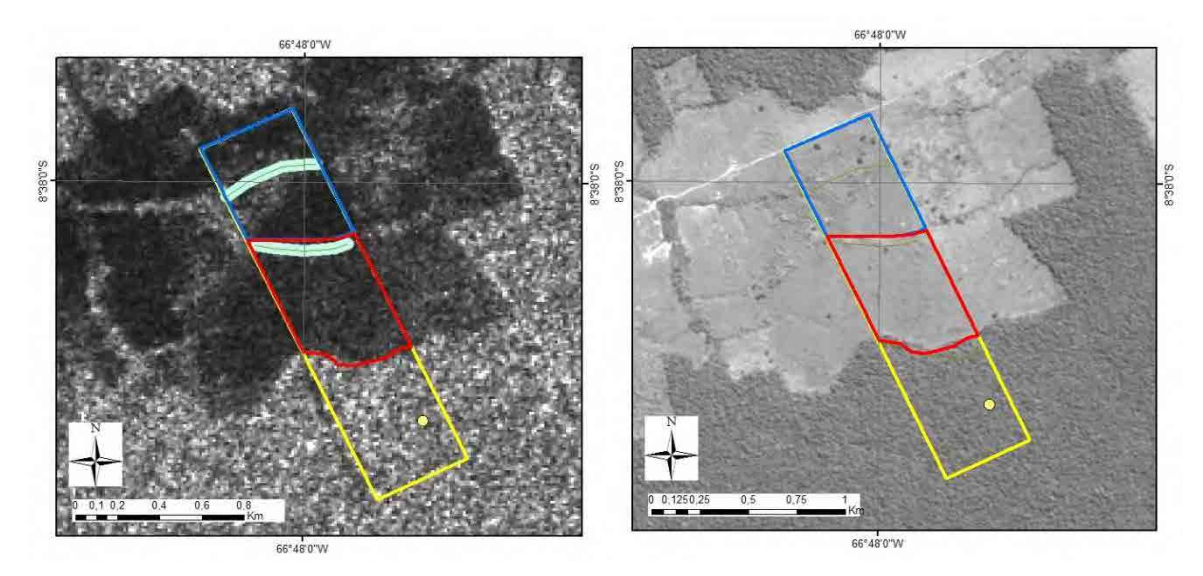

Figura 10: Comparação do desflorestamento utilizando imagem ALOS-PALSAR, polarização HV (figura da esquerda) e imagem CBERS 2B, sensor HRC (figura da direita), em uma propriedade rural localizado no Município de Lábrea-AM. (Laudo nº 329/2011 - INC/ DITEC/DPF), ambas de 2008.

Em estudos mais complexos, a diferença de comprimento de ondas entre as Bandas X (comprimento de onda entre 3,75 a 2,40 cm) e P (comprimento de onda entre 136 a 77 cm) é utilizado para estimar, quantitativamente, a biomassa da Floresta Amazônica [\(http://www.cartografia.org.br/boletim/Boletim62.pdf\)](http://www.cartografia.org.br/boletim/Boletim62.pdf).

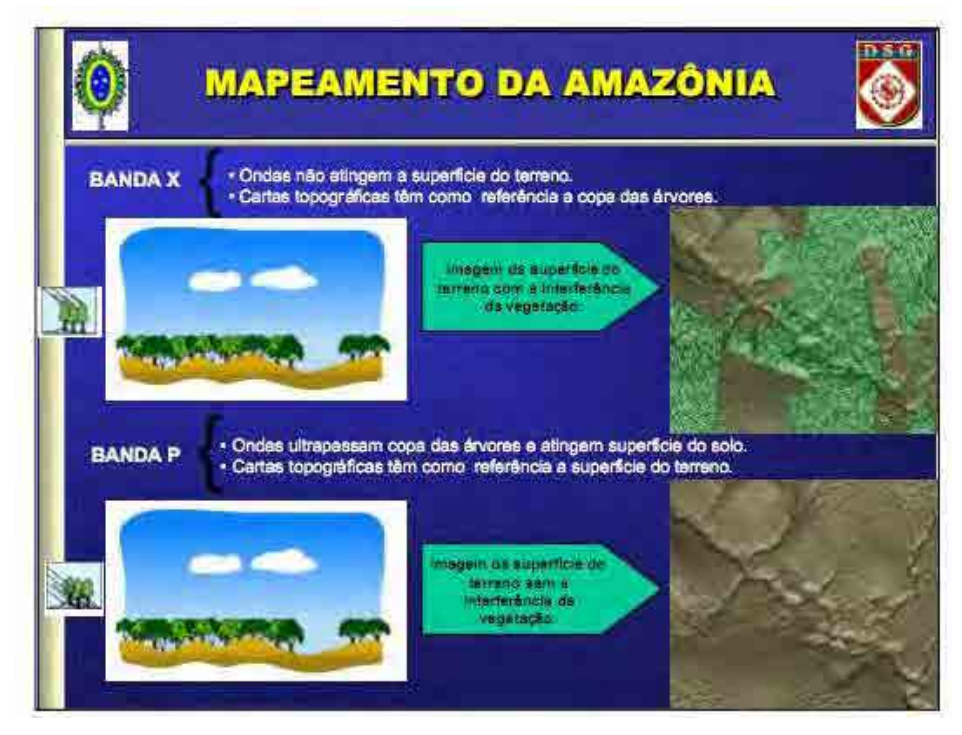

Figura 11: Apresentação do Exército detalhando o mapeamento cartográfico da Amazônia com o uso de sensores de radar nas Bandas X e P, possibilitando a estimativa da biomassa (Disponível em: [http://www.cartografia.org.br/boletim/Boletim62.pdf\)](http://www.cartografia.org.br/boletim/Boletim62.pdf).

De acordo com Soler (2000), imagens de radar (Satélite RADARSAT-1, banda-C, polarização HH) foram utilizadas para detectar manchas de petróleo no oceano, obtendo bons resultados (figura 12).

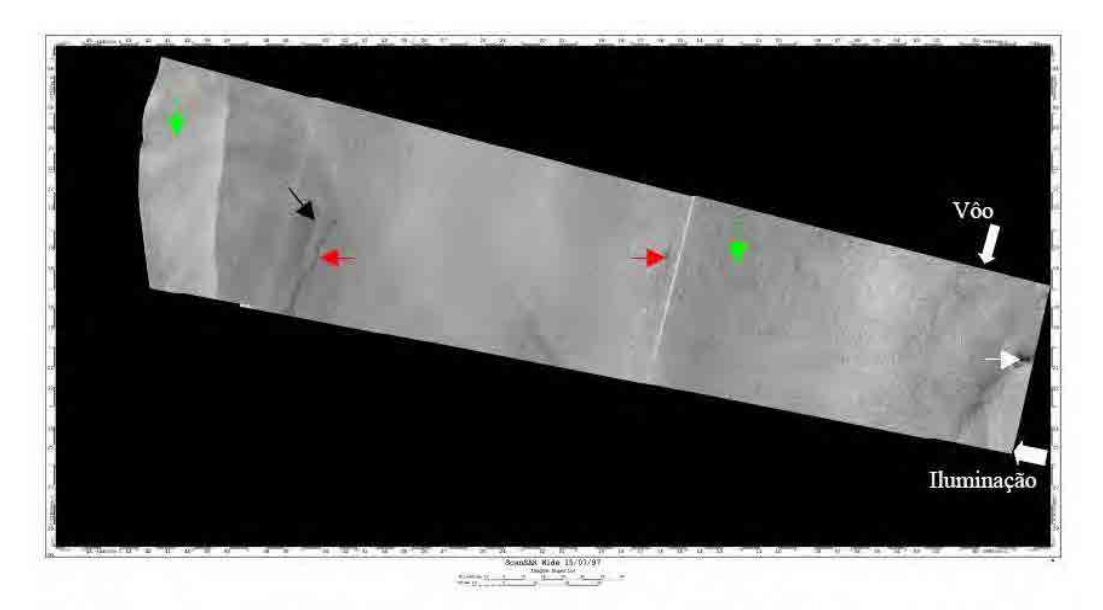

Fig. 5.12 – Recorte da imagem ScanSAR Wide de 15/07/97 original (superior), onde as cores das setas estão relacionadas às seguintes classes: vermelho - óleo, verde - água, branco - baixa de vento e preto - embarcação/plataforma.

Figura 12: Identificação de manchas de óleo no oceano utilizando sensores de radar. Imagem extraída de Soler(2000).

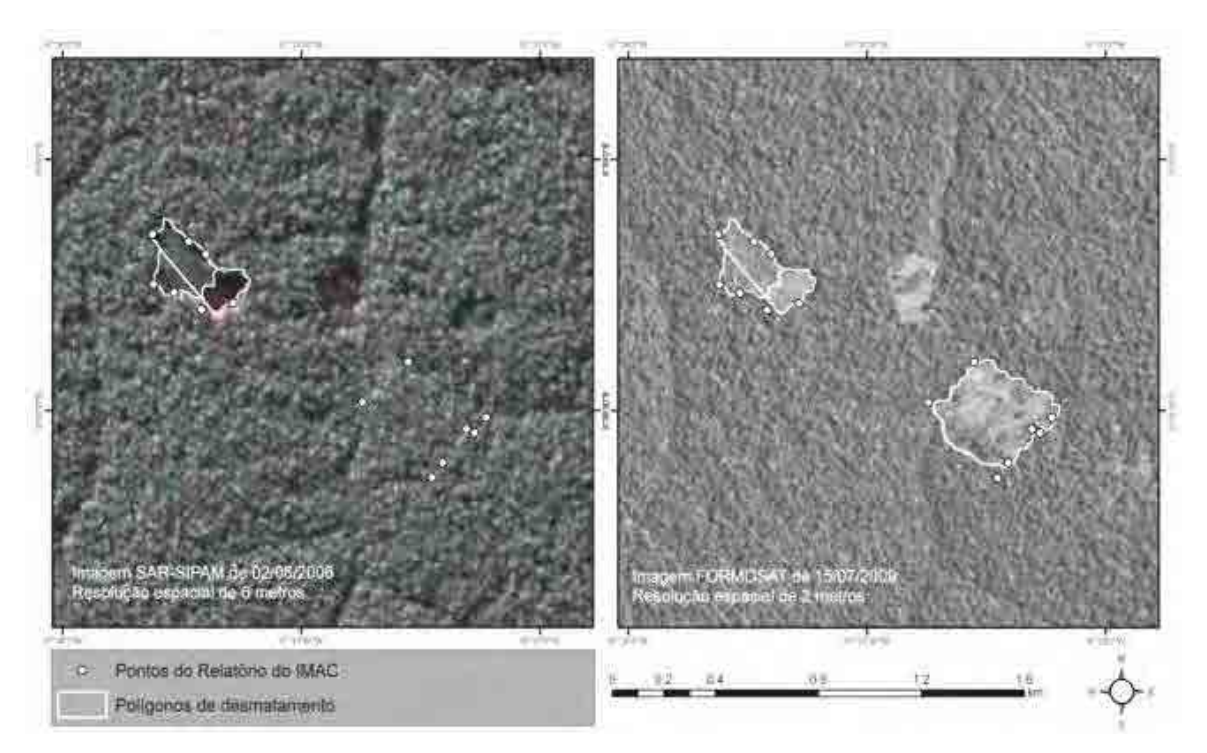

Figura 13: Utilização de imagens de alta resolução para delimitação de polígonos de desmatamento - à esquerda imagem SAR utilizando polarimetria (R:HH. G:HV, B:VV) do sensor aerotransportado (R-99B) do SIPAM e à direita imagem ótica do satélite FORMOSAT. Imagens extraídas do Laudo Pericial Criminal nº 188/2011 – SETEC/SR/DPF/AC.

#### <span id="page-99-0"></span>**4. Programa PALSAR Viewer V 1.8.3**

#### <span id="page-99-1"></span>**4.1 Apresentação**

O *programa* PALSAR Viewer foi desenvolvido pelo Engenheiro Makoto Ono, Perito Sênior do convênio DPF/IBAMA/JICA que atua junto ao *Remote Sensing Technology Center of Japan* - RESTEC [\(www.restec.or.jp\)](http://www.restec.or.jp/).

Este *programa* é utilizado para manipulação de dados PALSAR. É possível identificar, mensurar e analisar os valores de pixel (estatísticas), retificar a imagem utilizando dados SRTM (ortorretificação), delinear polígonos e exportá-los para o formato KML (*Google Earth*), bem como, realizar interpretação preliminar dos dados PALSAR.

Neste manual haverá direcionamento para a identificação e download de imagens ALOS, em específico as imagens ALOS PALSAR nível 1.5 de processamento. A maioria das imagens ALOS obtidas por meio do Projeto de Cooperação DPF/IBAMA/JICA possuem este nível de processamento e são de áreas da Amazônia Legal.

Com este Manual, espera-se, familiarizar os Peritos Criminais Federais com informações espaciais desta natureza para aplicação nas Perícias Criminais executadas pelo Departamento de Polícia Federal. A versão do *programa* referenciada neste Manual é a 1.8.3.

#### <span id="page-99-2"></span>**4.2 Obtenção de Imagens ALOS PALSAR**

Atualmente existem diferentes fontes oficiais das imagens ALOS PALSAR. Neste manual será descrita a forma de obtenção destas imagens via INTELIGEO, [http://www.inteligeo.ditec.dpf.gov.br/portal/,](http://www.inteligeo.ditec.dpf.gov.br/portal/) conforme ilustrado na figura 14.

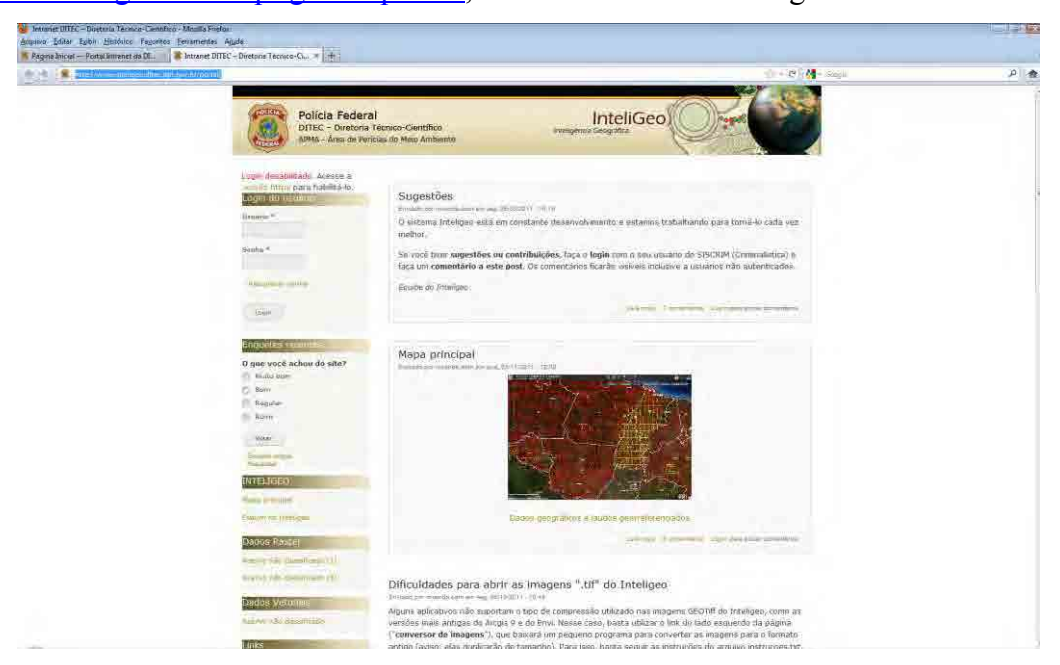

Figura 14. Imagem ilustrativa da página inicial do sítio eletrônico do INTELIGEO.

Este Manual não abordará todas as ferramentas disponíveis no INTELIGEO que serão objeto de produto específico. No contexto deste manual concentraremos os detalhes apenas nas imagens ALOS.

Clicando-se no link "Mapa principal" na página inicial do INTELIGEO, acessa-se a interface gráfica do sistema ilustrada na figura 15.

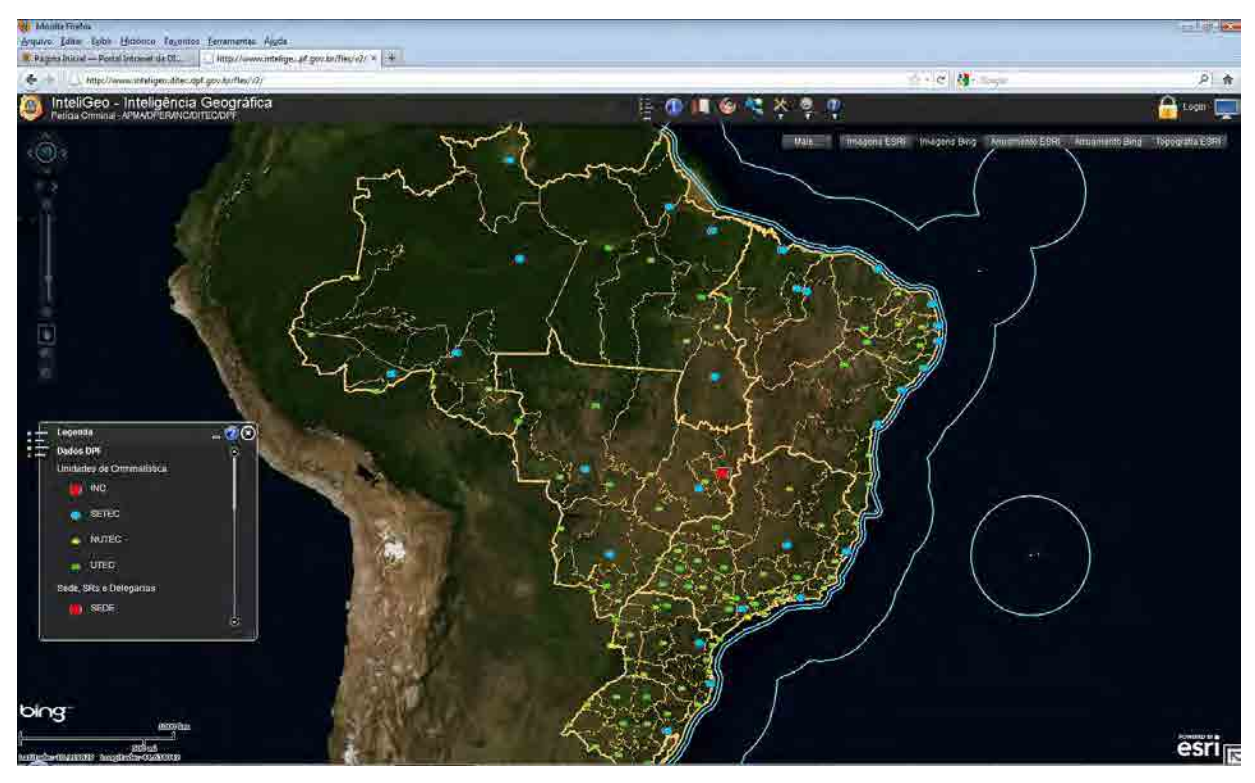

Figura 15. Imagem ilustrativa da interface gráfica do INTELIGEO.

#### <span id="page-100-0"></span>**4.3 Utilizando o INTELIGEO**

O mapa do Brasil ilustrado na página inicial do INTELIGEO traz algumas informações padrão como, por exemplo: a imagem utilizada como fundo, os limites estaduais, as unidades de criminalística (INC, SETC, NUTEC e UTEC), além das unidades do DPF.

No canto superior direito da tela há um conjunto de palavras, tecnicamente nominadas "map switcher", que permitem alterar a imagem de fundo do INTELIGEO e saber quais são as camadas disponíveis para visualização, bem como, ativar/desativar estas camadas. Entre as diferentes imagens de fundo disponíveis, há um mapa com informações altimétricas. Passando-se o ponteiro do mouse sobre a palavra "Mais", é apresentada a lista de pastas que contém camadas que podem ser ativadas/visualizadas pelo usuário. A figura 16 ilustra estas informações ressaltadas pela seta vermelha.

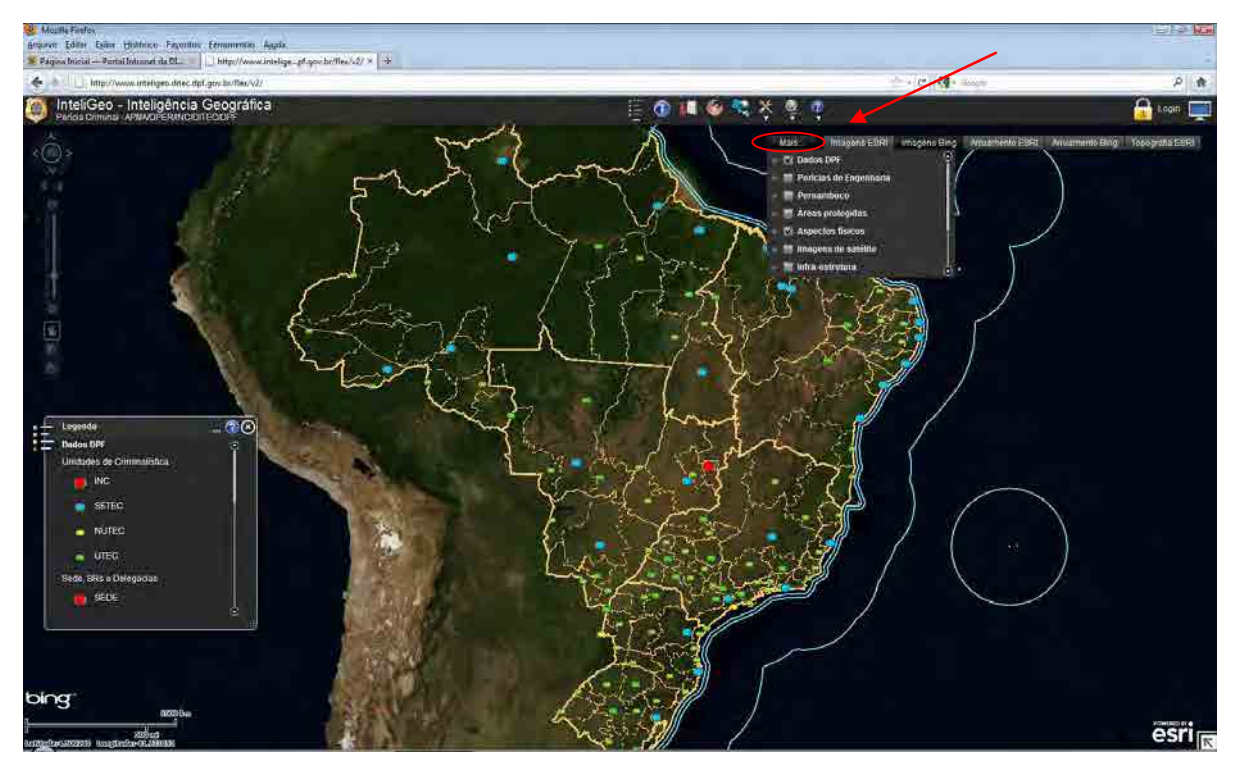

Figura 16. Imagem ilustrativa das pastas existentes no menu "Mais".

Atualmente, as pastas disponíveis para visualização são: **Dados DPF**, Perícias de Engenharia, Pernambuco, Áreas protegidas, **Aspectos físicos**, Imagens de satélite, Infra-estrutura, **Limites e cidades**, Propriedades rurais. As pastas que contém camadas visíveis por padrão estão em negrito. A figura 17 ilustra esta informação.

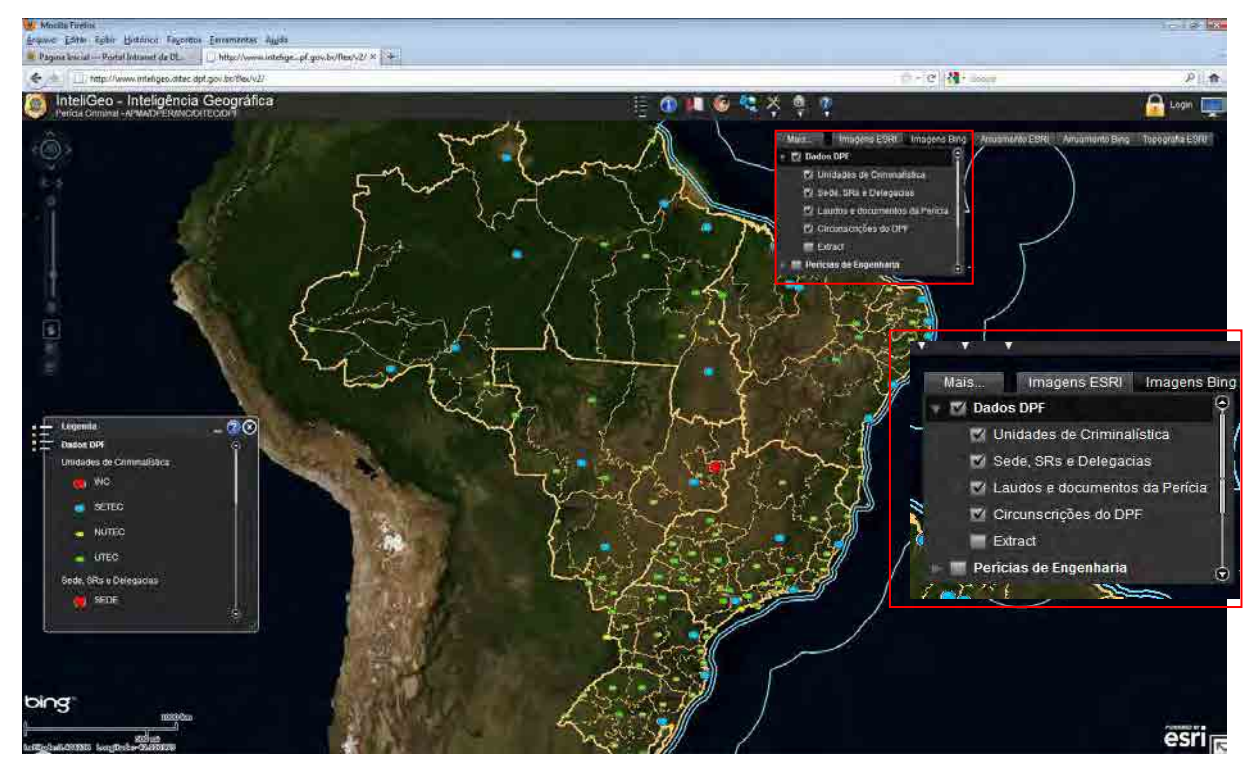

Figura 17. Imagem ilustrativa das camadas existentes na pasta Dados DPF.

#### <span id="page-102-0"></span>**4.4 Identificando e baixando Imagens PALSAR**

Inicialmente, para identificar quais imagens estão disponíveis no INTELIGEO, é preciso habilitar a pasta "Imagens de satélite" no menu "Mais". Feito isso, pode-se expandir esta pasta, tornando visível o conteúdo da mesma. Está disponível para visualização e download grande acervo de imagens de diversos sensores. A figura 18 ilustra estas informações.

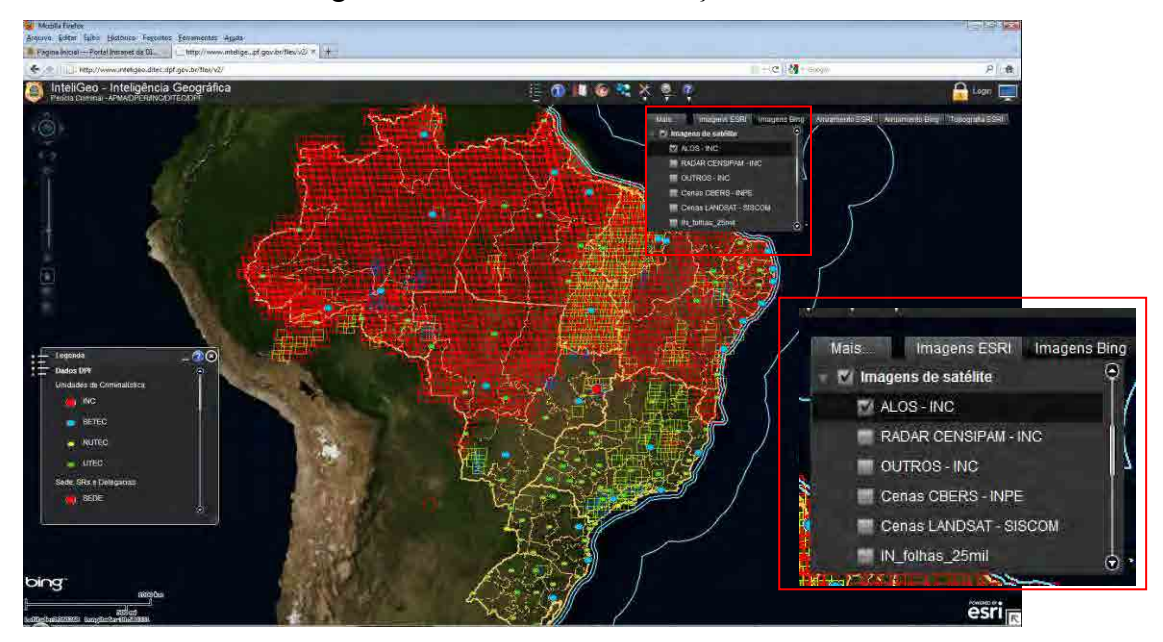

Figura 18. Imagem ilustrativa das camadas existentes na pasta Dados DPF.

Para visualizar quais imagens estão disponíveis basta alterar o zoom, por meio do menu de zoom localizado na porção superior à esquerda da página e/ou por meio do botão de rolagem do mouse. Para identificar as feições, imagem de satélite, deve-se utilizar a ferramenta localizada na porção superior da página:  $\bullet$ . Clicando no ícone retro mencionado, habilita-se a caixa de ferramentas "Identificar" que possibilita a identificação por feição: ponto, linha, retângulo e polígono. A figura 19 ilustra estas informações, ressaltadas pela elipse amarela.

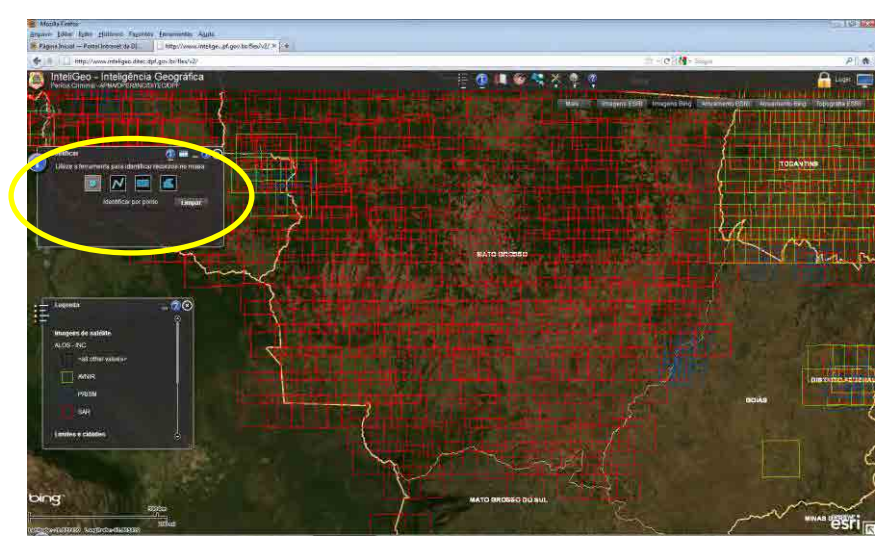

Figura 19. Imagem ilustrativa da ferramenta para identificação das imagens ALOS disponíveis.

Selecionando-se com qual feição deseja-se proceder à identificação e deve-se clicar sobre a imagem que recobre a região de interesse. O conjunto de informações, metadados da imagem selecionada, inclusive o link para download, é apresentado na própria caixa de ferramentas "Identificar". A figura 20 ilustra estas informações, ressaltadas pela elipse amarela.

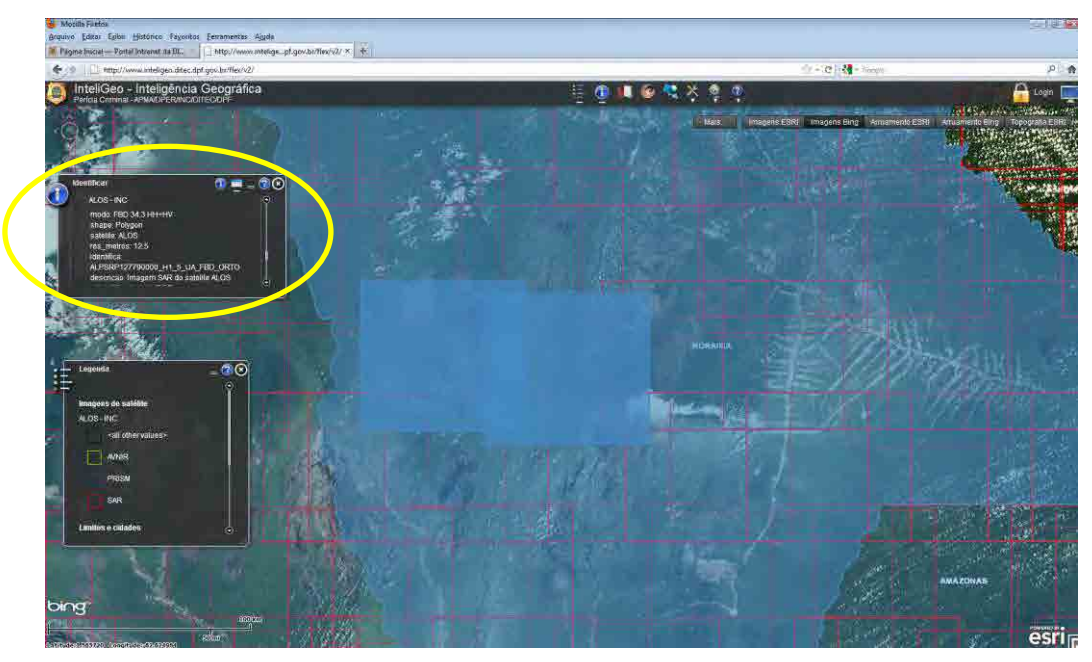

Figura 20. Imagem ilustrativa dos metadados da imagem selecionada na caixa de ferramentas "Identificar". Além dos resultados, metadados, apresentados na caixa de ferramentas "Identificar", pode-se encontrar o nome da imagem, a fonte, a data de obtenção, a polarimetria, a resolução, o nível de correção (georreferenciamento), além do já citado link para download em janela adicional no centro da página do INTELIGEO. A figura 21 ilustra estas informações, ressaltadas pela elipse amarela.

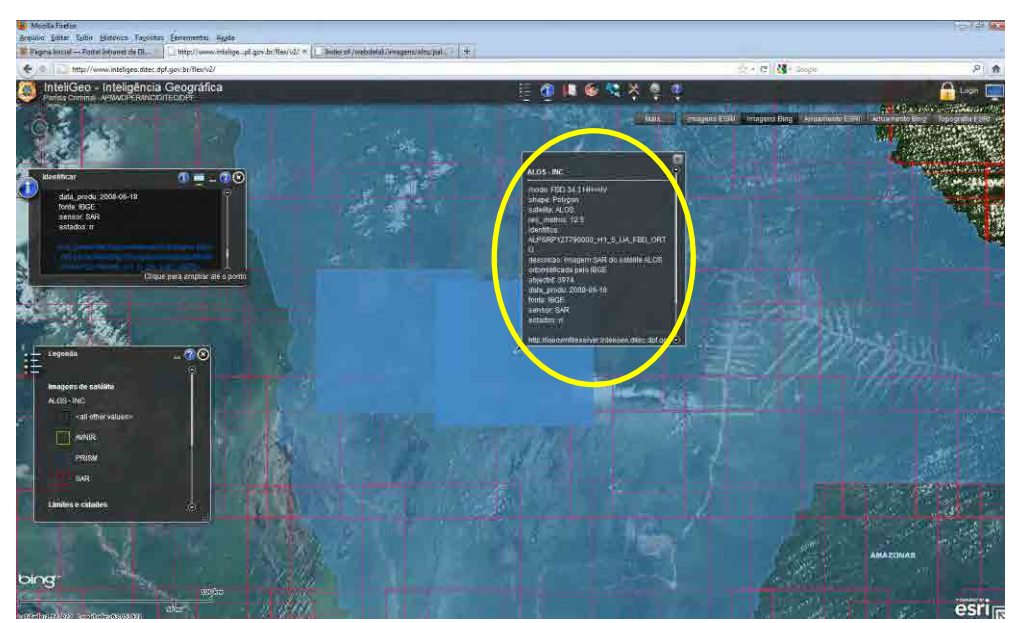

Figura 21. Imagem ilustrativa da janela aberta para apresentação dos metadados da imagem selecionada.

Clicando-se no link para download abre-se uma nova janela/aba do navegador utilizado apresentando os dados referentes à cena selecionada disponíveis para download. Nesta página, o usuário deve selecionar para download e processamento no software PALSAR Viewer a imagem original que está gravada em formato compactado (\*.zip). O arquivo deve ser salvo preferencialmente em uma pasta criada diretamente na raiz C:\. A figura 22 ilustra esta informação.

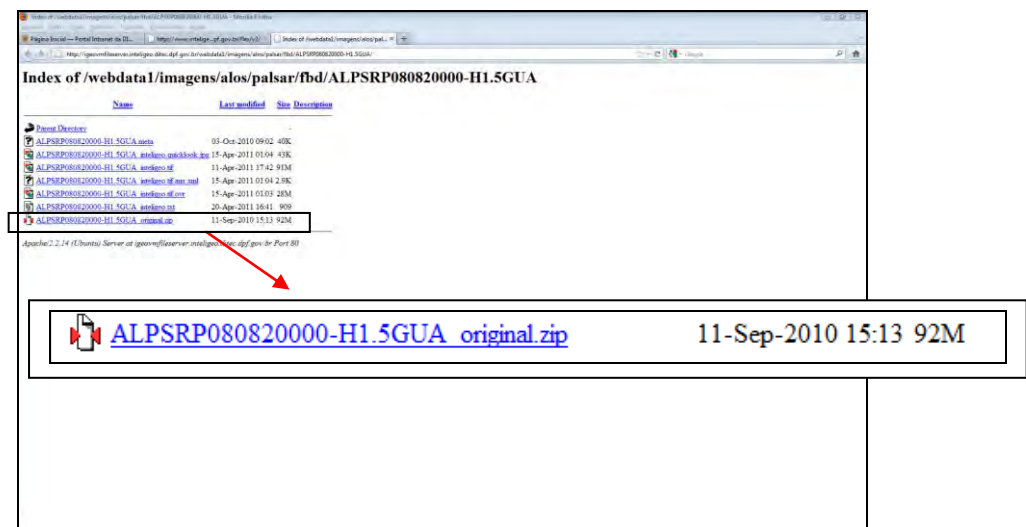

<span id="page-104-0"></span>Figura 22. Imagem ilustrativa da página onde são apresentadas as informações disponíveis para download.

#### **4.5 Iniciando o PALSAR Viewer**

O programa PALSAR Viewer não necessita ser instalado. Para iniciar a utilização recomenda-se que seja criada uma pasta na raiz do C do computador. Esta pasta deve conter o aplicativo conforme ilustra a figura 23.

| Ajuda<br>Exibir<br>Ferramentas<br>Arquivo<br>Editar            |                         |                  |             |          |
|----------------------------------------------------------------|-------------------------|------------------|-------------|----------|
| Organizar v III Modos de exibição v Abrir III E-mail IV Gravar |                         |                  |             | $\sigma$ |
| Links Favoritos                                                | Nome                    | Modificado em    | <b>Tipo</b> | Tamanho  |
| <b>Documents</b>                                               | PALSAR ViewerV1.8.3.exe | 09/11/2010 15:21 | Aplicativo  | 1.068 KB |
| Pictures                                                       |                         |                  |             |          |
| Music                                                          |                         |                  |             |          |
| Mais »                                                         |                         |                  |             |          |
| Pastas                                                         | $\checkmark$            |                  |             |          |
| Desktop                                                        |                         |                  |             |          |
| Luciano Lamper Martinez<br>ш                                   |                         |                  |             |          |
| Público<br>Computador                                          |                         |                  |             |          |
| Unidade de Disquete (A:)                                       |                         |                  |             |          |
| M Diero Local (C)                                              | $\pi$ of                | m                |             |          |

Figura 23. Imagem ilustrativa da pasta criada contendo o aplicativo PALSAR Viewer.

Para iniciar o aplicativo, basta clicar duas vezes no ícone do mesmo (PALSAR\_ViewerV1.8.3.exe). Surgirá então a janela ilustrada na figura 24.

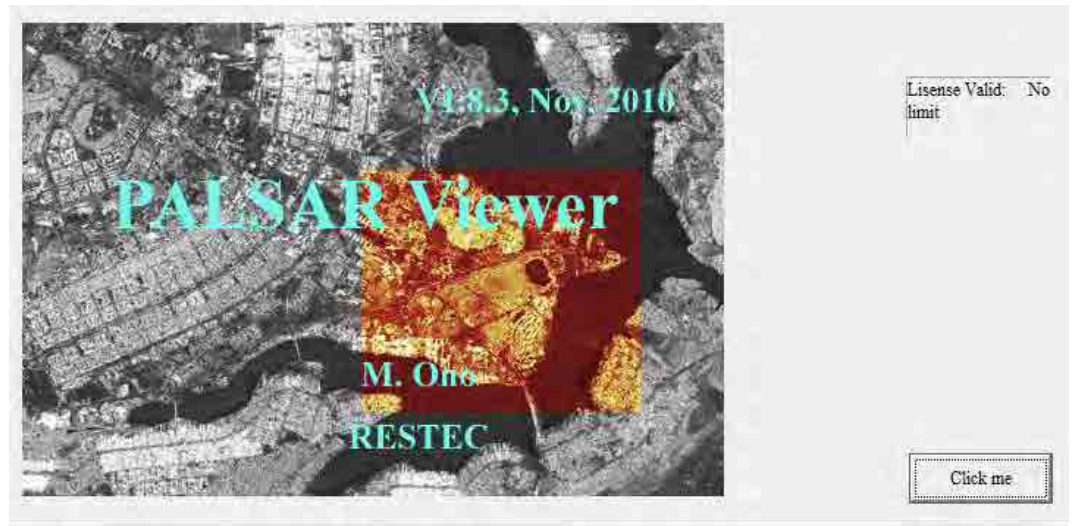

Figura 24. Imagem ilustrativa da janela de abertura do programa PALSAR Viewer.

Clicando em "Click me" surgirá a janela inicial ilustrada na figura 25:

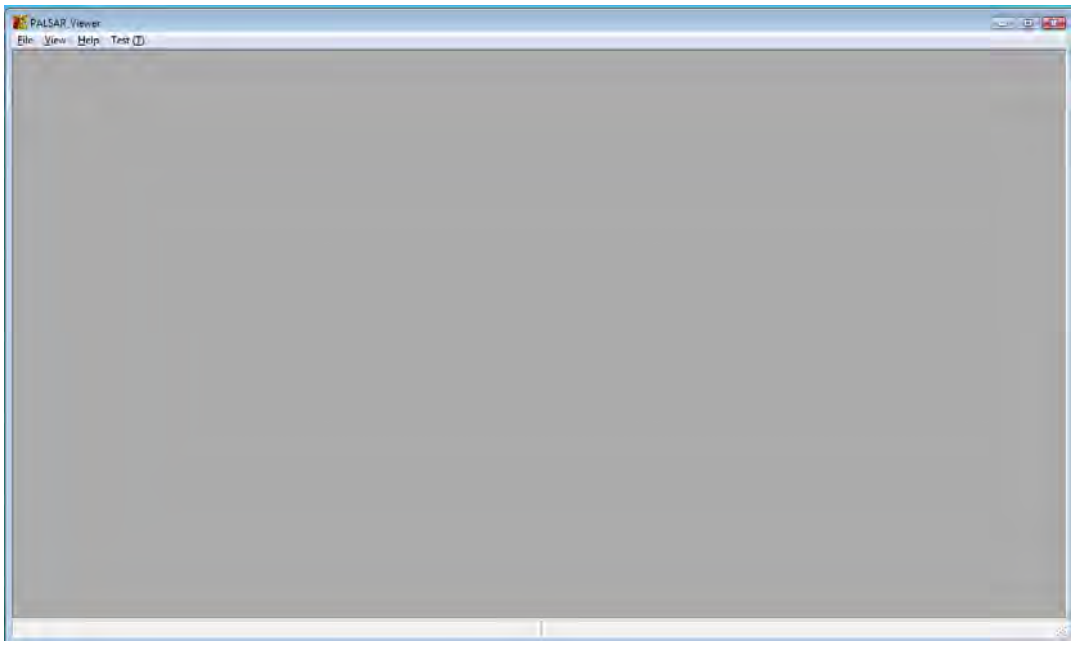

Figura 25. Imagem ilustrativa da janela inicial do programa PALSAR Viewer.

### <span id="page-105-0"></span>**4.6 Abrindo imagens PALSAR**

O programa PALSAR Viewer é utilizado para abertura, análise e correção geométrica de imagens ALOS PALSAR nível 1.5, tanto de polarimetria simples quanto multipolarimétrica.

Para abrir a imagem PALSAR, clicar no Menu File > Open Palsar L1.5 File (figura 26):

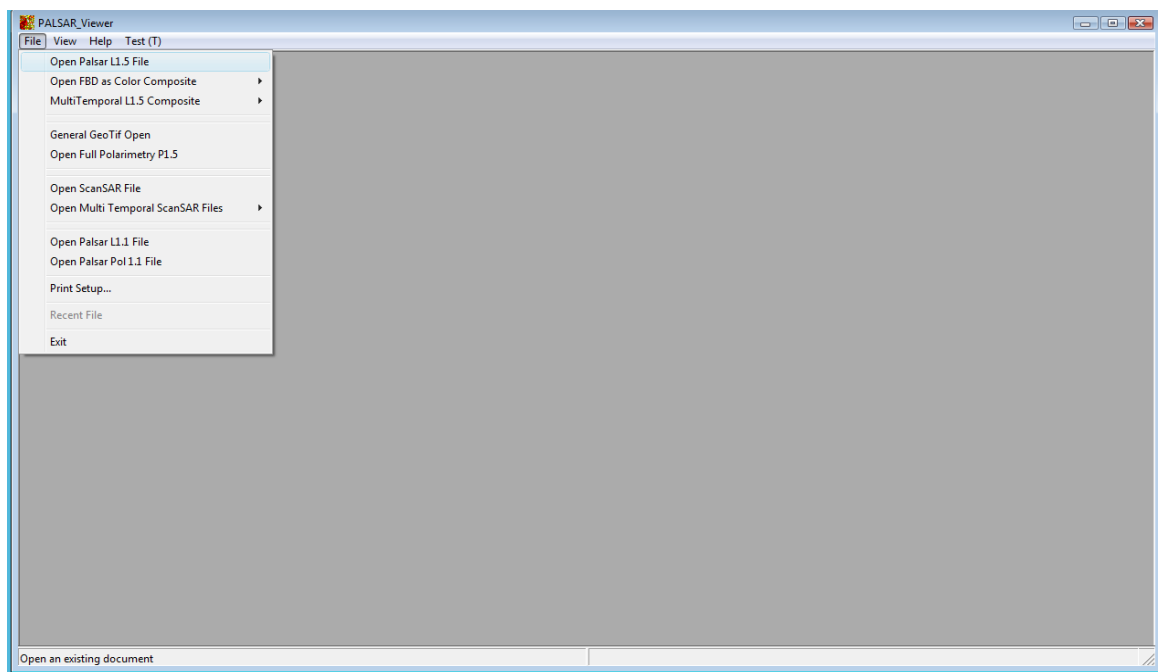

Figura 26. Imagem ilustrativa da janela de abertura da imagem PALSAR.

Surgirá uma janela onde a imagem desejada deve ser seleciona conforme ilustra a figura 27:

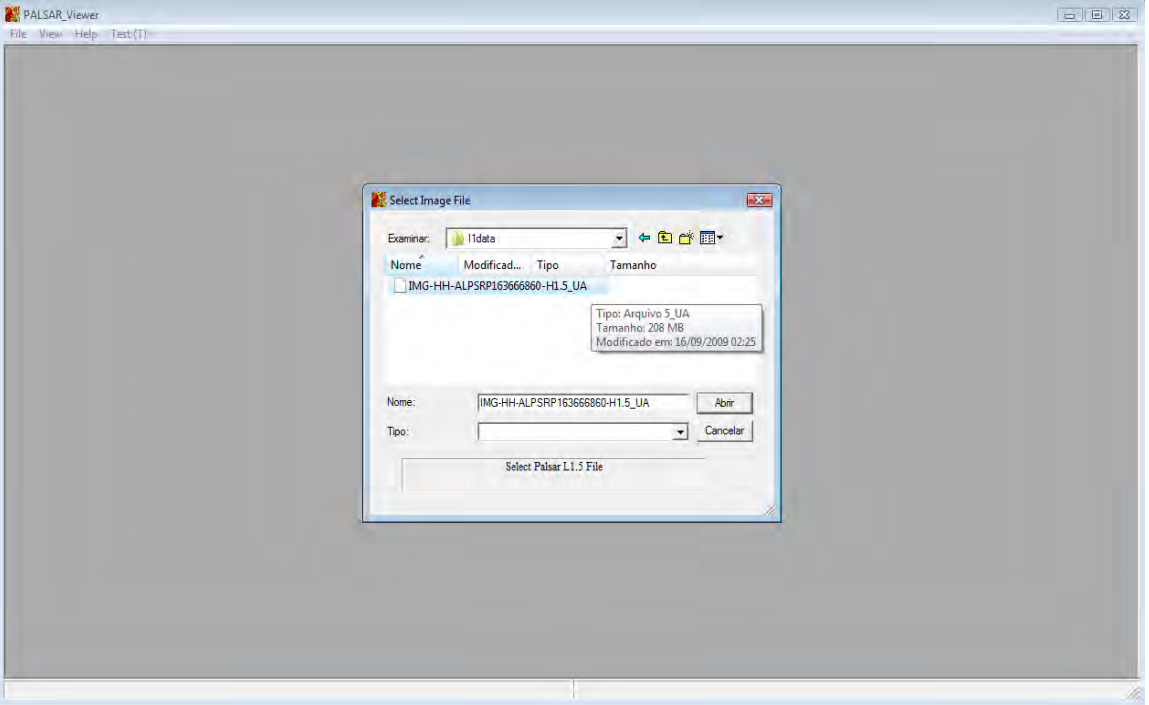

Figura 27. Imagem ilustrativa da janela para seleção da imagem PALSAR.

#### <span id="page-106-0"></span>**4.7 Alterando o Zoom da imagem**

Clicando no Menu View > Image Scale pode-se alterar o zoom da imagem (figura 28):

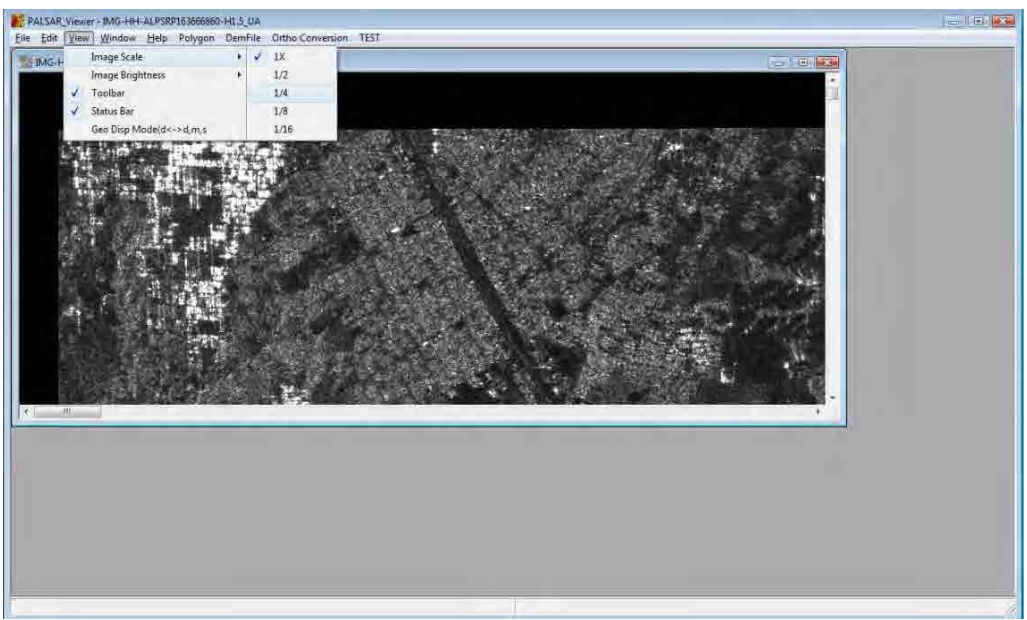

Figura 28. Imagem ilustrativa da janela de alteração do *zoom* da imagem Palsar.

#### <span id="page-107-0"></span>**4.8 Localização do Pixel e Estatísticas**

Clicando com o mouse em qualquer ponto da imagem são exibidos na barra de status inferior as seguintes informações: Endereço do pixel (Pixel Address), Valor digital do pixel (Pixel Digital Number), Sigma0 e Coordenadas Geográficas (No Menu View, a opção Geo Disp Model (d<- >d,m,s) deve ser marcada para exibição da coordenada em d°m's'', figura 29).

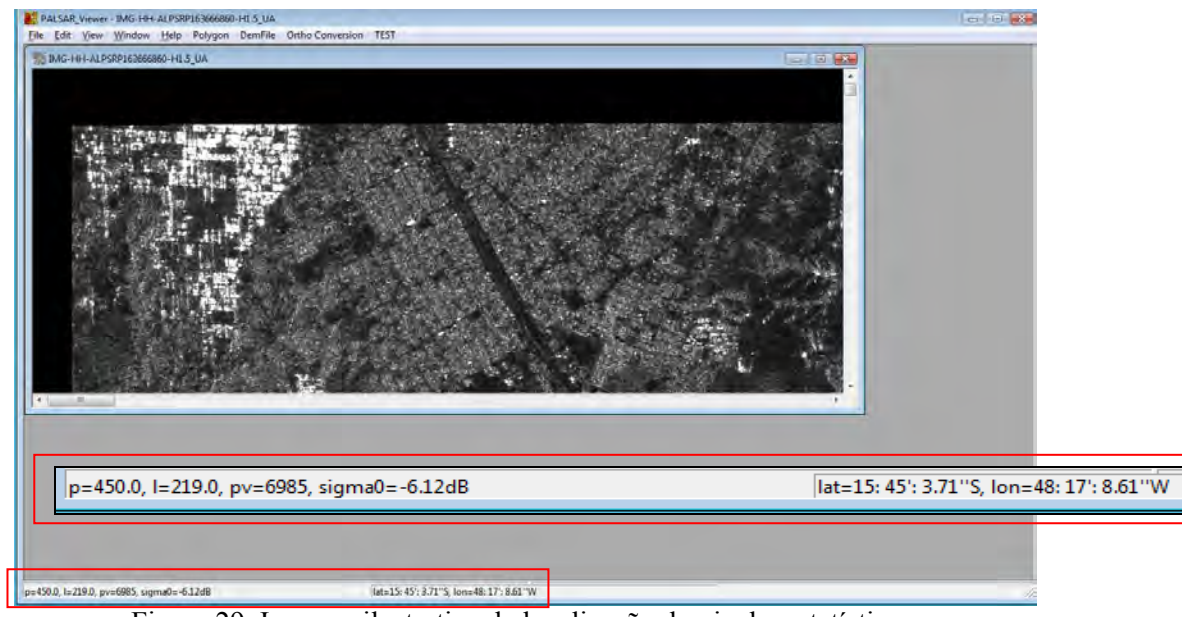

Figura 29. Imagem ilustrativa da localização do pixel e estatísticas.

#### <span id="page-107-1"></span>**4.9 Alteração do Brilho da Imagem**

No Menu View > Image Brightness > Set Intensity, pode-se alterar o brilho da imagem (figura 30):
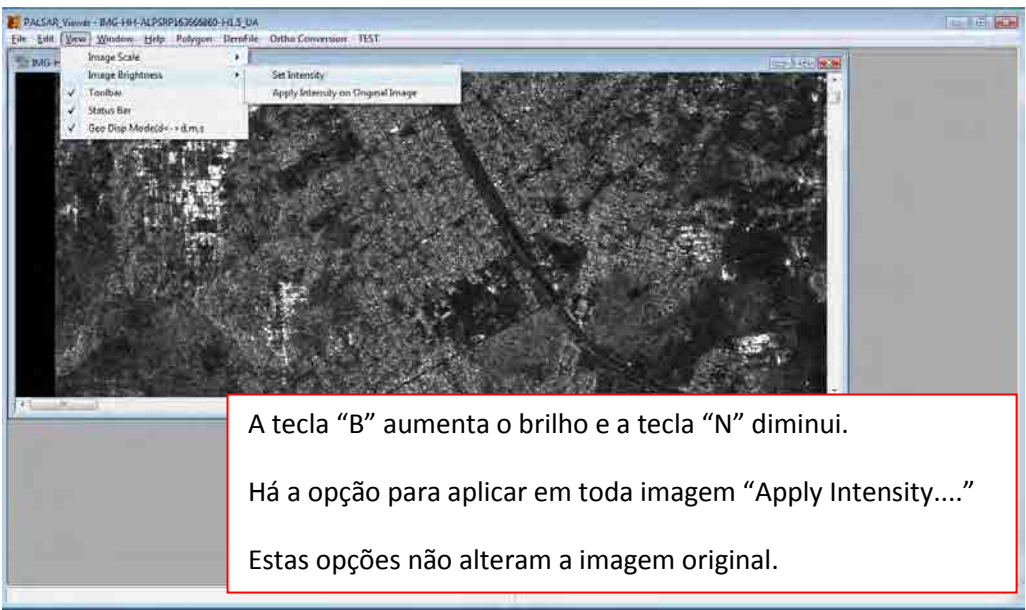

Figura 30. Imagem ilustrativa da alteração de brilho da imagem.

### **4.10 Menu Polygon**

Clicando no Menu Polygon visualiza-se as diferentes opções disponíveis: exibição do identificador do polígono, exclusão de um ou todos polígonos, exportação de polígonos, conversão (exportação) para KML, estatísticas da região do polígono, geração de tabela, exportação e importação de geopolígonos (figura 31).

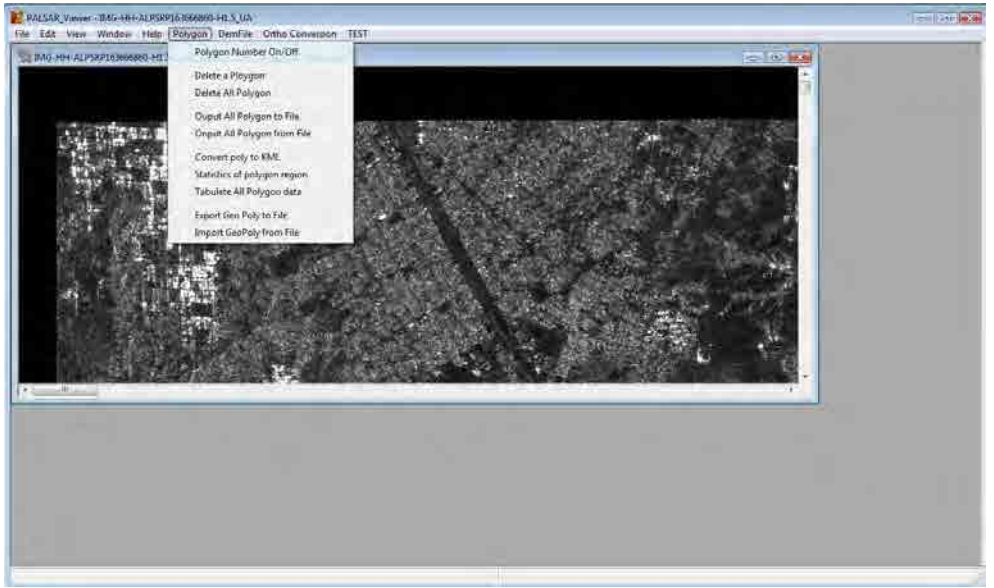

Figura 31. Imagem ilustrativa das opções disponíveis no Menu Polygon.

### **4.11 Delimitação de Polígonos**

Para delimitar polígonos, basta manter pressionada a tecla "t" e desenhar com o mouse, limite vermelho, conforme ilustrado na figura 32.

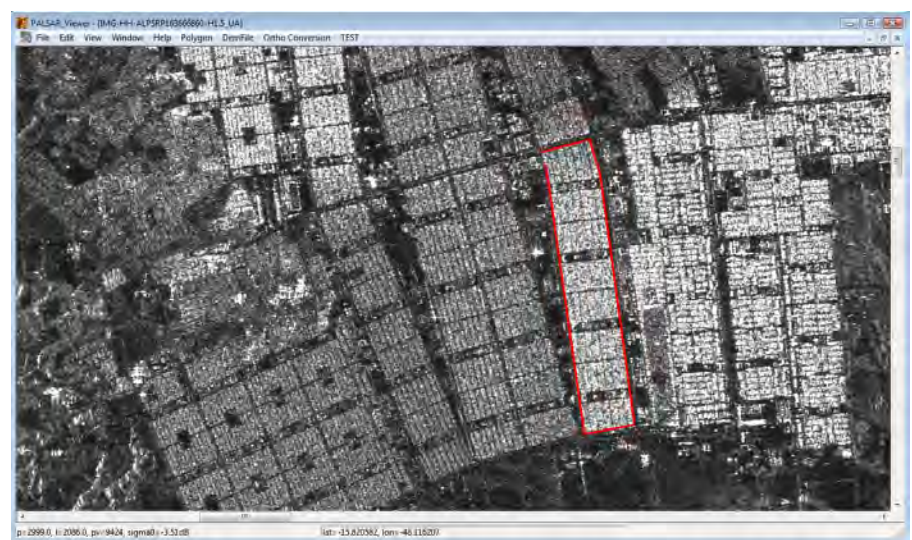

Figura 32. Imagem ilustrativa do delineamento de polígonos.

Para fechar o polígono pressionar a tecla "r". O limite ficará amarelo (figura 33).

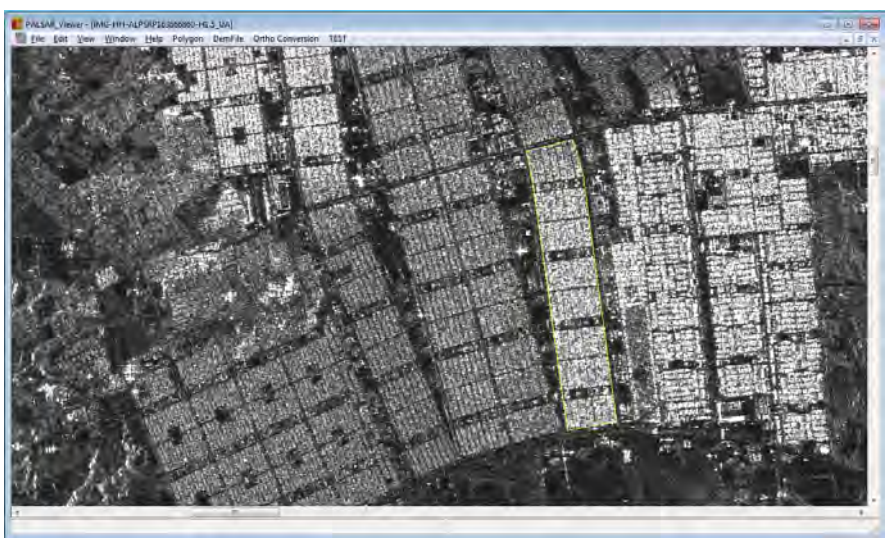

Figura 33. Imagem ilustrativa do fechamento de polígonos.

# **4.12 Ativar/Desativar Polígonos**

Para tornar um polígono inativo (amarelo) em um ativo (vermelho), ou vice-versa, basta manter pressionada a tecla "a" e clicar no interior do mesmo (figura 34).

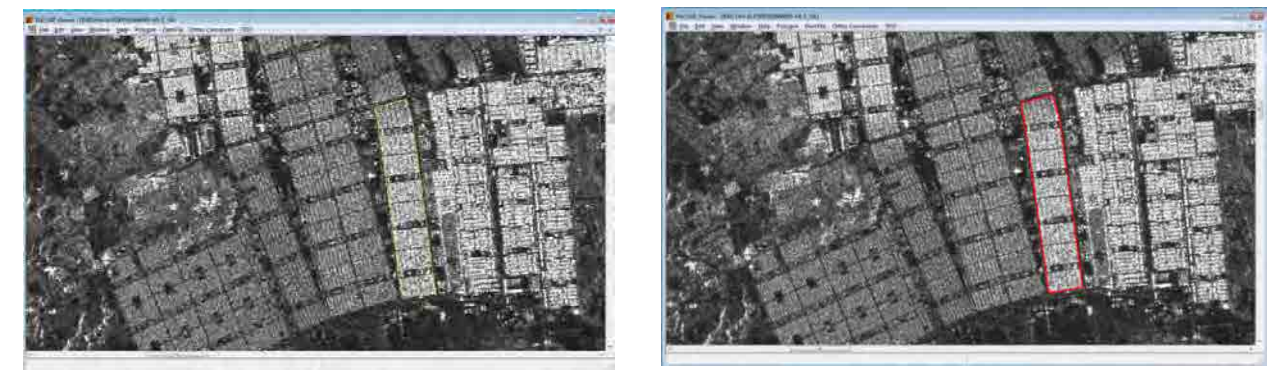

Figura 34. Imagens ilustrativas da ativação e desativação de polígonos.

# **4.13 Estatísticas de Polígonos**

No Menu Polygon > Statistics of polygon region, pode-se visualizar o valor médio, Sigma0, dos "pixels" contidos no(s) polígono(s) ativo(s) e o desvio padrão. O(s) polígono(s) precisa(m) estar ativo(s), ou seja, vermelho(s). Esta opção está ilustrada na figura 35.

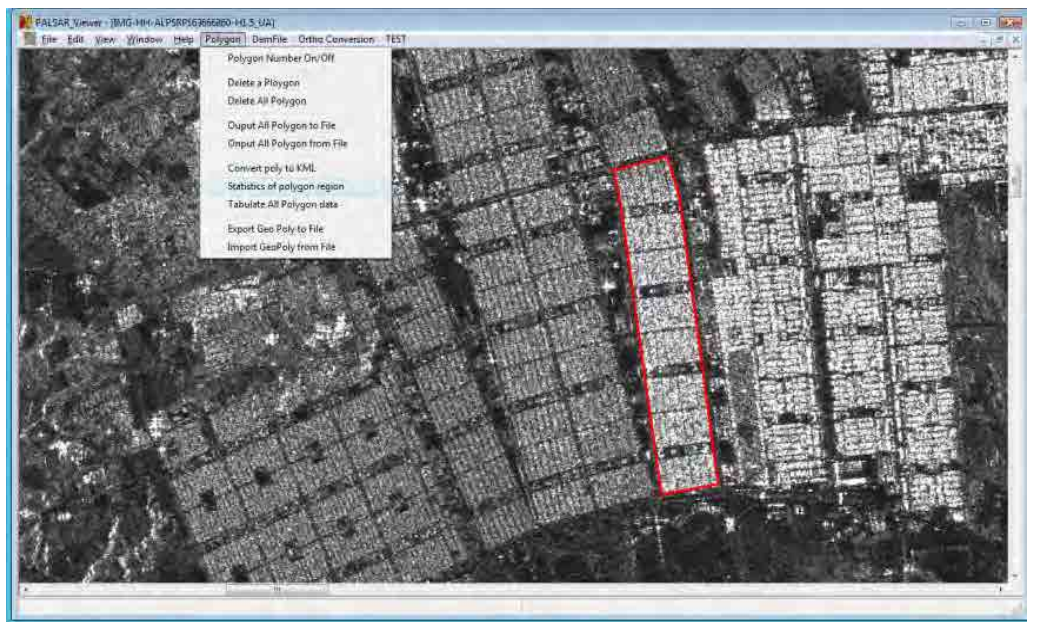

Figura 35. Imagem ilustrativa do fechamento de polígonos.

Os valores calculados são exibidos na barra de status inferior (figura 36).

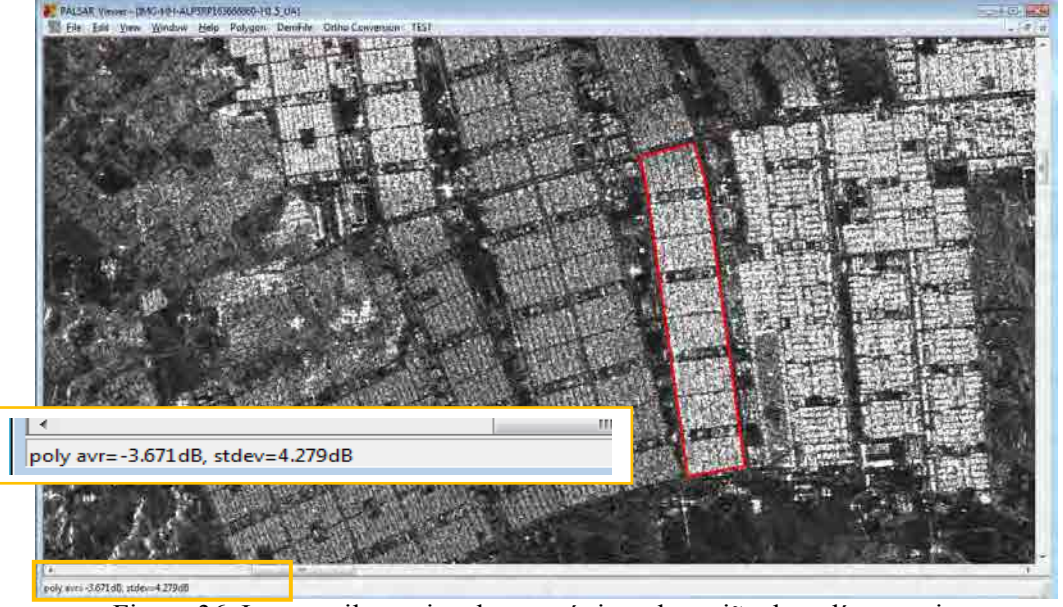

Figura 36. Imagem ilustrativa das estatísticas da região do polígono ativo.

# **4.14 Conversão (exportação) de Polígonos para KML**

No Menu Polygon > Convert poly to KML é possível converter o(s) polígono(s) criado(s) para o formato KML do Google Earth (figura 37).

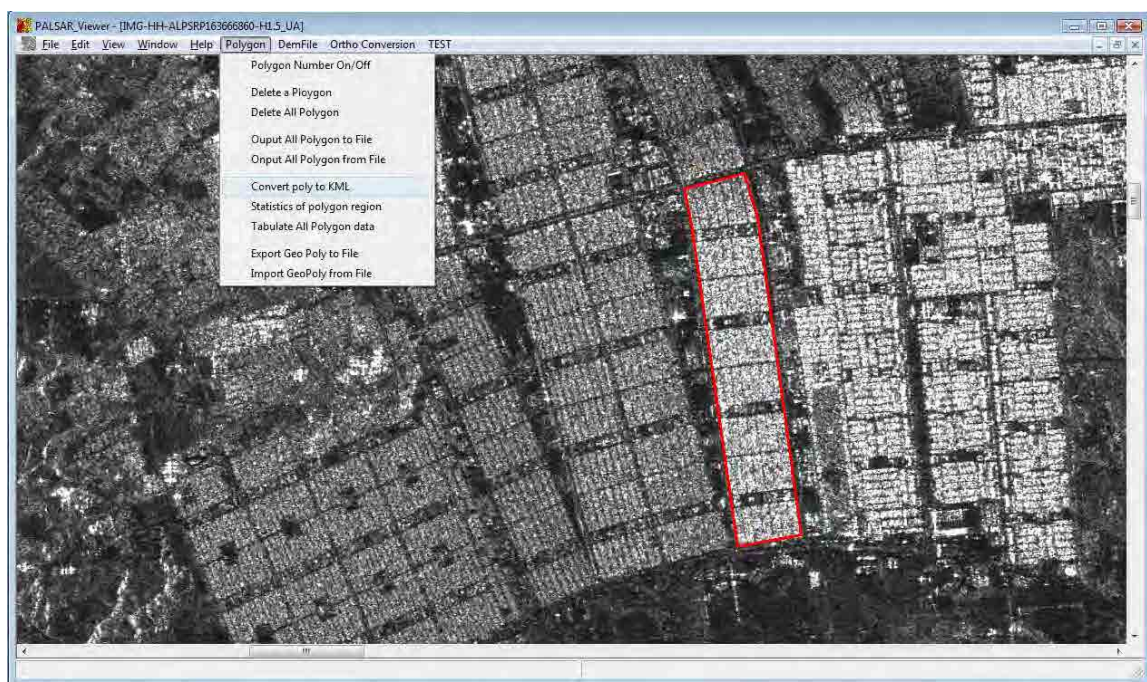

Figura 37. Imagem ilustrativa da conversão/exportação de polígonos para KML.

# **4.15 Visualização de Polígonos, formato KML**

No aplicativo Google Earth é possível visualizar o arquivo KML exportado.

É importante salientar que este arquivo KML, assim como as imagens PALSAR nível 1.5, estão apenas georreferenciados. Ao visualizar o arquivo KML no Google Earth será notório o deslocamento deste em relação à imagem referência deste aplicativo. Este deslocamento é devido à distorção, foreshortening = encurtamento, da imagem PALSAR (figura 38).

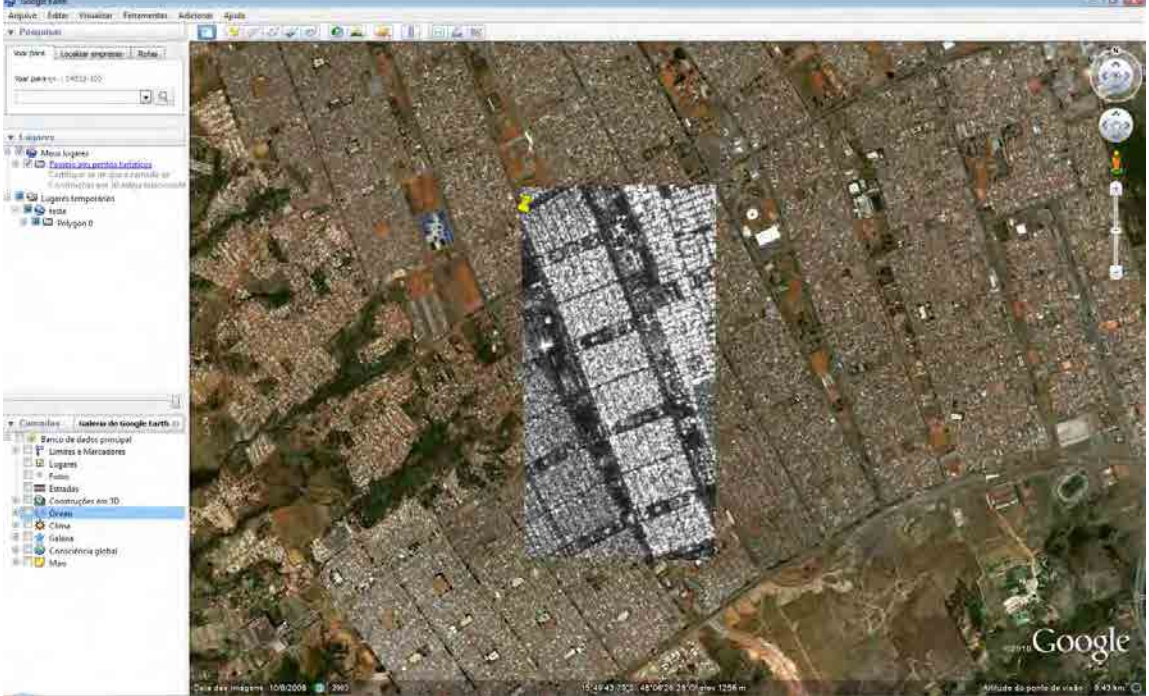

Figura 38. Imagem ilustrativa da visualização do polígono exportado, KML, no aplicativo Google Earth.

## **4.16 Ortorretificação (correção do** *foreshortening***) utilizando dados SRTM**

No programa PALSAR Viewer é possível ortorretificar as imagens PALSAR (correção de distorção, foreshortening) utilizando DEM - Digital Elevation Model (Modelo Digital de Elevação), em específico dados SRTM (Shuttle Radar Topographic Mission).

No Menu DemFile > Show Dem List verifica-se quais arquivos SRTM e Geoid Data File são necessários para execução desta ação (figura 39).

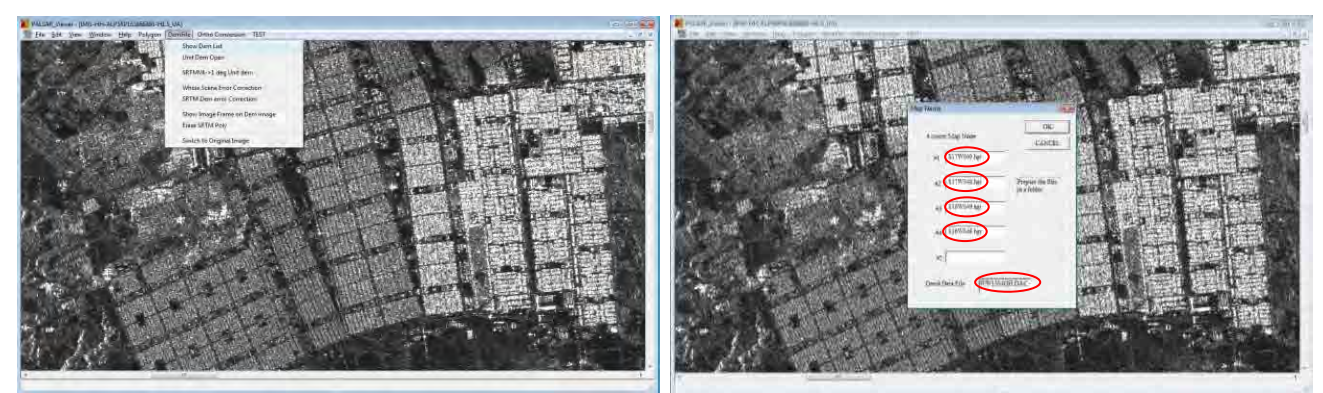

Figura 39. Imagem ilustrativa dos arquivos SRTM e Geoid Data File necessários para ortorretificação.

# **4.17 Obtenção dos arquivos SRTM necessários para Ortorretificação**

O programa PALSAR\_Viewer V1.8.3 permite a manipulação dos dados SRTM mais atualizados, dados SRTM versão 4, na qual, os erros de imageamento relacionados ao relevo já foram corrigidos. Estes dados SRTM podem ser obtidos no sítio eletrônico (figura 40):

<http://srtm.csi.cgiar.org/SELECTION/inputCoord.asp>

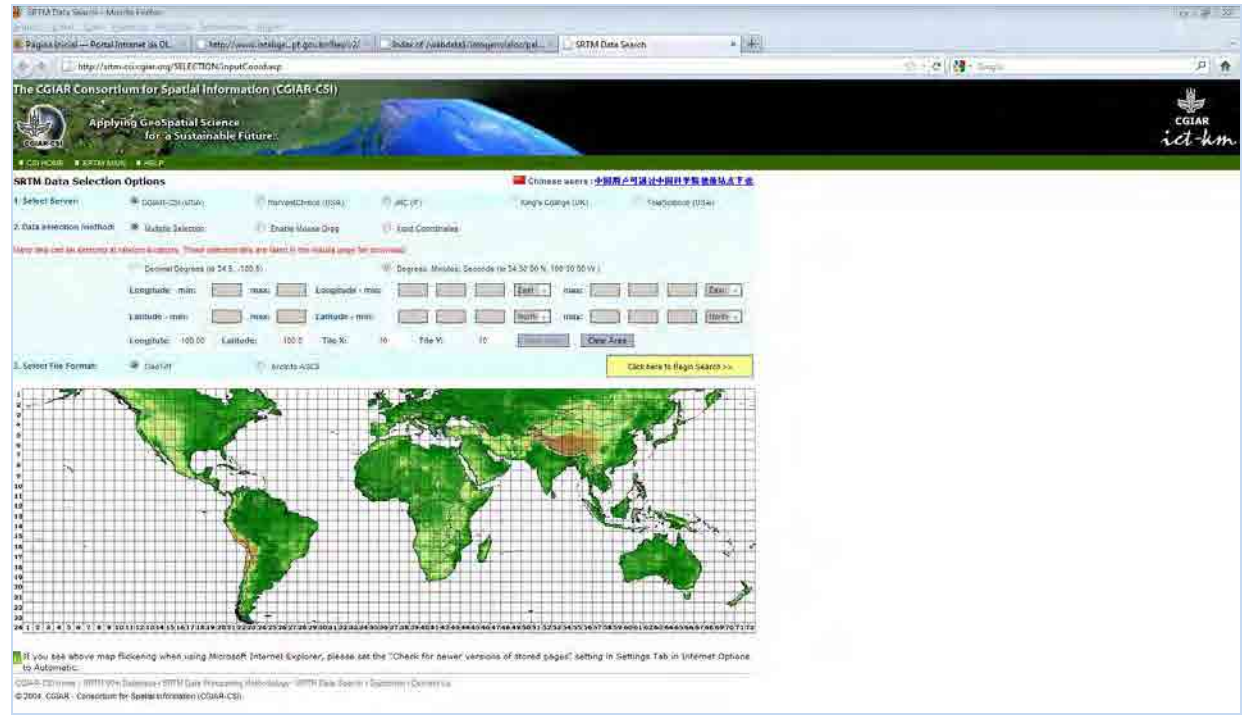

Figura 40. Imagem ilustrativa da página utilizada para obtenção dos arquivos SRTM.

Nesta página é possível realizar buscas e downloads de duas formas:

- 1. Inserindo coordenadas geográficas (DDD ou DMS);
- 2. Selecionando a área de interesse no mapa.

Como os dados SRTM cobrem grandes extensões territoriais, sugere-se a seleção visual no mapa conforme ilustrado na figura 41 e ressaltado pela seta vermelha.

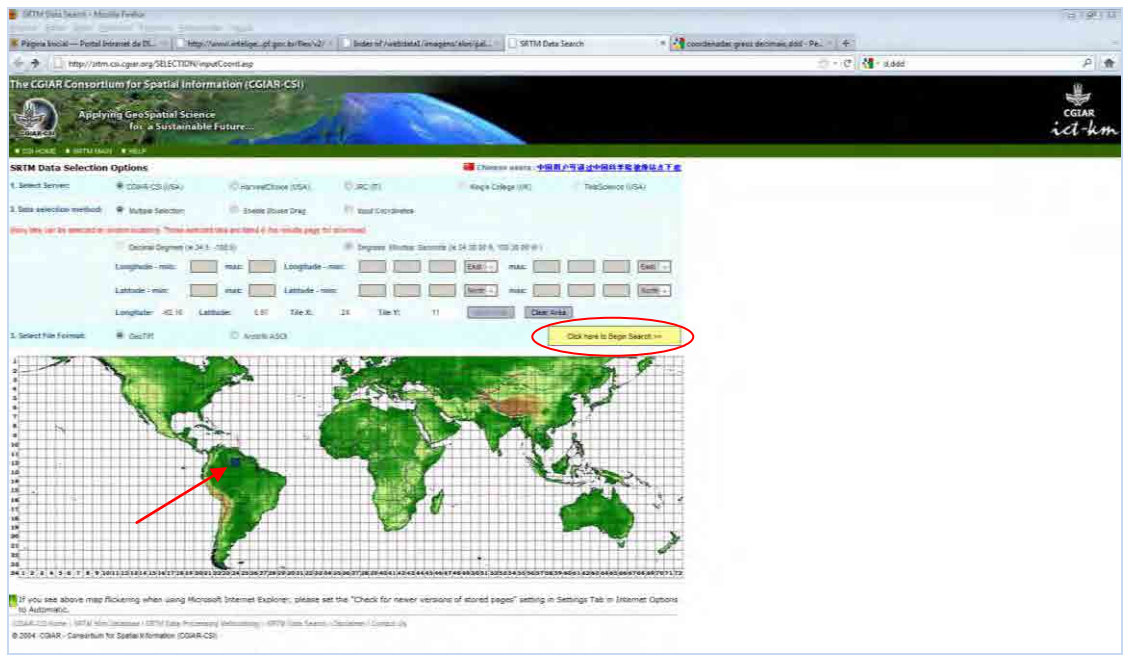

Figura 41. Imagem ilustrativa dos arquivos SRTM necessários para ortorretificação.

Após a seleção da área que recobre a localização da imagem a ser ortorretificada, deve-se clicar no botão amarelo, "Click here to Begin Search", ressaltado pela elipse vermelha na figura 41. Após o processamento surgirá a página ilustrada pela figura 42. Na porção inferior desta página são apresentadas as opções de download dos dados SRTM, conforme ilustra a figura 42 destacadas pelas elipses vermelhas.

| <b>CONTRACTOR CONTRACTOR</b><br>Die ber Jahre Barne Line<br><b>Allen</b>                                                                                                    | <b>B</b> 2.18                                          |
|----------------------------------------------------------------------------------------------------|--------------------------------------------------------|
| SRTM Search Results - GeoTiff                                                                                                    | A progressial gray demander (Pa) ( +)<br>$+2$ -No-1366 |
| http://stm.cs/cgiar.trg/SELECTION/lintlnuges.asp<br>長山                                                                                                    | $\mathbb{C}$ $\mathbb{C}$ $\mathbb{C}$ too<br>三角       |
| The CGIAR Consortium for Spatial Information (CGIAR-CSI)<br><b>Applying GeoSpatial Science</b><br>for a Sustainable Future<br><b>BADYTOSEKEN WORKING, MARTINIUM, MIEDE</b>                                                         | coinn<br><i>ict-km</i>                                 |
| bets have been Found.                                                                                                    |                                                        |
| <b>Distances</b><br><b>Christmas</b>                                                                                                    |                                                        |
| DRTM CONTACT VEHICLE &<br>Product:<br>Data File Kense : som 24, 12 cm.<br>Mask File Name: som mi 24 (2 cc)<br>Latitude nitt:   2.2 mag. 3.1<br>Livegitable mint: 16.10 man: 80.07<br>Center point: Latina 230 K<br>Linguas 42 52 m |                                                        |
| <b>Car basic bound of the</b><br><b>Contact Contact Print</b><br><b>TIR</b><br>33-4<br>121                                                                                                    |                                                        |
| Glass Corean   (1976-1985) annual   2070 Sale Pressure   (1989-1995-500-500-51)   Corean Ial<br>@ 2004, CGIAR - Consistium for Spatial Information (CGIAR CSI)                                                                     |                                                        |

Figura 42. Imagem ilustrativa das opções de download dos arquivos SRTM.

**BIZU** para saber se os dados SRTM selecionados na página em questão são mesmo aqueles necessários para Ortorretificação da imagem. Verificar no Menu DemFile > SRTMV4 > 1 deg Unit dem qual é o arquivo requerido pelo PALSAR Viewer, deve ser o mesmo baixado seguindo o procedimento retro detalhado.

O arquivo SRTM está compactado (\*.zip). Sugere-se que seja descompactado em subdiretório interno àquele onde está armazenada a imagem, conforme ilustra a figura 43.

| Call = = x Computator x Detailers(C) x IR a |                                               |                                                                |                       | $+16$ T mass |  |
|---------------------------------------------|-----------------------------------------------|----------------------------------------------------------------|-----------------------|--------------|--|
| Aquive Edito Table Financester Auch         |                                               |                                                                |                       |              |  |
| Continue - Il Morte de artigar - Il Morte   |                                               |                                                                |                       |              |  |
| Liska Freedoline                            | flores                                        | Modificado em<br>Tips                                          | 1acoorites<br>Marcel. |              |  |
|                                             | <b>B</b> Include                              | 26/07/2012 15:17<br>Paga de Animores                           |                       |              |  |
| E Torumeria                                 | $=$ SRTM                                      | 28/07/2011 16:43<br><b>Perha de Arman en</b>                   |                       |              |  |
| & Hillard                                   | <b>COMPANY</b>                                | 22/22 22/23/28 9/3/40/000 23/30/2011 23:25<br>Peda compactada. | 93,781 KB             |              |  |
| at West                                     | 3MG-HH-ALPSRR003120000-H2.5GUA                | 06/09/2008 0200<br>Arguiro 5GUL                                | 34.722 KB             |              |  |
| Mazi M                                      | 9AG HH-ALPSPR90820000-HL3EE44 38/07/2011 IE25 | Arguine LST                                                    | 138                   |              |  |
|                                             | 7MS-464-ALPSRP083120005-40.50U41<br>×         | 20101/2011 10:26<br>Arquive SOLIAINO                           | 575 KB                |              |  |
|                                             | 9A0-HV-ALPSUG00320000-H2-5533                 | 09/09/2005 02:10<br>Arqueio SGLIA                              | 74.722 KB             |              |  |
| $-566$                                      | LED ALPSRPOME20000 HD SGLM                    | Around SOUL<br>09/09/2004 03:10                                | 12.219 KB             |              |  |
| $= 32011$                                   | TEL-ALPSRP090825600-FG SGLM                   | Arquirio 50UA<br>09/09/2008 5210                               | 129.99                |              |  |
| <b>Infanticu</b>                            | VOL. ALPSPONSIBLE CO. HE SELLS                | 08/09/2008 02:25<br>Accords SQUA                               | $3\times8$            |              |  |
| <b>Moore</b>                                | provincent.                                   | 08/08/2008 02:10<br><b>Juneve</b>                              | 488                   |              |  |
| <b>MSOCartie</b>                            |                                               |                                                                |                       |              |  |
| PALSAR VEHICK                               |                                               |                                                                |                       |              |  |
| PALSARIFEEL                                 |                                               |                                                                |                       |              |  |
| Pottopi                                     |                                               |                                                                |                       |              |  |
| - ProgramData                               |                                               |                                                                |                       |              |  |
| Putherile                                   |                                               |                                                                |                       |              |  |
| Pubon25                                     |                                               |                                                                |                       |              |  |
| <b>Ratsal</b>                               |                                               |                                                                |                       |              |  |
| $-18$                                       |                                               |                                                                |                       |              |  |
| $-5-34-03000$                               |                                               |                                                                |                       |              |  |
| $2$ spec                                    |                                               |                                                                |                       |              |  |
| System Victorie Information                 |                                               |                                                                |                       |              |  |
| <b>EL TEKS</b>                              |                                               |                                                                |                       |              |  |
| - Users                                     |                                               |                                                                |                       |              |  |
| Unserve                                     |                                               |                                                                |                       |              |  |
| Ativisiendor                                |                                               |                                                                |                       |              |  |
| all'altisottama                             |                                               |                                                                |                       |              |  |
| AL 328 Users                                |                                               |                                                                |                       |              |  |
| fa alumn                                    |                                               |                                                                |                       |              |  |
| makels and                                  |                                               |                                                                |                       |              |  |
| which and                                   |                                               |                                                                |                       |              |  |
| blummide                                    |                                               |                                                                |                       |              |  |
| <b>E ANNUARK</b>                            |                                               |                                                                |                       |              |  |
|                                             |                                               |                                                                |                       |              |  |
| cassionizate                                |                                               |                                                                |                       |              |  |
| closina.cmag                                |                                               |                                                                |                       |              |  |
| <b>Detault</b>                              |                                               |                                                                |                       |              |  |
| <b>Owned User</b>                           |                                               |                                                                |                       |              |  |
| diage.its                                   |                                               |                                                                |                       |              |  |
| after.com                                   |                                               |                                                                |                       |              |  |
| wich sumi                                   |                                               |                                                                |                       |              |  |
| <b>Table fair</b>                           |                                               |                                                                |                       |              |  |
| <b>Additions</b>                            |                                               |                                                                |                       |              |  |

Figura 43. Imagem ilustrativa do subdiretório SRTM, interno ao diretório que contém a imagem.

# **4.18 Obtenção dos arquivos Geoid Data File necessários para Ortorretificação**

As informações sobre o "Geoid Data File" podem ser obtidas no seguinte sítio eletrônico: <http://earth-info.nga.mil/GandG/wgs84/gravitymod/egm96/binary/binarygeoid.html>

A figura 44 ilustra este procedimento.

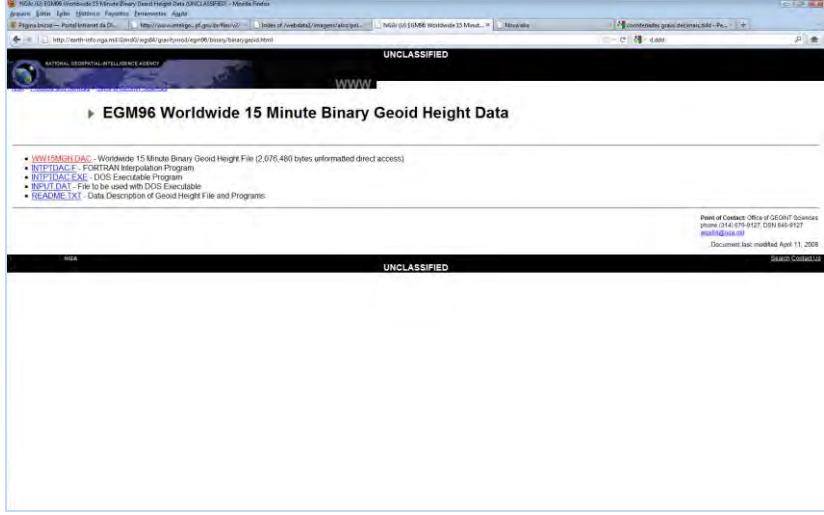

Figura 44. Imagem ilustrativa da página utilizada para obtenção dos arquivos Geoid.

Nesta página deve-se baixar o arquivo WW15MGH.DAC. Este arquivo deve ser copiado no mesmo diretório SRTM supracitado e ilustrado na figura 43.

## **4.19 Processo de Ortorretificação**

O Menu DemFile > SRTMV4 > 1 deg Unit dem do PALSAR Viewer, utilizado anteriormente para conferir se o arquivo SRTM selecionado é mesmo àquele necessário para ortorretificação, será utilizado agora para converter os dados SRTMV4 para SRTM de primeiro grau (figura 45). Após clicar no Menu indicado, surgirá uma janela onde deve-se apontar para o diretório onde o arquivo SRTM foi descompactado.

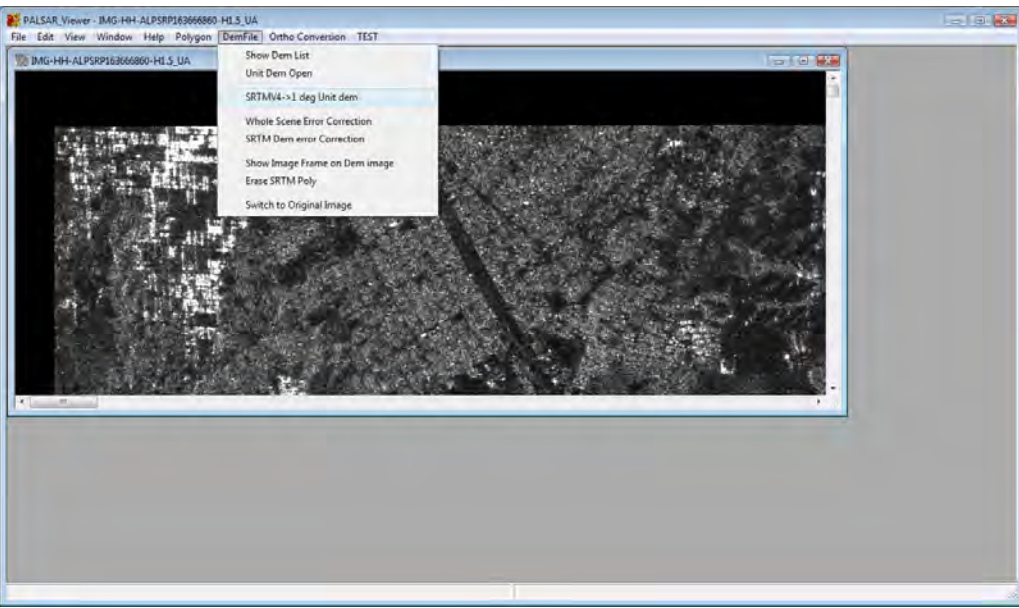

Figura 45. Imagem ilustrativa da conversão de arquivos SRTM.

Em seguida, no Menu Ortho Conversion > Palsar Lev1.5 to Ortho inicia-se o processo de correção do foreshortening, ortorrefiticação (figura 46).

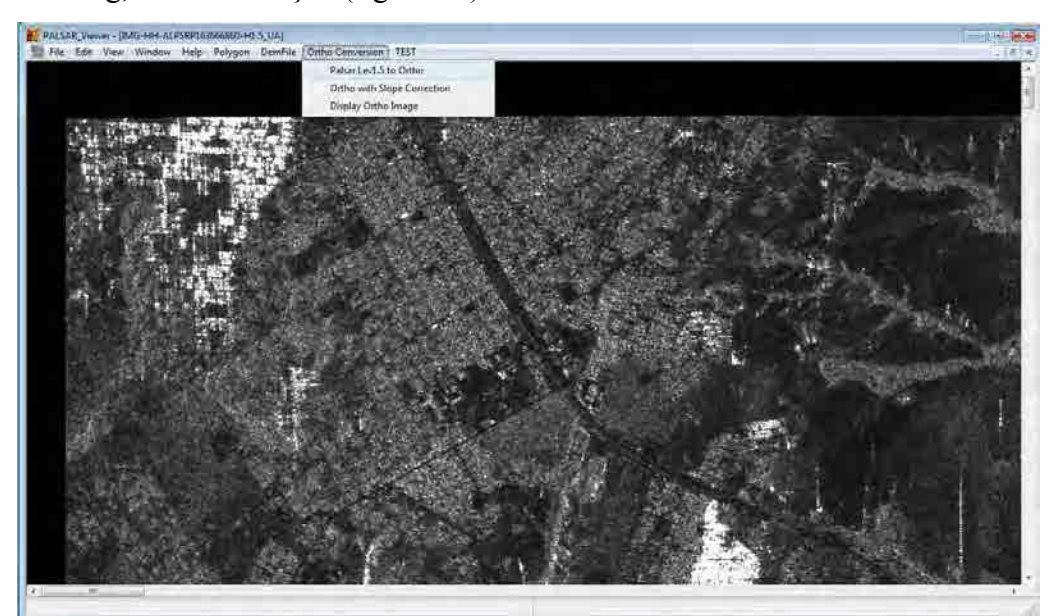

Figura 46. Imagem ilustrativa do início do processo de ortorrefiticação.

Na janela seguinte escolhe-se o nome do arquivo e a pasta de destino para geração da imagem ortorretificada. O formato neste processo é o geotiff (figura 47).

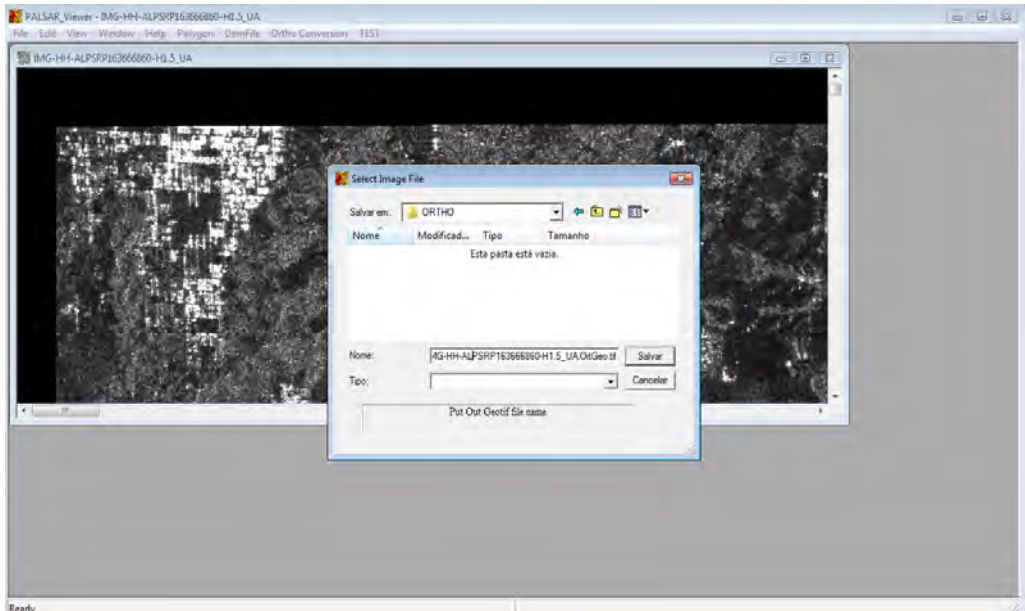

Figura 47. Imagem ilustrativa da janela onde é definido o nome e destino do arquivo ortorretificado.

Na próxima janela que surgir, basta selecionar, um a um, os arquivos "\*.hgt" (SRTM) e "\*.dac" (geóide) solicitados (estes arquivos devem ter sido previamente obtidos nos sítios eletrônicos supracitados, seguindo-se os procedimentos anteriores a este 4.17 e 4.18) (figura 48).

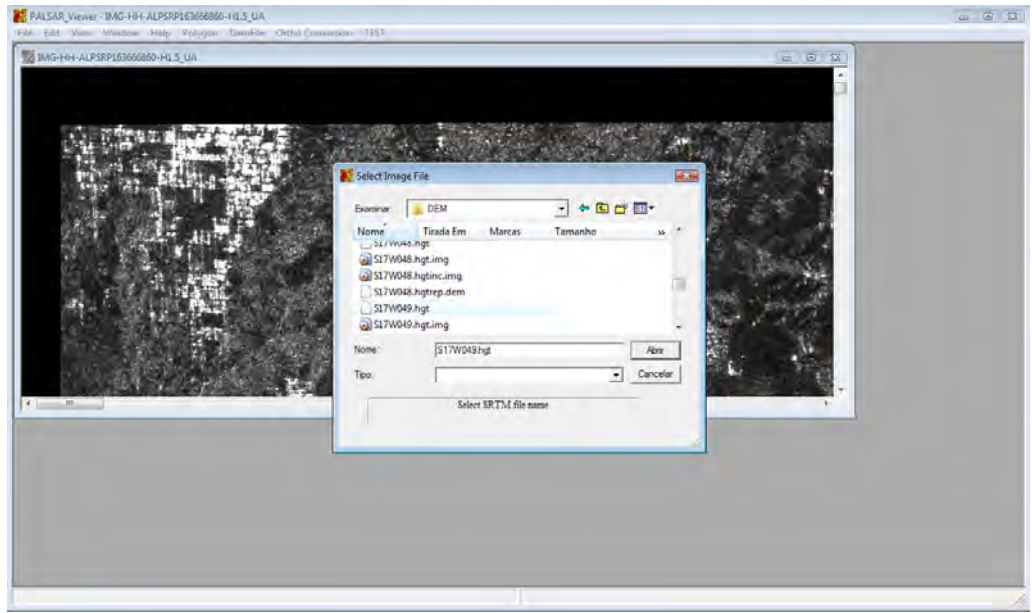

Figura 48. Imagem ilustrativa da janela onde são selecionados os arquivos "\*.hgt" e "\*.dac".

O processamento iniciará automaticamente e pode ser acompanhado na barra de status inferior. Terminado o processamento, pode-se carregar a imagem ortorretificada a partir do Menu File > Open Pair Geo Tif (figura 49).

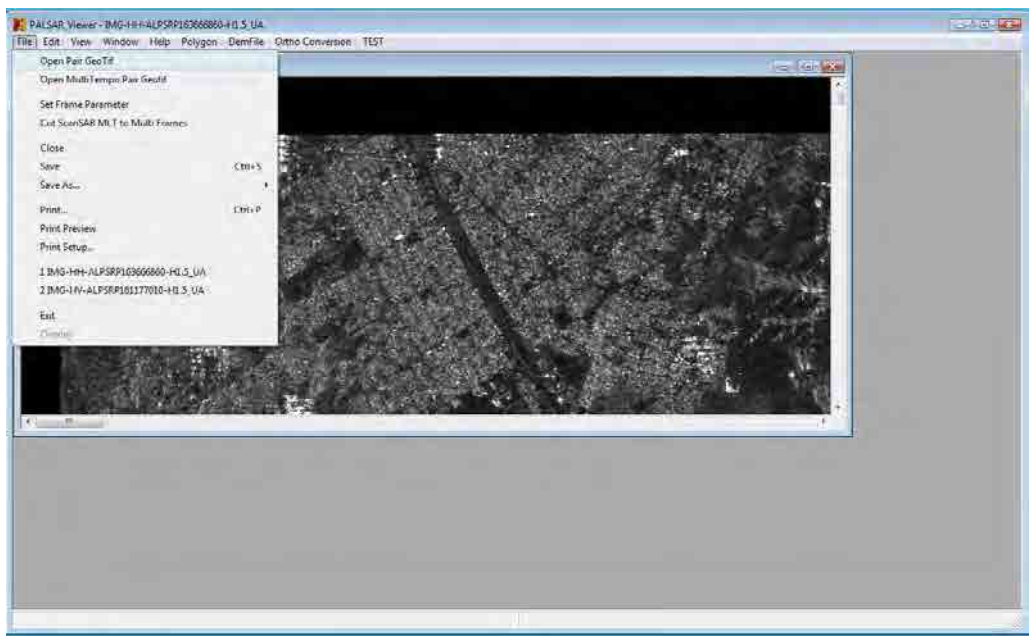

Figura 49. Imagem ilustrativa do procedimento para abertura da imagem ortorretificada.

A tecla "v" permite alterar entre a imagem original, georreferenciada e a imagem ortorretificada. Executando os procedimentos anteriormente descritos para delimitação de polígonos e exportação para KML, pode-se verificar o perfeito ajuste entre a imagem ortorretificada e a imagem utilizada pelo aplicativo Google Earth (figura 50).

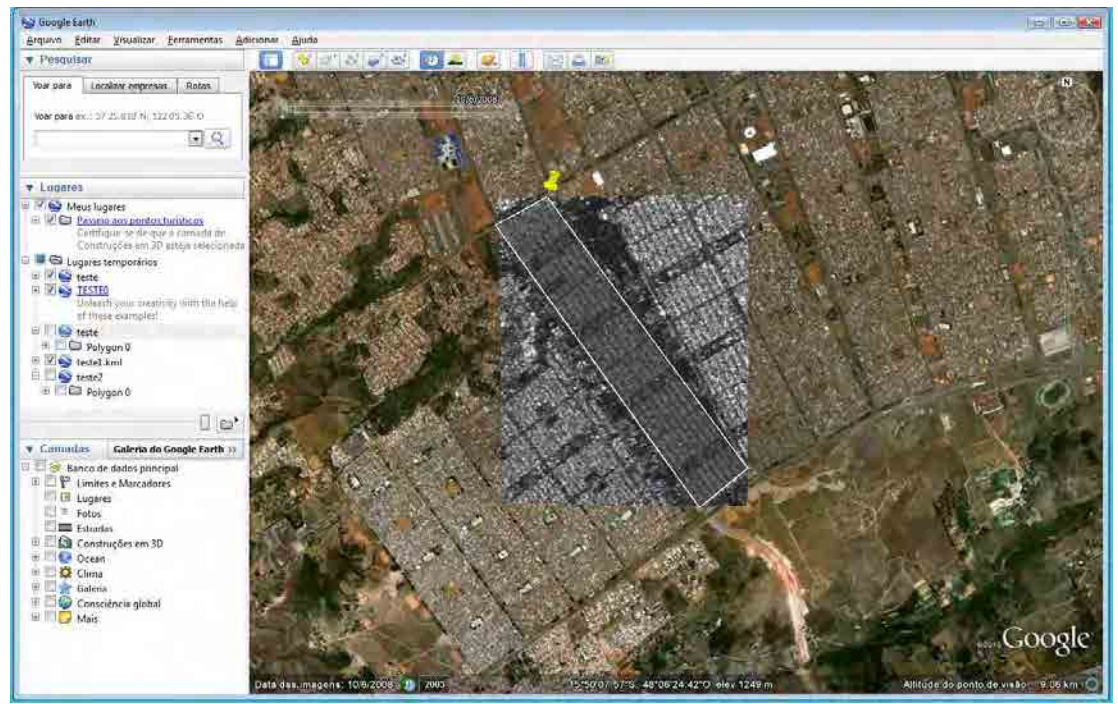

Figura 50. Imagem ilustrativa da visualização do polígono exportado, KML, no aplicativo Google Earth.

## **4.20 Composição Polarimétrica**

Quando há disponibilidade de imagens de mais de uma polarimetria; HH, HV, VV; pode-se carregar as bandas nos canais R (Red) e G (Green) e gerar uma imagem em composição colorida. Este procedimento é executado clicando-se no Menu File > Open FBD as Color Composite > New Composite (figura 51).

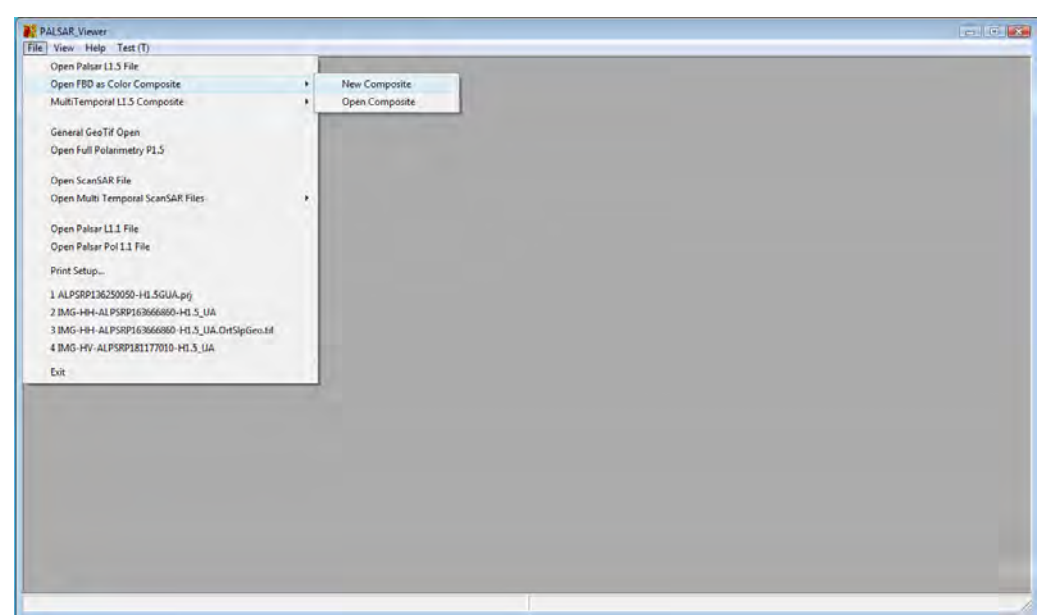

Figura 51. Imagem ilustrativa da abertura de imagens multipolarimétricas.

Na janela escolhe-se qual das polarimetrias estará no canal R e no canal G (figura 52).

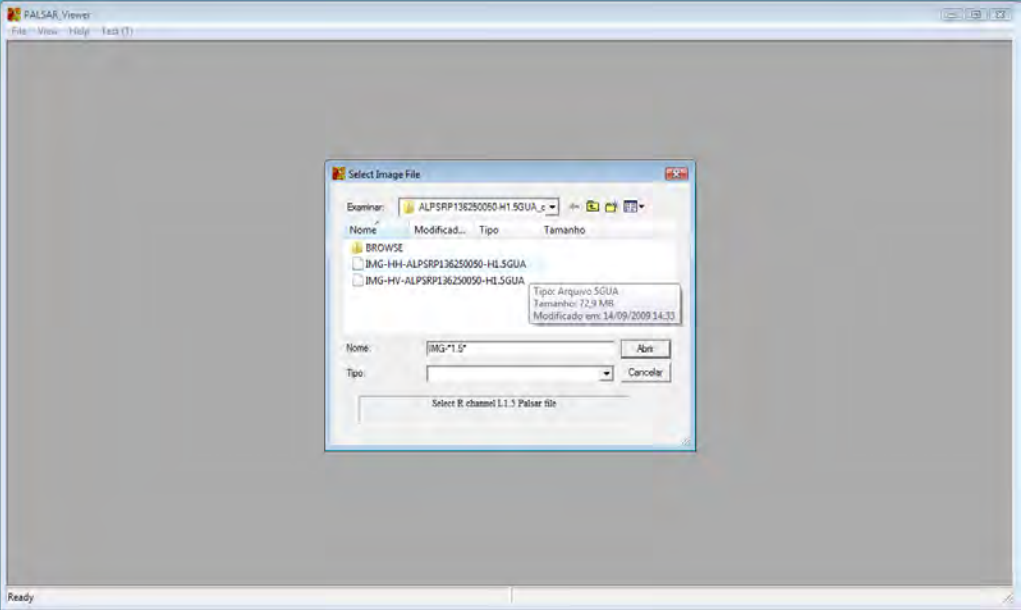

Figura 52. Imagem ilustrativa da seleção da polarimetria/canal R e G.

O resultado apresentado é semelhante a este ilustrado na figura 53:

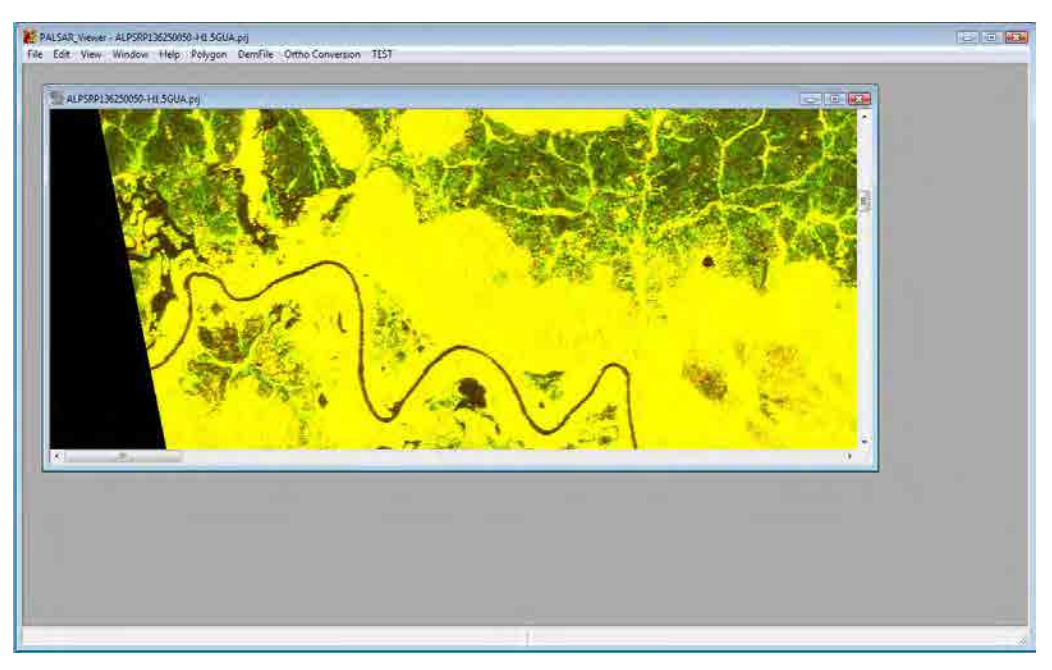

Figura 53. Imagem ilustrativa da composição colorida HH/Red e HV/Green.

Após a geração da composição colorida, os Menus funcionam da mesma forma que a imagem de apenas uma polarimetria, inclusive a correção utilizando o DEM.

# **4.21 Interpretação de dados PALSAR**

Em dados PALSAR, a intensidade da imagem varia de escuro a claro dependendo da condição da superfície dos alvos. Em geral, superfícies planas apresentam reflectância escura. Normalmente, as superfícies planas são água parada ou superfícies úmidas.

Neste contexto, áreas escuras podem ser superfícies planas ou áreas cobertas por água e áreas brilhantes podem ser áreas de cobertura áspera ou áreas secas (figura 54).

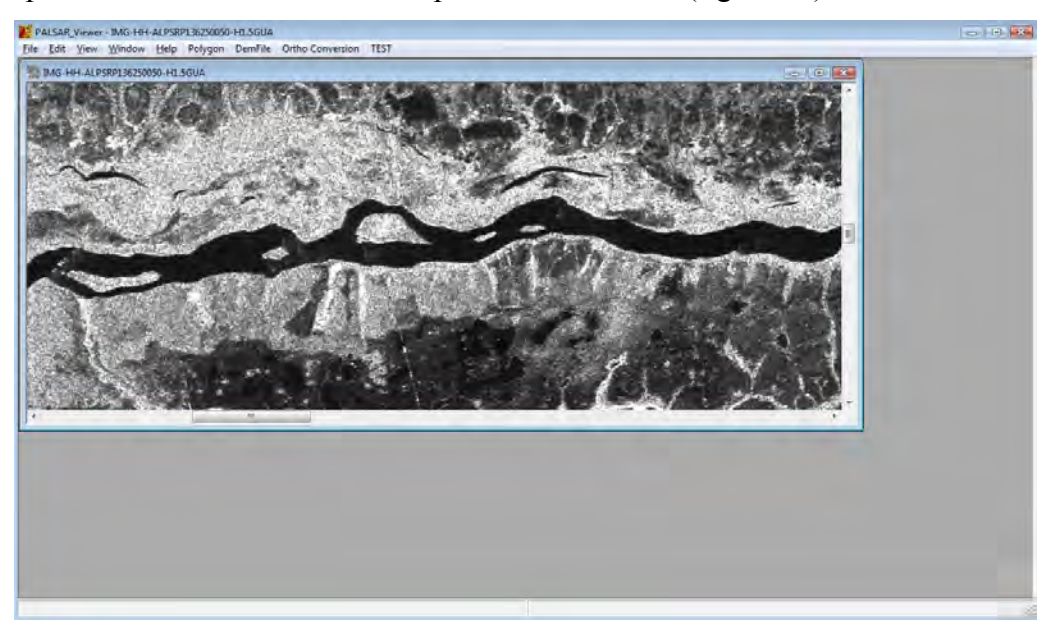

Figura 54. Imagem ilustrativa das características dos alvos em imagens PALSAR.

Superfícies planas, escuras, também podem ser originadas a partir do corte de árvores em áreas de floresta que normalmente apresentam-se brilhantes.

Sugere-se que a interpretação de dados PALSAR seja, quando possível, validada em outras imagens de sensores ópticos.

### **4.22 Considerações Finais**

Todas as informações dispostas neste Manual têm como referência o material didático disponibilizado pelo Perito Sênior Sr. Makoto Ono, durante os cursos de capacitação promovidos no âmbito do convênio DPF/IBAMA/JICA, para os Peritos Criminais Federais do DPF e Analistas Ambientais do IBAMA. Quaisquer dúvidas podem ser tiradas junto à Equipe Técnica do citado convênio.

### **Referências Biliográficas**

- Andrade, N. S. O., Rosa, A. N. C. S., Faria, P. C. C. Fundamentos De Polarimetria Sar. *Anais XIII Simpósio Brasileiro De Sensoriamento Remoto*, 2007, INPE, p.4775-4782. Disponível em <http://marte.dpi.inpe.br/col/dpi.inpe.br/sbsr@80/2006/10.24.00.28/doc/4775-4782.pdf>
- Boerner, W. M, Mott, H., Luneburg, E., Livingstone, C., Brisco, B., Brown, R. J, Paterson, J. S. Polarimetry in Radar Remote Sensing: Basic and Applied Concepts. *Principles & Applications of Imagining Radar. Manual of Remote Sensing*. Third Edition Volume 2. 1998.
- Correia, A. H. Freitas, C. C, Sant'anna, S. J. S, Rennó, C. D. Utilização de Radar de Abertura Sintética na Classificação de Uso e Ocupação de Solo. Disponível Em: [<http://www.dpi.inpe.br/ofigeo.pdf>](http://www.dpi.inpe.br/ofigeo.pdf). Acesso em 28/3/2011.
- Correia, A. H. Fundamentos da Polarimetria e da Calibração SAR. Disponível em [http://www.dpi.inpe.br/cursos/ser410/basic\\_sar\\_polarimetric\\_and\\_calibration\\_tutorial.pdf.](ttp://www.dpi.inpe.br/cursos/ser410/basic_sar_polarimetric_and_calibration_tutorial.pdf) Acesso em 28/3/2011.
- Kuplich, T. M. Estudos Florestais Com Imagens de Radar. Disponível em [<http://vsites.unb.br/ih/novo\\_portal/portal\\_gea/lsie/revista/arquivos/volume\\_6\\_numero\\_1\\_200](http://vsites.unb.br/ih/novo_portal/portal_gea/lsie/revista/arquivos/volume_6_numero_1_2003/e_g_2003_v6_n1_071_096_kuplich.pdf) [3/e\\_g\\_2003\\_v6\\_n1\\_071\\_096\\_kuplich.pdf>](http://vsites.unb.br/ih/novo_portal/portal_gea/lsie/revista/arquivos/volume_6_numero_1_2003/e_g_2003_v6_n1_071_096_kuplich.pdf). Acesso em 28/3/2011.

RESTEC. Apresentação de Palestra.

Soler, L S. S. Detecção de Manchas de Óleo na Superfície do Mar por Meio de Técnicas de Classificação Textural de Imagens de Radar de Abertura Sintética (Radarsat-1). Inpe. Dissertação de Mestrado. Disponível em < www.obt.inpe.br/pgsere/Soler-L-S-2000/homepage.pdf>. 2000. 167 fls.

### Fontes:

<http://southport.jpl.nasa.gov/> http://www.dpi.inpe.br/spring/teoria/radar/radar.htm

Fonte:

### Textbook on ALOS PALSAR (RESTEC)

<http://www.alos-restec.jp/>

<http://www.jaxa.jp/projects/sat/alos> <http://engesat.com.br/>

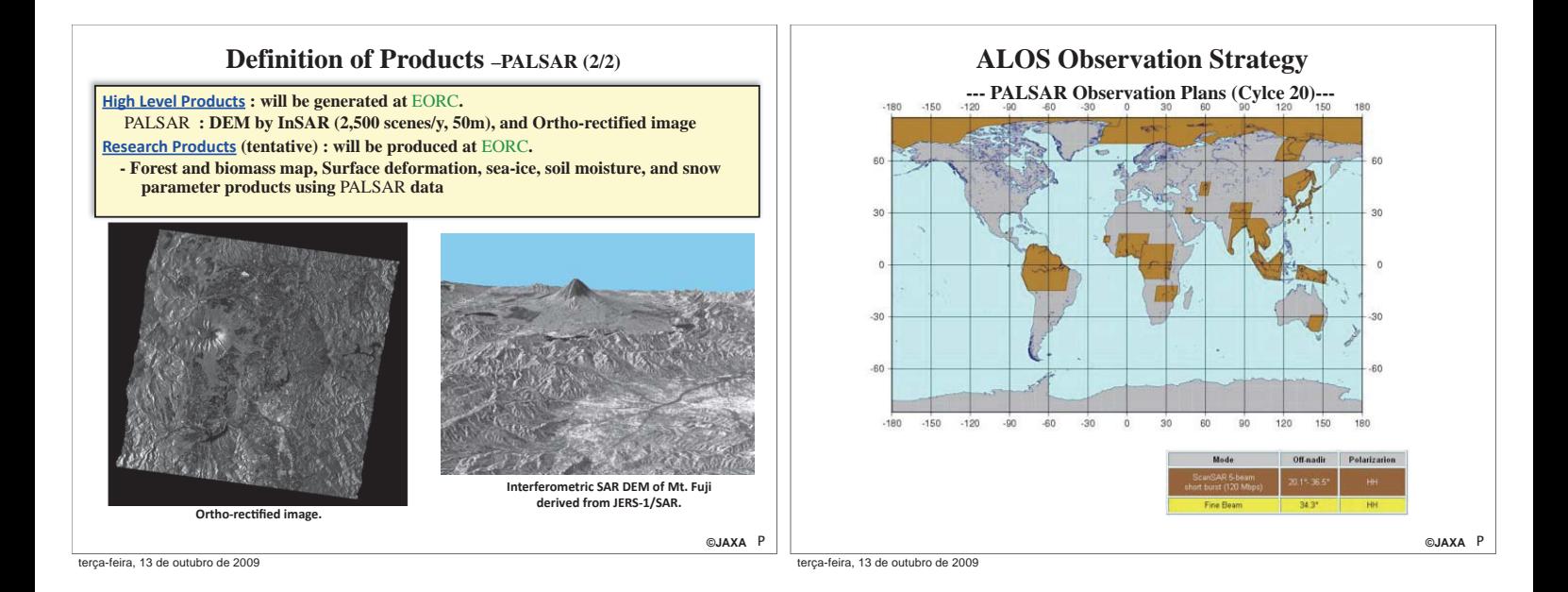

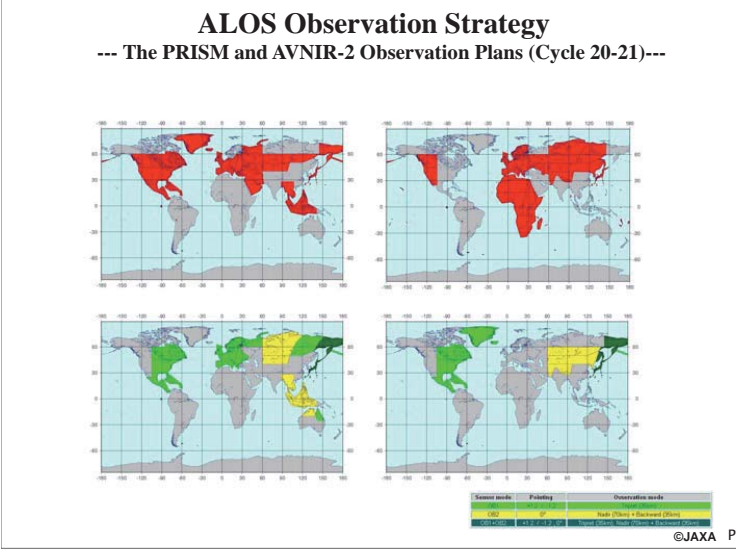

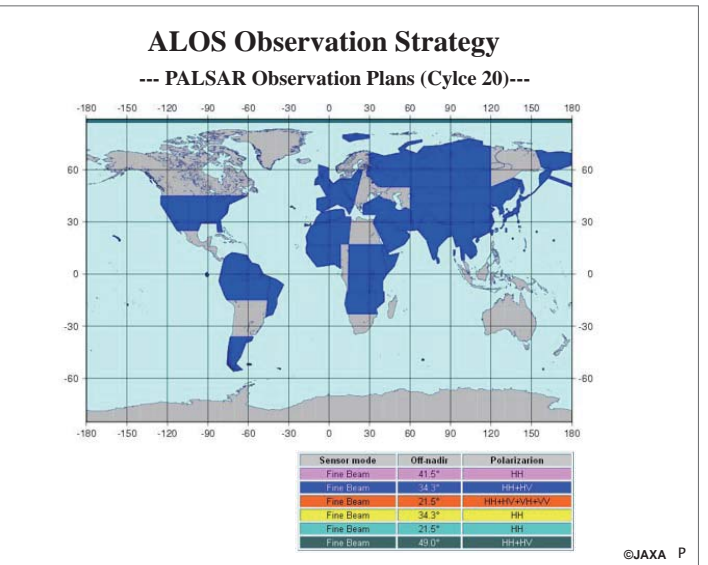

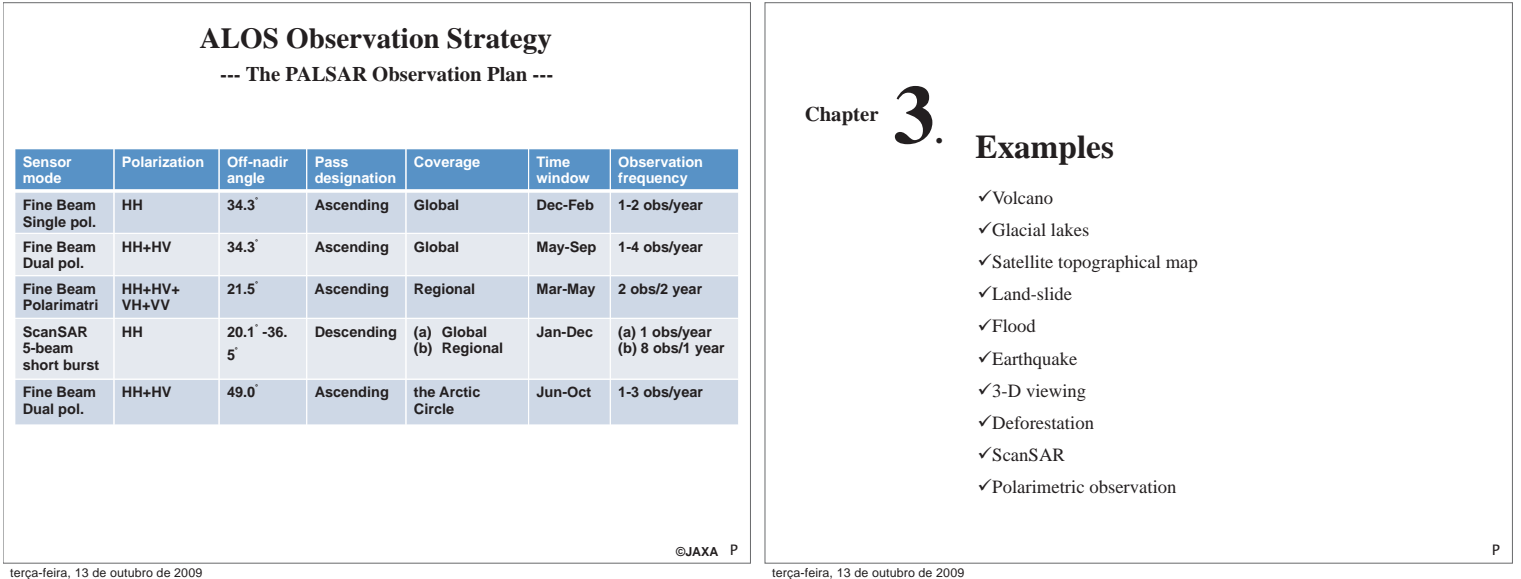

**Volcano : Araucania's Volcanoes with Glaciers in Southern Chile**

The 3,125-m-high Llaima Volcano:

 A double-peaked volcano with the higher peak having a 350-m-diameter crater and one of the largest and the most active volcanoes in Chile.

<sup>P</sup> **©JAXA** On New Year's Day 2008, the volcano ended a 13-year dormant period going back to 1994. trca-feira, 13 de outubro de 2009

### **North-west view of landslide area in Leyte Island, Philippines**

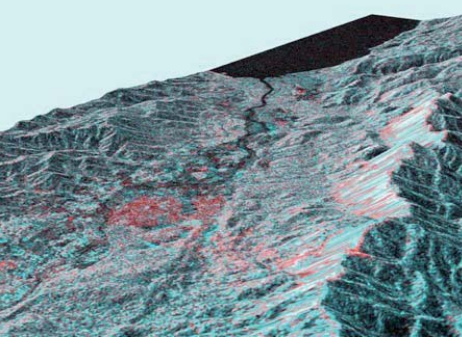

ALOS/PALSAR observation: Feb. 24, 2006 (JST) JERS-1/SAR observation: Feb. 2, 1996 (JST) Longitude and latitude around the landslide stricken area Around 10°20' N, 125°5' E

Bird's eye view of the landslid stricken area Color composite image with observation data by the PALSAR and JERS-1/SAR (R: PALSAR, G and B: SAR) The area circled by yellow dots is estimated as a disaster stricken area based on the color composite image.

P http://www.eorc.jaxa.jp/ALOS/img\_up/disaster\_060225.htm **©JAXA** ira. 13 de outubro de 2009

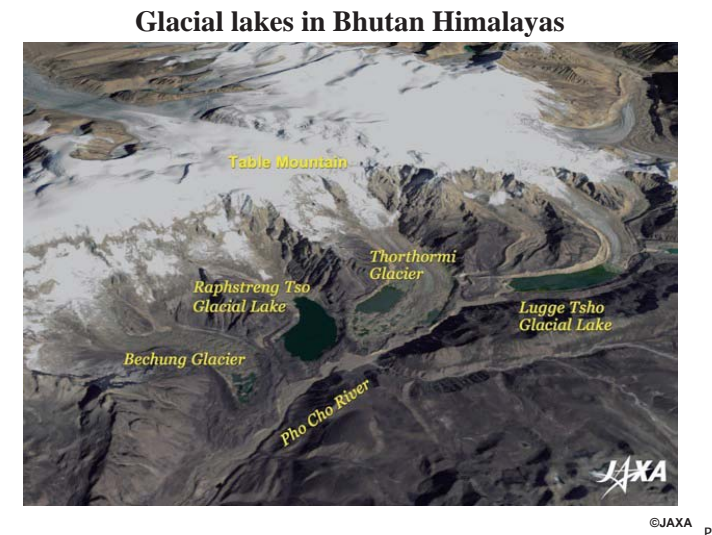

terça-feira, 13 de outubro de 2009

### **North-west view of landslide area in Leyte Island, Philippines**

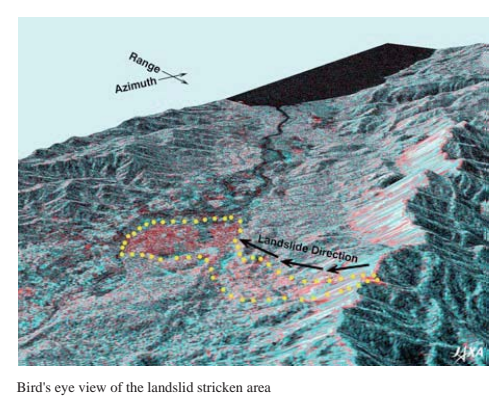

ALOS/PALSAR observation: Feb. 24, 2006 (JST) JERS-1/SAR observation: Feb. 2, 1996 (JST) Longitude and latitude around the landslide stricken area Around 10°20' N, 125°5' E

Color composite image with observation data by the PALSAR and JERS-1/SAR (R: PALSAR, G and B: SAR) The area circled by yellow dots is estimated as a disaster stricken area based on the color composite image.

erca-feira, 13 de outubro de 2009

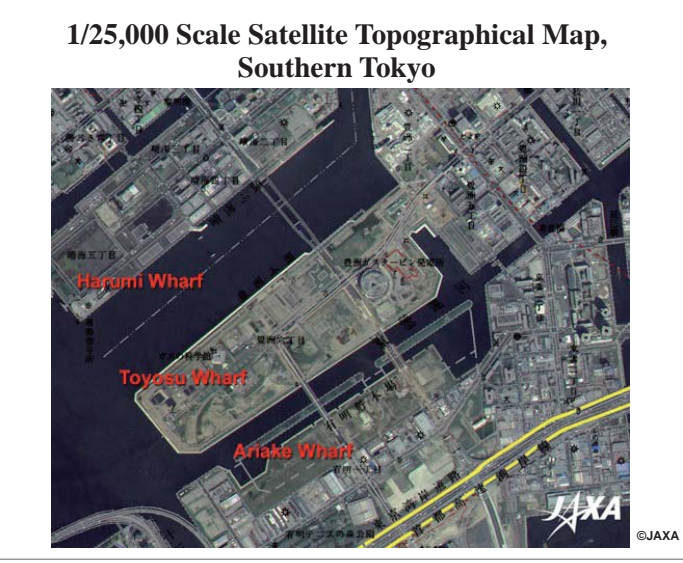

terça-feira, 13 de outubro de 2009

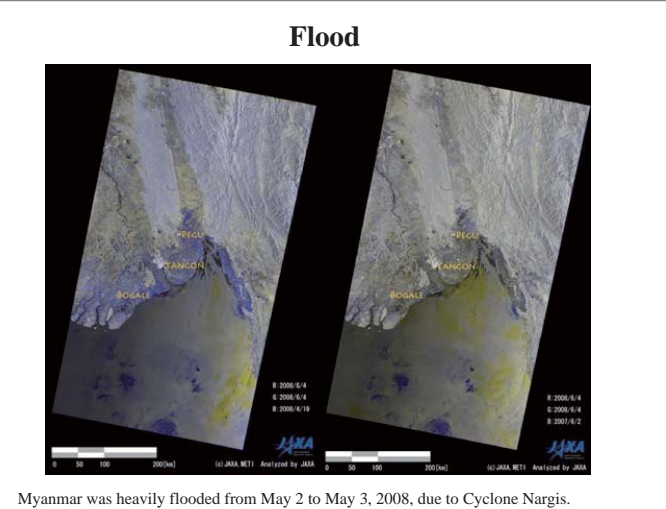

P http://www.eorc.jaxa.jp/ALOS/img\_up/disaster\_060225.htm **©JAXA**

BLUE color in the figure shows the flooded area expected and it spread out 20-100km

inland from the coasts. ©JA terça-feira, 13 de outubro de 2009

P

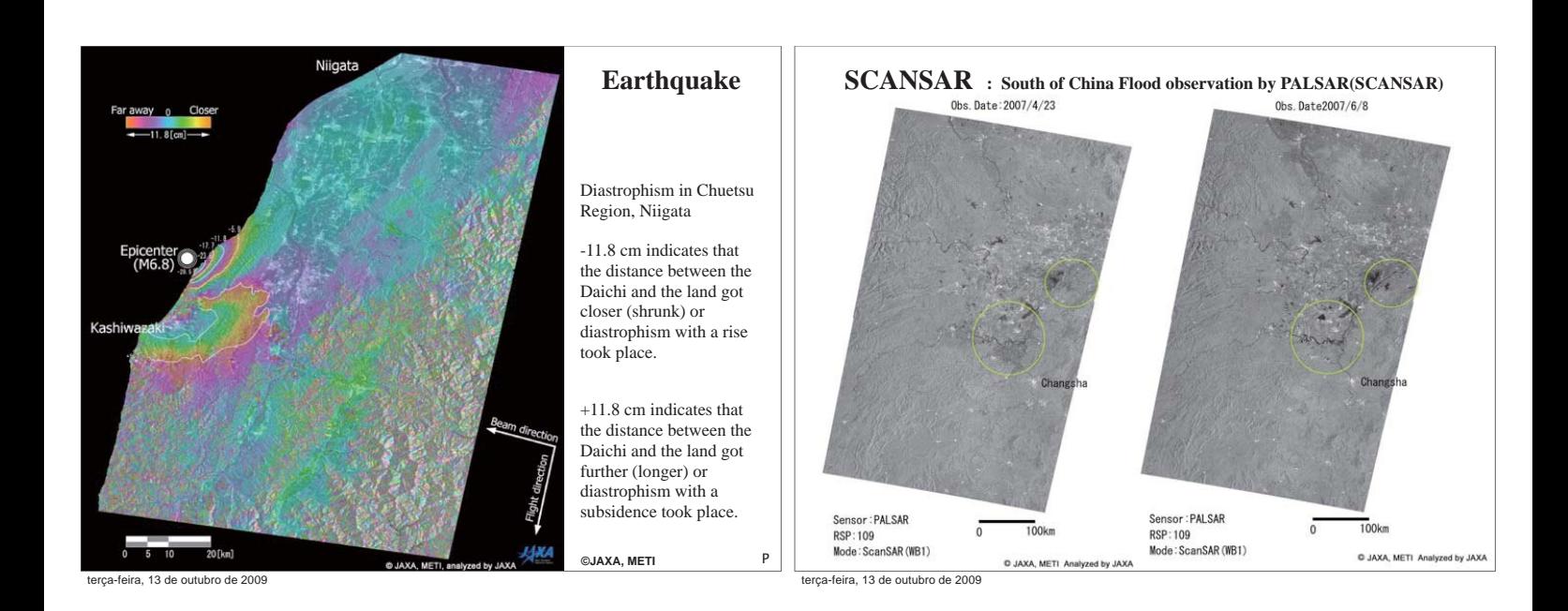

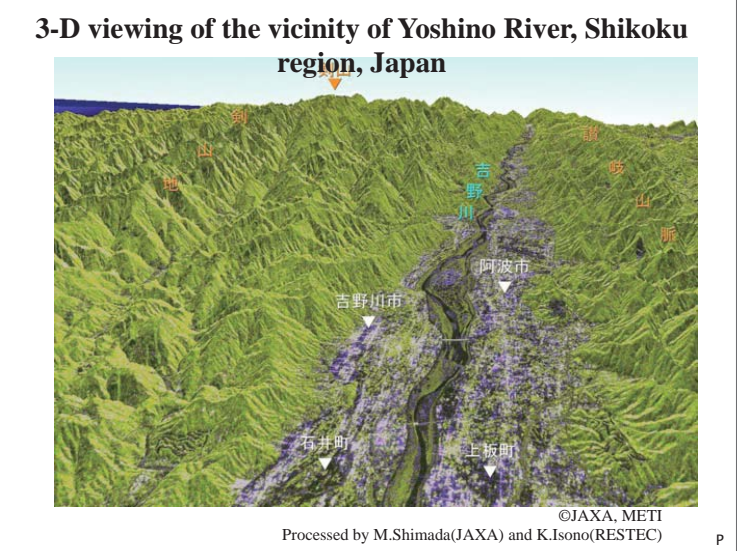

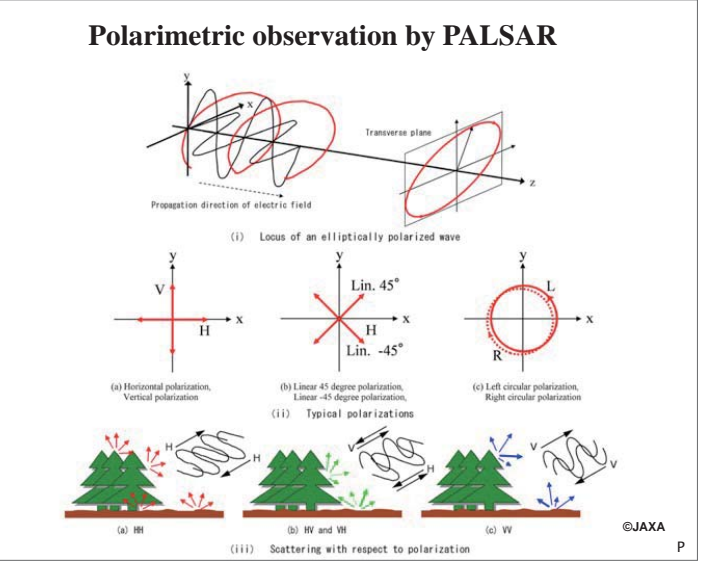

terça-feira, 13 de outubro de 2009

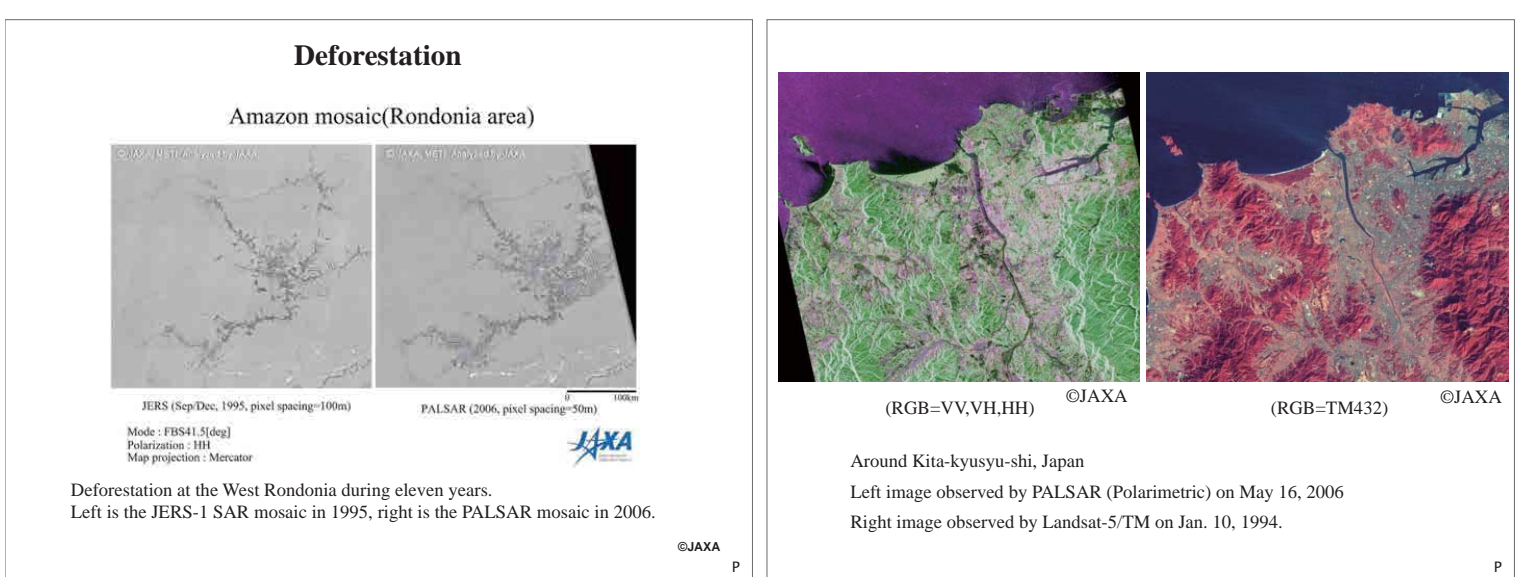

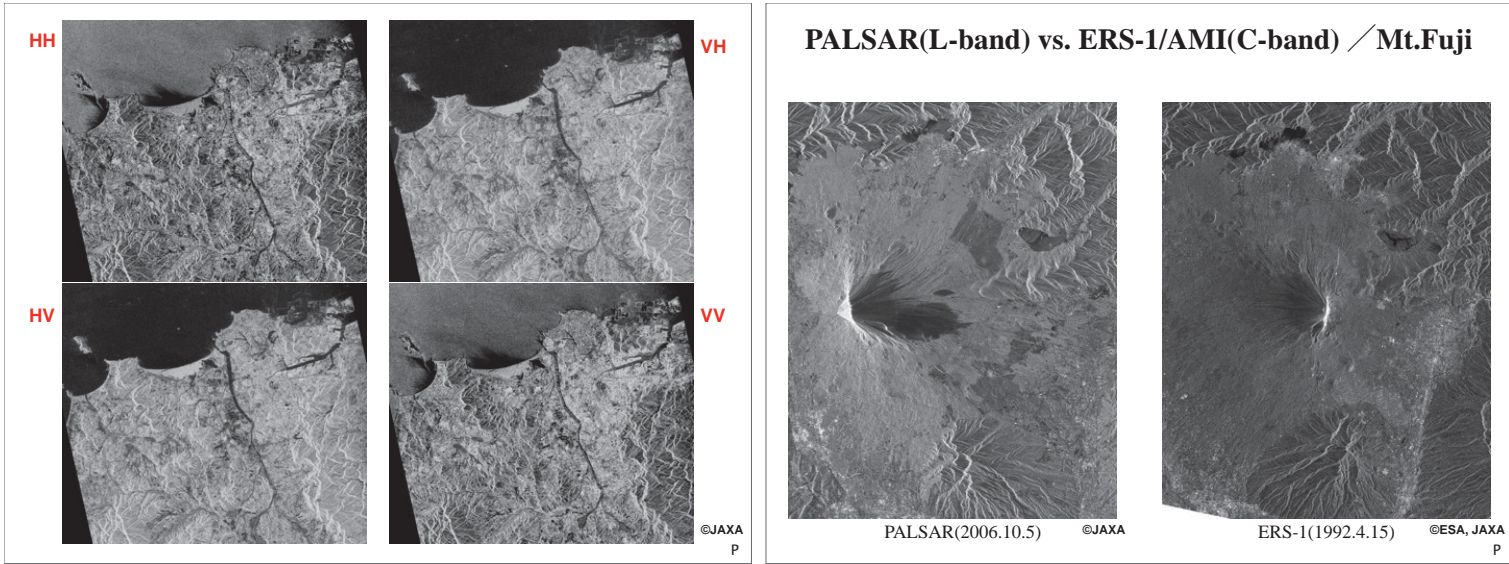

feira. 13 de outubro de 2009

terça-feira, 13 de outubro de 2009

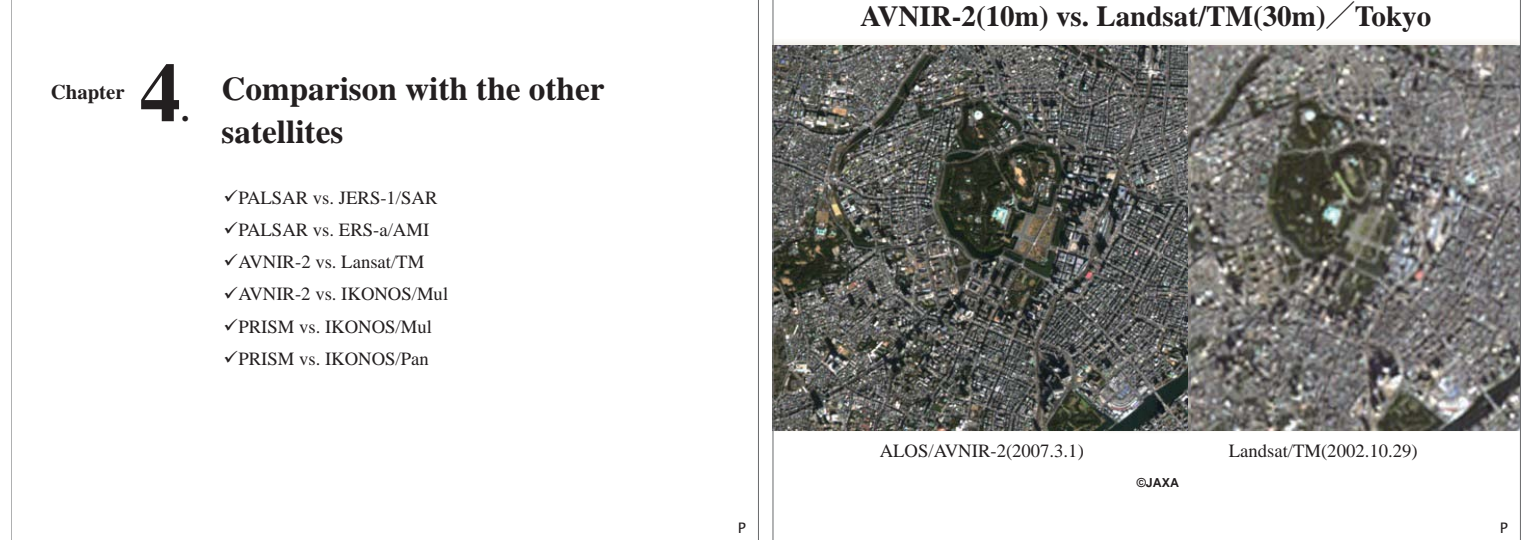

```
terça-feira, 13 de outubro de 2009
```
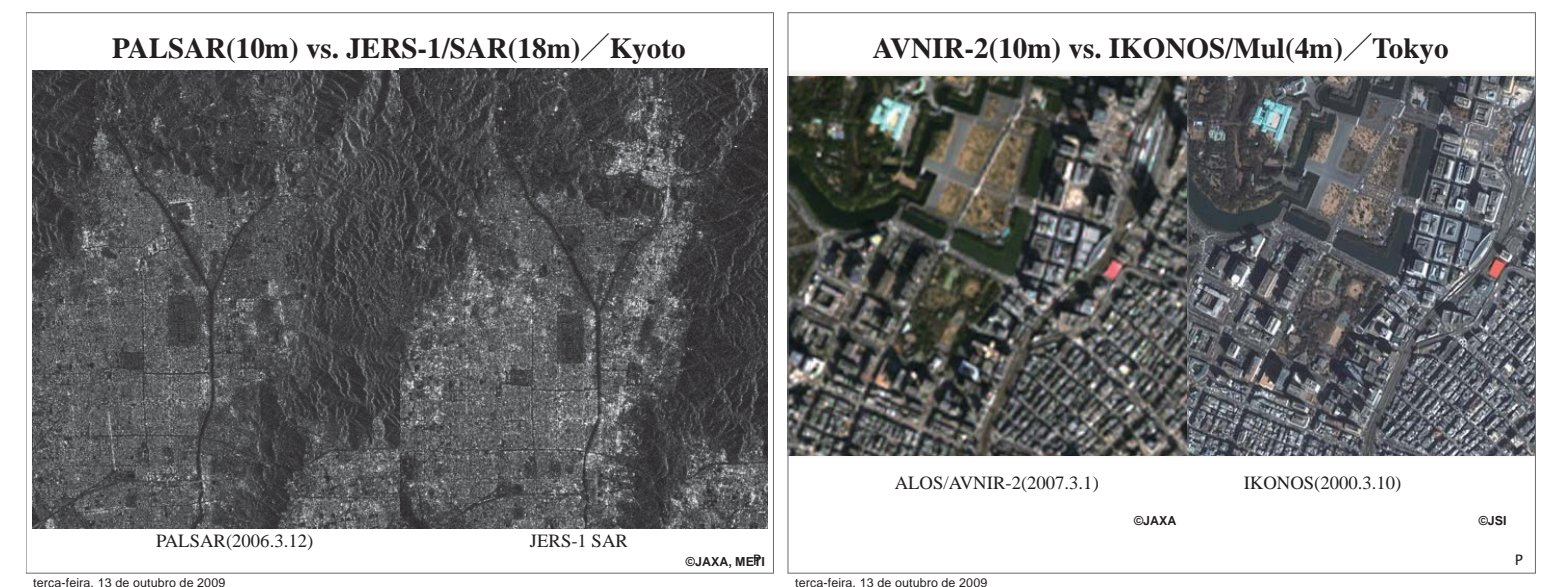

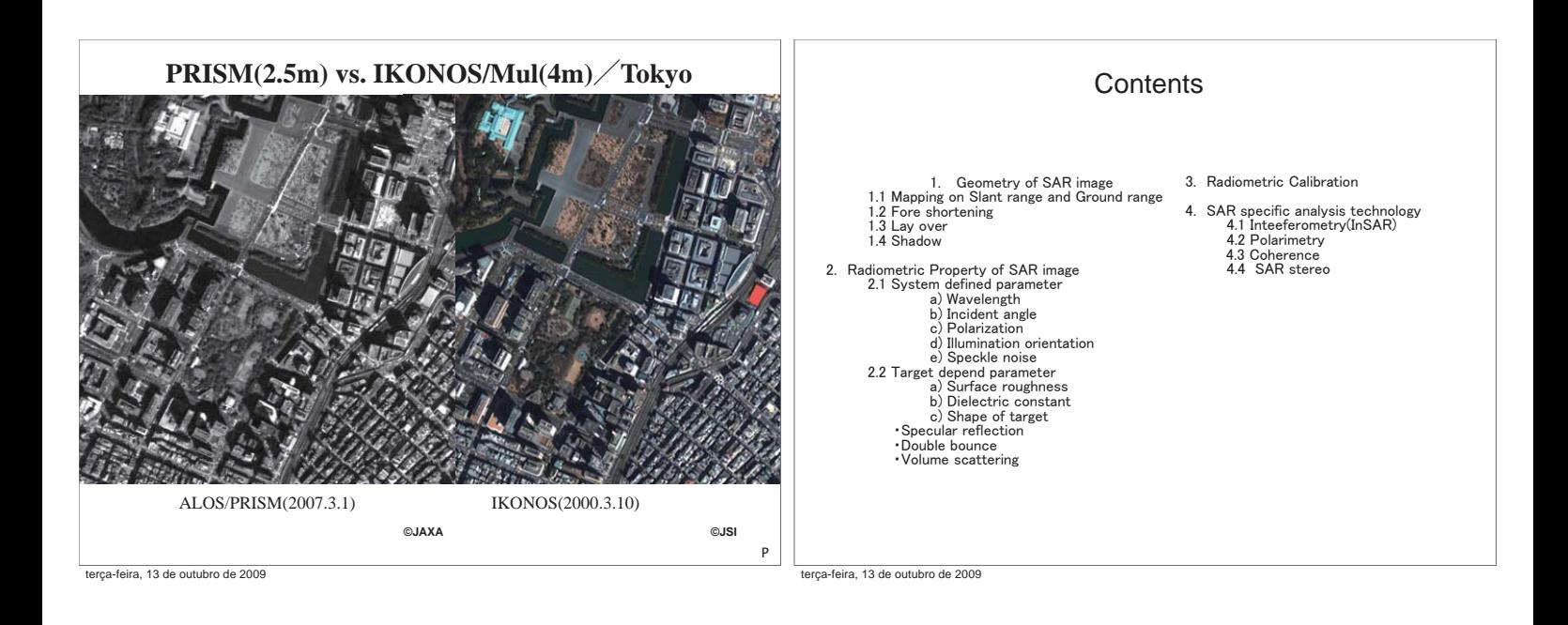

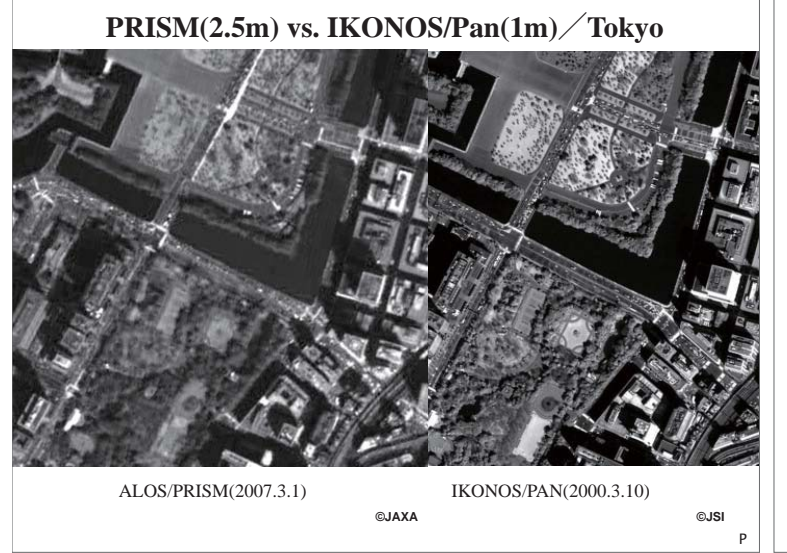

## 1. Geometric Distortion of SAR

In the SAR image reconstruction process, cross track pixel sampling is originally done using range (from satellite to target distance) information. Usually equal range spaced image (referred as slant range image) is created initially. Due to the side looking geometry, equal range spacing causes unequal ground range spacing. Also, due to the image mapping process, pixel position distortion appears depending on the local land feature measured from a reference plane. This distortion happens both in slant range image and in ground range image.

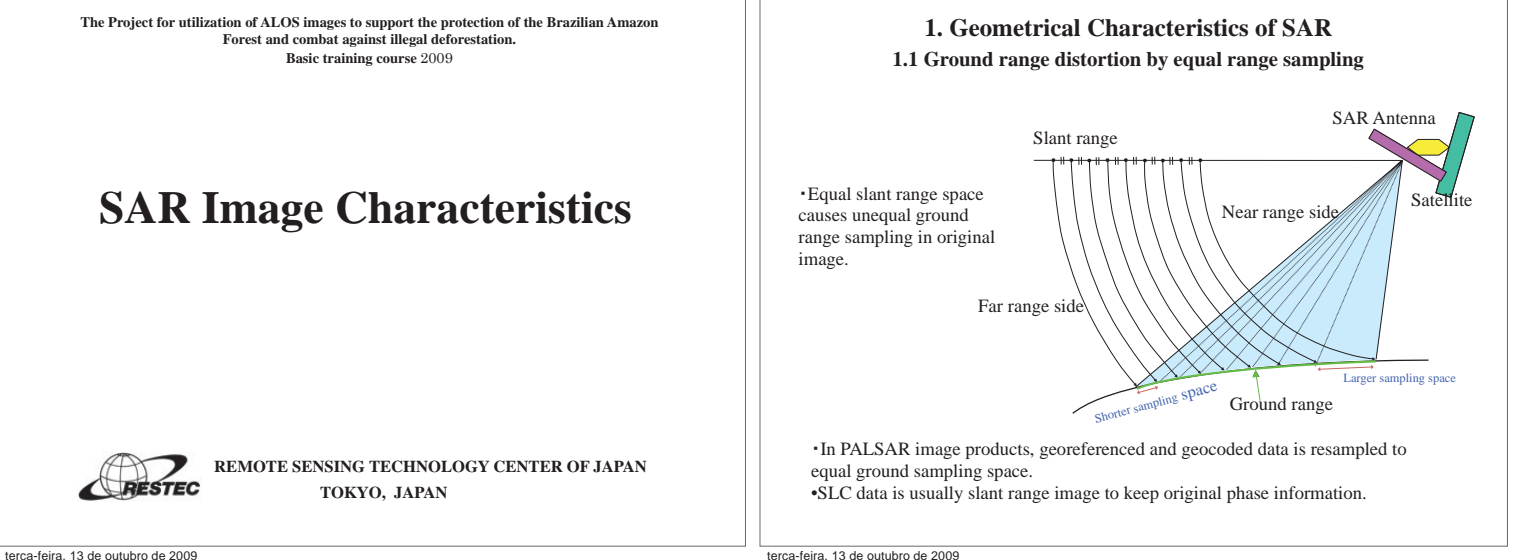

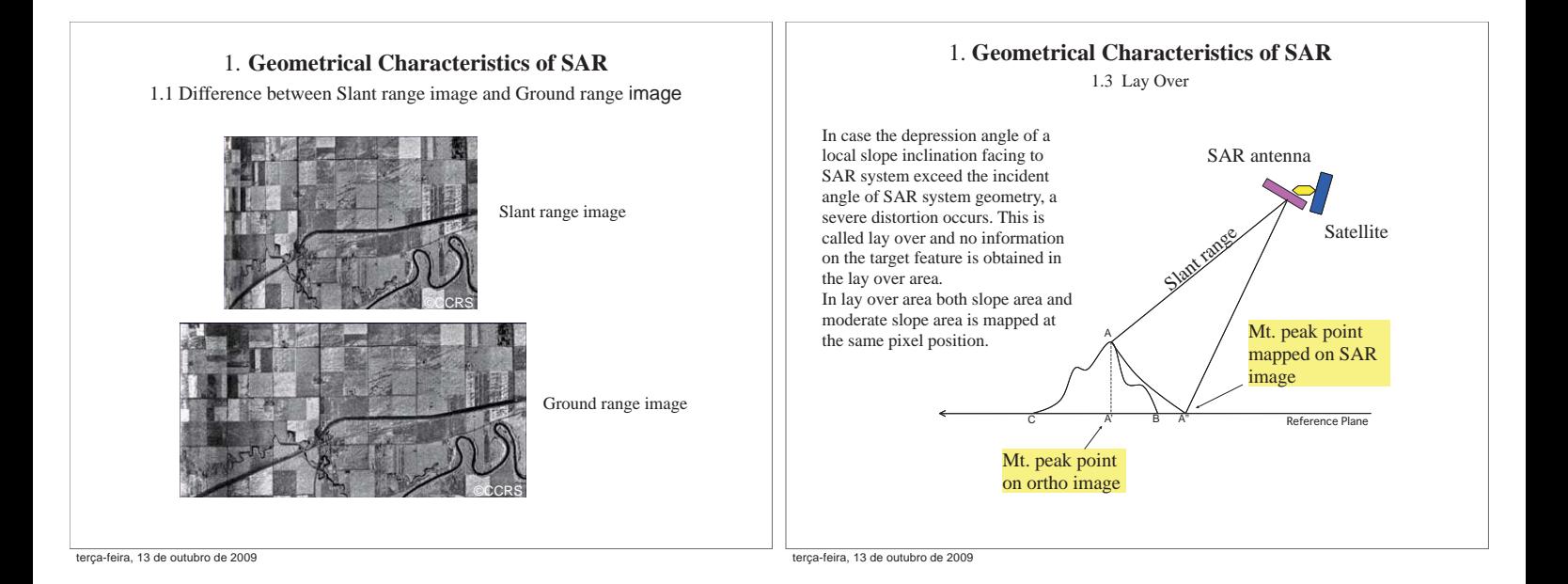

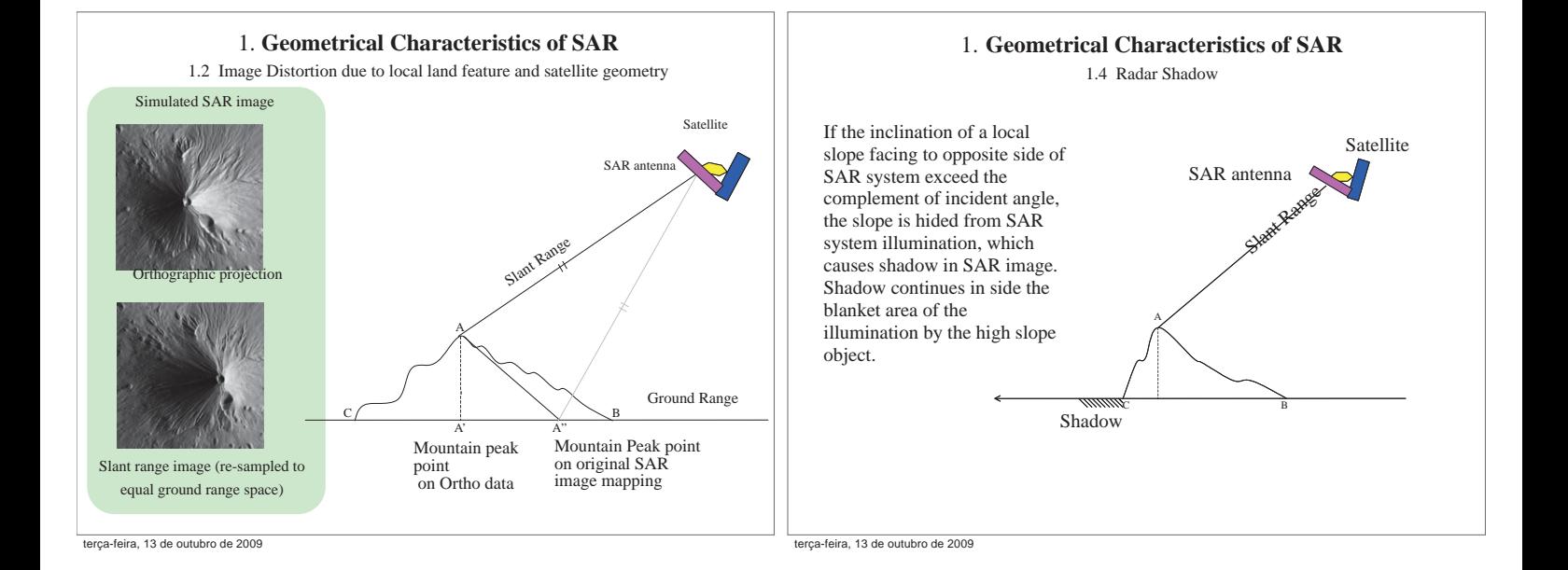

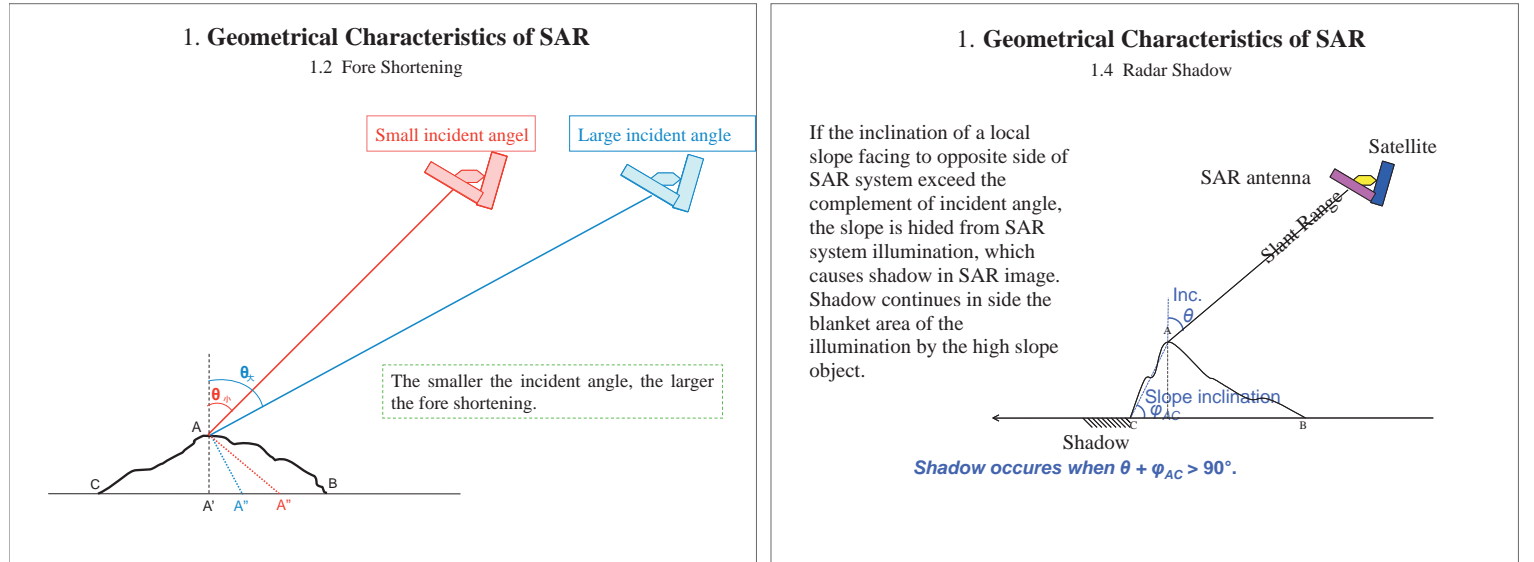

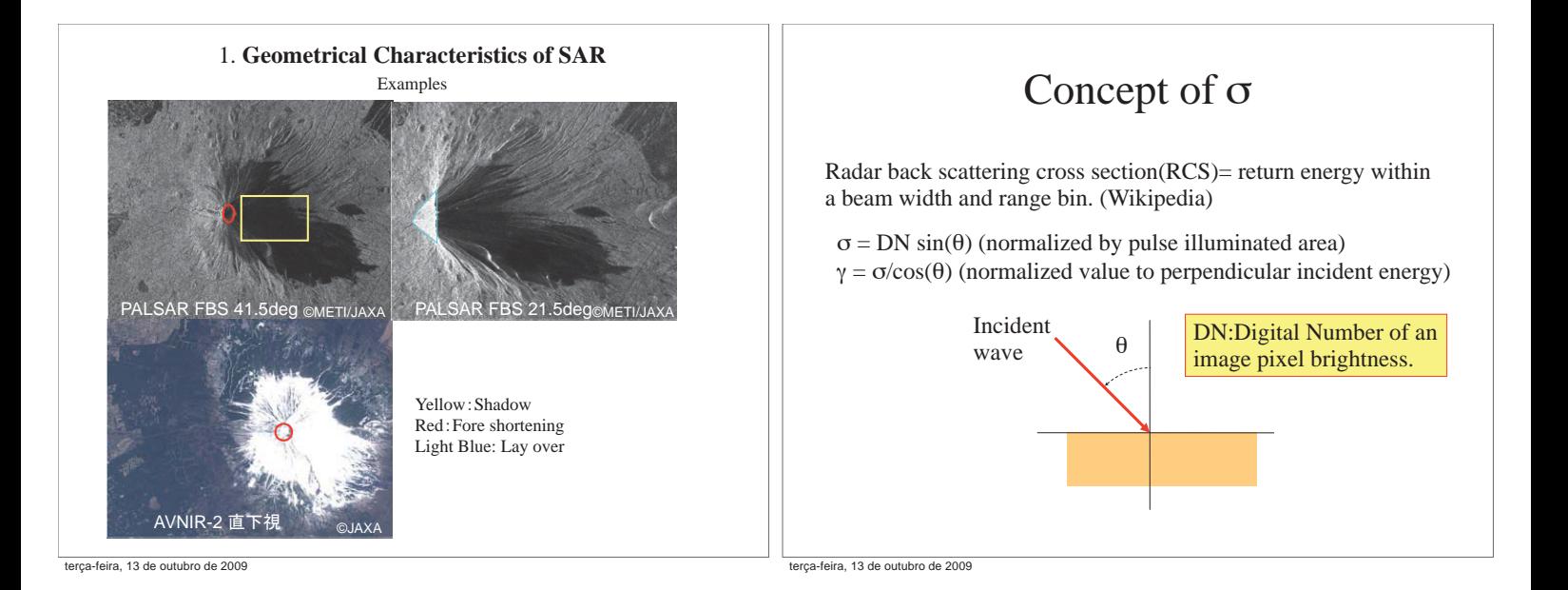

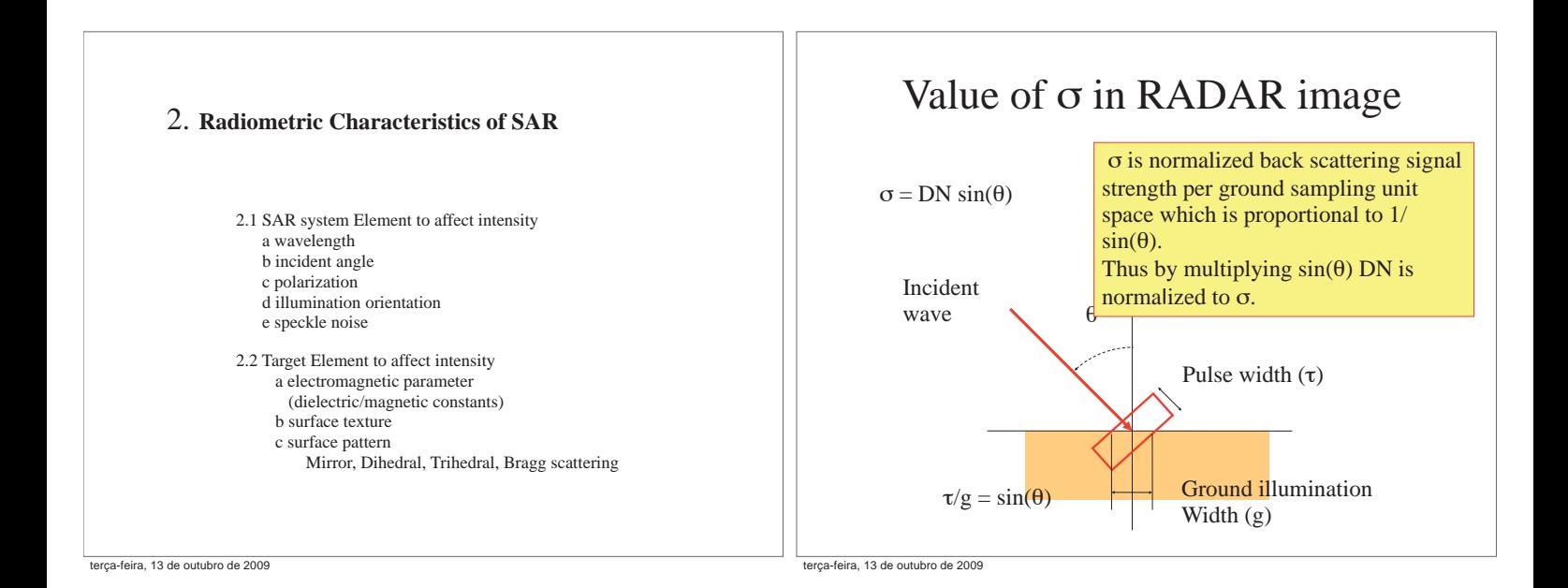

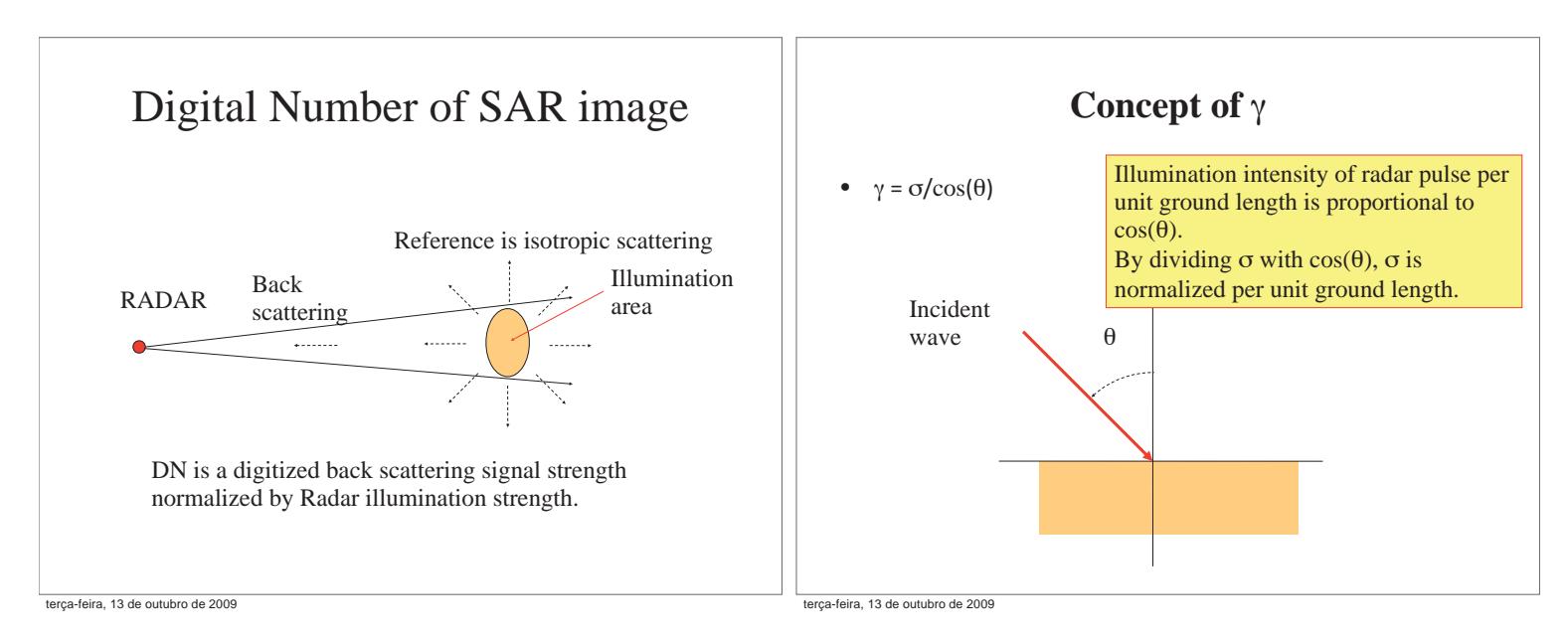

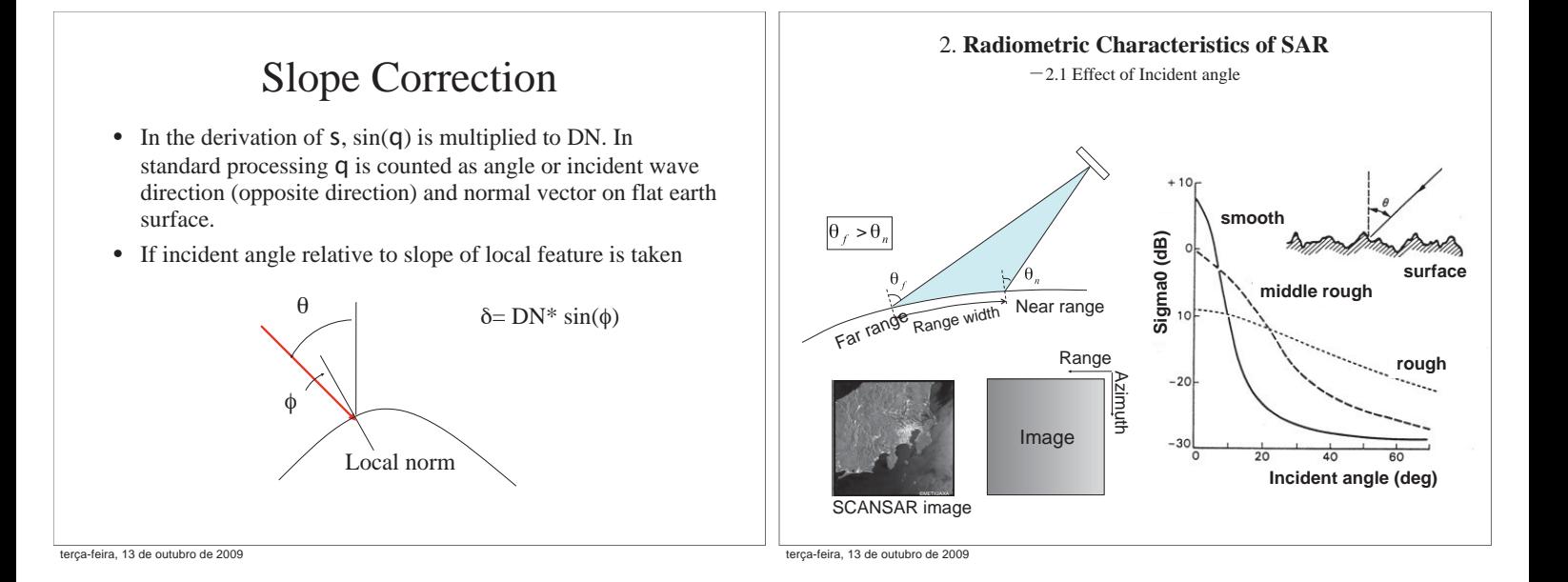

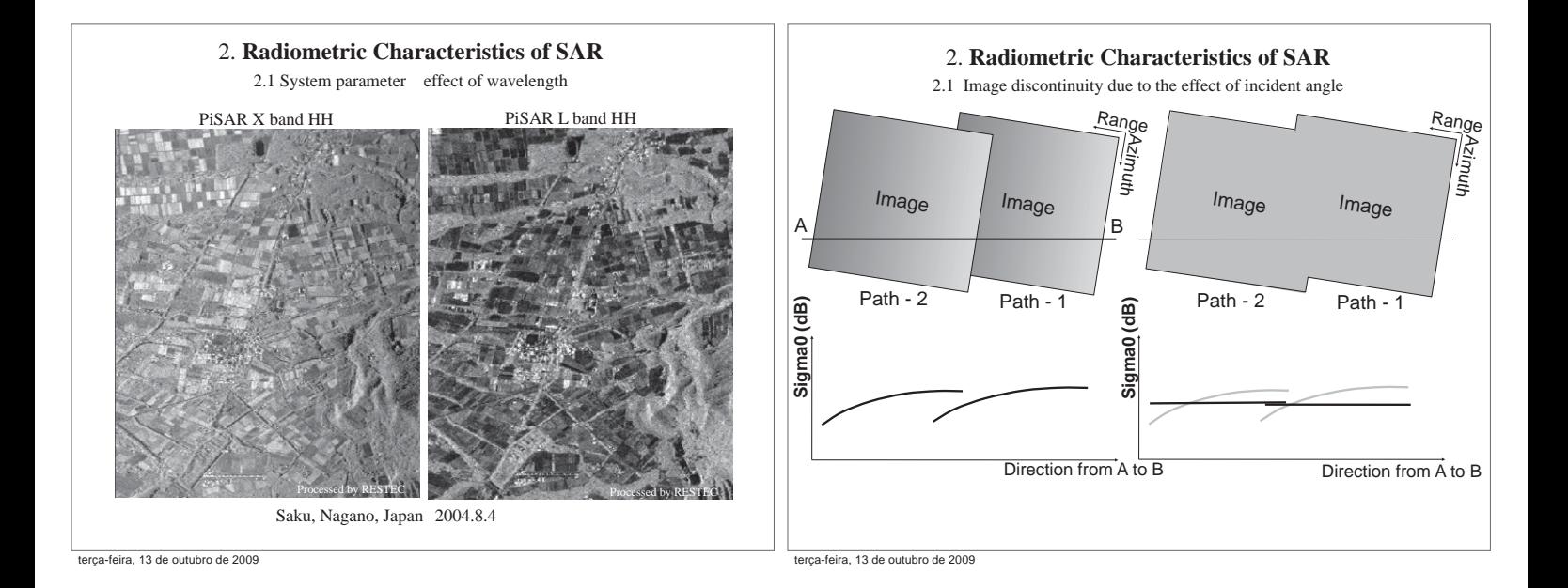

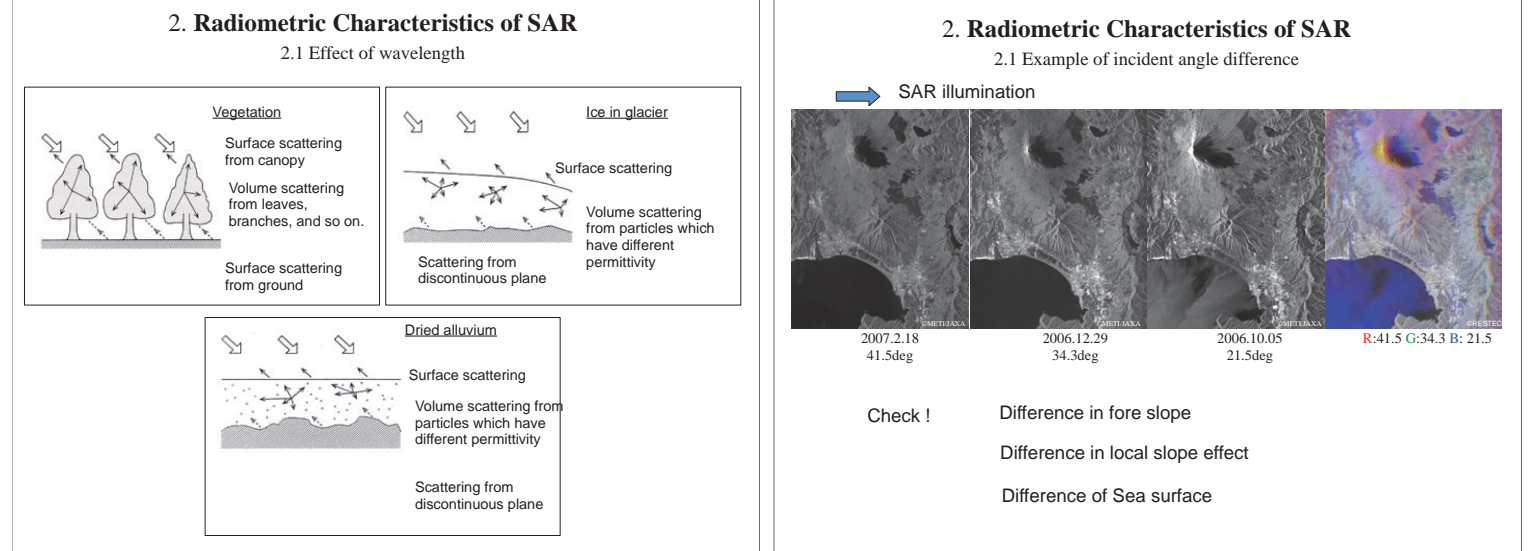

2. **Radiometric Characteristics of SAR** 2.1 Effect of polarization

# HH Co pol. **HV Cross pol.**

Dual polarization reception in PALSAR (copol. And cross pol.) provides additional surface information from the SAR image pair. Urban area usually causes weak reflection in cross pol. While it causes bright reflection(blue circle). On the contrary, forested area the difference between co pol. And cross pol. Is small (green circle)

### 2. **Radiometric Characteristics of SAR**

2.1 Example of Ascending observation and Descending observation

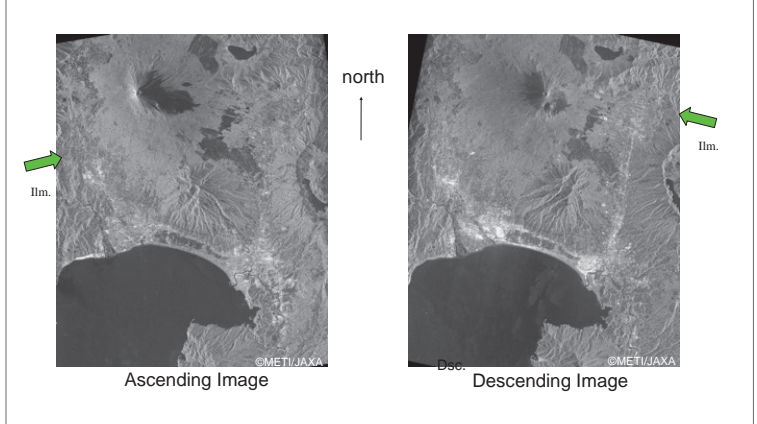

ALOS / PALSAR FBD 2008.7.3

-feira, 13 de outubro de 2009

terça-feira, 13 de outubro de 2009

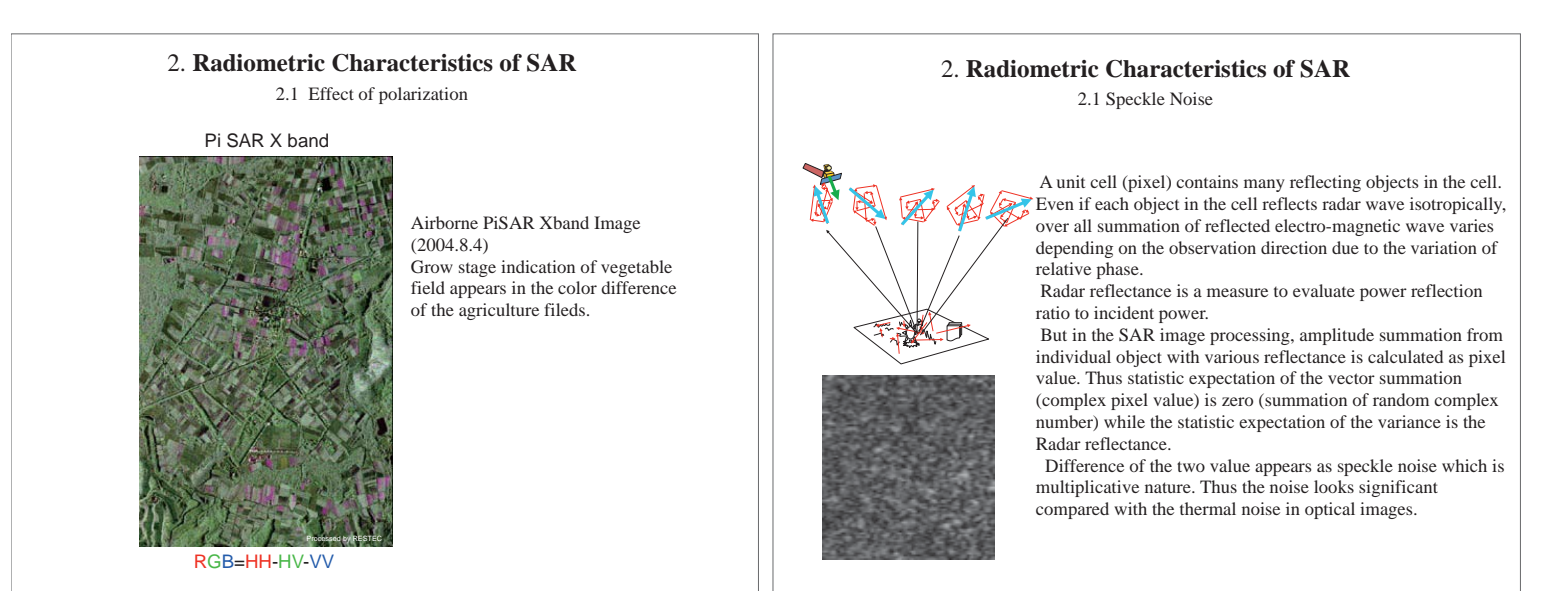

terça-feira, 13 de outubro de 2009

terça-feira, 13 de outubro de 2009

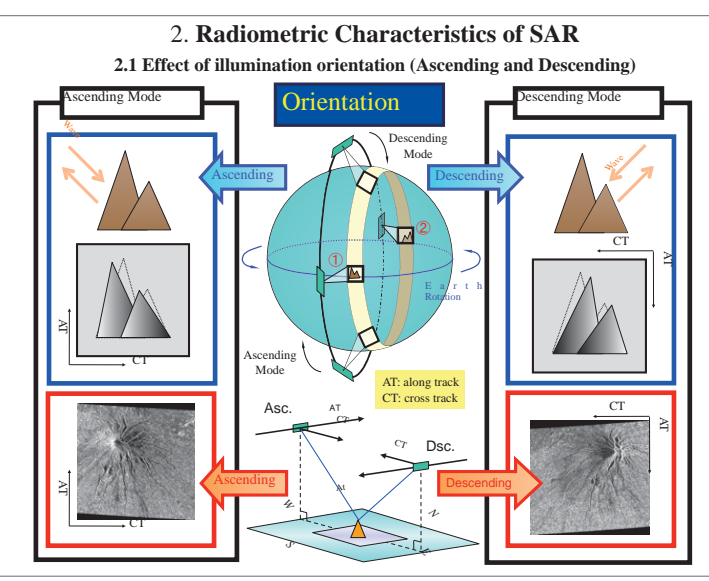

### 2. **Radiometric Characteristics of SAR 2.1 Speckle noise reduction**

- From the basic SAR process nature, speckle noise reduction can be done in various ways.
- Using a statistic theory, one effective way is to obtain many samples showing a pixel and non coherently averaging the data to evaluate Radar reflectance.
- This is called multi look processing.
- By sacrificing resolution, several independent pixel value can be obtained from an original image, which can be averaged to reduce speckle noise.

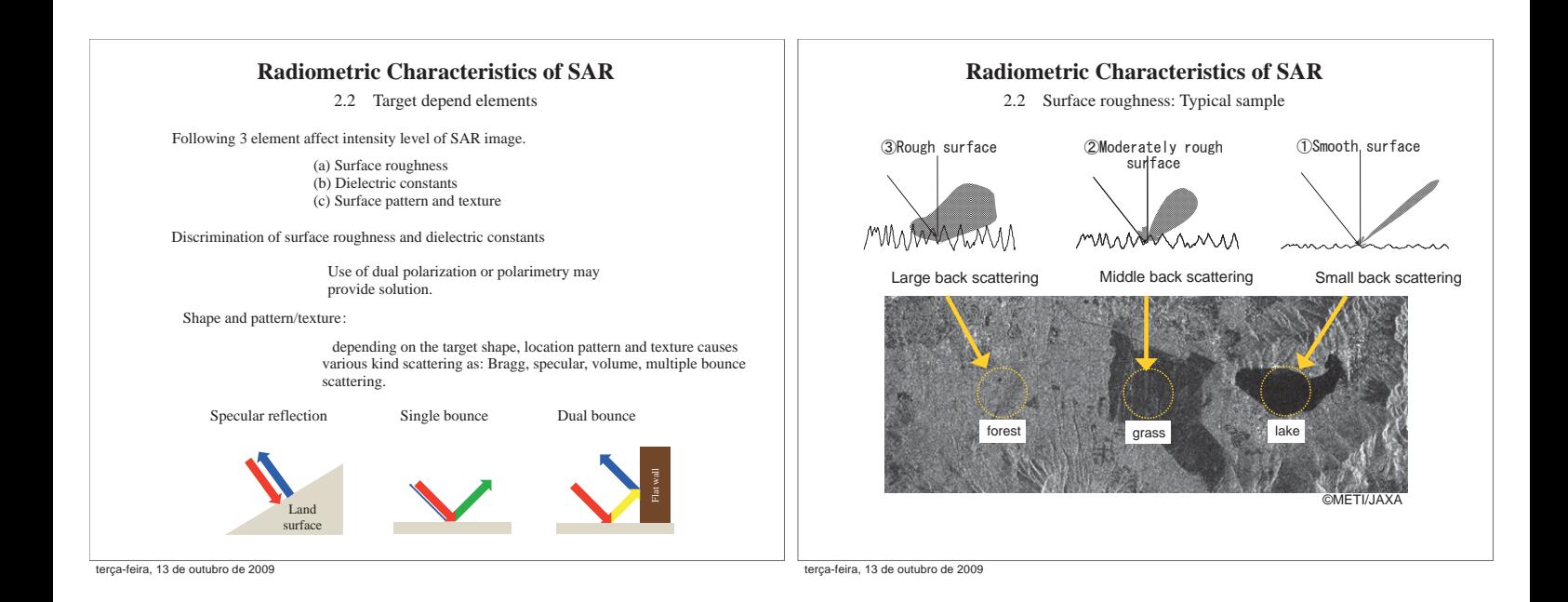

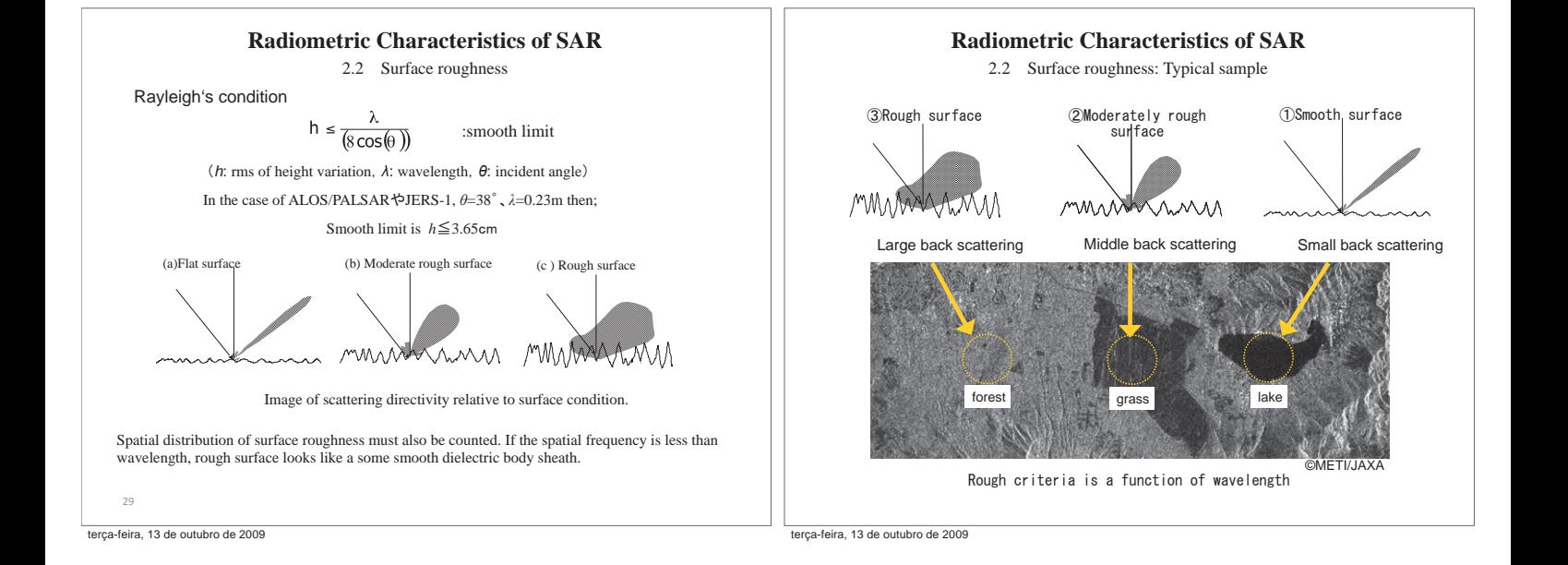

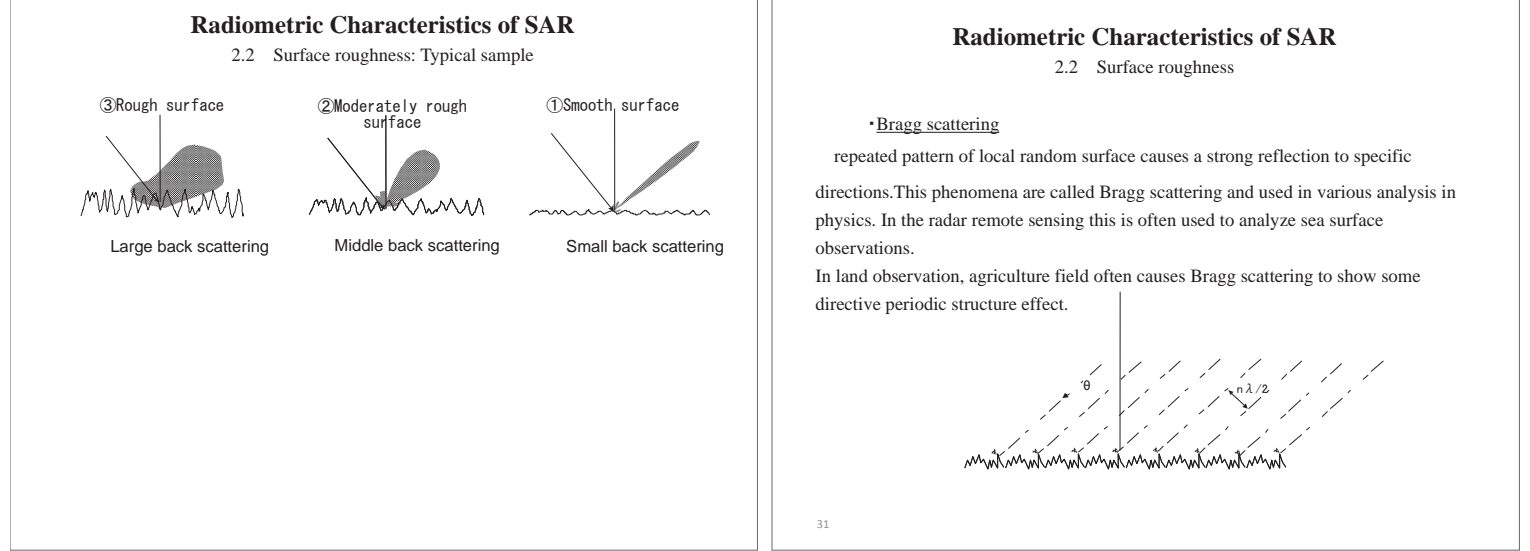

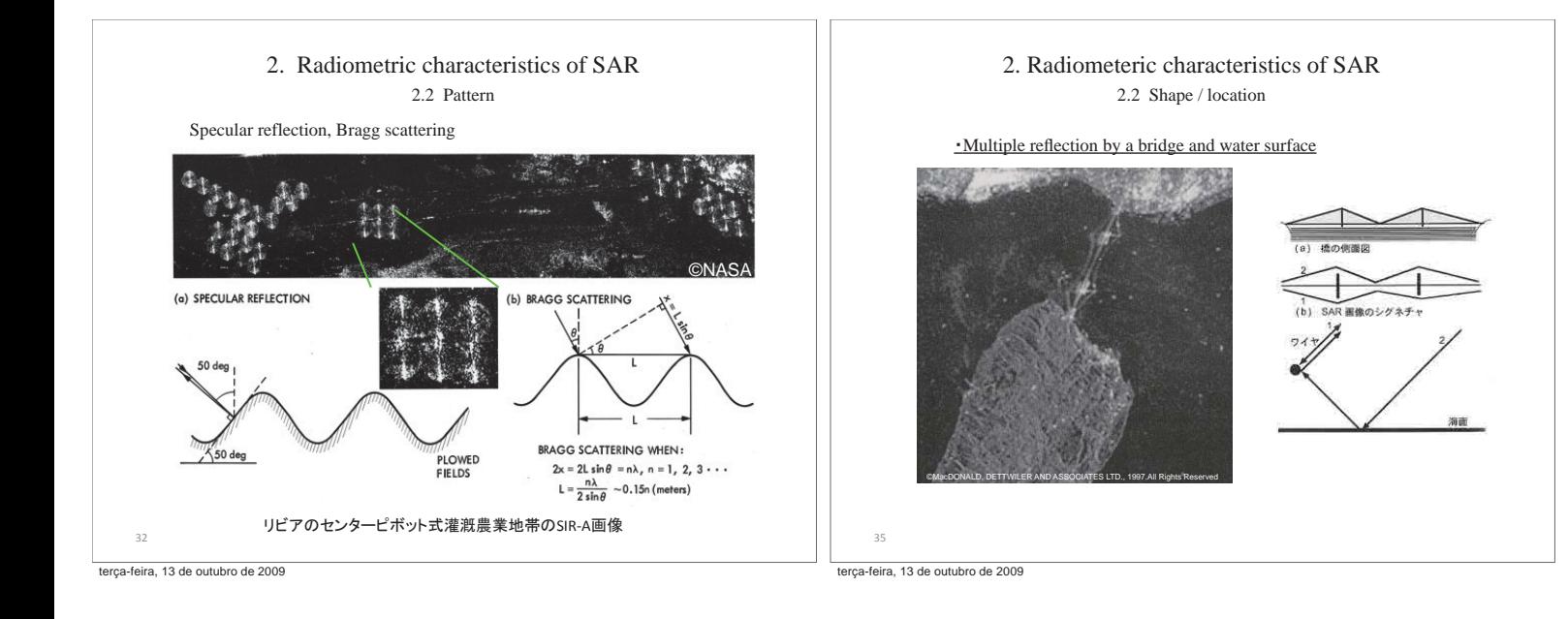

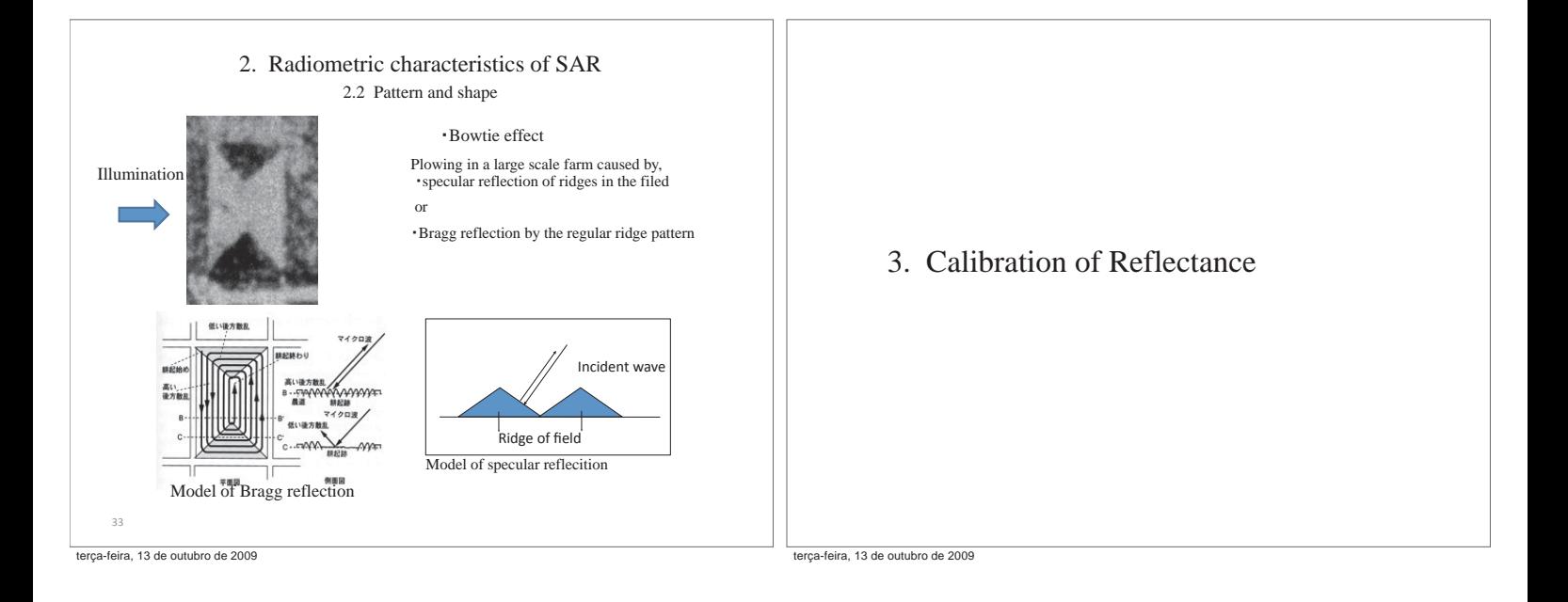

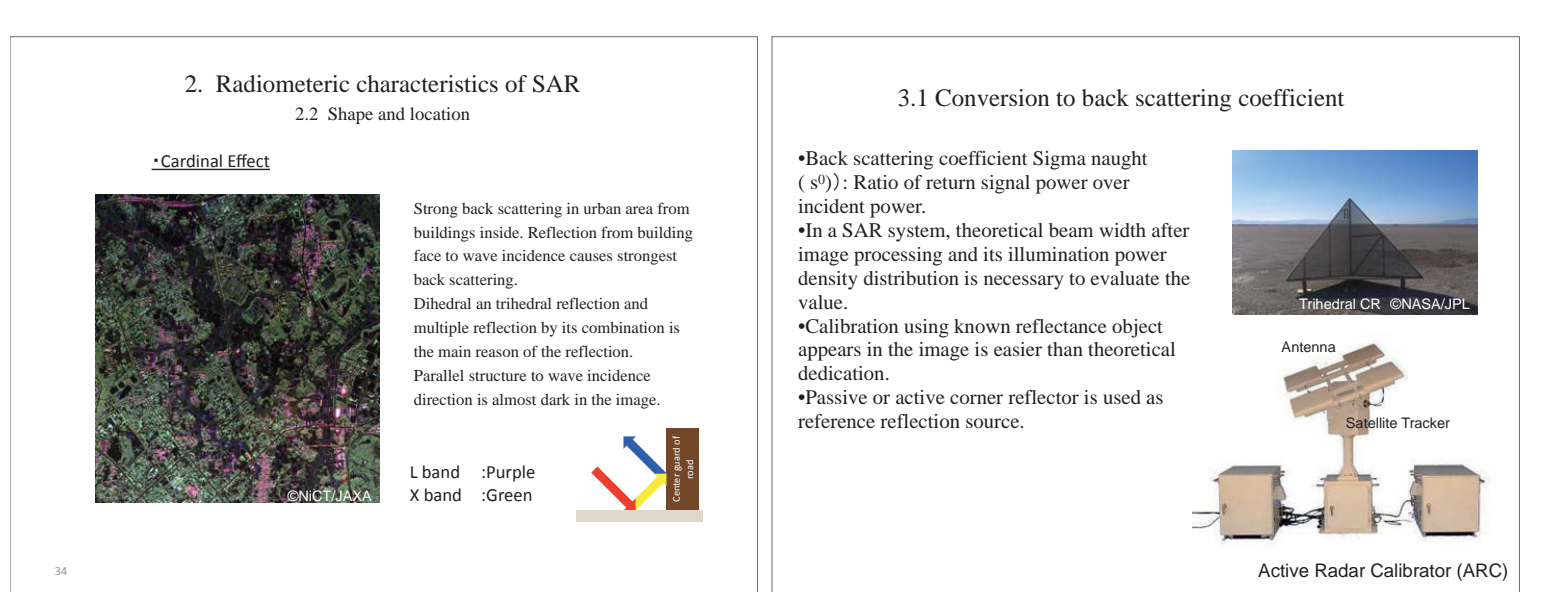

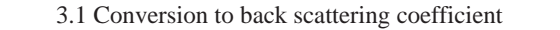

Calculation of back scattering: Set a corner reflector with known back scattering coefficient to be appears in the processed SAR image and use the value in the image as reference back scattering.

> $\sigma^0$ =10log<sub>10</sub><  $l^2$ >+CF (dB) ALOS/PALSAR (L1.5)

•I: Digital number of a pixel in SAR image •CF: calibration constant derived from processed corner reflector pixel value in SAR image.

•CF is written in the leader file of PALSAR image products.

•If the signal processing parameter or equation is modified the CF may be changed.

terça-feira, 13 de outubro de 2009

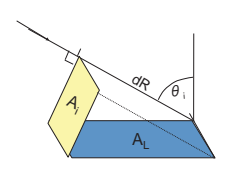

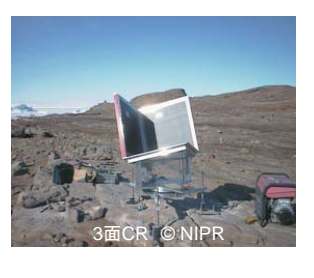

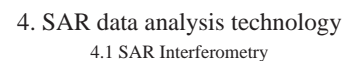

### Geometry of SAR interferometry

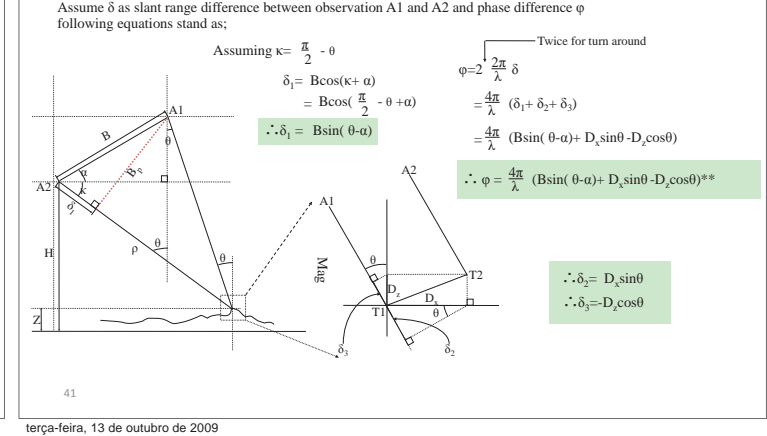

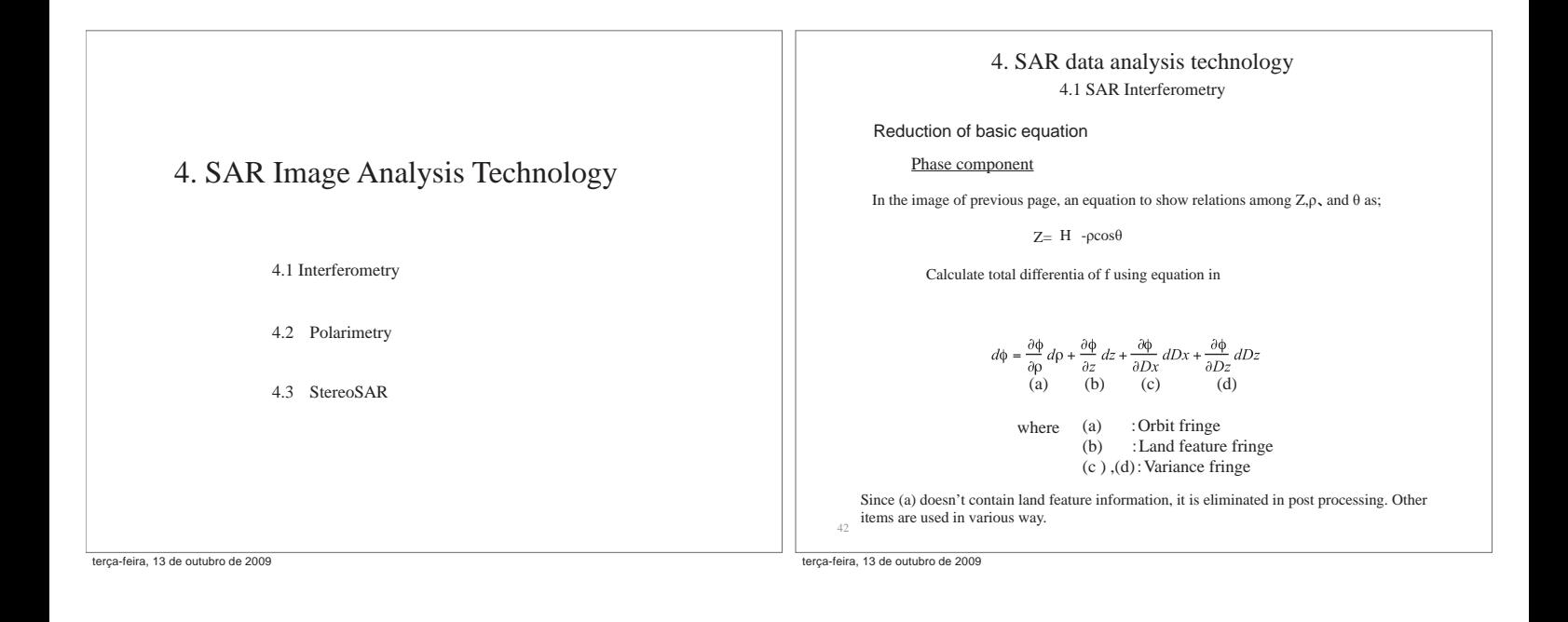

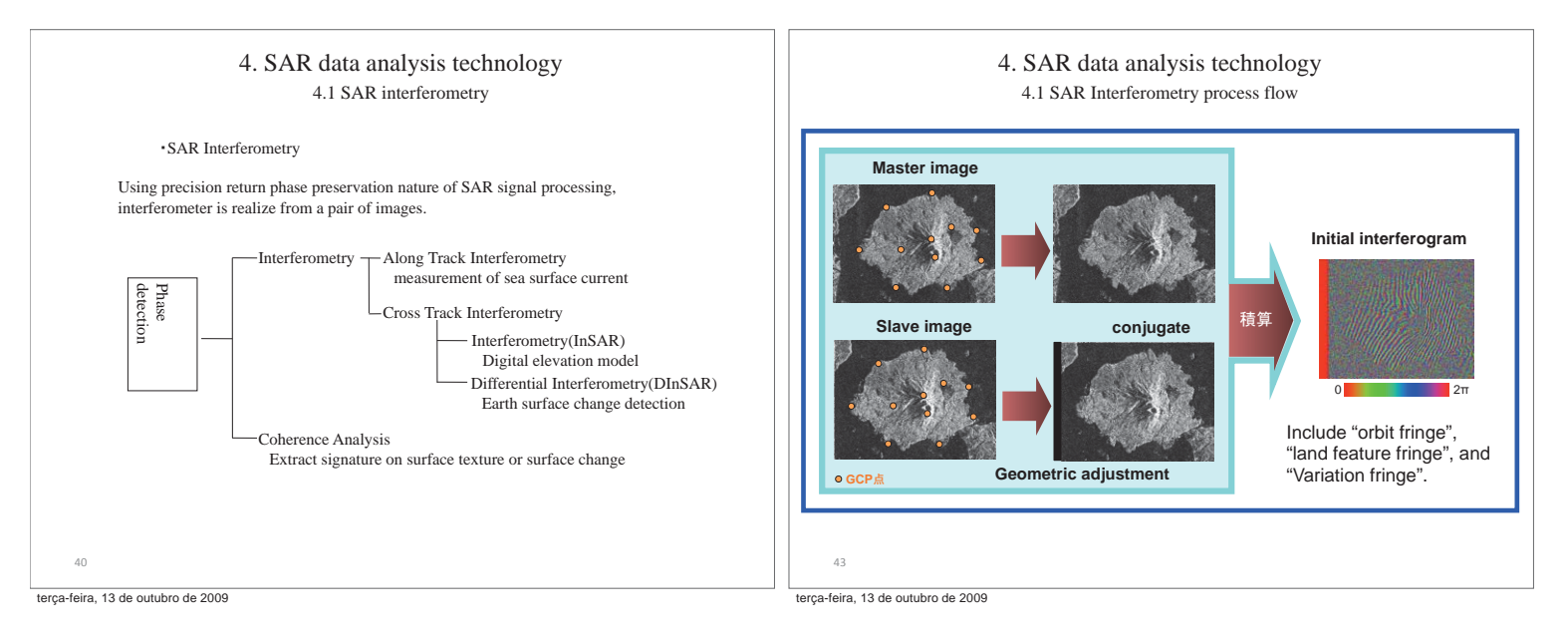

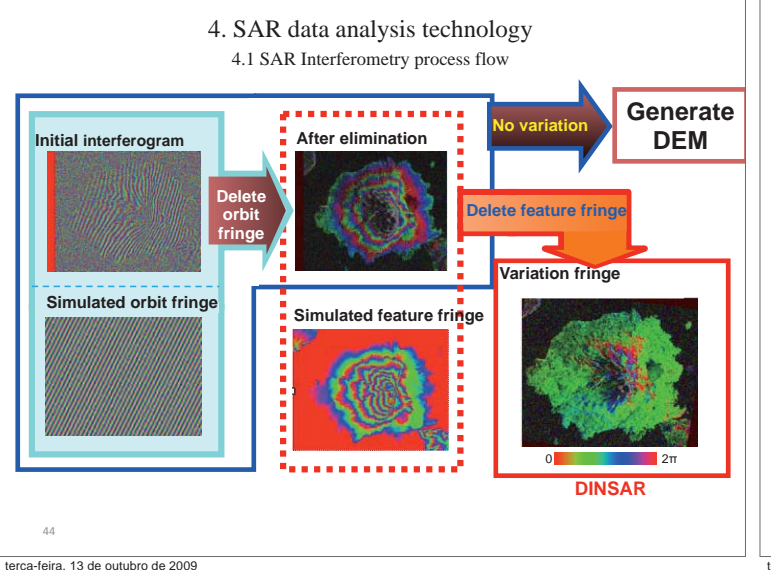

4. SAR data analysis technology 4.1 SAR Interferometry: Digital elevation model

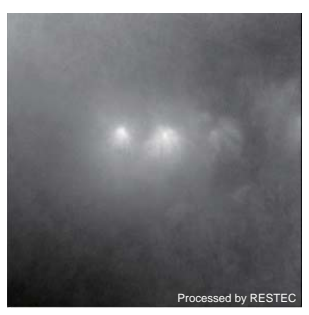

Processed by RESTEC Processed by RESTEC

Unwrapped Phase Image | InSAR DEMPALSAR 3D using InSAR DEM

terça-feira, 13 de outubro de 2009

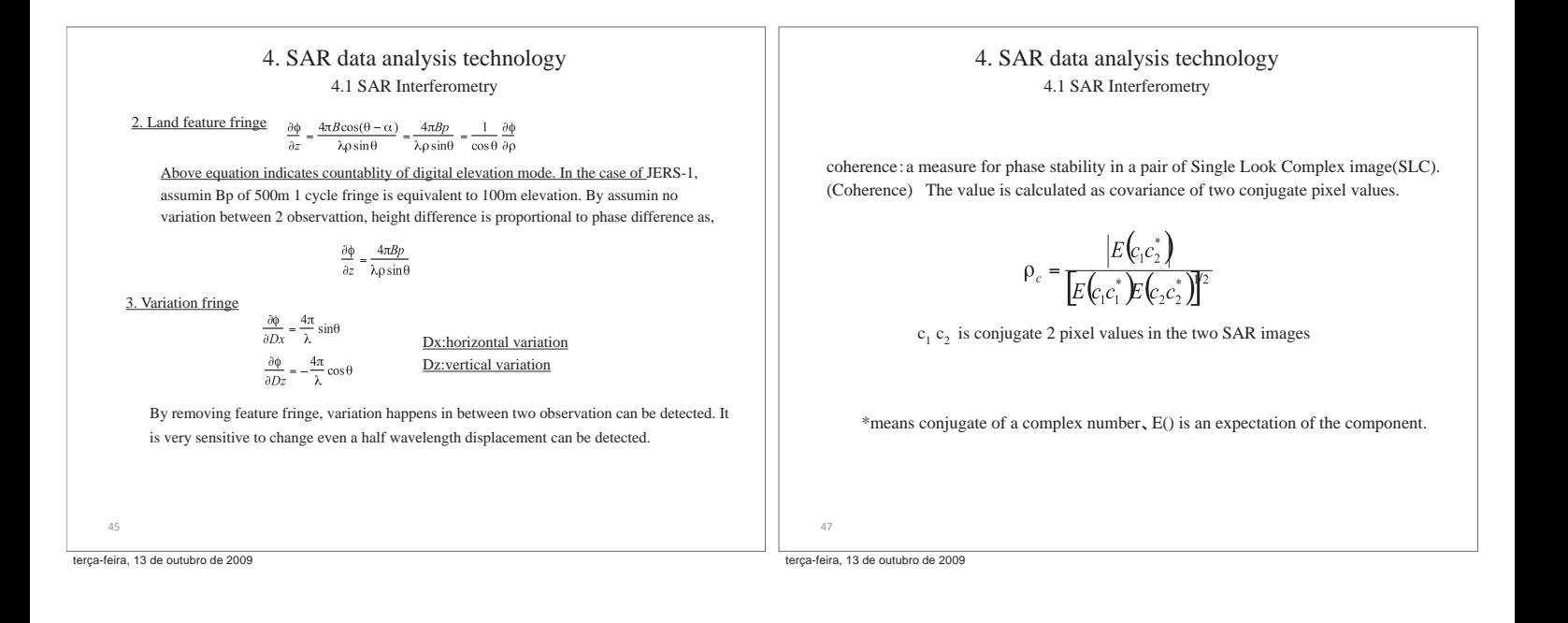

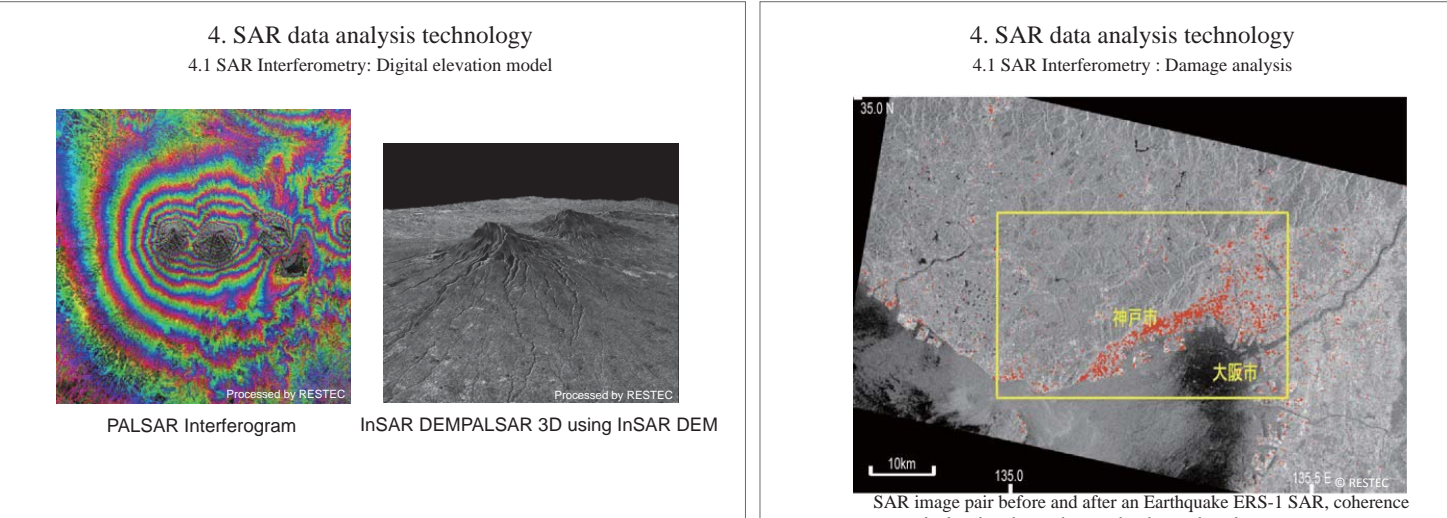

was calculated to detect damage by the earthquake.

terça-feira, 13 de outubro de 2009

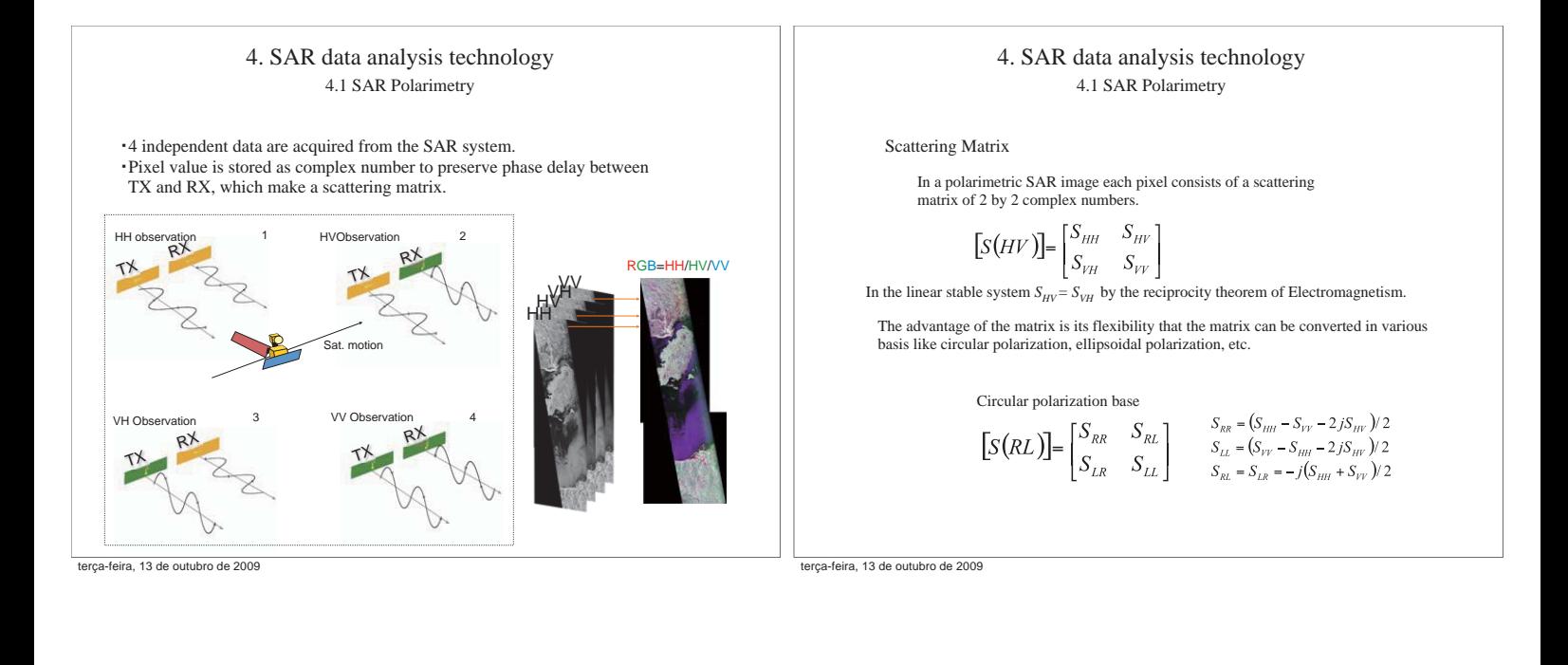

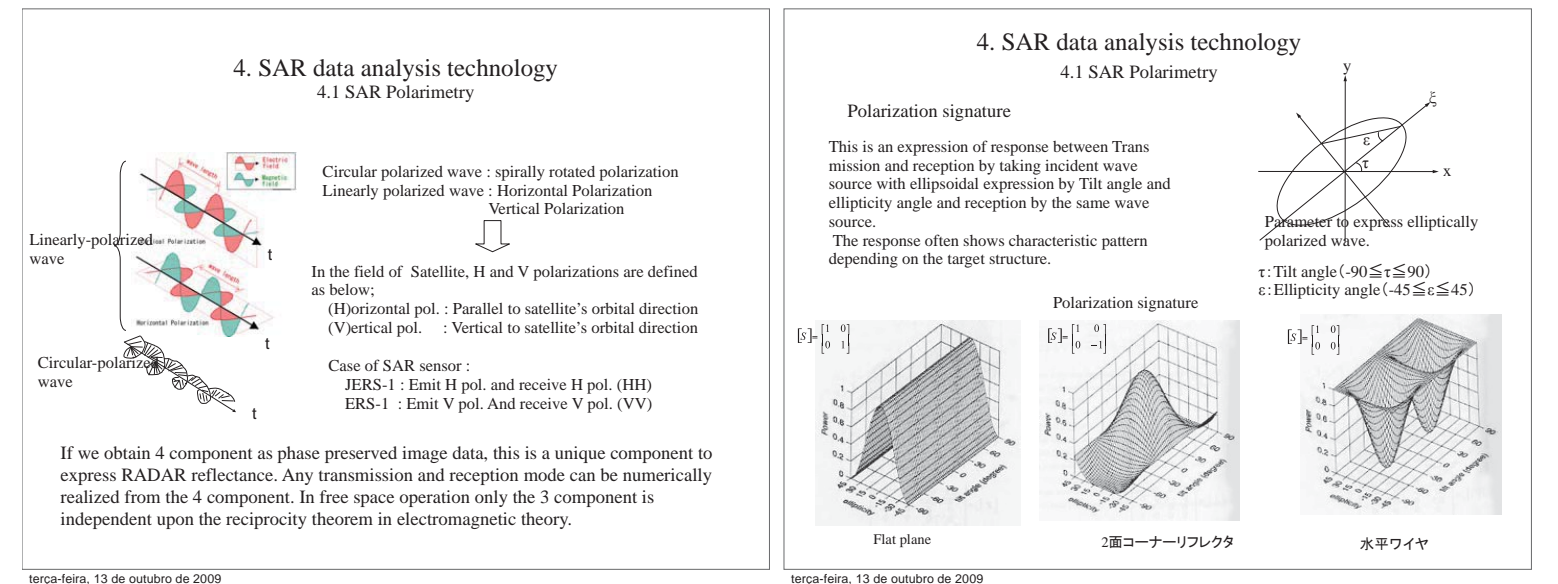

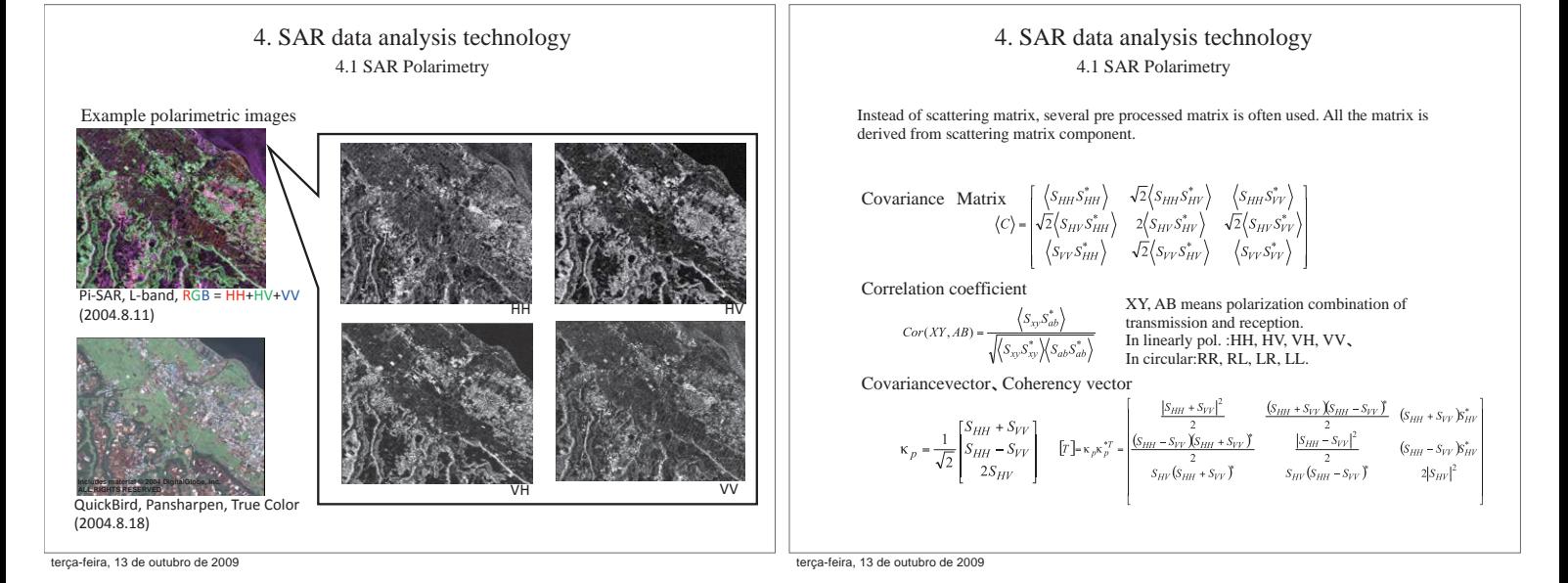

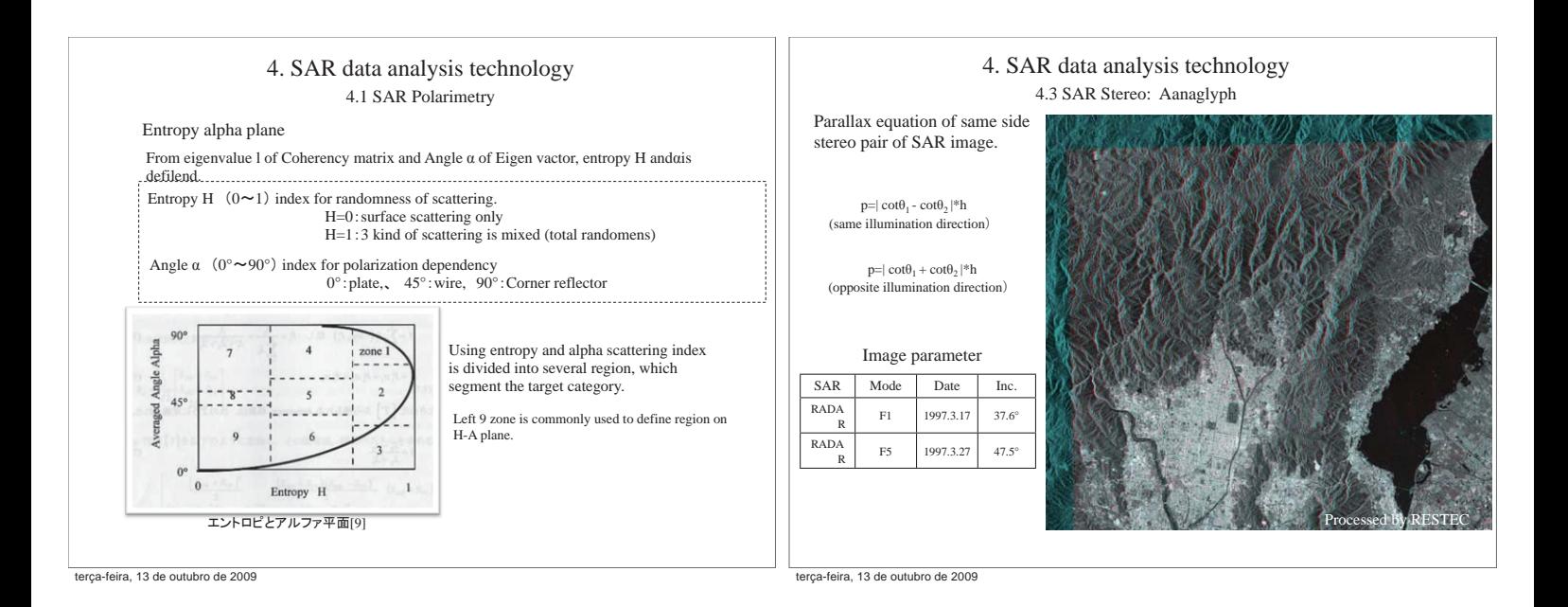

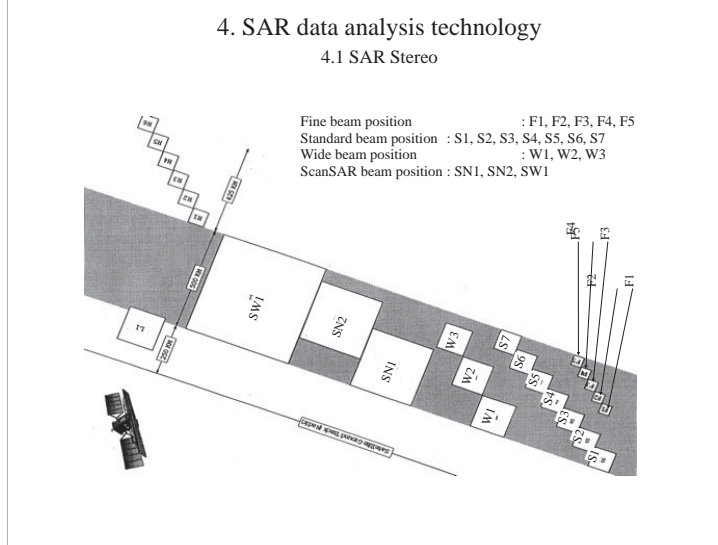

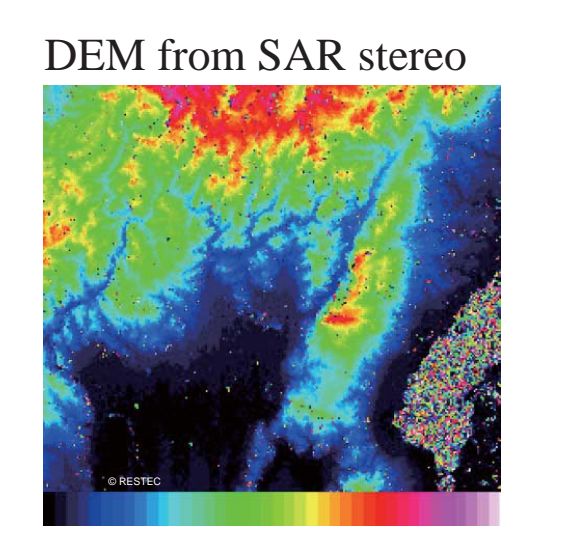

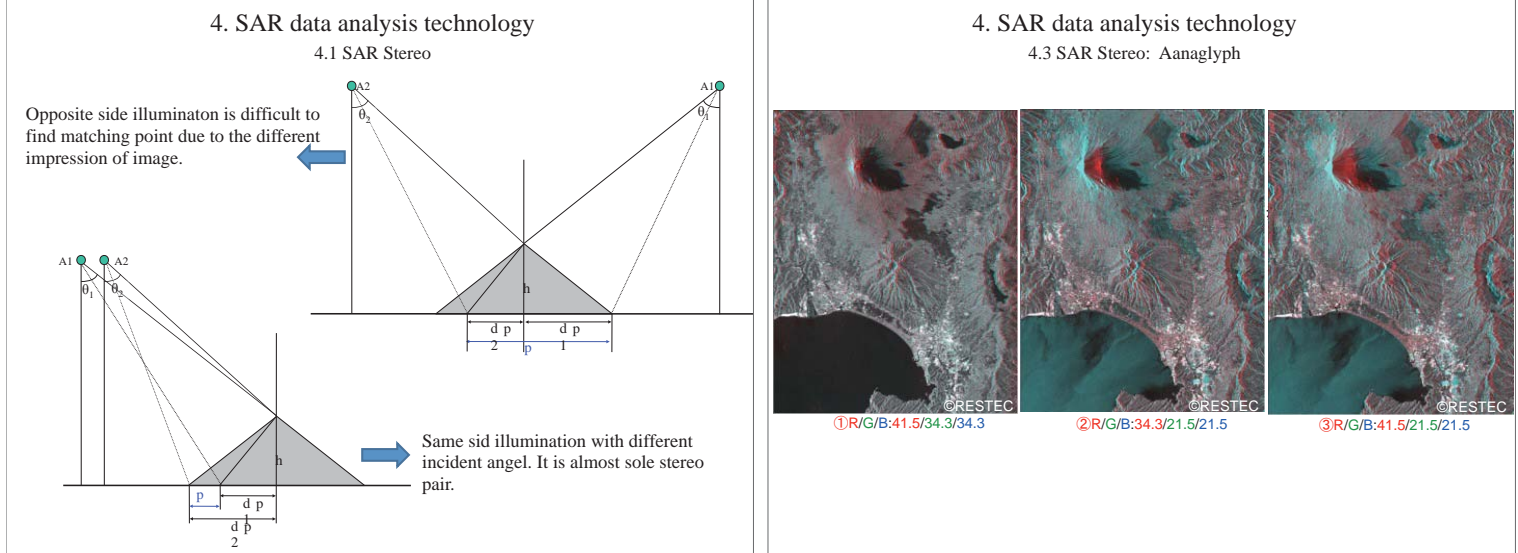

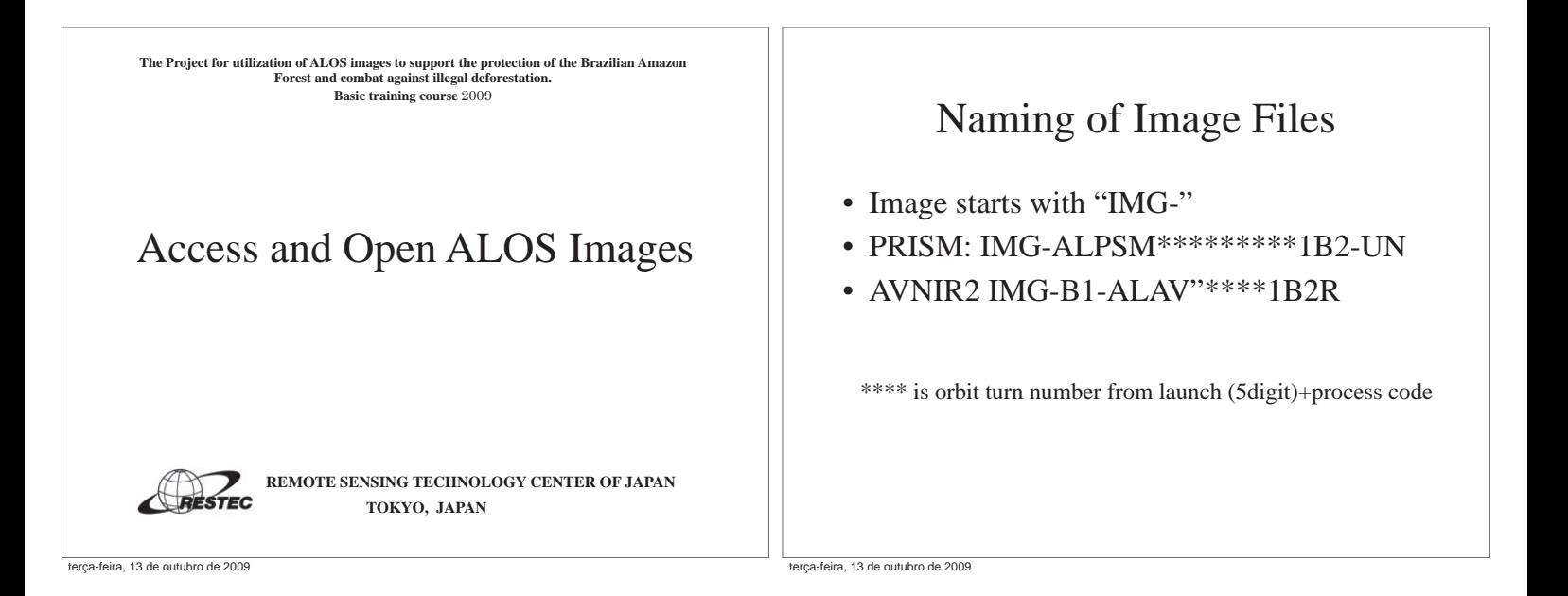

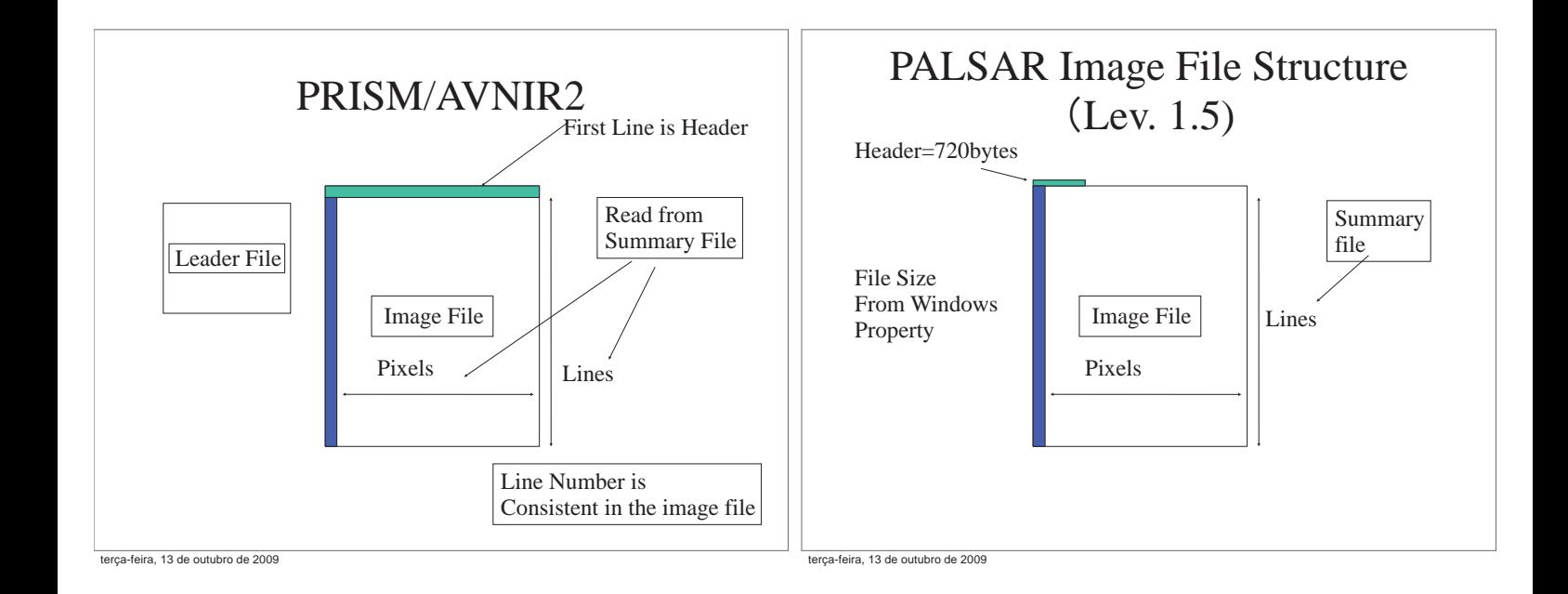

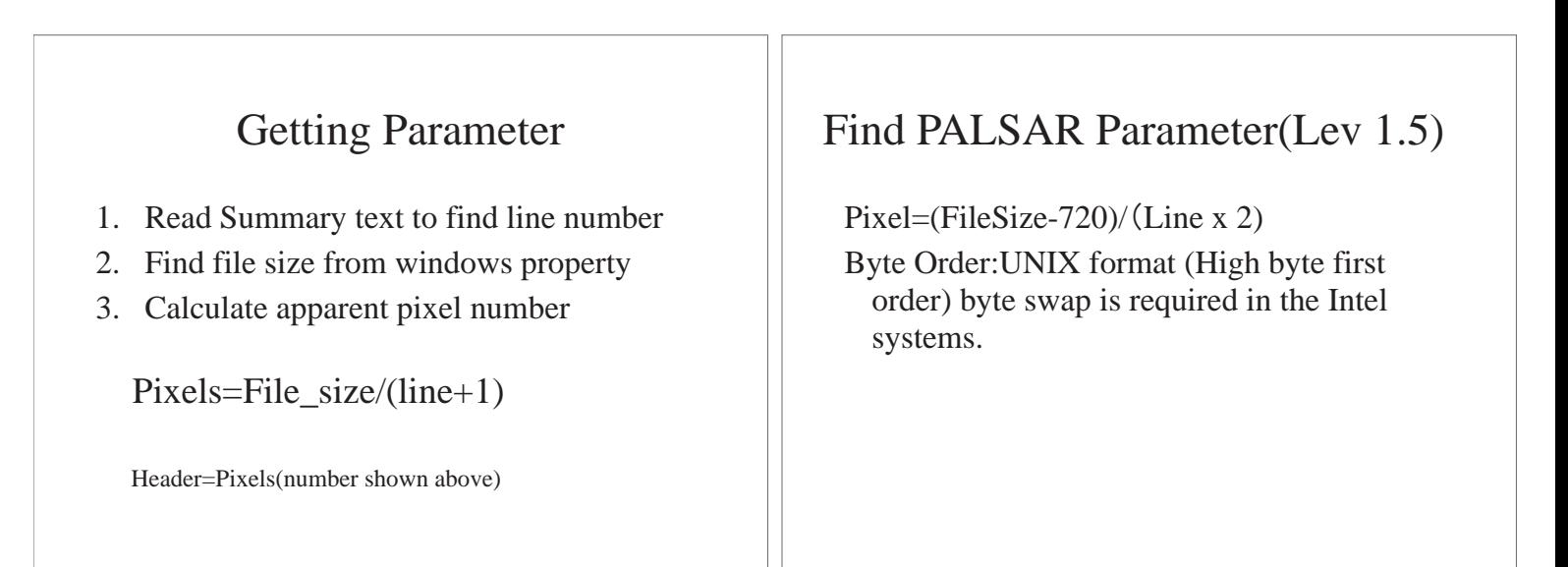

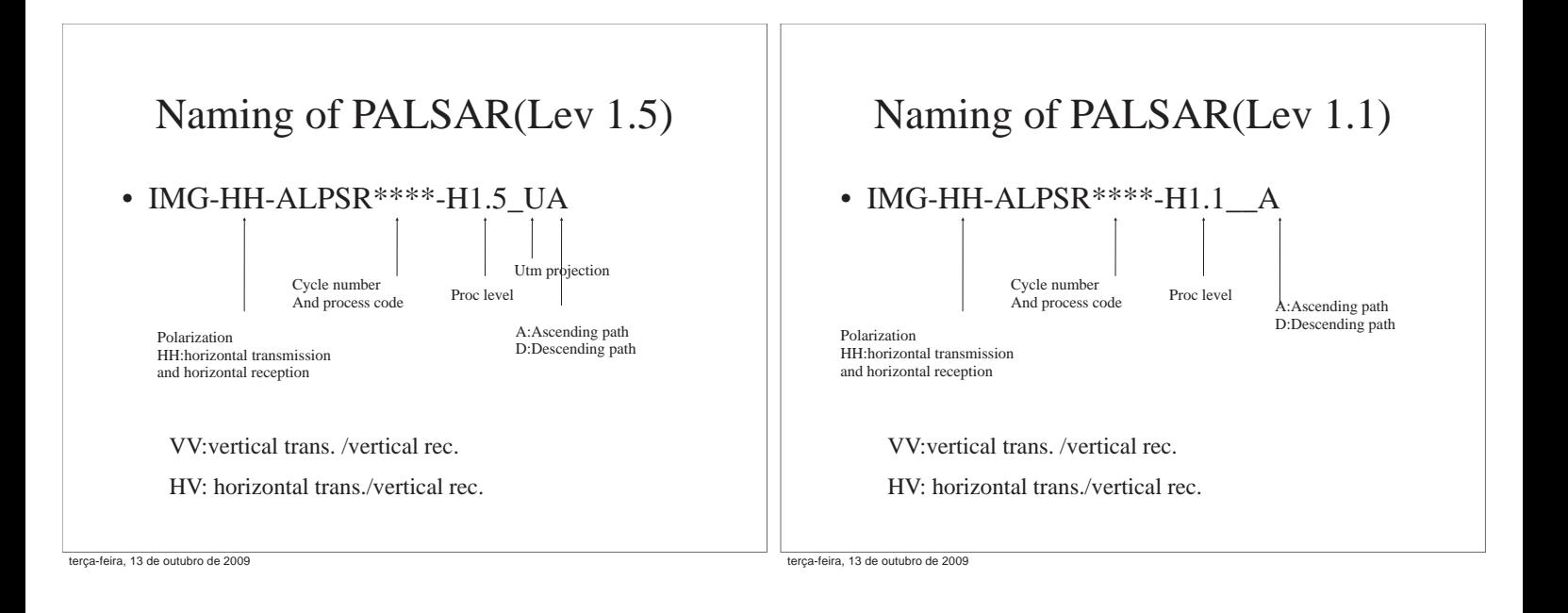

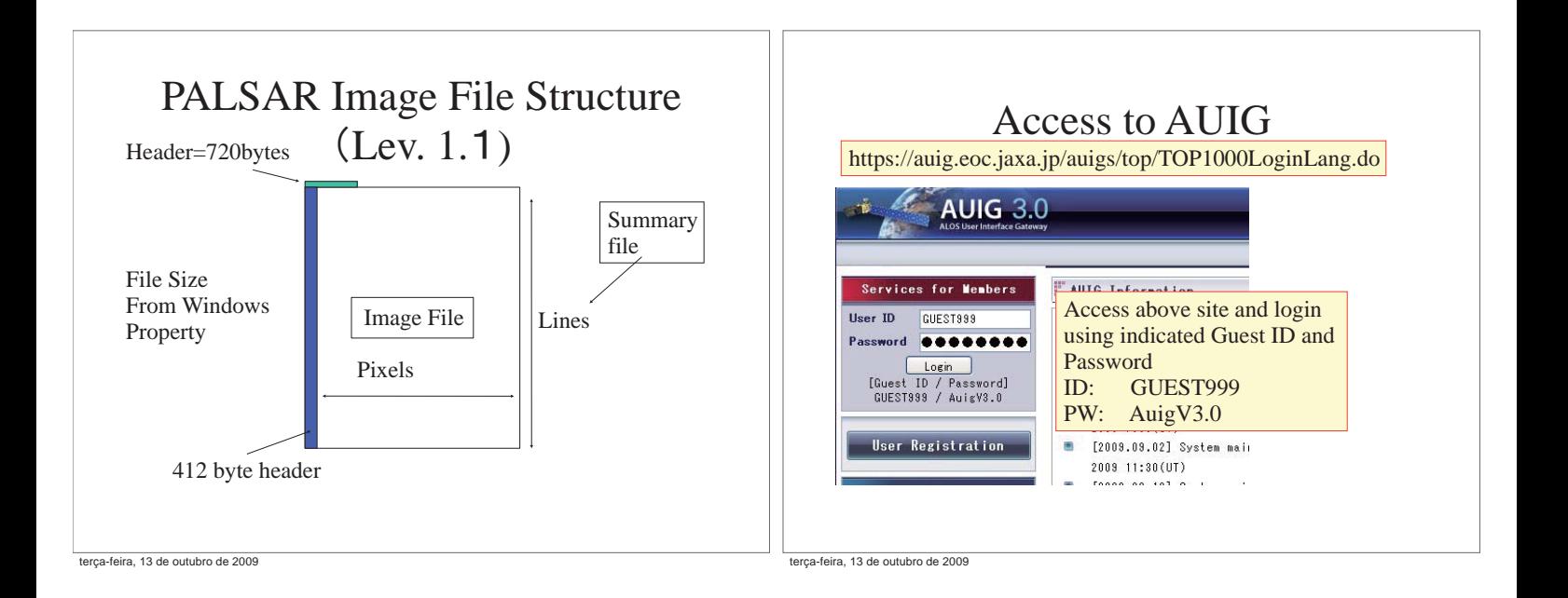

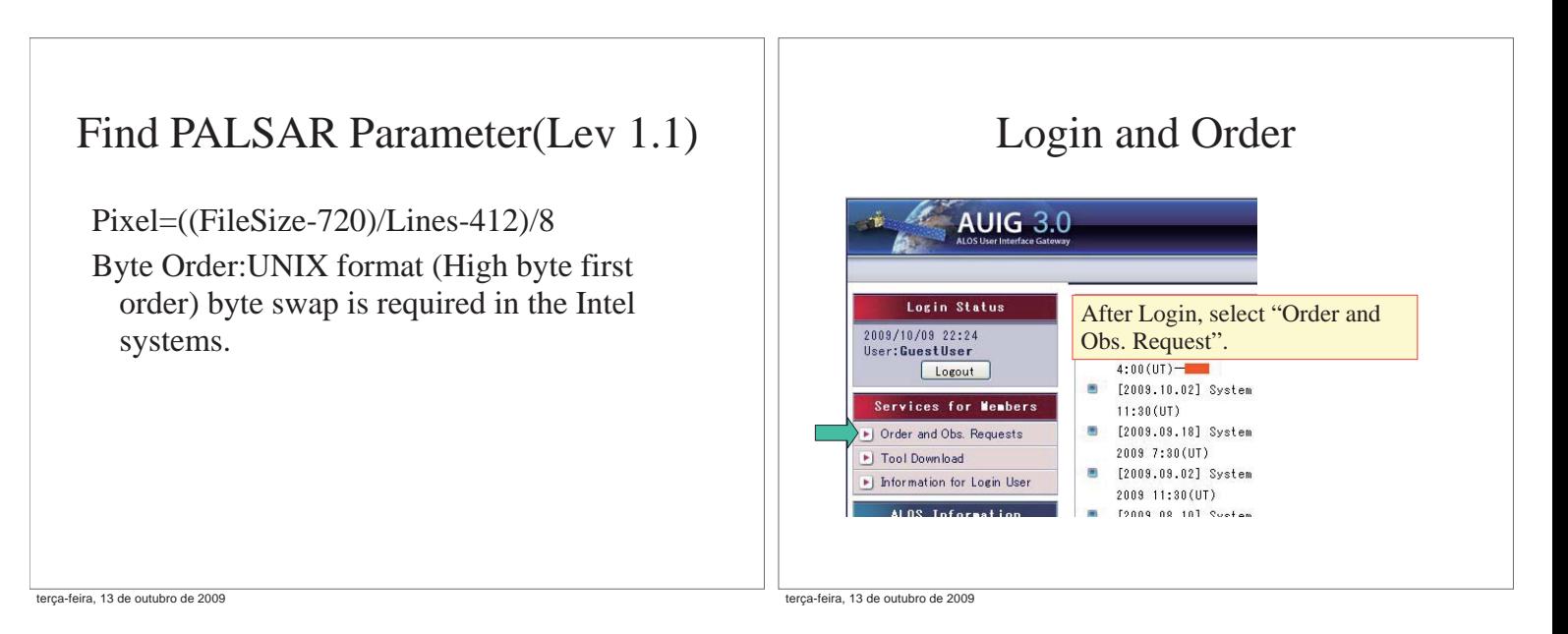

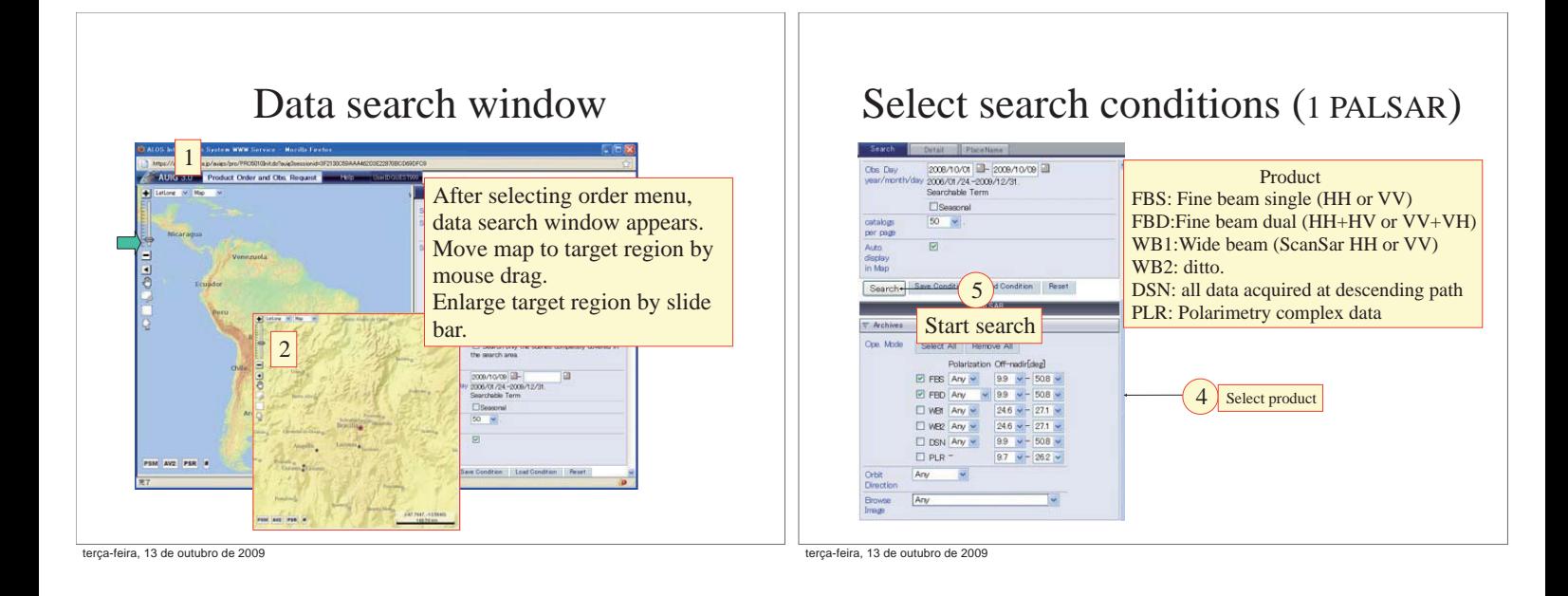

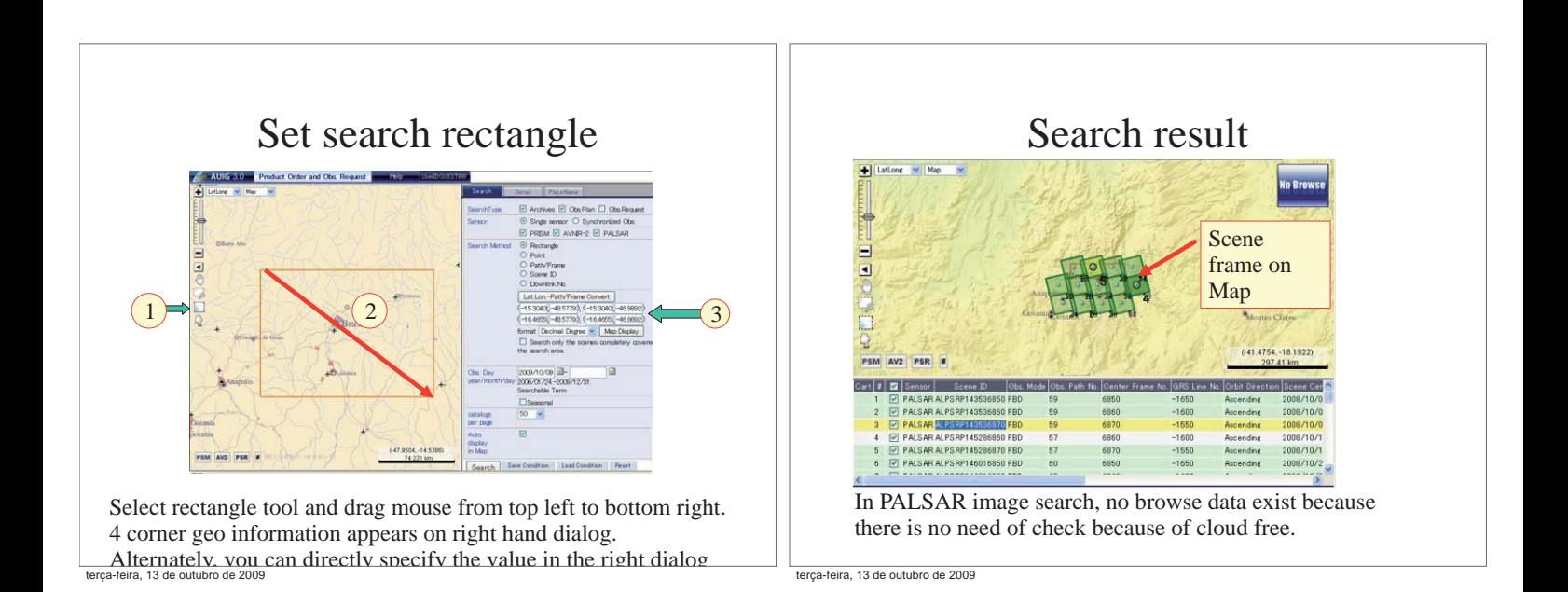

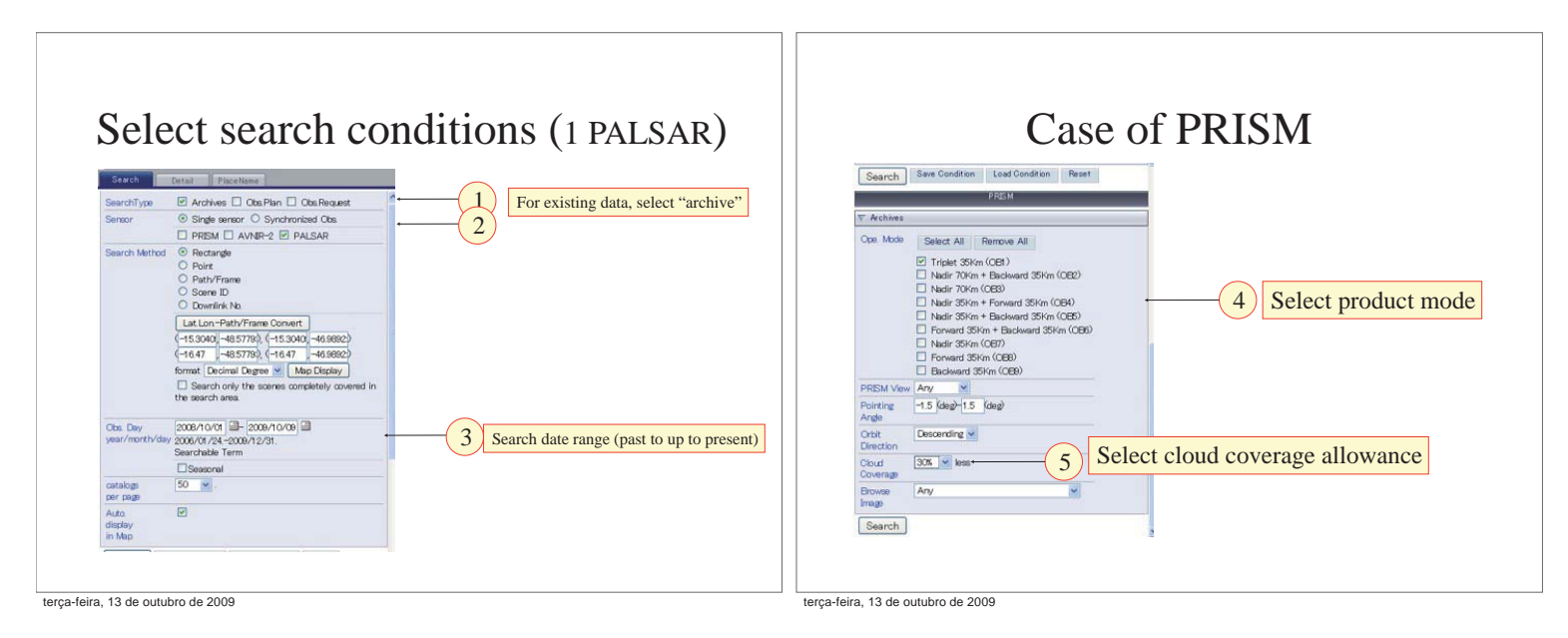

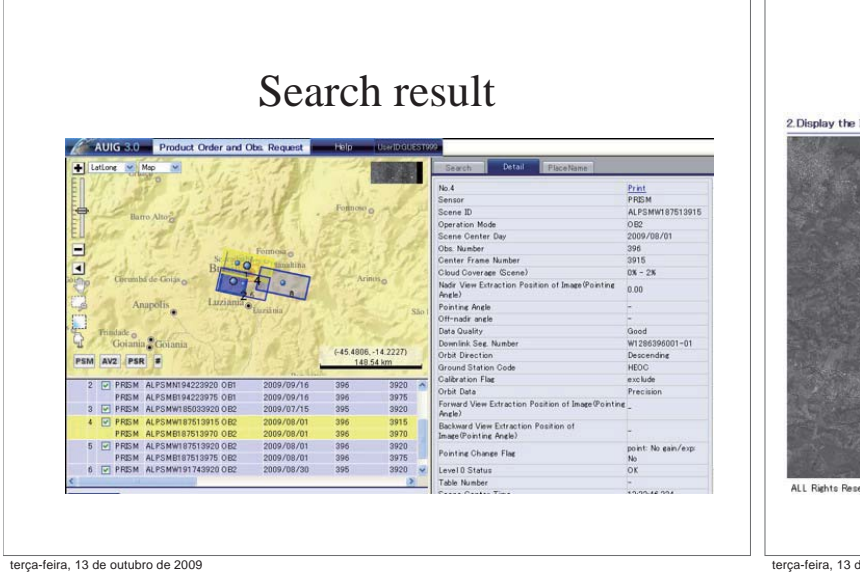

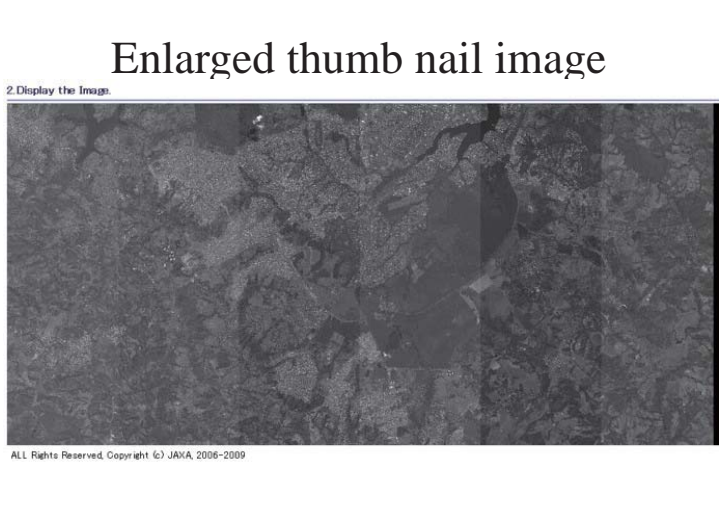

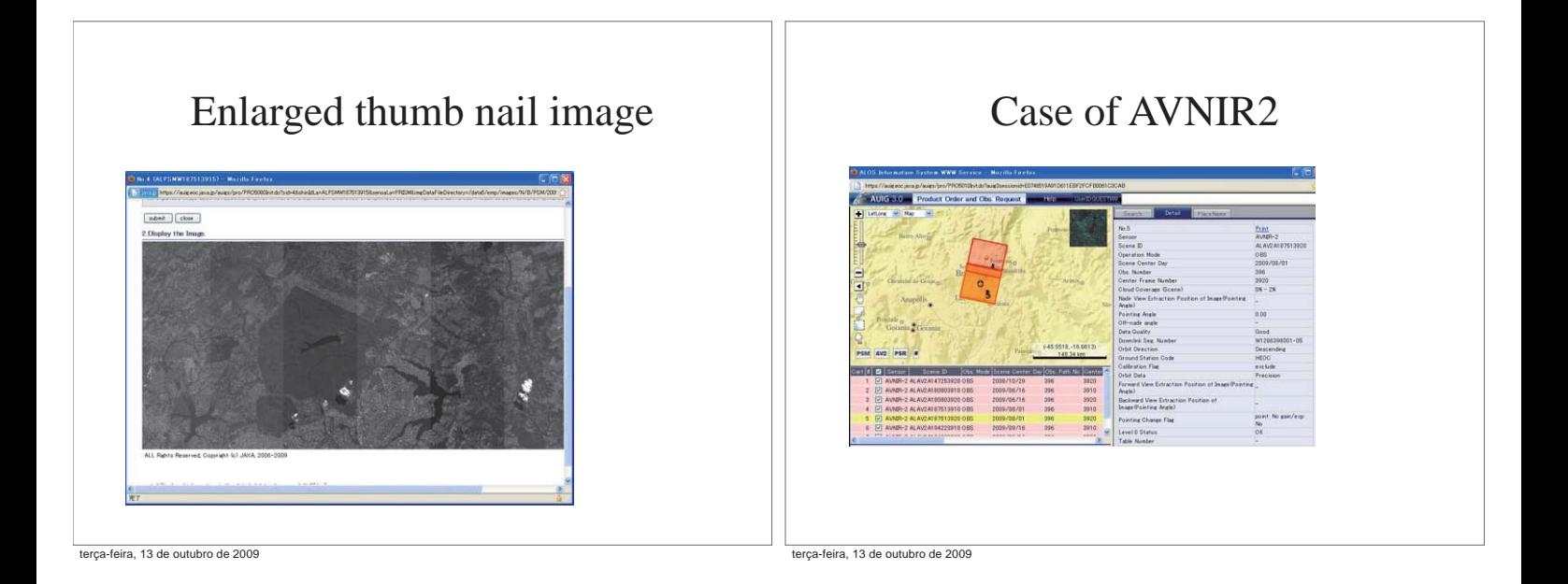

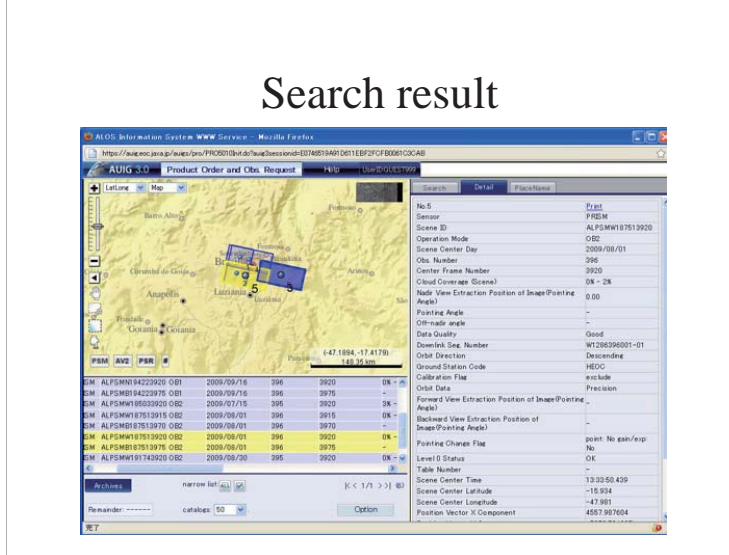

terça-feira, 13 de outubro de 2009

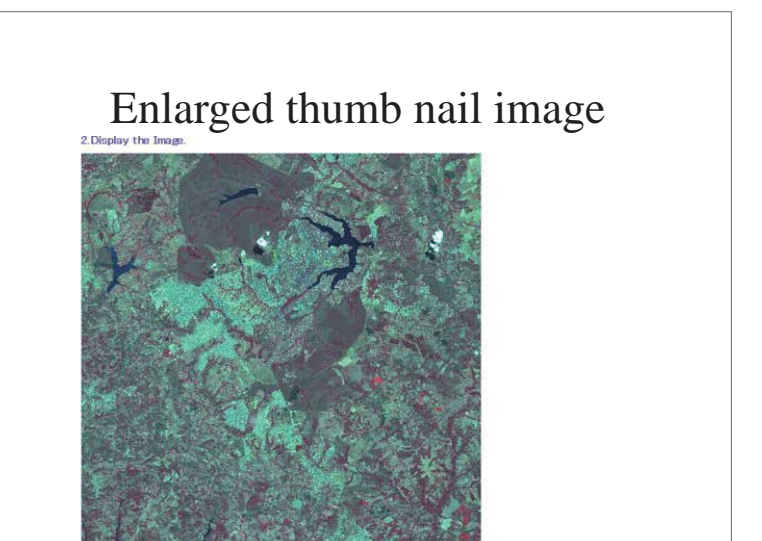

ALL Rights Reserved, Copyright (c) JAXA 20<br>terça-feira, 13 de outubro de 2009

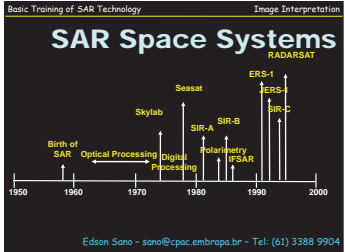

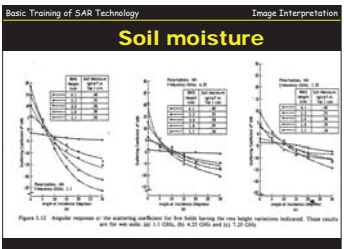

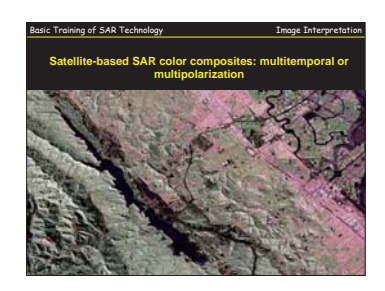

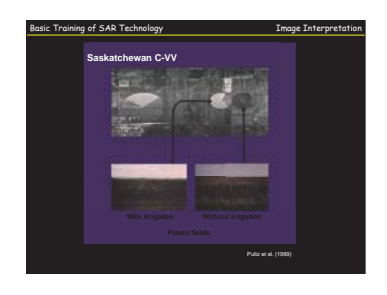

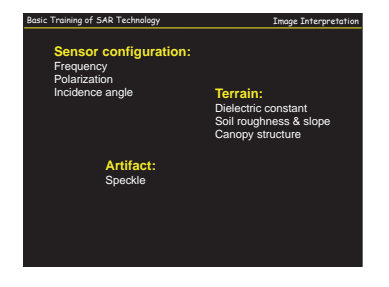

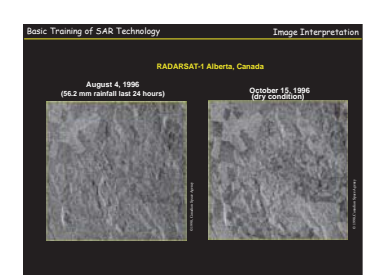

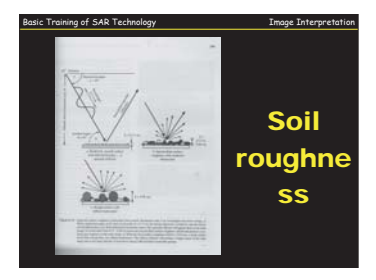

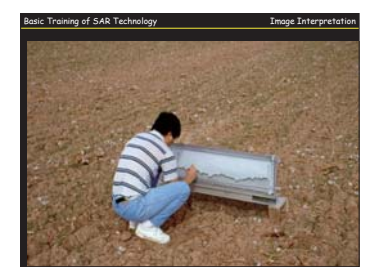

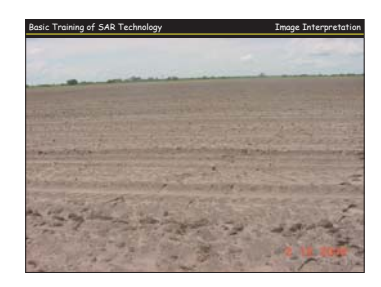

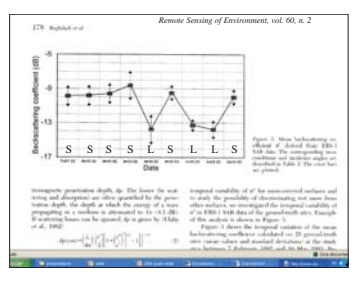

The Landers earthquake occurred on June 28, 1992.<br>The ERS-1 data was taken on April 24, July 3 and August 7, 1992, while the satellite was in a 35-day repeat orbit.<br>The pixel spacing is 30 m and the image size is 90 x 113

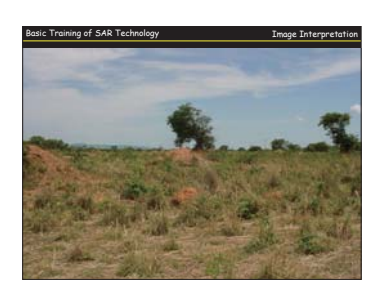

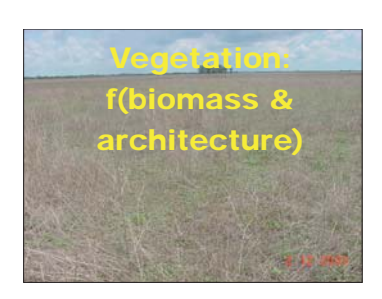
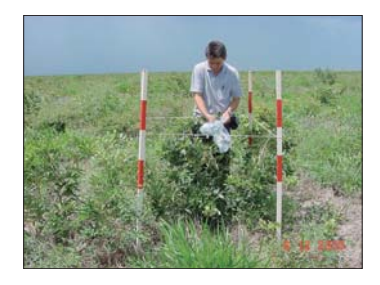

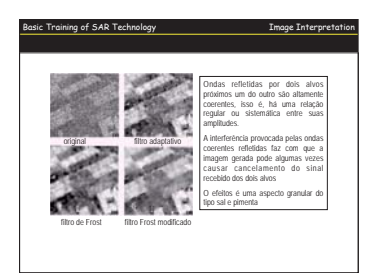

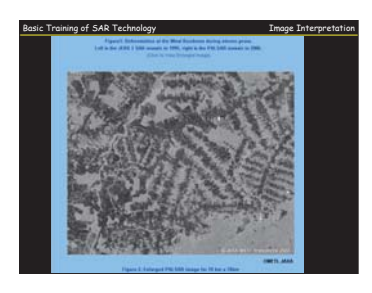

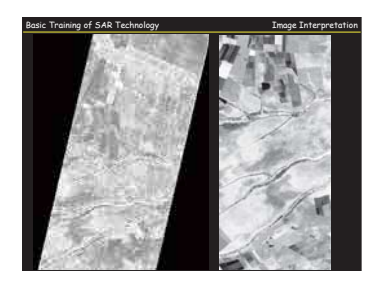

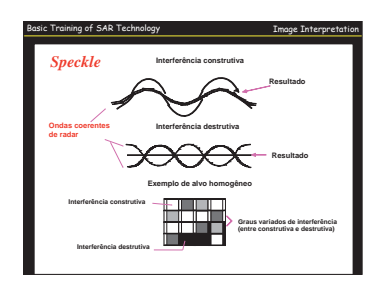

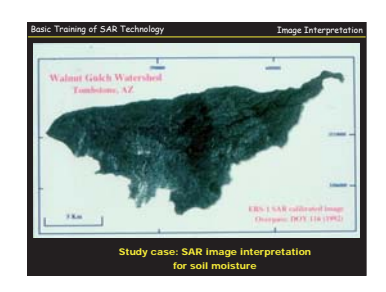

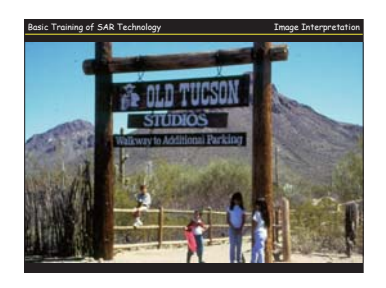

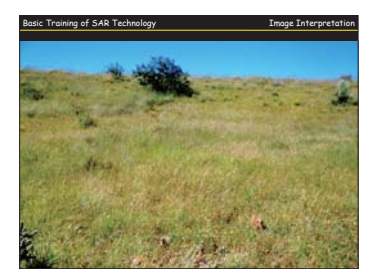

## Basic Training of SAR Technology **Image Interpretation** Sensitivity Analysis of C-band Synthetic Aperture Radar Data to the Soil Moisture Content in a Semiarid Region Edson E. Sano Advisor: Dr. Alfredo Huete The University of Arizona 1997

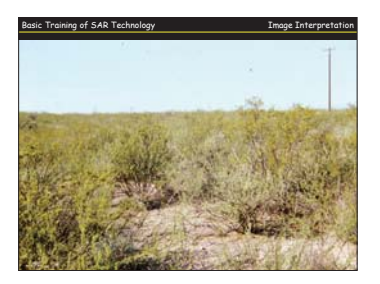

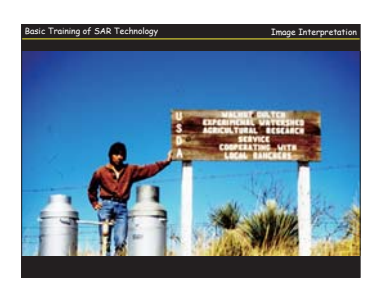

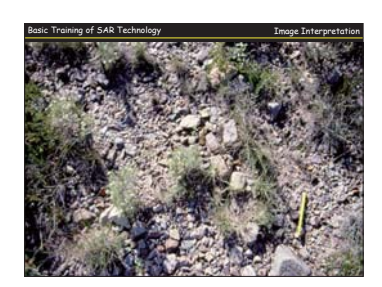

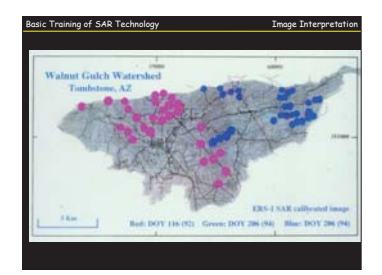

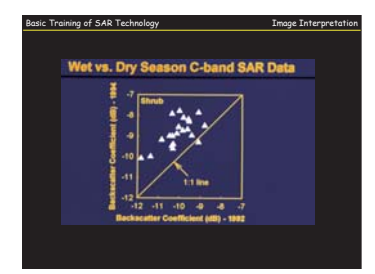

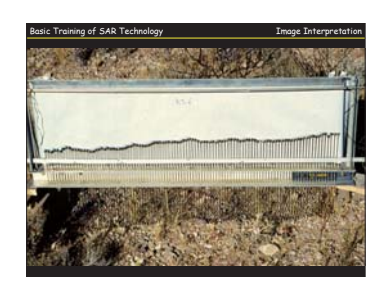

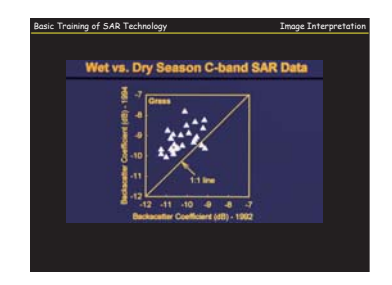

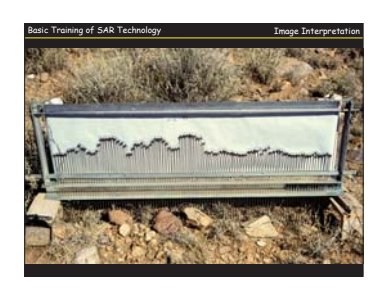

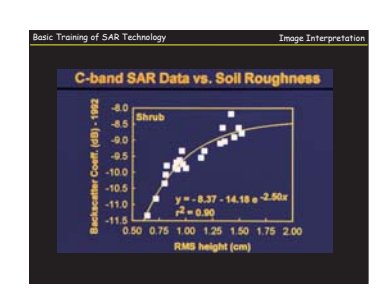

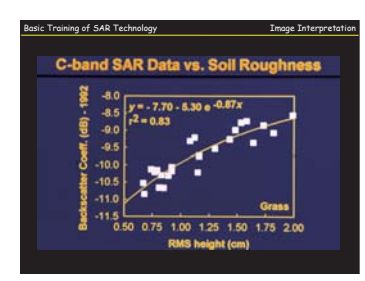

Basic Training of SAR Technology **Image Interpretation** CONCLUSIONS # 1

1.Improved relation between SAR and Mv after roughness correction

2. Relatively poor r<sup>2</sup>

3. Possible explanation: vegetation influence

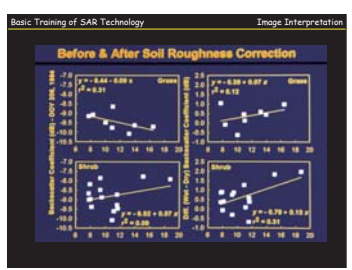

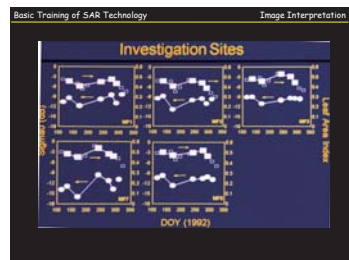

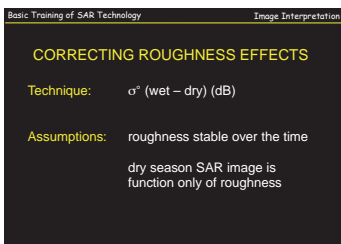

sic Training of SAR Technology **Image Interpretation** ADDITIONAL CORRECTION

Residual  $\sigma^{\circ}$  for vegetation correction

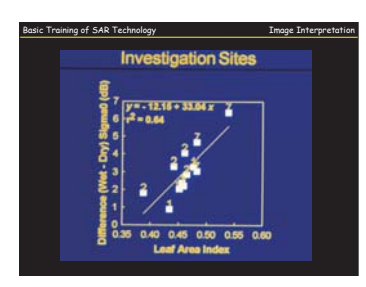

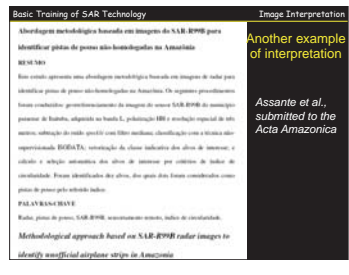

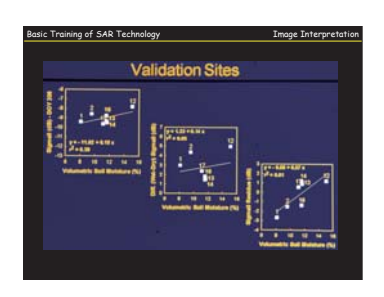

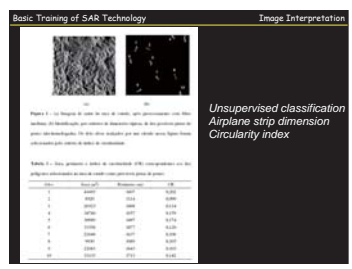

Basic Training of SAR Technology Image Interpretation CONCLUSIONS # 2

1.High relationship between ERS-1 SAR and TM-derived LAI data

- 2. Not negligible effect of vegetation in the ERS-1 SAR imagery
- 3. Residual  $\sigma^\circ$  : efficient approach to accounting for the vegetation effect

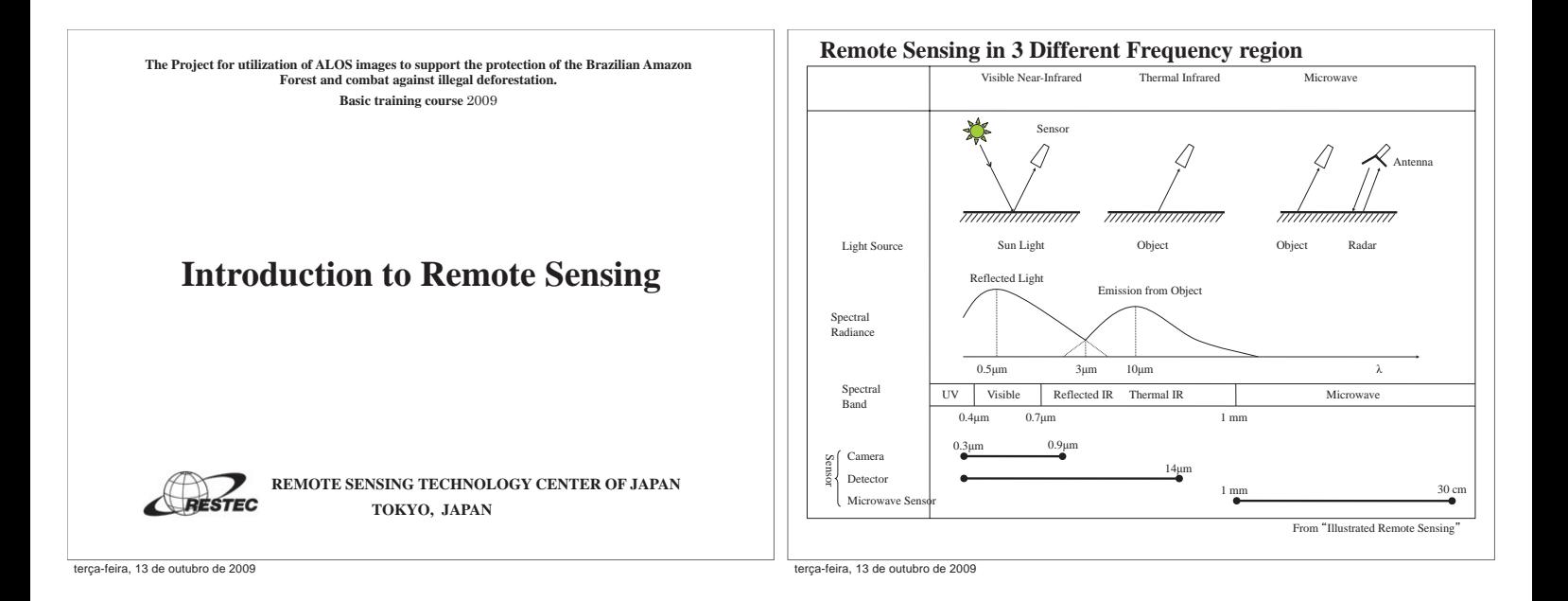

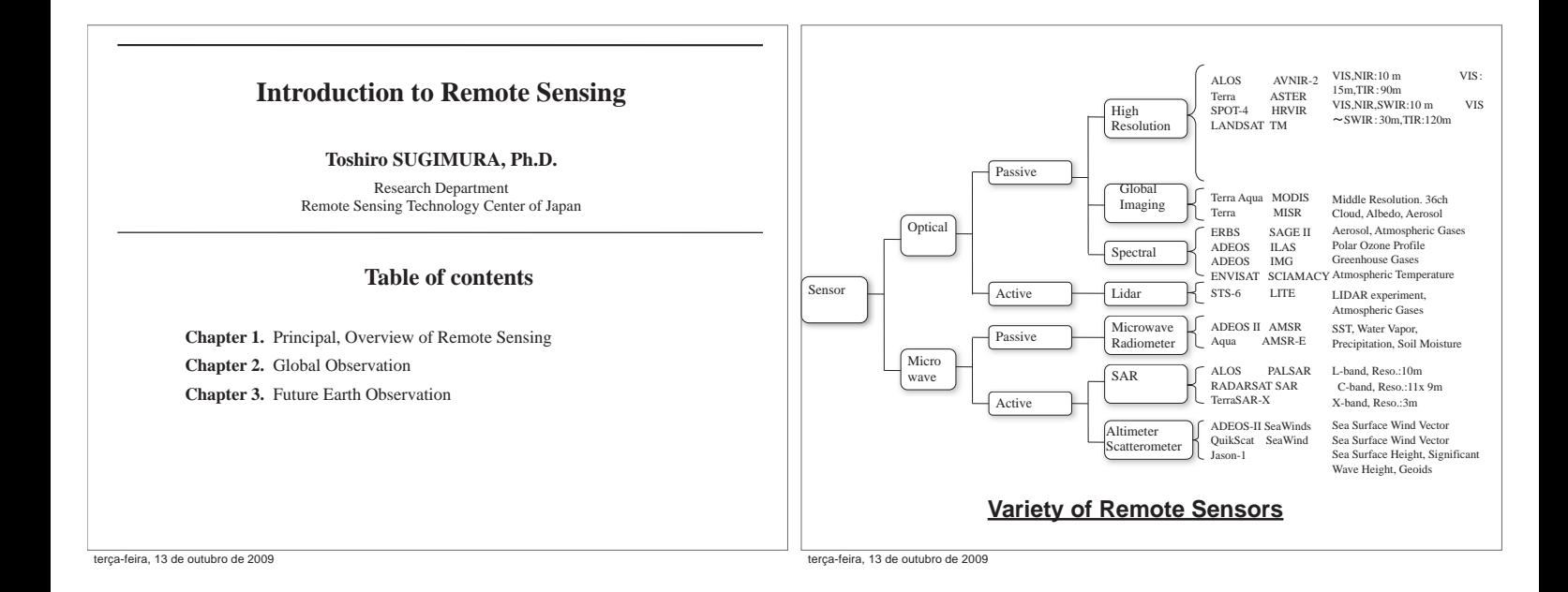

## Essential of Remote Sensing

### **Sensing and Processing**

- 1. Measurement by sensors: To provide measurement data on physical parameter of objects.
- 2. Data Processing and Analysis: To retrieve quantitative or qualitative information from measurement data.

## Data Processing and Analysis

- Image data is reproduced from bit stream sensor data.
- Quality and accuracy of information is characterized and upgraded using calibration and validation result.
- Physical parameters and attributes of object are retrieved using algorithms, models of emission, scattering and radiation transfer mechanism and knowledge for interpretation.

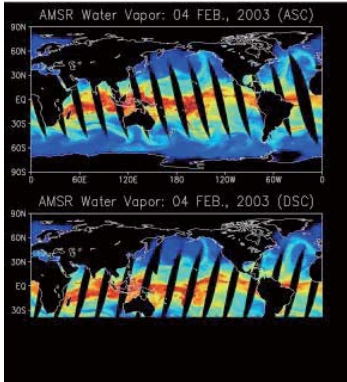

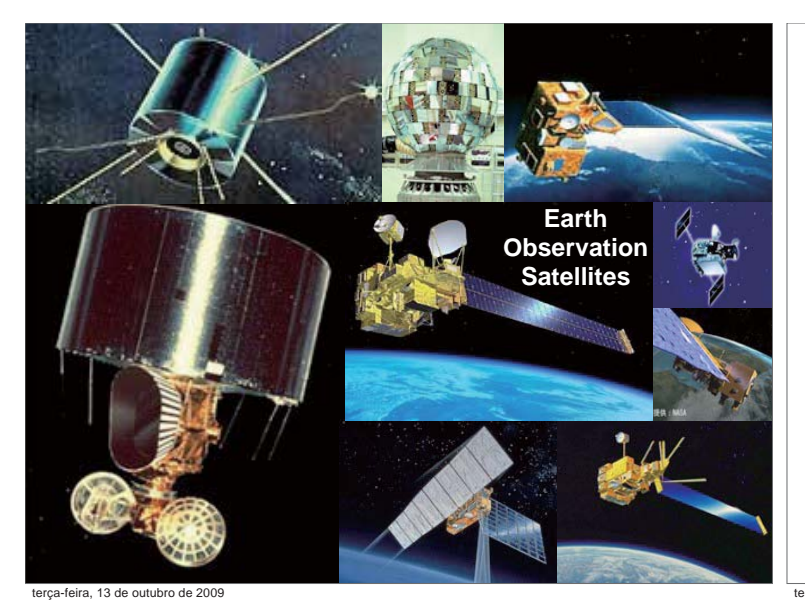

## Essential of System Design

- Starting from requirements for observation and data use, then R&D of technologies to realize them are important.
- Quality of output data and information are depending on the function and performance of sensors, satellites, ground systems.
- Characterization, calibration and validation are also important for evaluation and improvement of data quality.
- Total system optimization based on the trade off study on user needs and provider's resources is necessary.

terça-feira, 13 de outubro de 2009

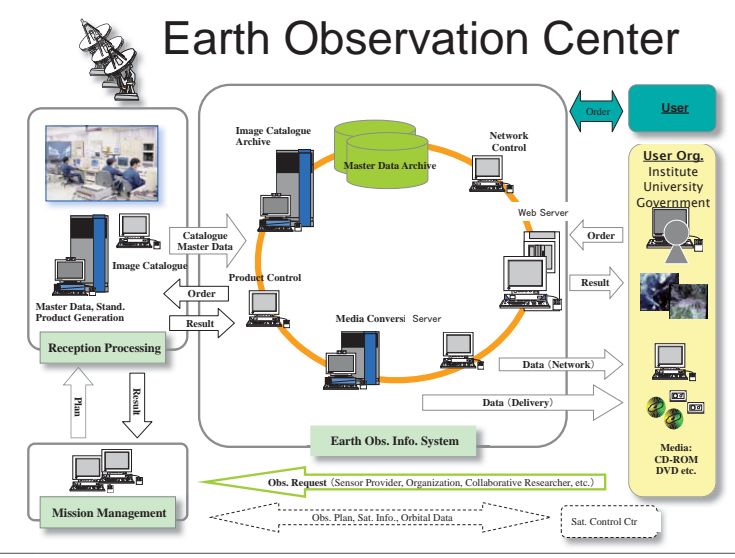

teira, 13 de outubro de 2009

## Japanese Satellites

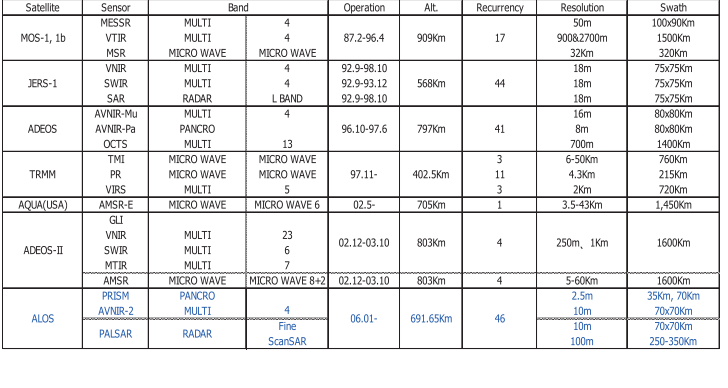

terça-feira, 13 de outubro de 2009

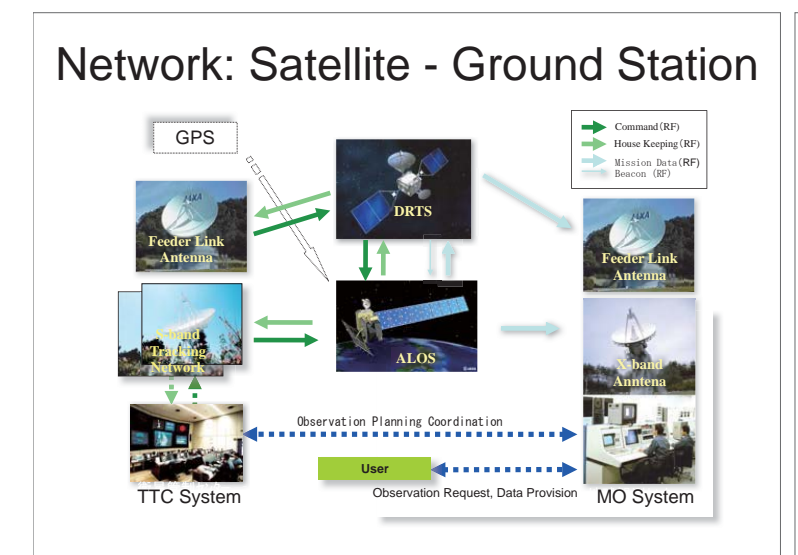

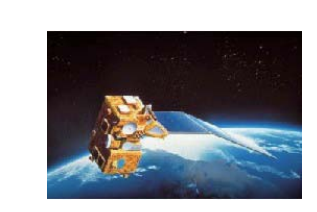

N-II Launch Vehicle (N16F)

Tanegashima Space Center

H-11 aunch Vehicle (H21F)

Approx 740kg (at lift off) Box type with expanding type solar paddle<br>(one wing)

Tanegashima Space Center

2 years<br>Three-axis stabilized (controled bias<br>momentum)

2/7/1990

2 years

observation satellite, was launched in 1987

Momo-1(MOS-1), Japan's first marine

**VTIR : Visible and Thermal Infrared Radiometer Wave length 0.5**L**0.7, 6.0**L**7.0, 10.5**L**11.5, 11.5**L**12.5 μm** Resolution 900m(Visible) · 2700m(Thermal)  **Swath width 1500km**

**MESSR : Multispectral Electronic Self-Scanning Radiometer**<br>Wave length 0.51 - 0.59, 0.61 - 0.69, 0.72 - 0.80, 0.80 - 1.10μm  **Resolution 50m Swath width 100km**

- **CCD**, 2048 **band**
- MSR : Microwave Scanning Radiometer<br>Wave length 23.8GHz, 31.4GHz<br>Resolution 32km (23.8GHz), 23km (31.4GHz)<br>Swath width 370km  **Brightness temperature** BB**30**L**300**P **(1K step)**

terça-feira, 13 de outubro de 2009

**Main Characteristics** 

morno-<br>(MOS-1

Mome

 $1<sub>b1</sub>$ 

Launch Date 2/19/1987 Launch<br>Vehicle

launch Site

Launch Da

Launch<br>Vehicle

launch Site

Weight

**Mission Life** 

**Attitude Contro** 

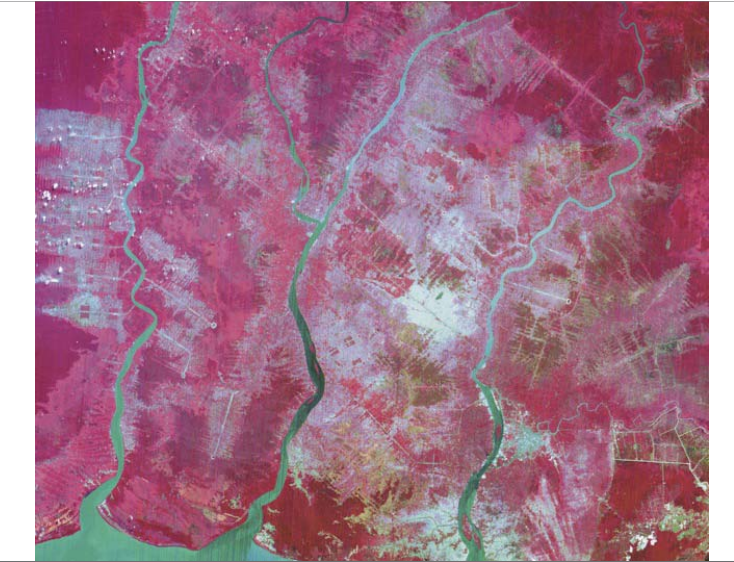

 $\overline{r}$ a, 13 de o

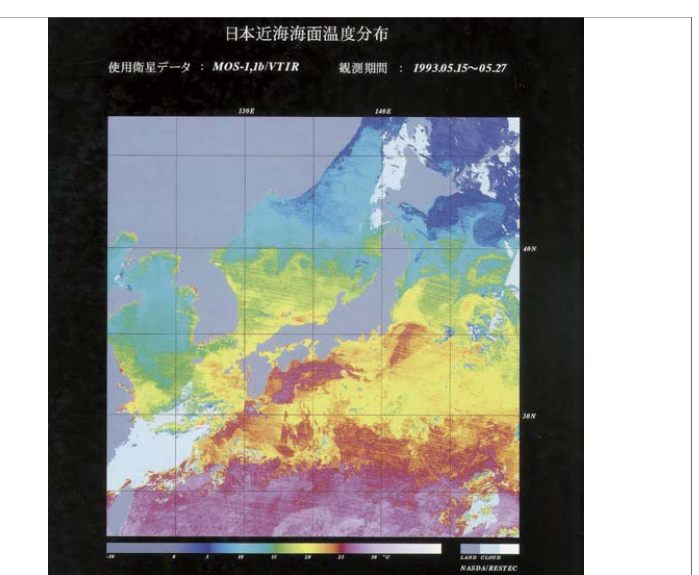

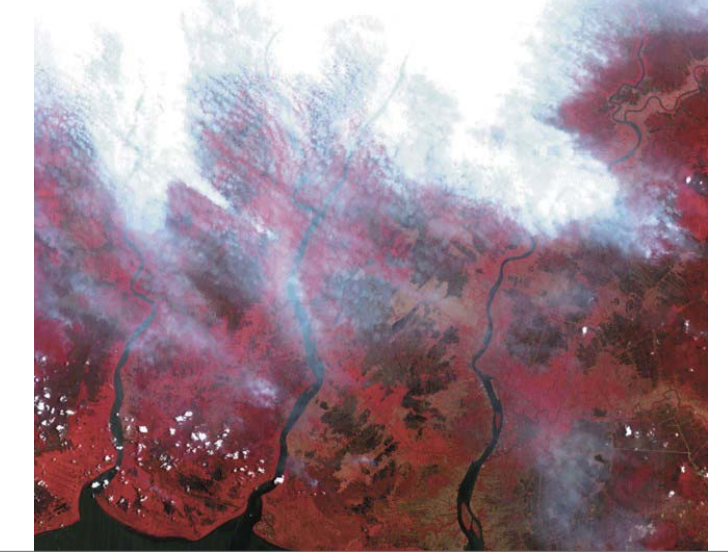

terça-feira, 13 de outubro de 2009

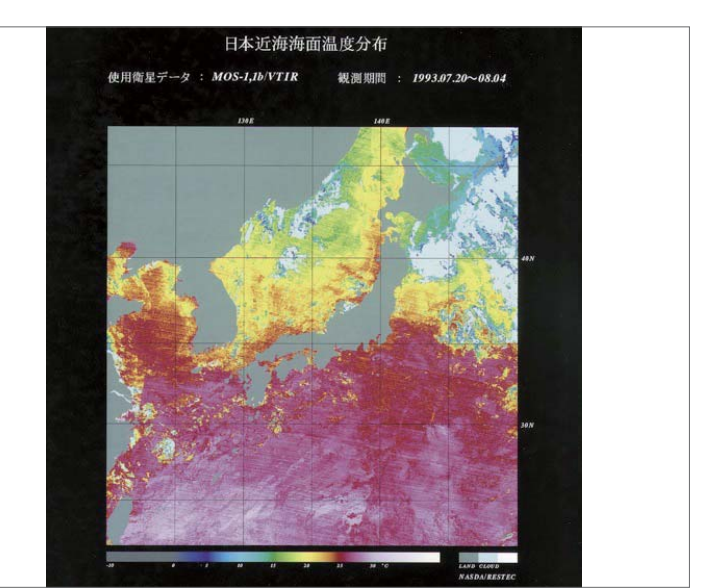

terça-feira, 13 de outubro de 2009

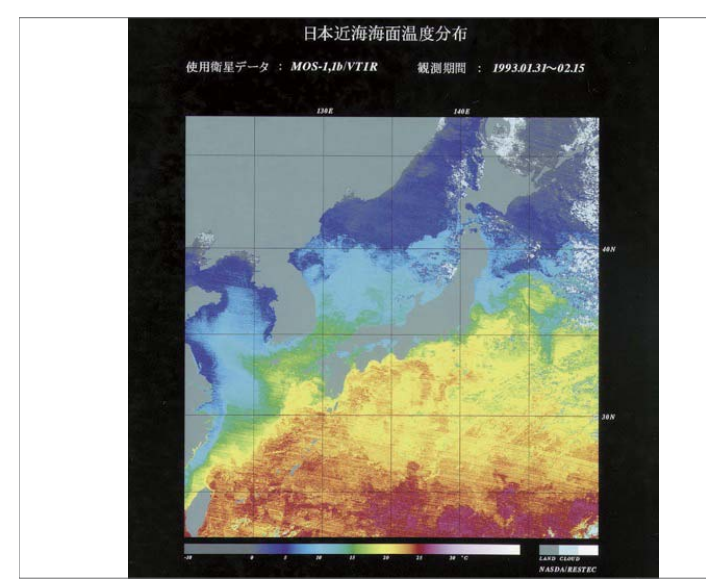

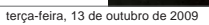

terça-feira, 13 de outubro de 2009

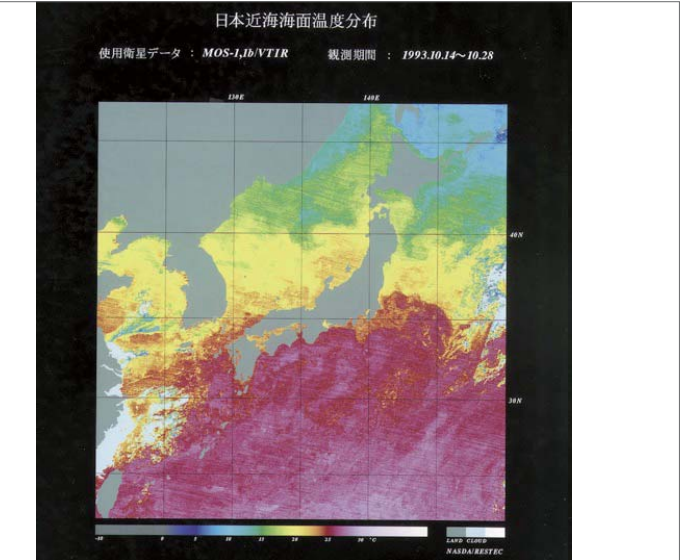

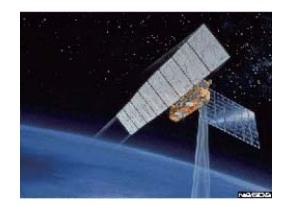

FUYO-1(JERS-1) is an earth observation satellite whose primary objective is to gather data on global land masses while conducting observation for land surveys, agricultural-forestry-fishieries, enviromnental protection, disaster prevention and coastal surveillance, with emphasis on locating natural resources

| Launch Date             | 2/11/1992                                                                                                    |
|-------------------------|----------------------------------------------------------------------------------------------------|
| <b>Launch Vehicle</b>   | H-I Launch Vehicle (H24F)                                                                                                    |
| Launch Site             | Tanegashima Space Center                                                                                                    |
| Weight                  | 1.400kg                                                                                                    |
| <b>Shape</b>            | Structure Box type Approx, 1m ×1.8m ×3.1m<br>Synthetic aperture radar Approx, 12m ×2.5m<br>Solar cell paddle Approx, 8m ×3.4m |
| <b>Design Life</b>      | 2 years                                                                                                    |
| <b>Attitude Control</b> | Three-axis stabilized (zero momentum)                                                                                         |

terça-feira, 13 de outubro de 2009

**SAR : Synthetic Aperture Radar Frequency 1.275GHz (L band) Polarization HH Off-nadir observation 35** 

**Resolution 18m (range)18m (azimuth at 3 looks) Observation area 75km OPS : Optical Sensor**

 **wave length VNIR 0.52**L**0.60, 0.63**L**0.69, 0.76**L**0.86, 0.63**L**0.69μm (FWV) SWIR 1.60**L**1.71, 2.01**L**2.12, 2.13**L**2.25, 2.27**L**2.40μm Resolution 18.3m (range)24.2m (azimuth) Swath width 75km Stereo angle 15.3 (with band 3 and 4) (B/H=0.3)**

### Application for Ocean Monitoring -Chlorophyll concentration and sea surface temperature-

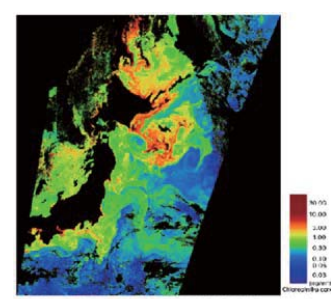

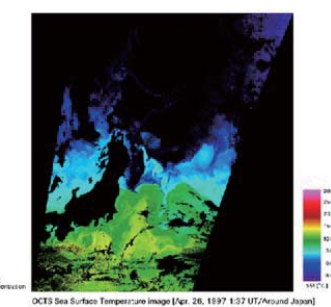

18

997 1:37 UT/A .<br>Chlorophyll concentration by ADEOS/OCTS Sea surface temperature by ADEOS/OCTS

This images show the chlorophyll concentration and sea surface temperature obtained around Japan by ADEOS/OCTS

BB©JAXA

terça-feira, 13 de outubro de 2009

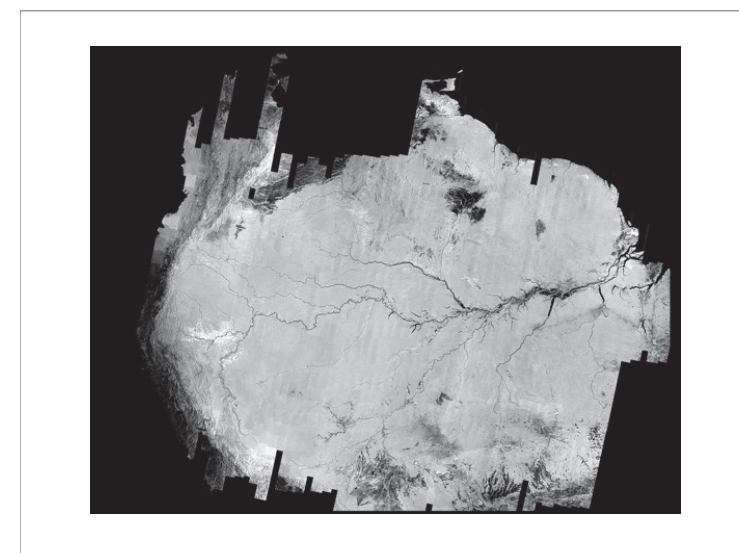

terça-feira, 13 de outubro de 2009

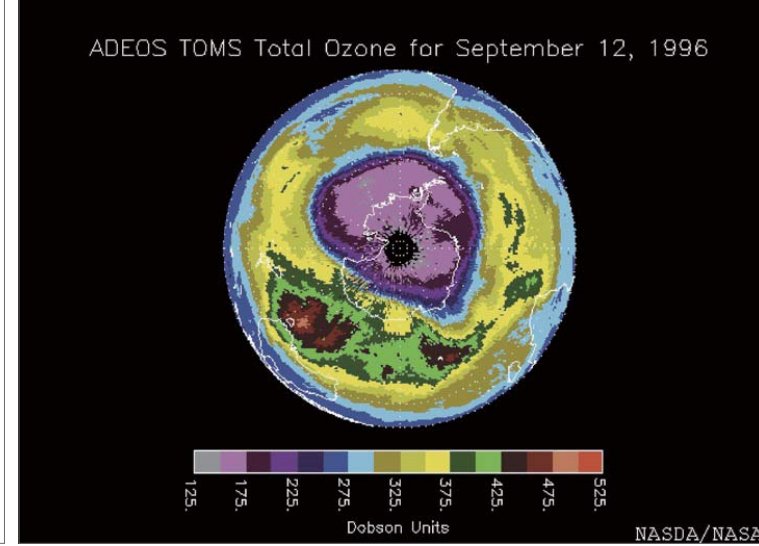

terça-feira, 13 de outubro de 2009

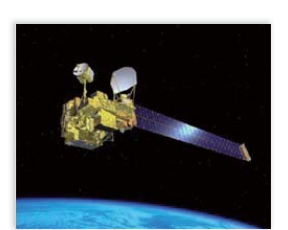

**Major Specifications** ecincations<br>ional Designa<br>Code n<br>1996-046A 8/17/1996 10:53(JST)<br>H-II Launch Vehicle 4F<br>Tanegashima Space Center Module type with deployable solar<br>paddle (one wing)<br>Body: Approx. 4×4×5(m) (mission, bus Shap module)<br>Solar Paddle: Approx. 3×26(m)<br>Approx. 3,560kg<br>Sun Synchronous Subrecurrent Orbit Typ Approx 80 Approx, 98.6deg Approx. secondary<br>Approx. 101 min<br>41 days<br>Three-axis stabilized (zero-momentum) Period ant Dariad

ADEOS was launched on August 1996 and provided a large volume of data containing valuable information about our environment atmosphere, ocean and land for about 10 months.

OCTS : Ocean Color and Temperature Scanner<br>wave length 0.402 −0.422, 0.433 −0.453, 0.480 −0.500, 0.510 −0.530,<br>0.555 − 0.575, 0.660 −0.680, 0.745 −0.785, 0.845 −0.885,<br>10.30 −11.40µm, 11.40 −12.50µm **Resolution 700m (nadir) Swath width 1,400km** 

**AVNIR : Advanced Visible and Near-Infrared Radiometer Wave length**  Multi spectral (Mu) 0.42-0.50, 0.52-0.60, 0.61-0.69, 0.76-0.89µm<br>Panchromatic (Pa) 0.52-0.69µm<br>resolution 16m(Mu),·8m(Pa)<br>Swath width 80km

**TOMS : Total Ozone Mapping Spectrometer Wave length 308.6, 312.5, 317.5, 332.3, 331.2, 360.0nm Resolution 40km (at nadir) Swath width 2,800km**

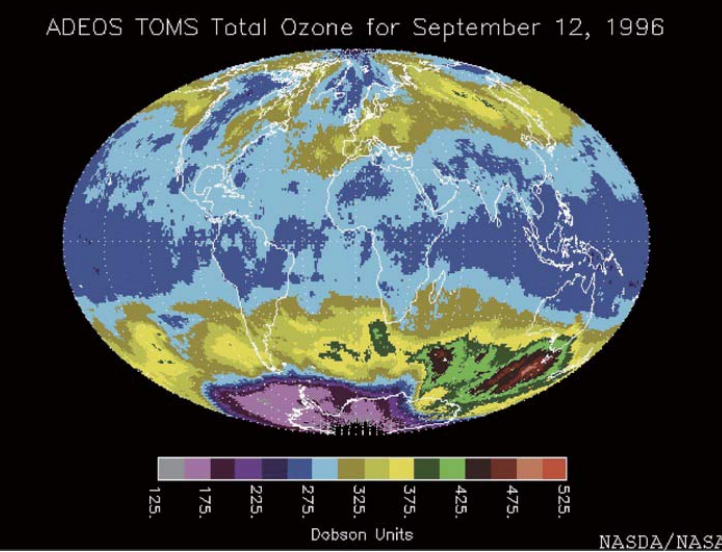

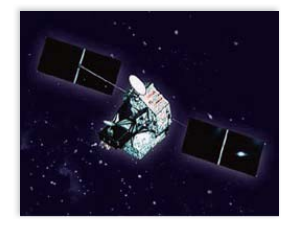

**TRMM is an Earth-observation satellite that diagnoses conditions on Earth by measuring precipitation in tropical and subtropical areas.**

### **Major Specifications**

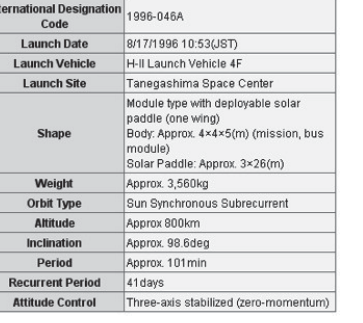

**Global Rainfall Map** in Near Real Time >> Members Page<br>>> Japanese Last up date: 2009/Aug/04 07:00:08 UTC Date:  $2009 \times 10^{14}$  Aug  $\times 10^{14}$  M  $\approx 200 - 02.59$  M UTC Submit Latest<br>1 O hours  $>>$  Next  $\geq$   $\frac{20}{N}$  $Pre \ll$ Latest **FINANCE SCREEN** 2.0 3.0 5.0 10.0 15.0 20.0 25.0 30.0 [mm/hr] Rain 0.1  $\overline{0.5}$  $10$ 

terça-feira, 13 de outubro de 2009

terça-feira, 13 de outubro de 2009

http://sharaku.eorc.jaxa.jp/GSMaP/index.htm

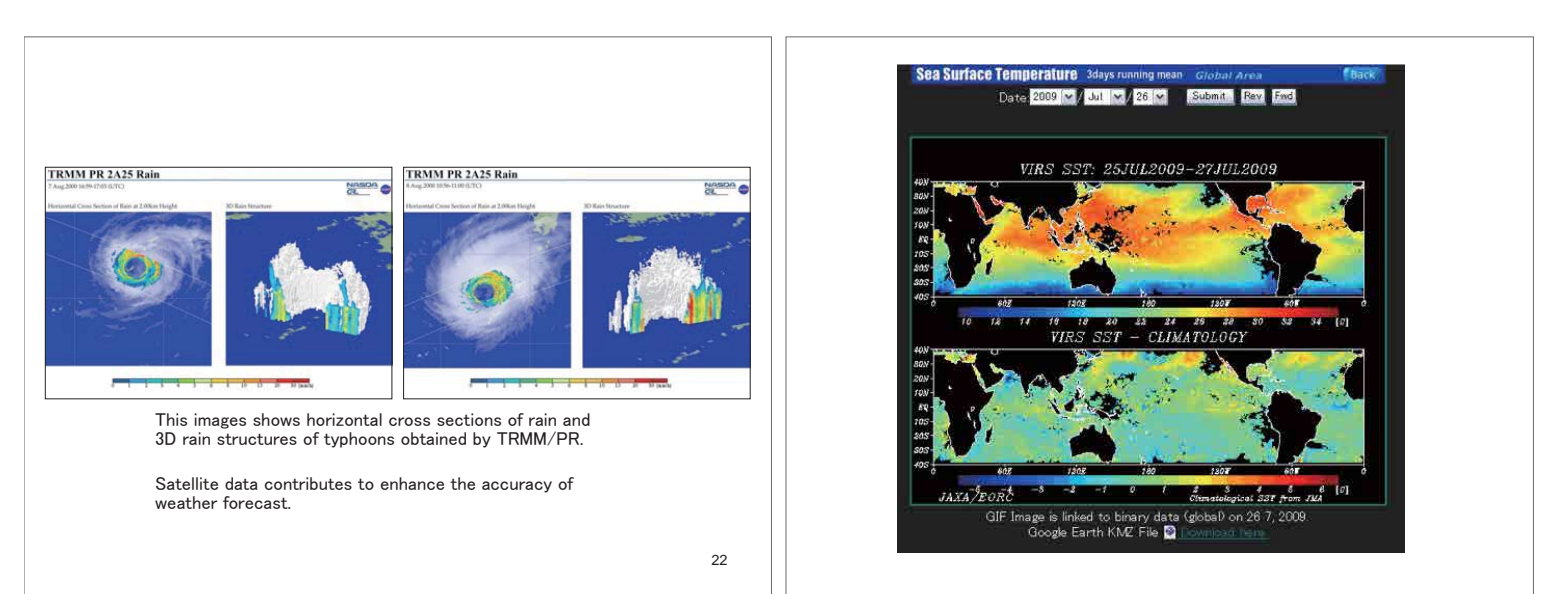

terça-feira, 13 de outubro de 2009

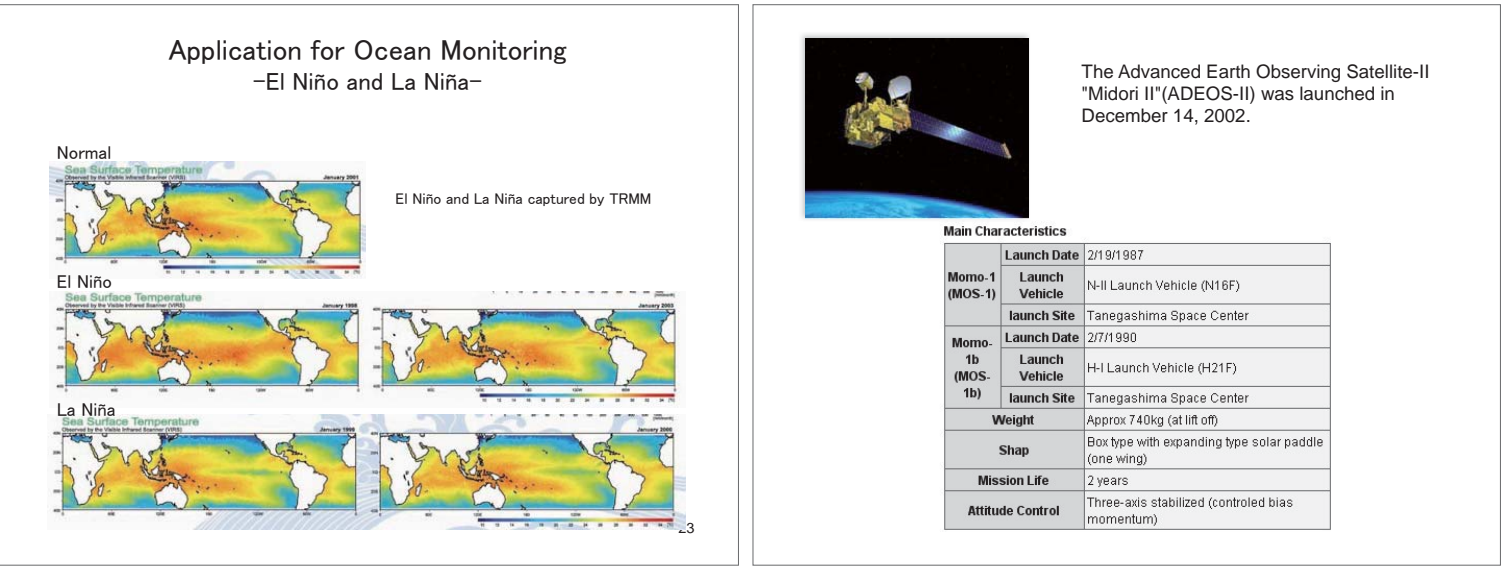

![](_page_154_Figure_0.jpeg)

## Advantages of Satellite Based Remote Sensing

- Wide coverage and simultaneous observation
- Operational continuous observation
- Global homogeneous observation data
- Temporal and spatial sampling
- Analysis of spatial distribution pattern and temporal change on physical parameters describing phenomena
- Integrated use with data sets, models, knowledge data, and their integration (4 Dimensional Data Assimilation, Validation of Model, Relational Data Use on GIS)

erca-feira, 13 de outubro de 2009

## Earth Observation System

- Observation System: for global observation data acquisition, information derived from data, utilization of data.
- Objectives, necessity: to support decision making of measures against issues on environment, resource, disaster, etc. providing scientific bases.
- Integrated system: "analysis and synthesis" of trans-disciplinary science and engineering enable complementary approach.

## Geophysical Parameters and Land Cover Classification

Chlorophyll-a Concentration, SST, Photosynthetically Available Radiation, Ocean Primary Productivity, Vegetation Classification, etc. analyzed image, dataset

![](_page_154_Picture_15.jpeg)

terça-feira, 13 de outubro de 2009

## Expected Role of Satellite based Remote Sensing in GEOSS

- 1. To monitor global change.
- 2. To bring awareness of problem in relationship between global change such as global warming and human activity.
- 3. To grasp the real, understand the process to drive change, elucidate mechanism, take preventive measures based on the forecast.
- 4. To solve issues on environment, resource, disaster, etc.

![](_page_154_Figure_22.jpeg)

# Contribution to Fishery Information **All weather SST product from AMSR-E is produced for information service at higher rate of daily basis from weekly basis by JAFIC to improve the fishery efficiency of fishing boats** ◇かつお, 0まぐろ, □いか, △あじ SST map produced with AMSR-E and location plot of fishing grounds (by JAFIC)

terça-feira, 13 de outubro de 2009

## Climate Change Detection

Monitoring of the progress of global warming is started by the **continuing observation of cryosphere.** In summers of these years, **shrink of sea ice area have been observed by AMSR-E.**

![](_page_155_Picture_4.jpeg)

(Produced by US National Snow and Ice Data Center)

terça-feira, 13 de outubro de 2009

![](_page_155_Figure_7.jpeg)

![](_page_155_Figure_8.jpeg)

terça-feira, 13 de outubro de 2009

## Introduction to ADEOS-II/GLI

- More than 5 years passed since launch of ADEOS-II in Dec. 2002 and EOS-Aqua in May 2002, and then the result of science and demonstration of practical operational applications come out.
- As the results of science, we had the first standard products in the world such as soil moisture measured by AMSR/AMSR-E, images of wide field of view 1km and 250m medium resolution multi-spectral, and global images of aerosol over land observed by UV channel of GLI, etc..
- Review of research results on the global data of GLI onboard ADEOS-II is provided.

terça-feira, 13 de outubro de 2009

**Seasonal Change in Tonle Sap Lake**

Left: Dry Season (April, 2003), Right: Wet Season (October, 2003)

![](_page_156_Figure_7.jpeg)

terça-feira, 13 de outubro de 2009

![](_page_156_Figure_9.jpeg)

![](_page_156_Picture_10.jpeg)

**Hot Spots and Smokes from Forest Fires in Siberia Observed by GLI** 28 May 2003

![](_page_156_Picture_13.jpeg)

terça-feira, 13 de outubro de 2009

![](_page_157_Picture_0.jpeg)

**Conclusions** Global Observation of ADEOS-II

- Medium resolution sensors; AMSR/AMSR-E and GLI onboard ADEOS-II (Midori-2) and EOS-Aqua provide global products in every 4 days, so that large-scale disaster monitoring have been demonstrated.
- GLI and AMSR/AMSR-E are relatively high resolution compared with former medium resolution sensors, and disasters and environmental information from regional to global scale have been obtained successfully.
- Data transmission from Ground Station to users; JMA, JAFIC in near-real-time basis has been explored and validated.

![](_page_157_Figure_6.jpeg)

Basic Strategy of Earth Observation **Council for Science & Technology Policy (March 2006) endorsed** • Establishment of Integrated Marine Exploration & Earth Observation System by coordinating with satellites, aircrafts, ships, buoys, and ground based measurements

• Establishment of Inter-usable data access and sharing platform for all archive data and information to achieve GEOSS goal (Water management, Climate,,,,,)

### ased Observation Points (320pts) **Greenhouse Gases Observing Satellite <GOSAT>**

Number and distribution of ground-based greenhouse gases monitoring stations is not enough. GOSAT enables global (with 56,000 points) and frequent (at 3 days) monitoring.

![](_page_157_Picture_11.jpeg)

### **Objectives**

- (1) To observe  $CO<sub>2</sub>$  and CH<sub>4</sub> column density Increase of Observation Points using GOSAT (56,000pts)
	- at 100-1000km spatial scale (with scanning mechanical)
- with relative accuracy of 0.3-1% for  $CO<sub>2</sub>$  (1-4ppmv, 3 month average). (2) To reduce sub-continental scale  $CO<sub>2</sub>$  annual flux estimation errors by half  $-0.54G$ tC/vr $\rightarrow$ 0.27GtC/vr

*Provided by WMO WDCGG*

![](_page_158_Picture_0.jpeg)

### **Greenhouse Gases Observing Satellite "IBUKI" (GOSAT)**

The Japan Aerospace Exploration Agency (JAXA) would like to announce that we successfully acquired the "First Light" by the Greenhouse Gases Observing Satellite "IBUKI" (GOSAT) during the course of its initial functional check. The data was acquired by<br>the onboard sensors of the IBUKI, the Fourier Transform Spectrometer (TANSO-FTS) and<br>the Cloud and Aerosol Imager (TANSO-CAI), whi launched by JAXA at 12:54 p.m. on January 23, 2009, (Japan Standard Time, JST) from the Tanegashima Space Center. Its initial functional check, including checking the attitude control system and communication system, has been carried out on schedule, and the satellite is in good condition.

The attached diagrams and images show the observation results by the TANSO FTS and TANSO-CAI when the IBUKI passed over Japan at around 1:00 p.m. on February 7, 2009 (JST).

We will continue to carry out the initial functional check, which is scheduled to be<br>completed in three months after its launch. JAXA, the National Institute for Environmental<br>Studies (NIES), and the Ministry of the Enviro out the initial calibration and validation operations including comparing IBUKI data and data acquired on the ground, confirming the data accuracy, and making compensations based on the data.

terça-feira, 13 de outubro de 2009

![](_page_158_Figure_7.jpeg)

feira, 13 de outubro de 2009

![](_page_158_Figure_9.jpeg)

terça-feira, 13 de outubro de 2009

![](_page_158_Figure_11.jpeg)

![](_page_159_Figure_0.jpeg)

## 1. Microwave

•Microwave is a spectrum range of electromagnetic wave.

•The spectrum range is used for most of present communication, earth observation, navigation, and even for cooking.

•Space traveling nature of electromagnetic wave is fundamental of remote sensing in both observation and communication.

![](_page_159_Figure_6.jpeg)

![](_page_159_Picture_7.jpeg)

![](_page_160_Figure_0.jpeg)

![](_page_160_Figure_1.jpeg)

- Coherent Scattering Reflection from a plate, dihedral, trihedral structures and its combination.
- Non Coherent Scattering Reflection from rough surface or multiple reflection from randomly located group of objects.
- Semi Coherent Scattering random reflection objects are located periodically.

Dielectric Constant of Various Materials

![](_page_160_Picture_286.jpeg)

terça-feira, 13 de outubro de 2009

## 1.3 Microwave Scattering

### Scattering Reference:

- To express surface condition by scattered amount of electromagnetic value, ratio of scattered wave strength vs. illuminating wave strength is a key.
- As a reference of scattering coefficient, a sphere made of perfect conductor is used.
- Compare the scattering wave strength with the scattered strength from a sphere intercept the same solid angle from incident wave direction.
- In a RADAR system, this amount is called (back) scattering coefficient and often use a symbol:  $\sigma_0$  (sigma naught).
- Using the concept, RADAR cross section is often used as a reflection measure.

## Magnetic Permeability

- Most of non magnetic materials, relative magnetic permeability is 1.0.
- Magnetic materials like iron, nickel or cobalt have a large relative magnetic permeability of 1000~10000.
- In the radar reflection analysis, we can assume the value as constant 1.0.

![](_page_161_Figure_0.jpeg)

![](_page_161_Figure_1.jpeg)

![](_page_161_Figure_2.jpeg)

![](_page_162_Figure_0.jpeg)

![](_page_162_Figure_1.jpeg)

![](_page_162_Picture_3.jpeg)

terça-feira, 13 de outubro de 2009

![](_page_162_Picture_5.jpeg)

![](_page_163_Picture_0.jpeg)

![](_page_163_Figure_1.jpeg)

![](_page_163_Figure_2.jpeg)

![](_page_164_Figure_0.jpeg)

![](_page_164_Figure_1.jpeg)

![](_page_164_Figure_2.jpeg)

![](_page_165_Figure_0.jpeg)

![](_page_165_Figure_1.jpeg)

![](_page_165_Figure_2.jpeg)

![](_page_166_Figure_0.jpeg)

![](_page_166_Figure_1.jpeg)

![](_page_166_Figure_2.jpeg)

![](_page_167_Picture_0.jpeg)

![](_page_167_Figure_1.jpeg)

![](_page_167_Figure_2.jpeg)

![](_page_168_Figure_0.jpeg)

![](_page_168_Picture_1.jpeg)

![](_page_168_Figure_2.jpeg)

P

![](_page_169_Picture_0.jpeg)

![](_page_169_Figure_1.jpeg)

![](_page_169_Picture_2.jpeg)

![](_page_170_Figure_0.jpeg)

**Standard Products: processed in JAXA Earth Observation Center (EOC)** AVNIR-2, PRISM **– 1A : Uncorrected image, scene unit (Raw data) 1B1 : Radiometrically corrected image Definition of Products PRISM & AVNIR-2** 

- **1B2 : Geometrically corrected image, R/G**
- **High Level Products : will be generated at EORC.**

PRISM **: Digital Surface Model (DSM) and Ortho image (500 scenes/year)** AVNIR-2 **: Ortho-rectified image**

- **Research Products (tentative) : will be produced at EORC.**
- **LULC classification and vegetation, Albedo, Mountain and Glacier, Pan- sharpened image using** AVNIR-2 **and** PRISM**, and Scene-DSM by** PRISM

![](_page_170_Picture_7.jpeg)

![](_page_170_Picture_8.jpeg)

Mt. Fuji's DSM derived by<br>JERS-1/OPS stereo.

![](_page_170_Picture_9.jpeg)

**Example of AVNIR-2 1A. 0\$"""1** terça-feira, 13 de outubro de 2009

P **©JAXA Example of land-cover classification**<br>using Landsat/TM image.

![](_page_170_Picture_405.jpeg)

![](_page_170_Picture_13.jpeg)

![](_page_170_Picture_406.jpeg)

P **©JAXA**

![](_page_170_Figure_15.jpeg)